# **IBM 4610 SureMark Fiscal Printer Turkey - Fuel Station - Model GD5 Programming Guide Supplement Version 1B 01**

Document Number (FTU70N1B-PDF)

Owner: Alejandra Cartamil Copy Printed: November 9, 2004 at 4:48 p.m.

#### **- CURRENCY STATEMENT**

This version of the document was printed from an on-line system and must only be used for reference purposes. The official copy of this document is the on-line version. Please preserve the integrity of the documentation by destroying any obsolete versions and by not removing any pages from this printed copy. A comment form is provided at the end of the document for your suggestions on the document content and format.

#### **Review and Approval Process**

This document will be reviewed, approved, and reissued whenever significant updates have been made.

#### **Reviewers**

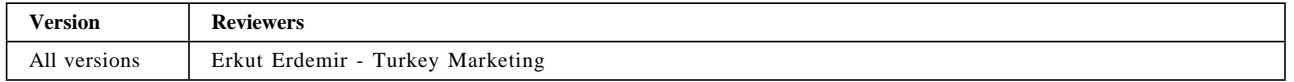

#### **Document Distribution and Change Notification**

This document is available to all R&DS personnel on the ALLENG database. When reissued with changes, the document owner will notify all users, either by personal note, or general notice on the appropriate forum.

#### **Archival Requirements**

#### *This specification is a strategic asset, maintain indefinitely*

#### **Document Availability**

This document is stored in ALLENG with the Filename and Filetype of <FTU70N1B PDF>. Follow the Product/Project Document Storage (ALLENG) Procedure, as defined in the G84 Department Operating Manual (DOM), to view/copy this document.

#### **Quality Records**

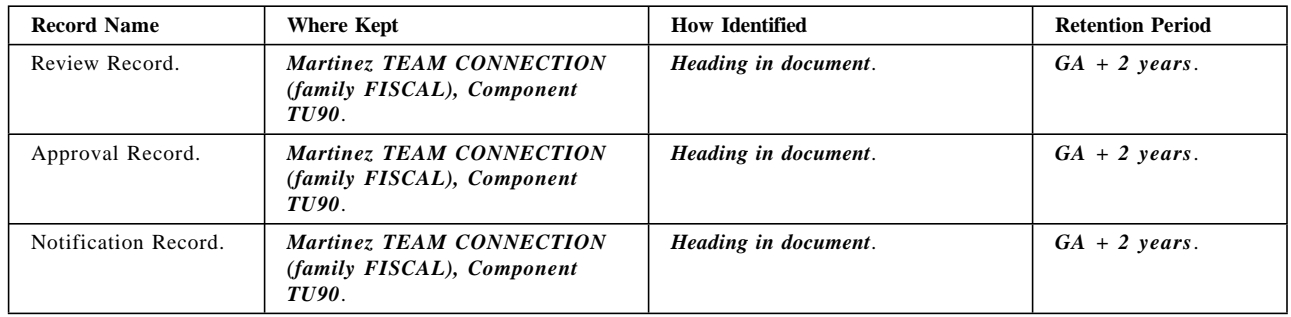

# **Summary of Changes**

Changes resulting in document revisions will be summarized in this table in reverse chronological sequence. Revision numbers and letters will highlight the text changed in new document versions.

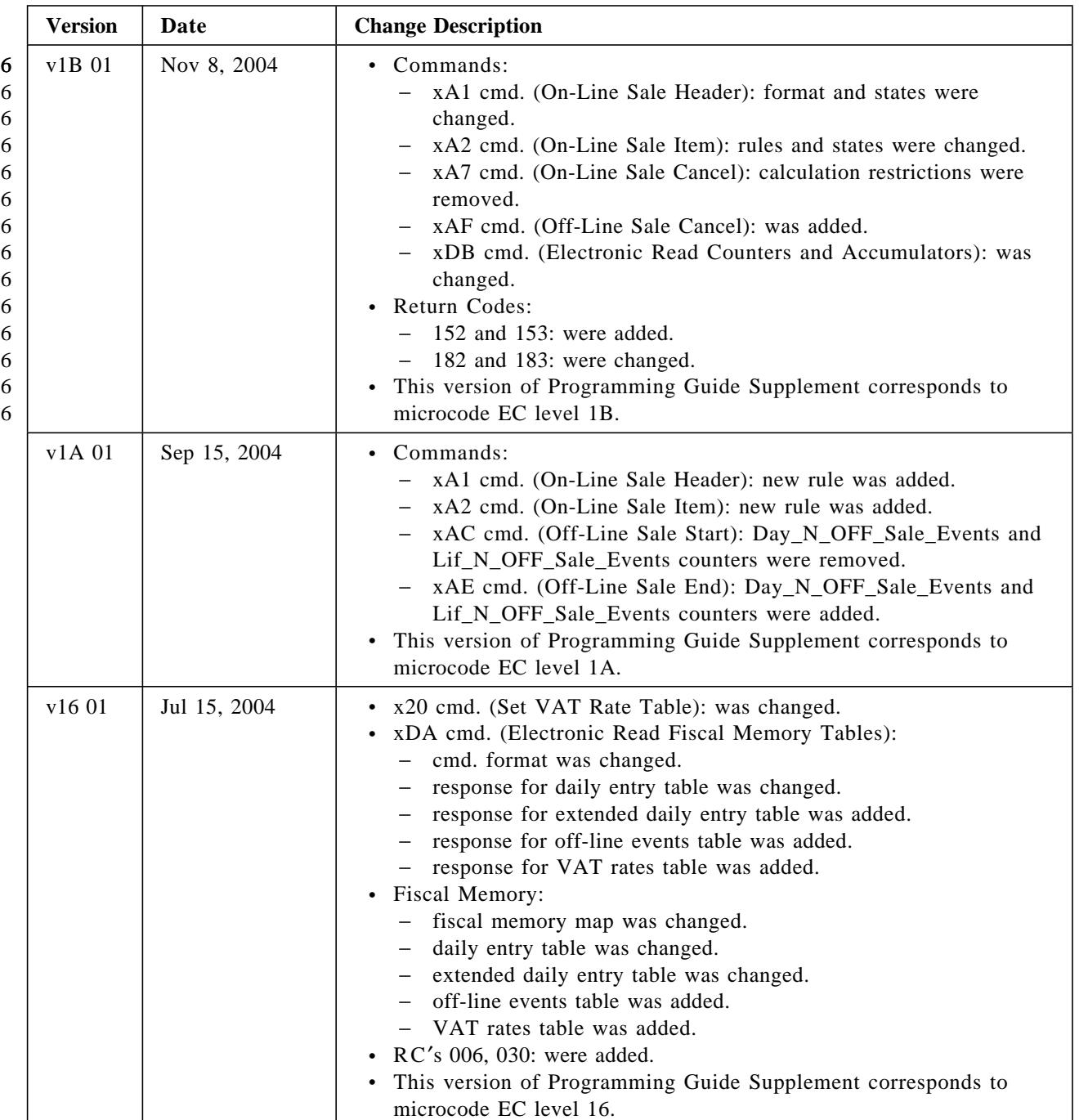

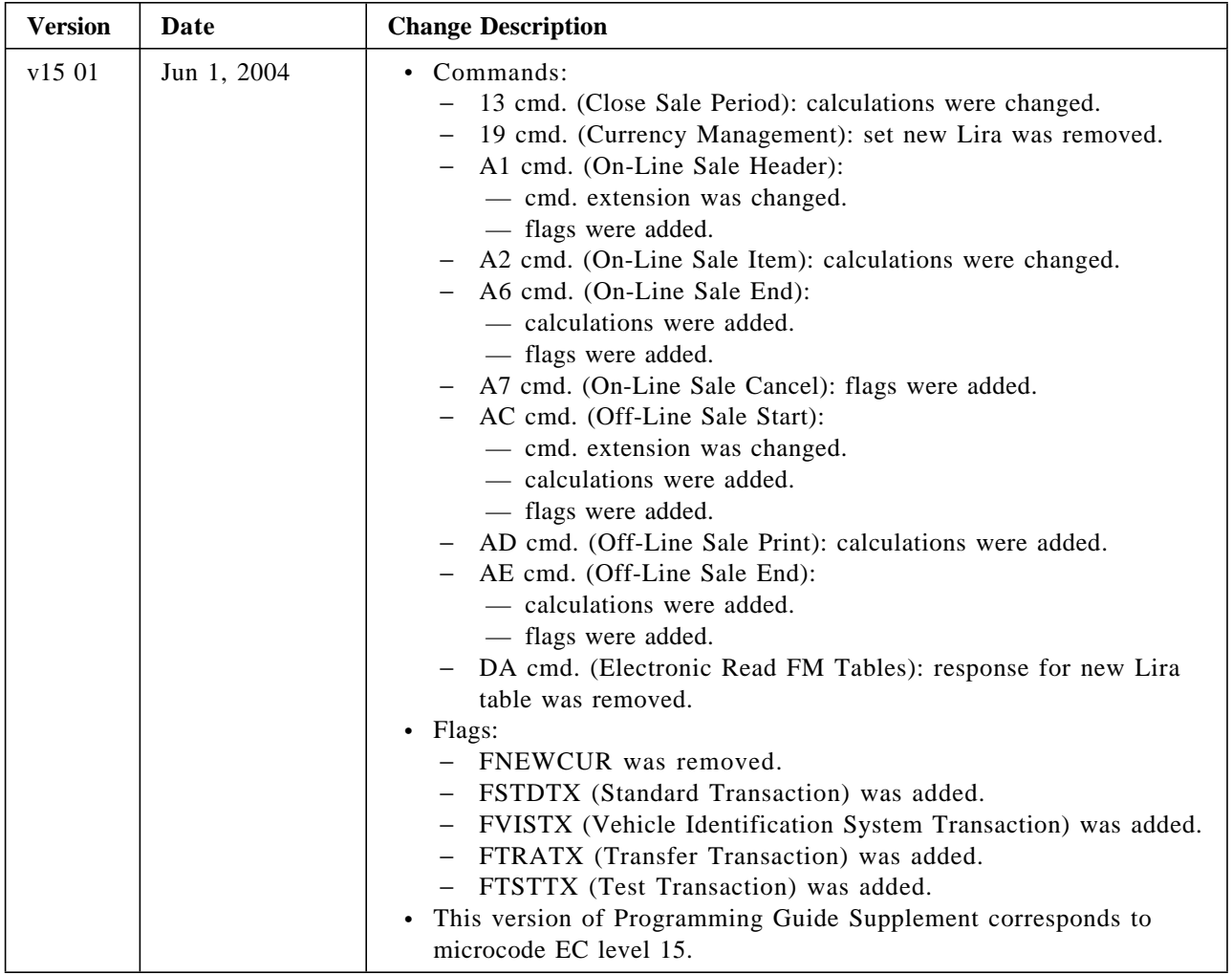

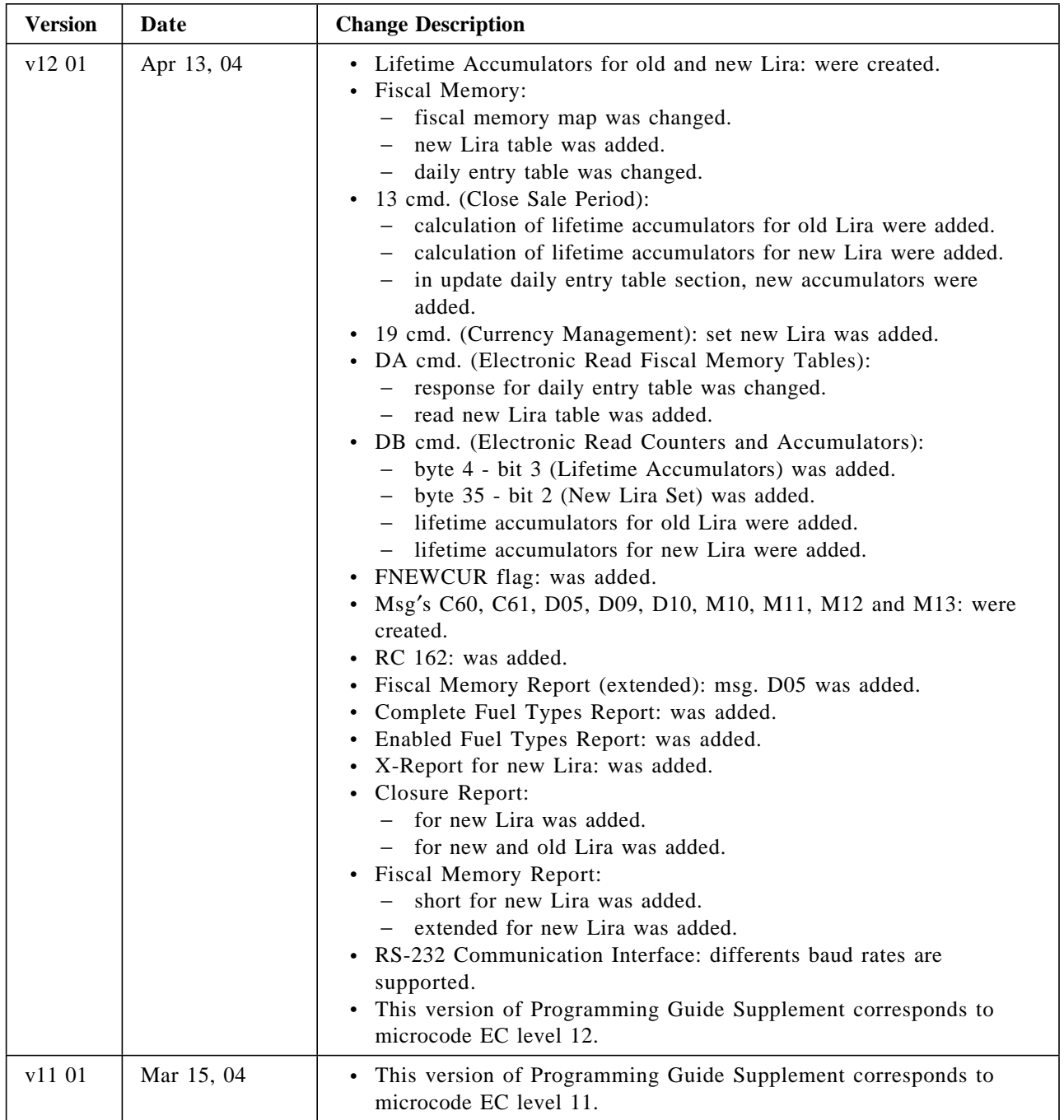

Table 1. Change Summary

Page 6 of 191 — IBM 4610 SureMark Fiscal Printer Turkey - Fuel Station - Model GD5 Programming G

# **Contents**

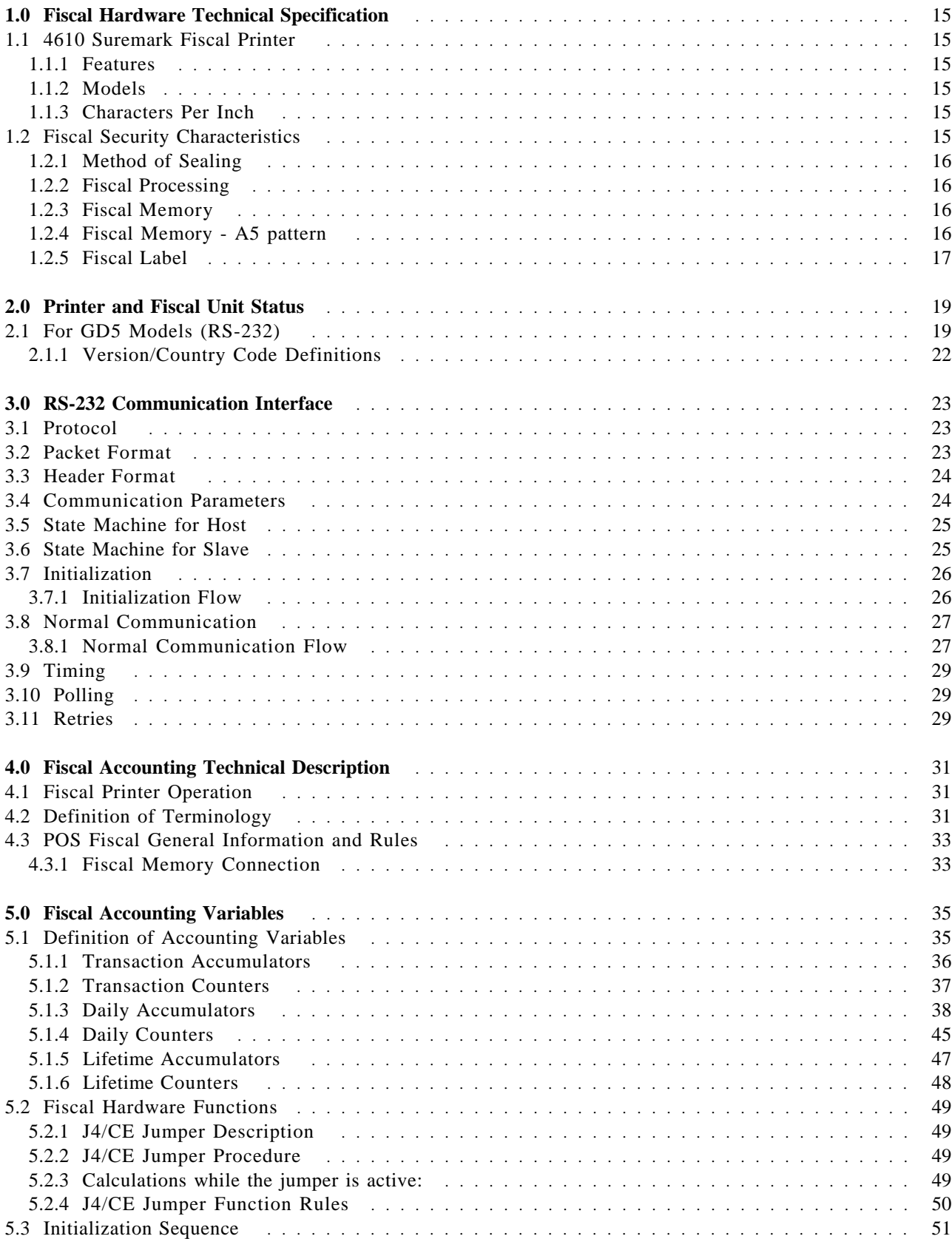

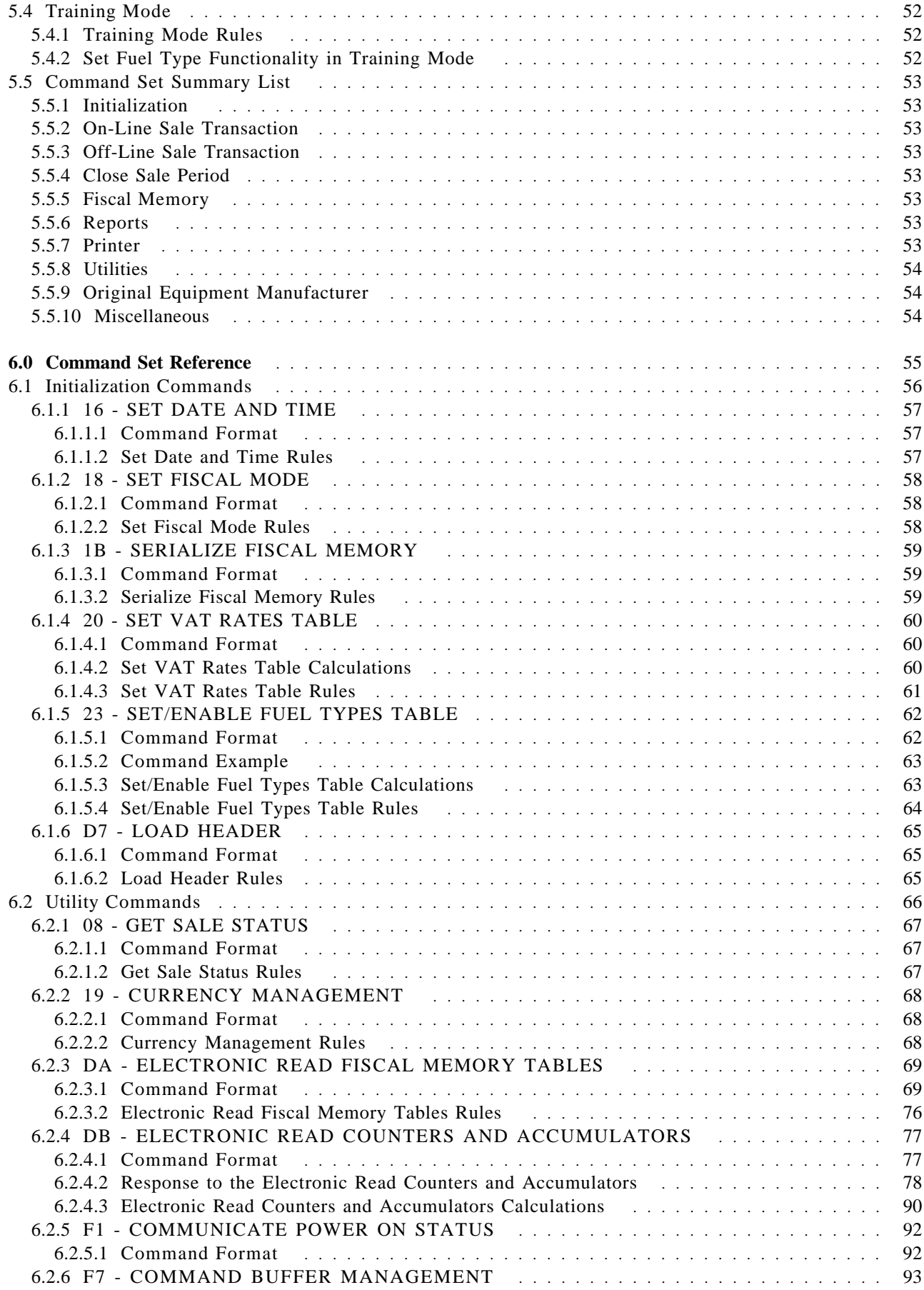

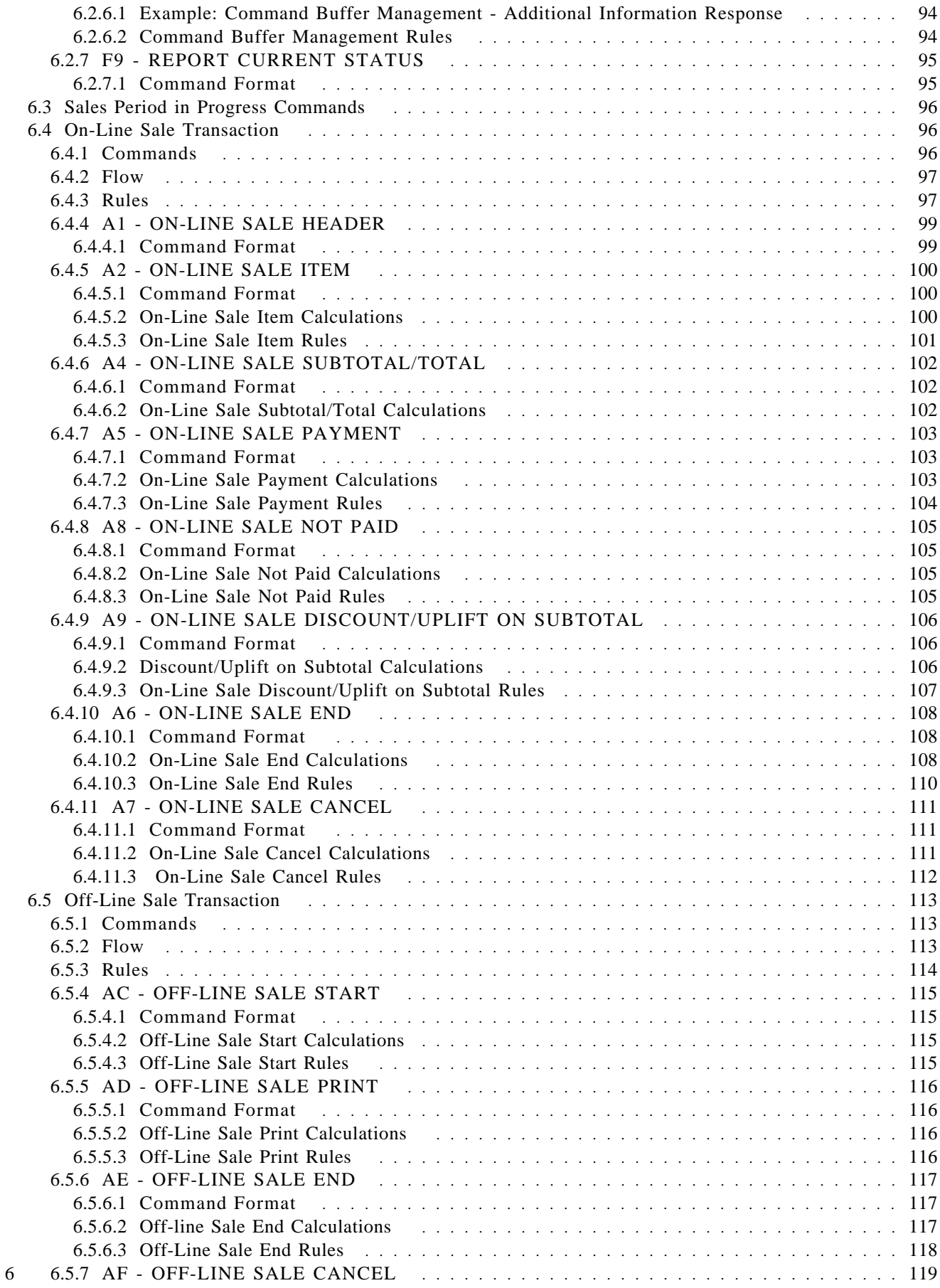

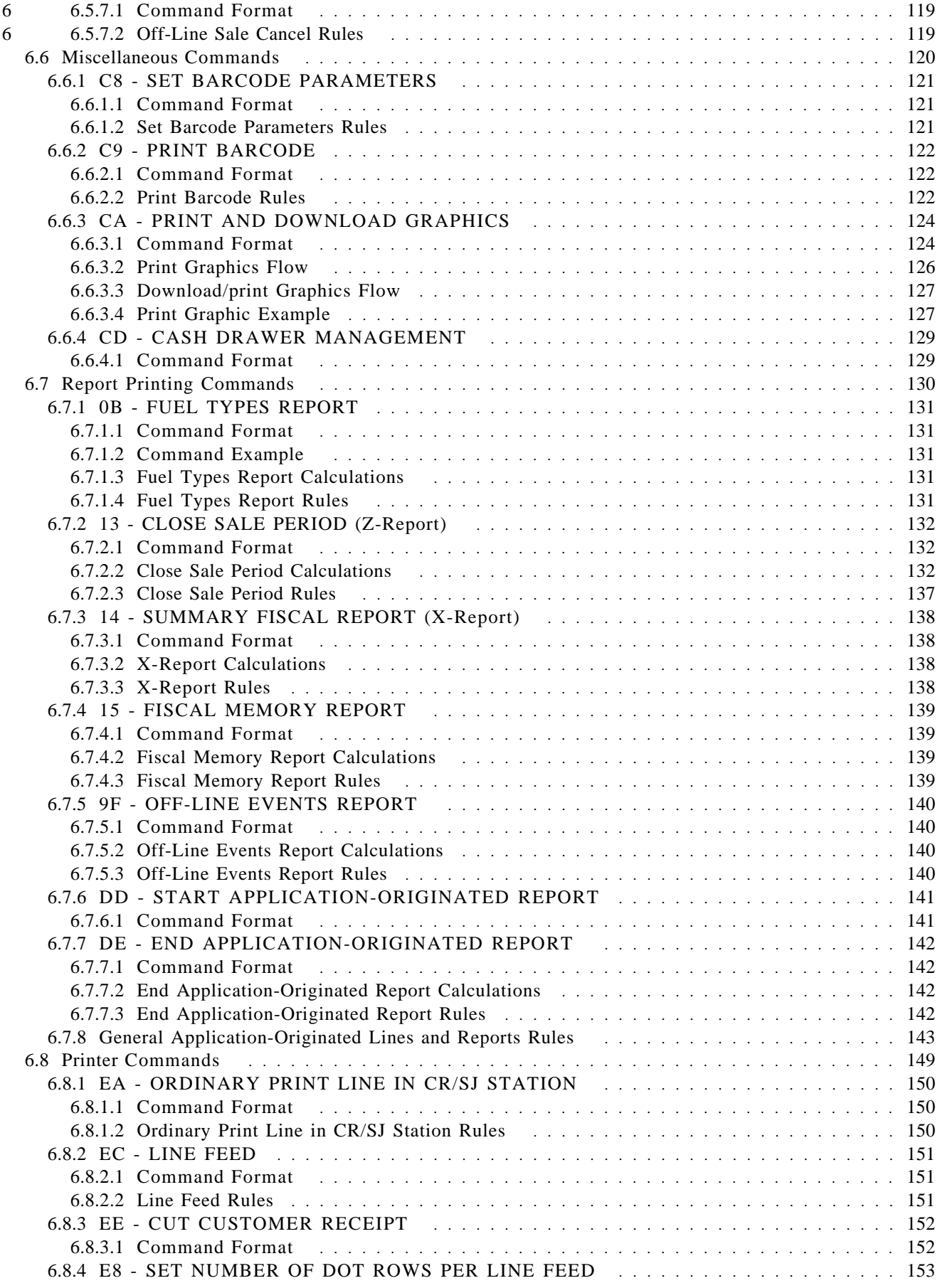

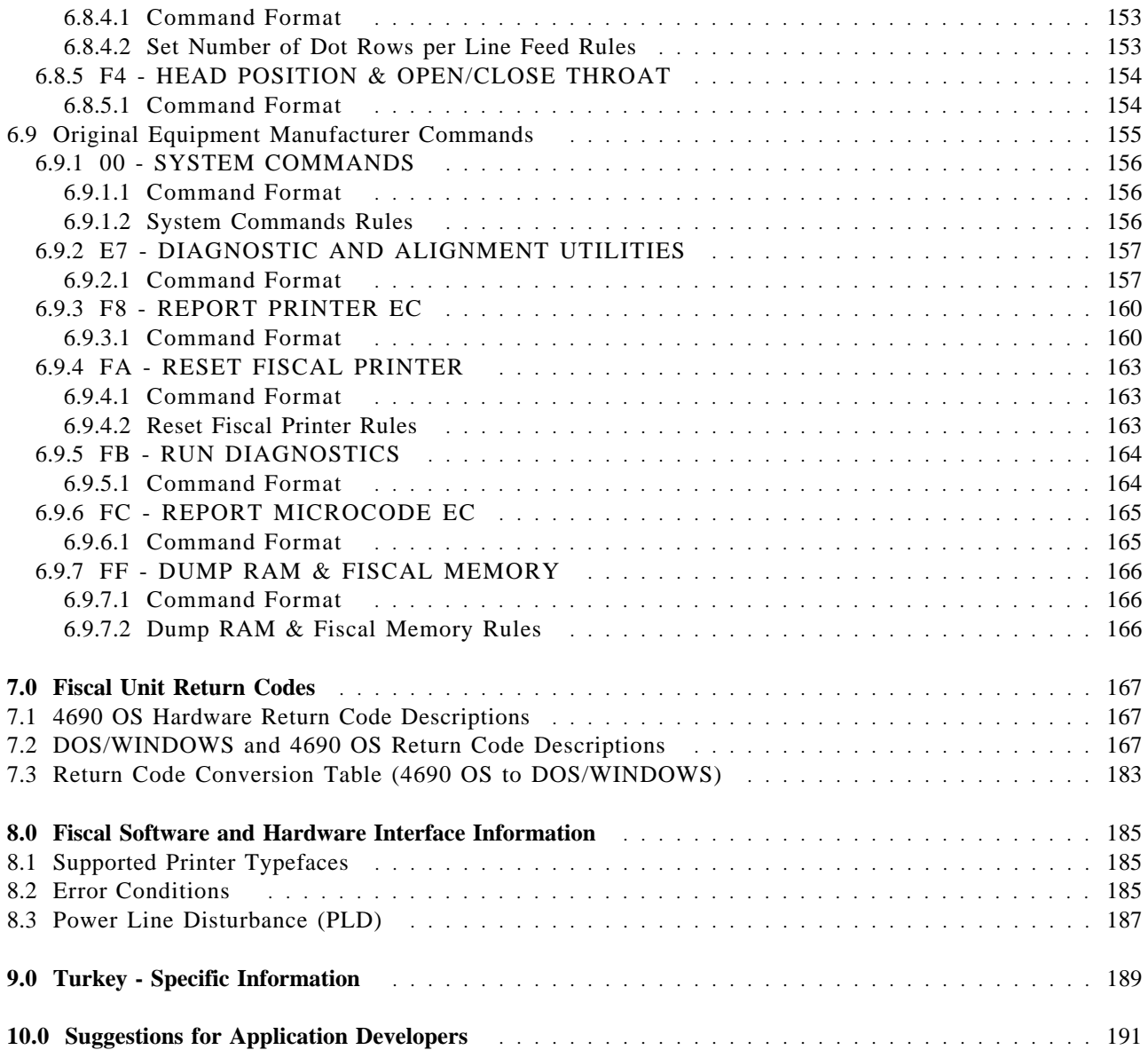

Page 12 of 191 — IBM 4610 SureMark Fiscal Printer Turkey - Fuel Station - Model GD5 Programming G

# **Figures**

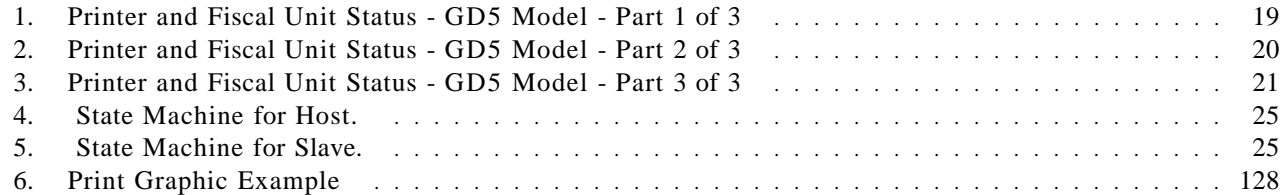

Page 14 of 191 — IBM 4610 SureMark Fiscal Printer Turkey - Fuel Station - Model GD5 Programming G

# **1.0 Fiscal Hardware Technical Specification**

### **1.1 4610 Suremark Fiscal Printer**

#### **1.1.1 Features**

The 4610 SureMark fiscal printer is the TI-3/4 printer with a second thermal station which is used as a journal station. Since 4610 SureMark in based on the TI-3/4, it has the same SBCS logic card as a the TI-3/4.

The printer features are:

- Customer Receipt Station (CR) thermal printing
- Summary Journal Station (SJ) thermal printing
- User defined character sets
- RS-232 communication interfaces
- Barcode printing capability (all stations)
- PDF417 barcode generation (all stations)
- 

• Paper Cutter (CR station only)

#### **1.1.2 Models**

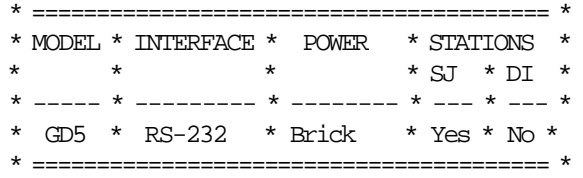

#### **1.1.3 Characters Per Inch**

- Thermal Printing (CR and SJ stations)
	- − 15 CPI => 44 characters/line
	- − 12 CPI => 34 characters/line

### **1.2 Fiscal Security Characteristics**

The IBM POS fiscal solution is based on the concept of a ′fiscal printer′.

Because of the restrictions in most countries relative to the definition of a ′fiscal machine′, a distributed POS must have the fiscal electronics sealed in the printer. The printer becomes the ′fiscal machine′ in a distributed POS. This solution prevents fraud by ensuring absolutely that what is printed is recorded in the fiscal electronics.

In this case the only fiscal dependency remaining on the POS terminal that the printer is attached to is the ability to sense connection of the POS displays.

Our system provides that capability by having all the POS I/O wired in parallel which allows the fiscal printer to monitor the serial I/O responses to polls from the configured displays. If a display is disconnected or stops operating, the fiscal printer will inhibit further printing until the display resumes operation.

### **1.2.1 Method of Sealing**

IBM seals the printer with a single screw covered by a lead plug.

The CE uses an official tool to stamp the authorized fiscal logo into the lead seal when it is inserted into the opening over the screw.

#### **1.2.2 Fiscal Processing**

The IBM fiscal printer has a special electronics board sealed in the fiscal base which intercepts the data from the POS terminal and processes it before sending it to the printer to be printed. The ensures that nothing is printed that does not completely comply with the fiscal law requirements and that all data is captured in the fiscal printer non-volatile memory.

The fiscal processor logic board has 32K bytes of static RAM and a time of day clock module both backed up by a 10 year lithium battery. A fixed pattern in the memory is checked each time the printer is powered on as an alternative to having a battery voltage sensor.

For 4610 SureMark RS-232, a DS80C390 microprocessor is used to process the data and perform arithmetic. All fiscal data is calculated by the fiscal processor board and any totals sent from the POS terminal are verified before printing is allowed.

The microprocessor has special internal circuitry which detects power down situations with enough warning to save all fiscal data in the battery backed up memory.

There is a J4/CE jumper which is used to reset the RAM after a repair or in the event of a temporary data error in the RAM. The J4/CE jumper can also be used to control some commands so that only the CE can perform them.

A battery jumper is available on fiscal printer logic card to allow a certification test to verify that the processor card would detect a low battery condition.

### **1.2.3 Fiscal Memory**

IBM uses a 2 megabit EPROM (electronically programmable read-only memory) sealed in a tub of epoxy on the base of the fiscal printer for the long term fiscal memory. At the end of each day the daily totals are written to the fiscal memory. The fiscal processor logic board generates the appropriate voltages and logic to write data to an EPROM. EPROMs are completely non-volatile and have a life span measured in decades rather than years.

Because it is covered with epoxy the EPROM data cannot be erased. (Although EPROMs start at all ′ones′, so if the fiscal seal is breached any ′one′ bits could be programmed to ′zero′ even in previously recorded data.)

The fiscal printer can store 2100 days of data at 152 bytes of data per day.

The IBM fiscal printer provides electronic readout of the fiscal data (if allowed by law) to allow a TAX inspector to readout the data electronically, possibly from the store controller/server, as opposed to having to printout the data from each cash register on the register tape.

### **1.2.4 Fiscal Memory - A5 pattern**

The fiscal microcode writes the pattern ″A5″ in address 82 (hexa) in the fiscal memory to be able to detect the eprom connection.

It is read for all fiscal commands. If it isn′t found, the fiscal microcode returns the error code 109.

#### **1.2.5 Fiscal Label**

The fiscal label is attached to the base of the fiscal printer and contains the same serial number that is electronically written in the fiscal memory.

Since the label is part of the same field replaceable unit as the fiscal base with epoxied fiscal memory there is no danger of having a serial number mismatch.

In accordance with many of the fiscal laws, the integrated mounting hardware for the IBM 469X POS, IBM SurePOS 300/500/600 terminals has been modified to allow visibility of the fiscal label and fiscal seal to a person walking around the POS terminal without requiring any disassembly.

Page 18 of 191 — IBM 4610 SureMark Fiscal Printer Turkey - Fuel Station - Model GD5 Programming G

# **2.0 Printer and Fiscal Unit Status**

# **2.1 For GD5 Models (RS-232)**

The fiscal unit response to the application program is contained in the fiscal unit status, which is 15 bytes long (8 bytes for the fiscal printer status and 7 bytes for fiscal unit status). The following figure shows the content of the fiscal status.

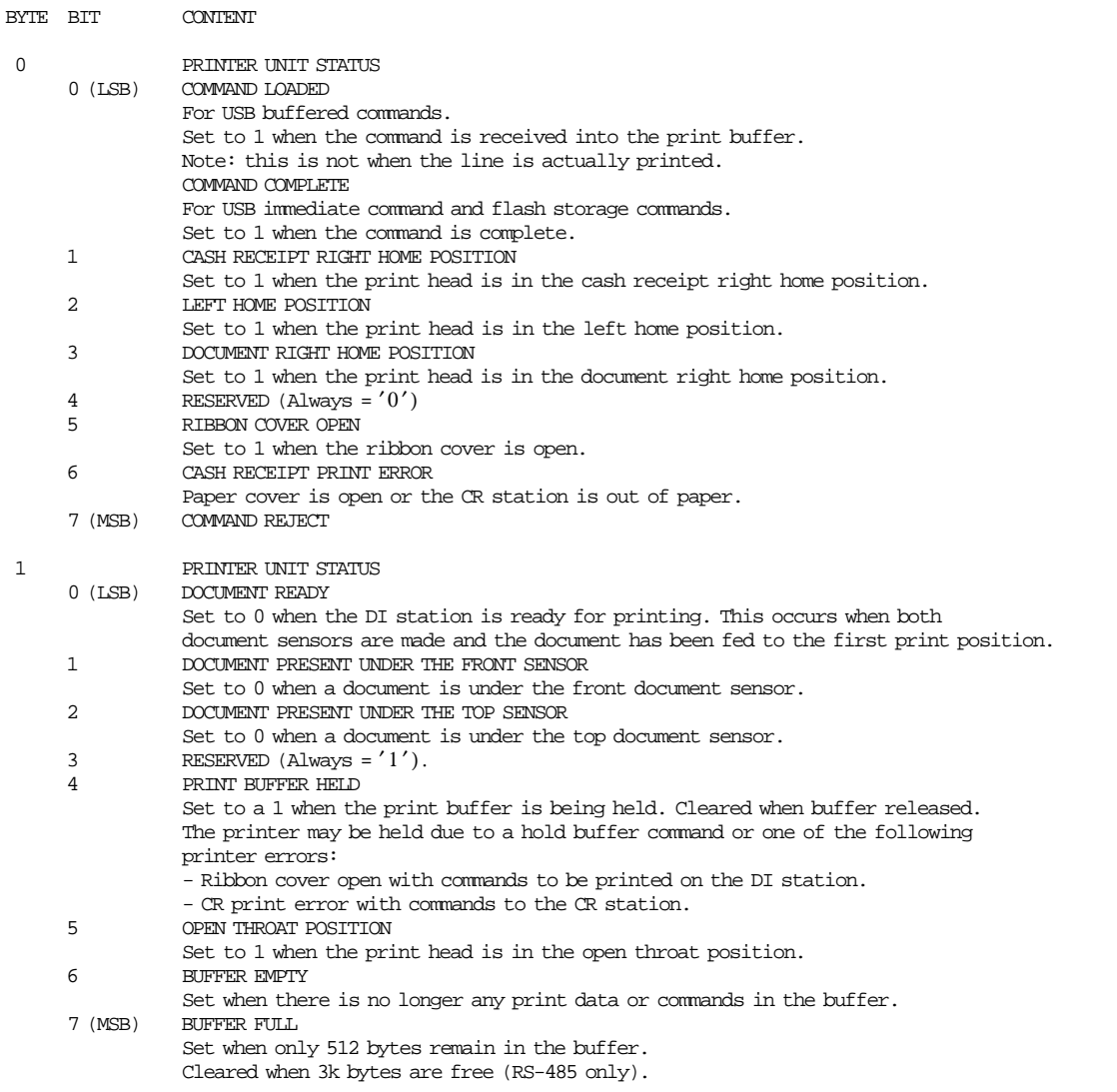

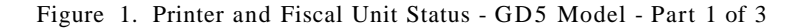

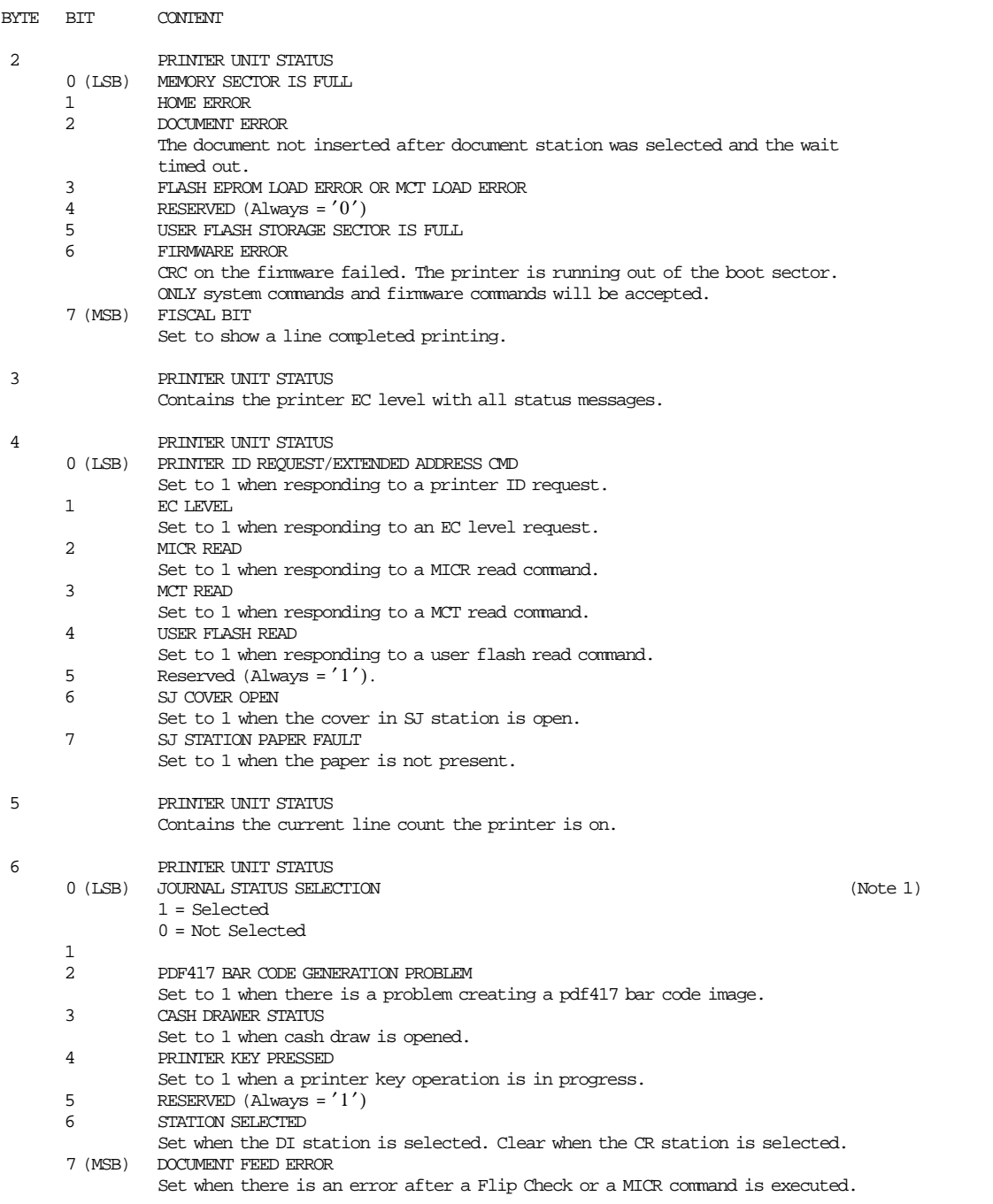

### Figure 2. Printer and Fiscal Unit Status - GD5 Model - Part 2 of 3

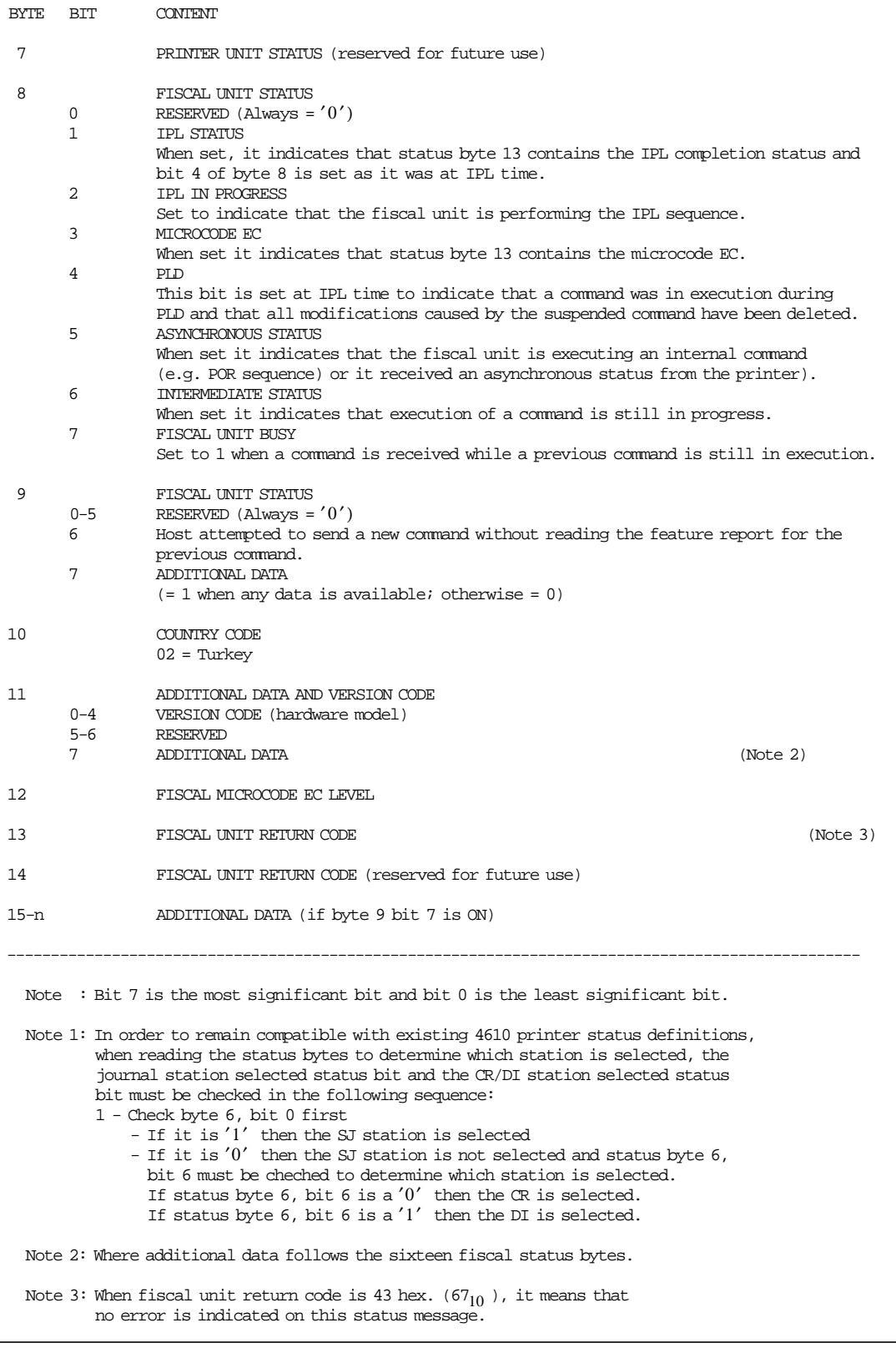

Figure 3. Printer and Fiscal Unit Status - GD5 Model - Part 3 of 3

**The fiscal unit return codes are defined in 7.0, "Fiscal Unit Return Codes" on page 167** .

# **2.1.1 Version/Country Code Definitions**

- Country Name = Turkey
- Country Version (hardware model) = 05 (4610 SureMark RS-232)
- Models  $=$  GD5
- Country Code = 02
- Fiscal Microcode EC Level = 1B

# **3.0 RS-232 Communication Interface**

#### **ONLY FOR RS-232**

### **3.1 Protocol**

The protocol implemented for communication with the FP has two main characteristics:

- The host begins all communications.
- The FP will never send an unsolicited message.

So, the protocol could be defined as one of type Host (PC) / Slave (Fiscal Printer)

The protocol is a one-bit sliding window protocol. In this kind of protocol, the partners speaks successively one each time. The first to speak will be always the host. Every part keeps internally a packet counter. After initialization, this counter is used to distinguish between new packets and retransmissions changing from 0 to 1 continuously. (see normal communication below).

All packets have the same format. There are no special packets for ACKs, NAKs, etc.

#### **3.2 Packet Format**

```
* ========================================= *
* HEADER * LENGTH * DATA * CRC-16 *
* ====== * ======= * ============ * ======= *
* 1 byte * 2 bytes * Length bytes * 2 bytes *
* ========================================= *
```
- HEADER: Source / Packet Type (see below Header Format)
- LENGTH: A binary 2 bytes unsigned value representing a number from 0 to 0xFFFF = 65535. This is the maximum theoretical length of the data to be transmitted. The real maximum will be a lot shorter due to buffer limits.

Length can be  $> 0$  only for packet types IF0 and IF1.

- DATA: This is the meaningful data to be transmitted. If length = 0, then no Data must be present. This is mandatory for packet types SNRM, ROL and NSA. It′s optional for packet types IF0 and IF1. In this last case, such a packet can be used from he host side to give ′the right to speak′ to the device (polling), or, from the slave side, to recognize successful reception of a previous packet from host when the slave has no data to send.
- CRC-16: This is the CRC-16 of all the preceding data ( Header + Length + Data ). The polynomial used is  $x^16+x^12+x^5+1$  (the one recommended by CCITT).

Note that LENGTH and CRC are transmitted in Big Endian Format (most significant byte first). That′s the format used internally by the device C microcode. While most of the Hosts will have to swap the bytes because they use Little Endian Format, we choose to favor the slowest device.

# **3.3 Header Format**

\* =========================================== \* \* BITS 7-4 \* BIT 3 \* BITS 2 - 0 \* \* ==================== \* ====== \* =========== \* \* Reserved (specify 0) \* Source \* Packet Type \*

\* =========================================== \*

- SOURCE: The source of the packet  $(0 = Host / 1 = Slave)$
- PACKET TYPE: One of these values

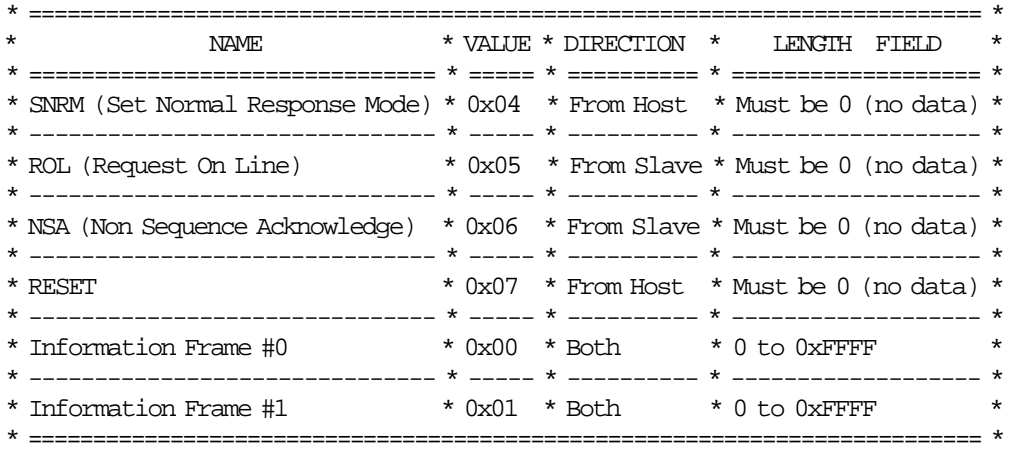

## **3.4 Communication Parameters**

28800/19200/9600 bits per second / No Parity / 8 bits / 1 Stop bit

- The fiscal printer with RS-232 communication interface is able to communicate at different baud rates.
- The microcode will detect automatically at which baud rate the host communicates amoung these: 28800, 19200 and 9600.
- At IPL the microcode will start at 28800 and after a bad reception, it will cycle to the next baud rate thru this sequence  $28800 \rightarrow 19200 \rightarrow 9600 \rightarrow 28800$ .

# **3.5 State Machine for Host**

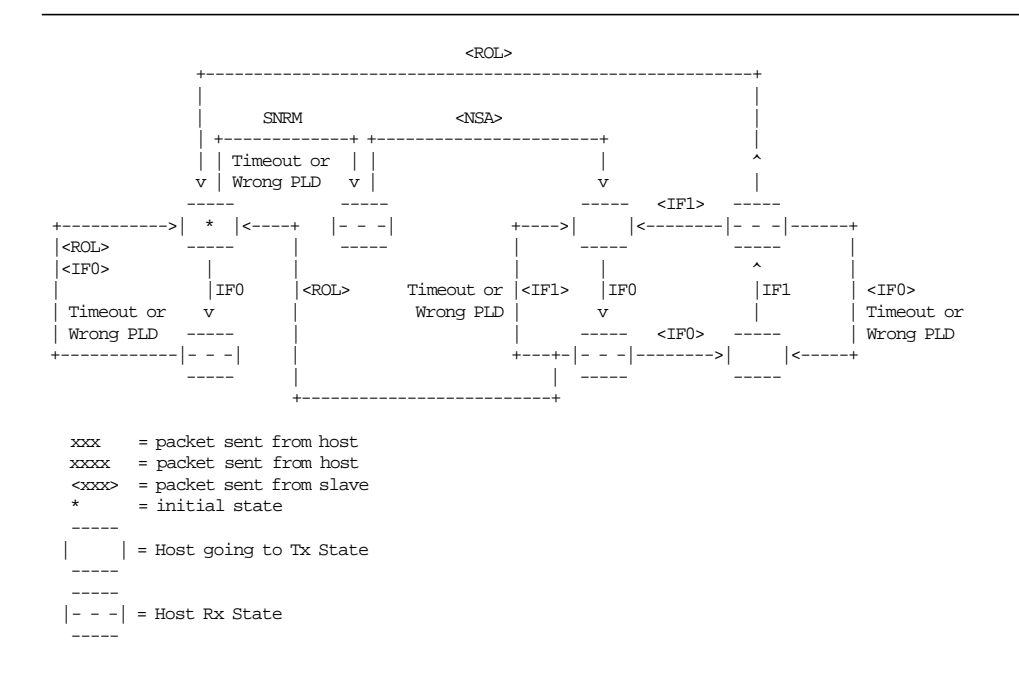

Figure 4. State Machine for Host.

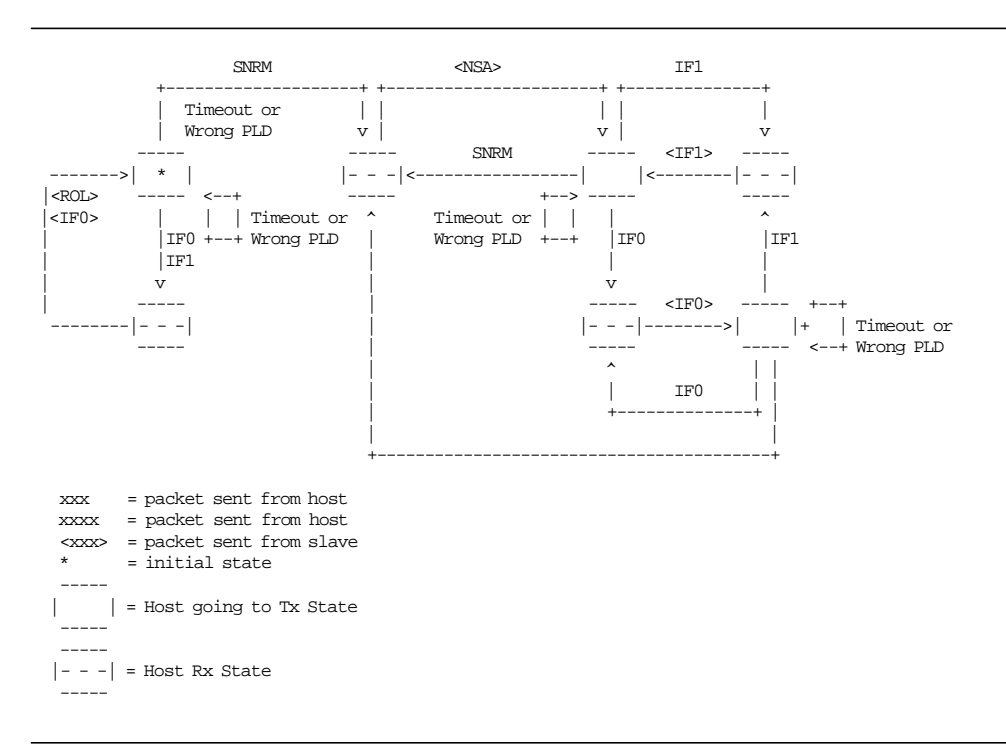

## **3.6 State Machine for Slave**

Figure 5. State Machine for Slave.

### **3.7 Initialization**

The very first packet that the Host transmits must be a SNRM (Set Normal Response Packet) or an IF0 without data (see State Machine below). If an IF0 is sent, the Slave can respond in two differents ways: with a ROL (Request On Line) if the Slave is just initiating communications also, or with an IF0 if the Slave has a previous communication ongoing. If this info result useful to recognize between these two cases, the IF0 must be sent first and then SNRM. If it′s not necessary, the SNRM can be sent directly.

When a SNRM is sent, after successful reception, the Slave will reset its internal packet counter to 0 and send a NSA (Non Sequence Acknowledge). If the Host receives it successfully, it will continue with the normal communication. If it′s not, the host will resend the SNRM packet.

Initially, the Slave will wait for a packet from host (it always speaks after the host). If the first packet received is a SNRM, the slave must respond with NSA. If something else is correctly received the Slave must send a ROL (Request On Line) packet, asking the host to resynchronize communication. After reception the host must send a SNRM and set its internal packet counter to 0. The Slave will respond with NSA, and normal communication will continue.

#### **3.7.1 Initialization Flow**

• Normal case without Host recognizing Slave reset

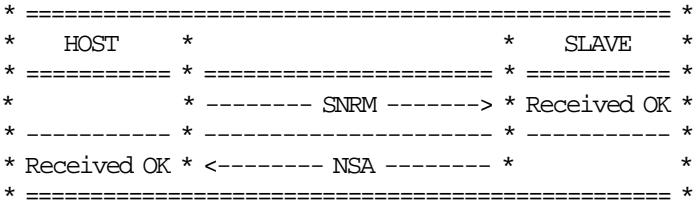

• Host and Slave reset at the same time with Host recognizing

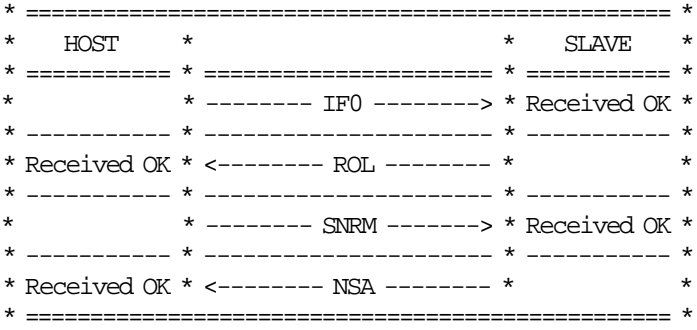

• Host reset and Slave not with Host recognizing

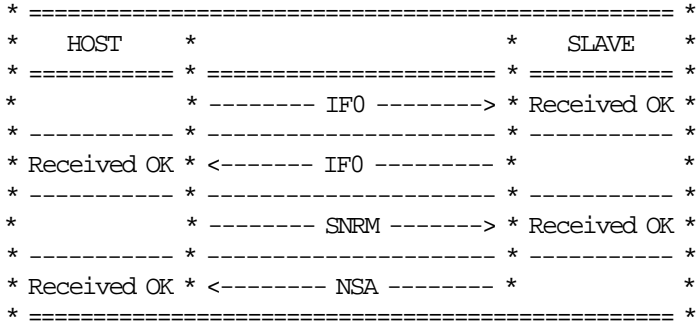

• Slave reset when Host has an ongoing communication

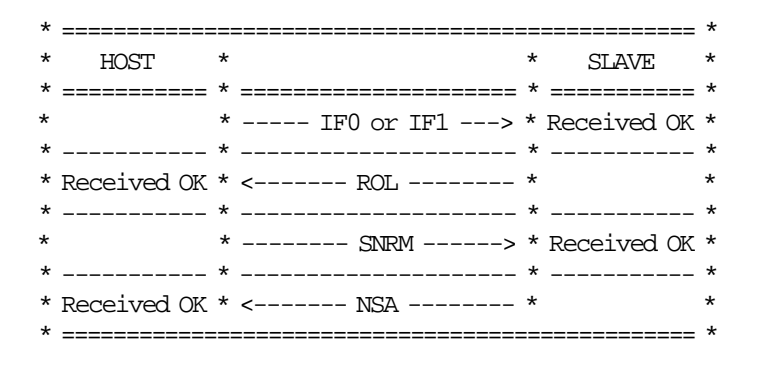

### **3.8 Normal Communication**

Information Frame (IF) packets are interchanged between host and slave. These IF packets have two different types 0 and 1 corresponding to the internal counter kept by each part. The first packet to be sent will be IF0, then IF1, then IF0 and so on. This way, the partner can recognize a new packet from a retransmission.

A packet is automatically acknowledged when the partner sends the following packet with the expected numbering. If the host receives a packet with wrong CRC, the preceding host packet will be retransmitted forcing the slave to retransmit its packet. If the slave receives a packet with wrong CRC it will just ignore it and the host must retransmit it when the time waiting for a response has expired. If the host doesn′t receive a response for its packet, it must resend the packet after a time-out period.

#### **3.8.1 Normal Communication Flow**

• Normal Case

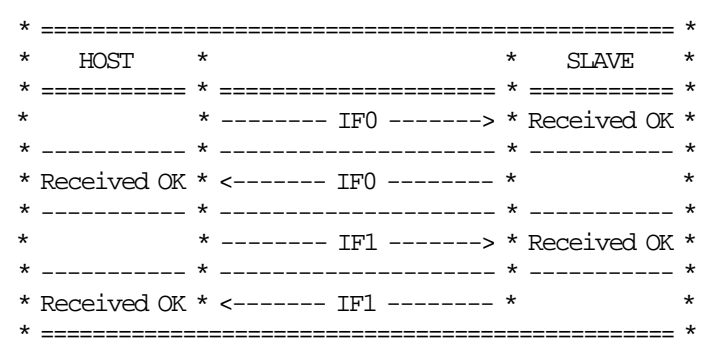

• Bad CRC Packet Received by Host

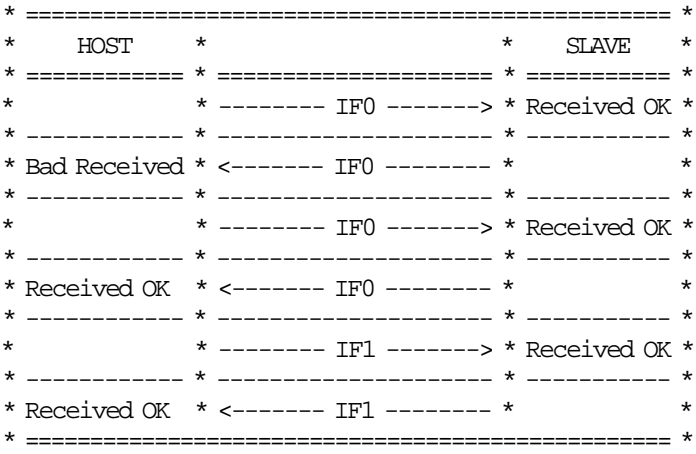

• No Packet received by Host

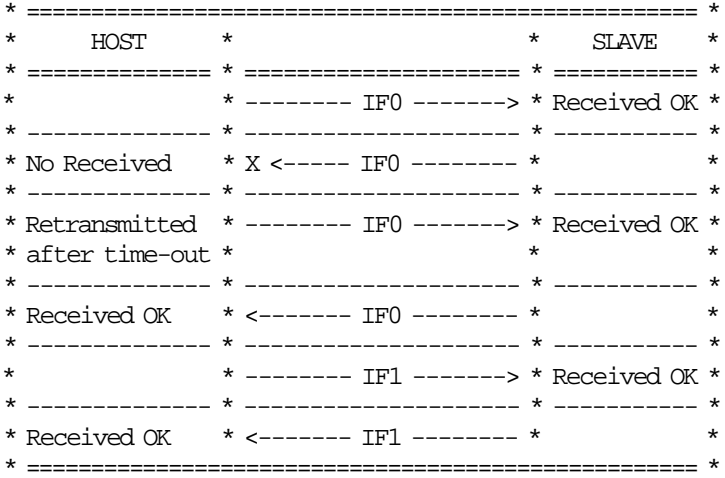

• Bad CRC Packet received by Slave

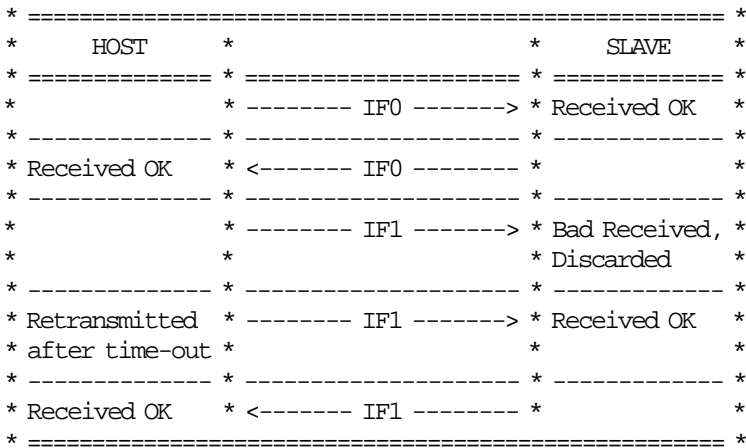

• No Packet received by Slave

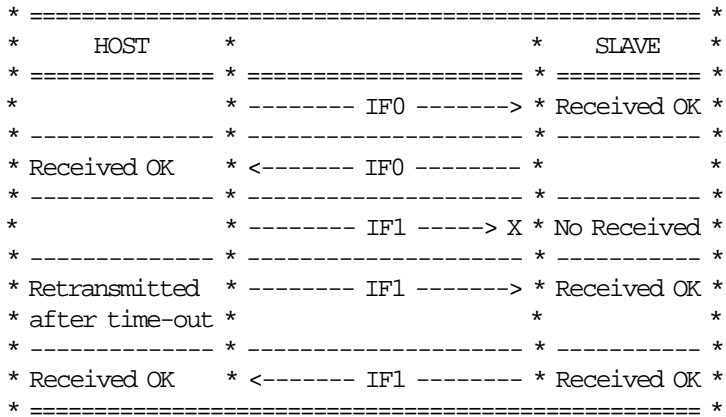

## **3.9 Timing**

The maximum delay between consecutive bytes sent by any device is 50ms. Also, after the host ends sending a packet, the device has a maximum of 250ms for sending the first byte of the response. The host has no restriction about how often it must send packets to the slave, the slave must wait forever to receive something from it, but, if the host doesn't gives a 'chance to speak' to the device, it will be unable to inform the host of any asynchronous event detected i.e. cover open/close.

# **3.10 Polling**

Even if this is not strictly related to the protocol, it′s important to note that the FP responses are always status. These status can be one of three different types:

- Intermediate: Status sent during execution of a command while not complete.
- Final: Status sent at command execution ending.
- Asynchronous: Status sent outside command execution.

After sending a command, it is very important to keep ′polling′ the printer (sending IFs without data) until the slave returns a final status. This way the hosts gives the FP a chance to send its status back. If command execution is not quick, the FP will send intermediate status periodically until the command is ended and a final status is sent.

The FP can generate also asynchronous status, that is status generated outside the execution of any command. These status are mainly originated due to changes in the status of the printer (covers open/close, buttons pressed, etc.). If the host needs to take care of these status, it must keep polling the printer even when no command is executed. The polling inside command execution must be more frequent to avoid slowing the device throughput (around once every 0.05 sec). The polling outside command execution can be usually slower (maybe once every 0.50 sec). These times doesn′t need to be exact and some tuning could be necessary to achieve optimum performance.

### **3.11 Retries**

The number of retries is infinite for the slave. This means that, by example, it will keep sending IF0s all the time if, while it′s waiting an IF1, it continuously receives IF0s from the host. For the host, the number of retries must be decided according to the perceived quality of the communication link. Anyway, at least 5 retries before considering the communication as broken are strongly suggested.

Page 30 of 191 — IBM 4610 SureMark Fiscal Printer Turkey - Fuel Station - Model GD5 Programming G

# **4.0 Fiscal Accounting Technical Description**

This section discusses the fiscal printer operation, defines the terminology used in the operation of the printer, and describes the fiscal commands in terms of the function they provide.

### **4.1 Fiscal Printer Operation**

The fiscal printer operates under control of an application program communicating with it through a serial link (Device Channel).

It is designed to execute a predefined set of commands, logically sequenced according to the type of operations to be performed.

The application program has no direct control of the resources residing in the fiscal unit, but it can retrieve data related to accumulators, counters, fiscal unit state and fiscal memory.

The fiscal printer performs the following operations, assuring that they are executed according to the fiscal law in Turkey:

- Record serialization parameters
- Record fiscal configuration options
- Record store configuration options
- Record sale amount and generate customer fiscal voucher
- Record fiscal receipt amount and generate receipt receipt document
- Record return receipt amount and generate return receipt document
- Record diplomatic receipt amount and generate diplomatic receipt document
- Record waybill receipt amount and generate waywill receipt document
- Print X-Report
- Record daily sales in the fiscal memory and generate closure report
- Generate fiscal memory content reports
- Print reports generated by the application program
- Report selected data to the application program
- Print Credit Slips

### **4.2 Definition of Terminology**

Please study these definitions.

**J4/CE Jumper** is a procedure performed by service representatives that clears the battery-backed RAM.

#### **(CR) Customer Receipt**

is the left side print station that prints from rolls of paper.

This station prints the slip of paper that verifies that a sales transaction occurred.

#### **(SJ) Summary Journal**

is the right side print station that prints on rolls of paper and winds up the printed paper in the printer as the journal of the day's printing.

**Sale Period** is a group of sale transactions over a given amount of time, usually measured daily.

#### **On-Line Sale Transaction**

is a process of recording item sale and arriving at the amount to be paid by or to a customer.

The receiving of payment for merchandise or services is also included in a transaction.

#### **Off-Line Sale Transaction**

In case of ECR broken or cable, communication problem between pump and ECR, Pump will continue to work as itself until the problem solved. There will be another part in the pump (we call Additional Module). Additional Module will understand the problem exists, then automatically it turn off-line mode. In this mode the pump will not ask permission to ECR any more. But, Additional Module saves the information of fuel (qty, amt, type, vat, ... etc). After recovery these saved sold fuel info will be sent to the ECR as off-line sale by the Additional Module. ECR, then prints the ticket regarding to off-line sales.

#### **On-Line Fiscal Voucher**

The on-line fiscal voucher is the slip of paper that verifies that a sale transaction occurred and is commonly called the "customer receipt" in US English. The on-line fiscal voucher is printed in CR station of the printer.

**Off-Line Voucher** The off-line voucher is the slip of paper that verifies that a standard or vehicle identification system sale occurred. The off-line voucher is printed in CR station of the printer.

**VAT** is value-added TAX.

**Rectify** is an option on certain sale transaction commands used to modify, cancel, or undo a previous operation.

#### **Discount on Subtotal**

is the reduction of an entire sales transaction.

- **Uplift on Subtotal** is the surcharge of an entire sales transaction.
- **Tendering** is the process of concluding a sales transaction and accounting for the methods of payment.
- **Cancel** is used when cancelling or voiding an entire sale transaction.
- **Ordinary Printing** also known as application-originated (or normal) printing, these are print lines that do not have a specific fiscal law function monitored or controlled by the printer.

# **4.3 POS Fiscal General Information and Rules**

#### **4.3.1 Fiscal Memory Connection**

Fiscal memory may not be disconnected. The microcode checks for a good connection at power up and before execution of the following commands:

- A1 On-Line Sale Header
- A6 On-Line Sale End
- 15 Fiscal Memory Report
- 13 Close Sale Period (Z-Report)

If the fiscal memory is not connected, an error is reported to the application when the application attempts to execute the commands above.

Once the memory is detected as being disconnected, an error is sent to the application if any of the following commands are sent to the printer:

- 1B Serialize Fiscal Printer
- 18 Set Fiscal Mode
- 19 Currency Management
- 23 Set/Enabled Fuel Types Table
- A1 On-Line Sale Header
- A2 On-Line Sale Item
- A4 On-Line Sale Subtotal/Total
- A5 On-Line Sale Payment
- A6 On-Line Sale End
- A7 On-Line Sale Cancel
- A8 On-Line Sale Not Paid
- A9 On-Line Sale Discount/Uplift on Subtotal
- AC Off-Line Sale Start
- AD Off-Line Sale Print
- AE Off-Line Sale End
- AF Off-Line Sale Cancel
- 13 Close Sale Period (Z-Report)
- 14 Summary Fiscal Report (X-Report)
- 9F Off-Line Events Report
- DD Start Application-Originated Report
- DE End Application-Originated Report
- All Printer Commands

If Fiscal memory is not connected, an error is reported to the application. Recovery from this error requires that the RAM is cleared using the hardware J4/CE jumper.

Page 34 of 191 — IBM 4610 SureMark Fiscal Printer Turkey - Fuel Station - Model GD5 Programming G

# **5.0 Fiscal Accounting Variables**

A detailed description of the rules governing the execution of fiscal commands and the effect on fiscal memory, accumulators, and counters is in this section. See 9.0, "Turkey - Specific Information" on page 189 for the description of the data to be printed on the

**Note:** In all of the commands, bit 7 is the most significant bit and bit 0 is the least significant bit.

## **5.1 Definition of Accounting Variables**

The following variables are defined in this section:

- Transaction accumulators
- Transaction counters
- Daily accumulators
- Daily counters

official fiscal slips.

- Lifetime accumulators
- Lifetime counters

# **5.1.1 Transaction Accumulators**

Table 2 list the accumulators used during a sale transaction.

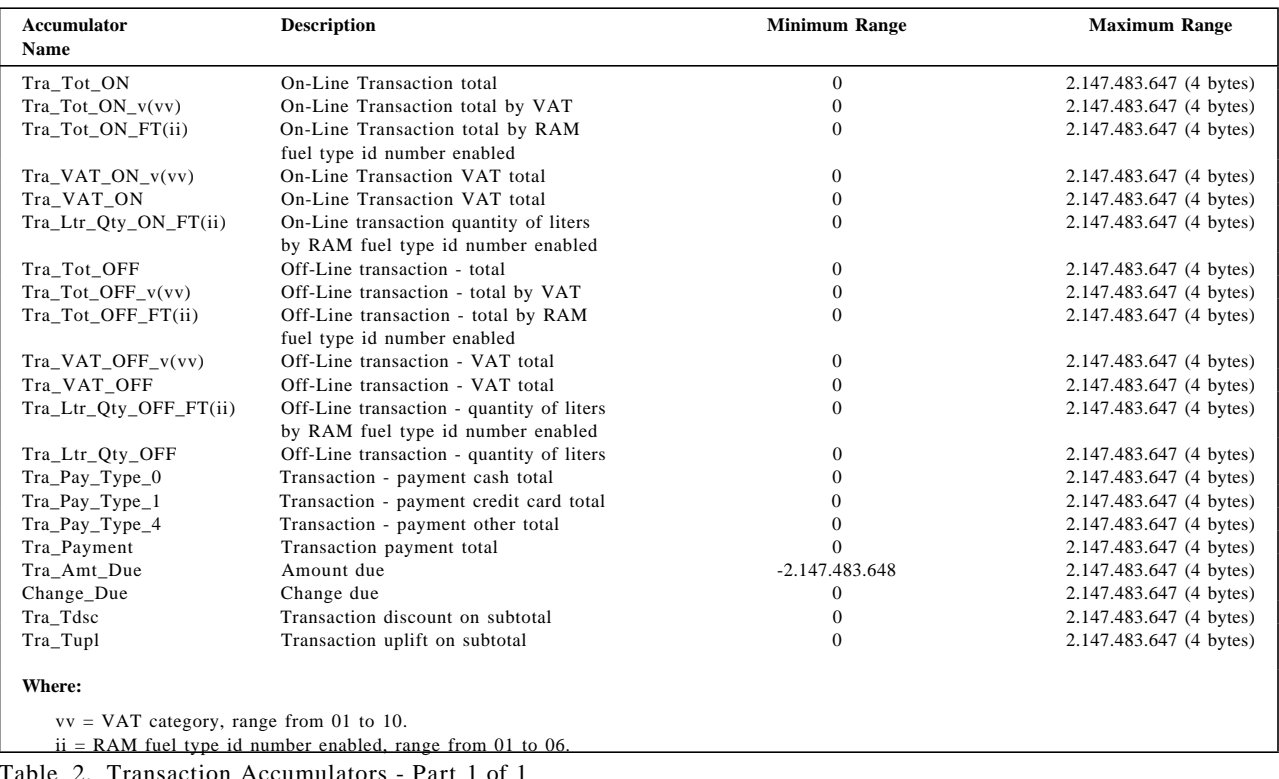

Table 2. Transaction Accumulators - Part 1 of 1
# **5.1.2 Transaction Counters**

Table 3 lists the counters used during a sale transaction.

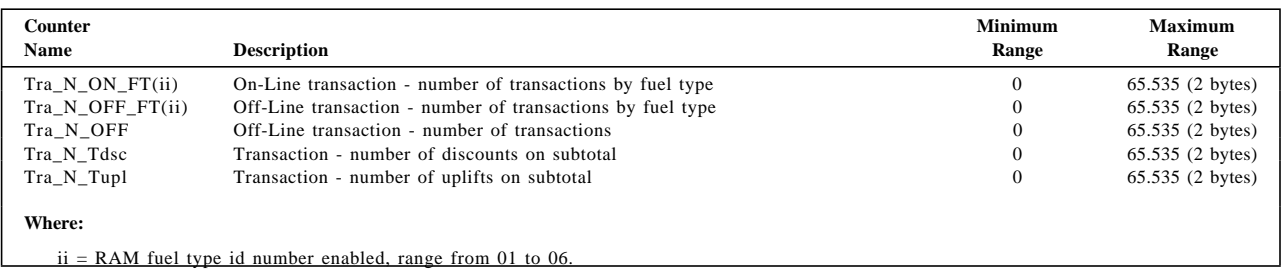

Table 3. Transaction Counters - Part 1 of 1

## **5.1.3 Daily Accumulators**

Table 4, Table 5 on page 39, Table 6 on page 40, Table 7 on page 41, Table 8 on page 42, Table 9 on page 43 and Table 10 on page 44 list the accumulators that are used during a sales period.

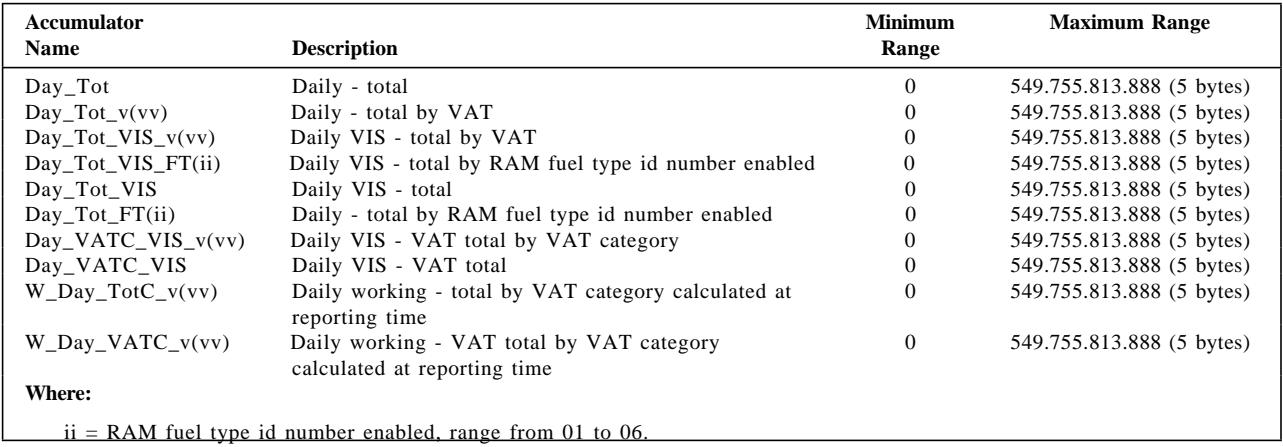

Table 4. Daily Accumulators - Part 1 of 6

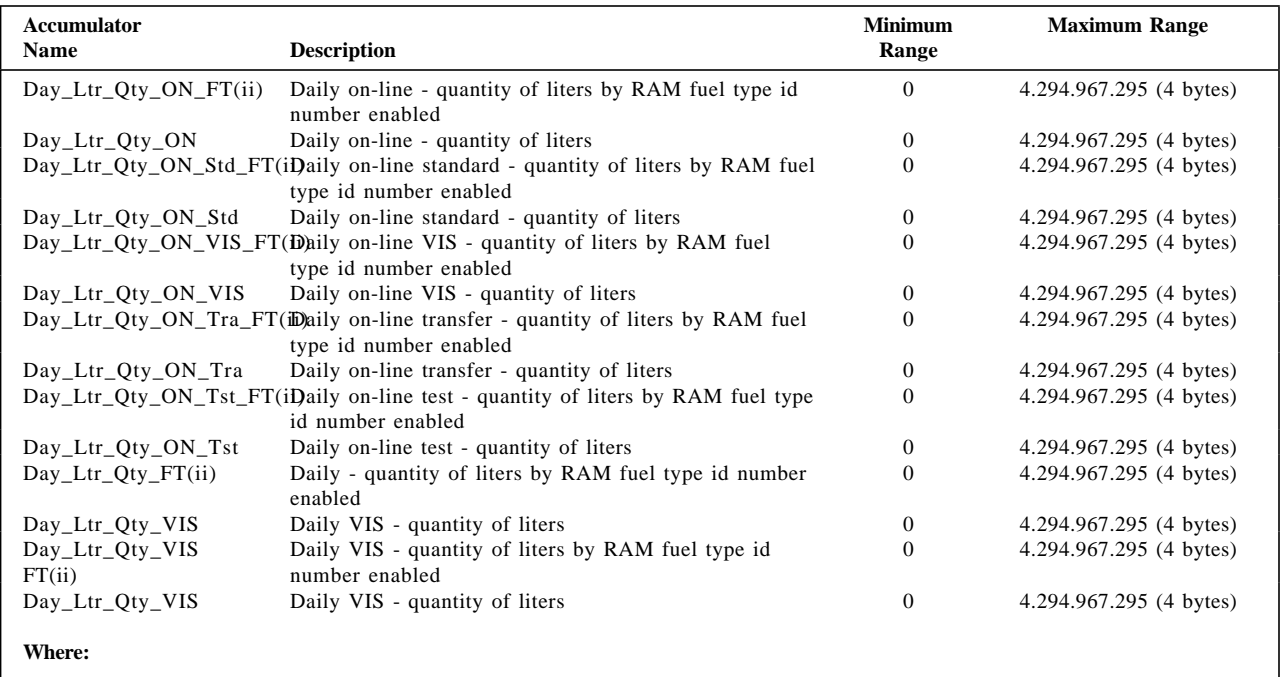

ii = RAM fuel type id number enabled, range from 01 to 06.

Table 5. Daily Accumulators - Part 2 of 6

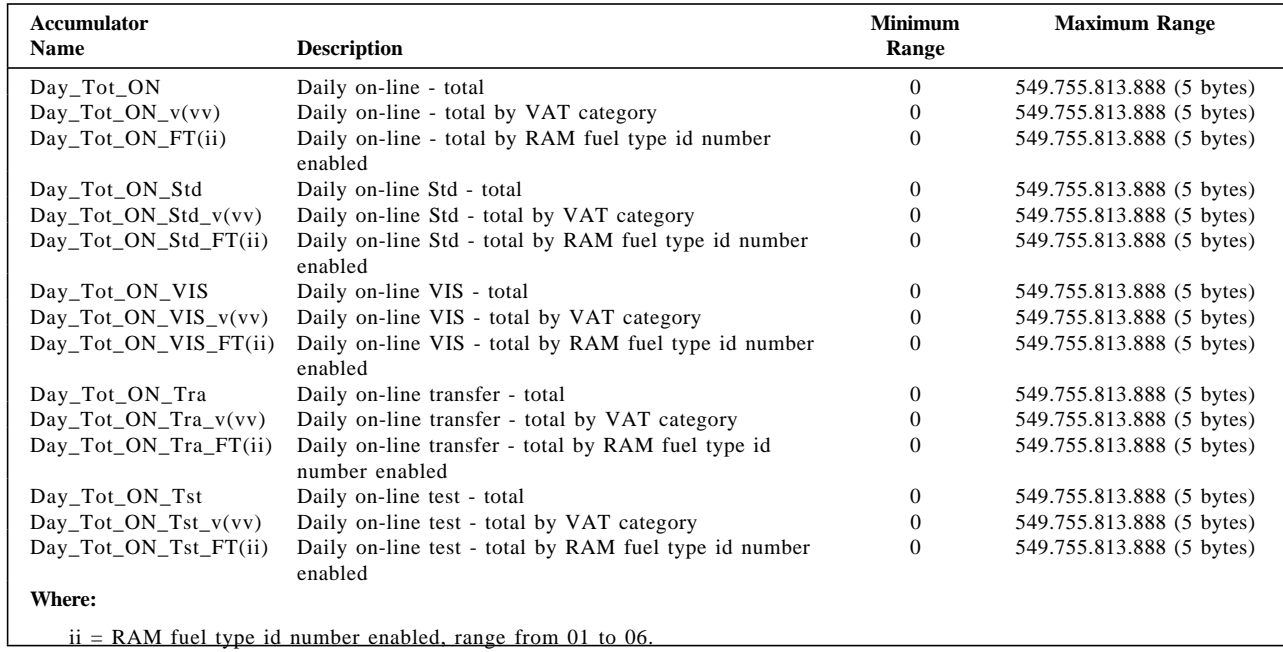

Table 6. Daily Accumulators - Part 3 of 6

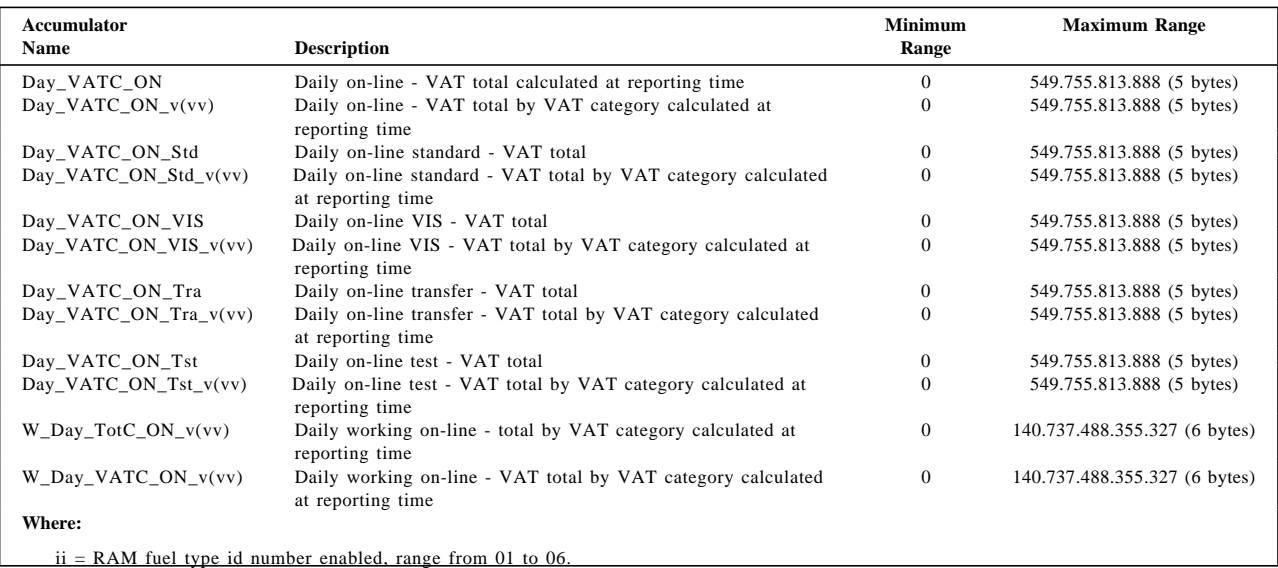

Table 7. Daily Accumulators - Part 4 of 6

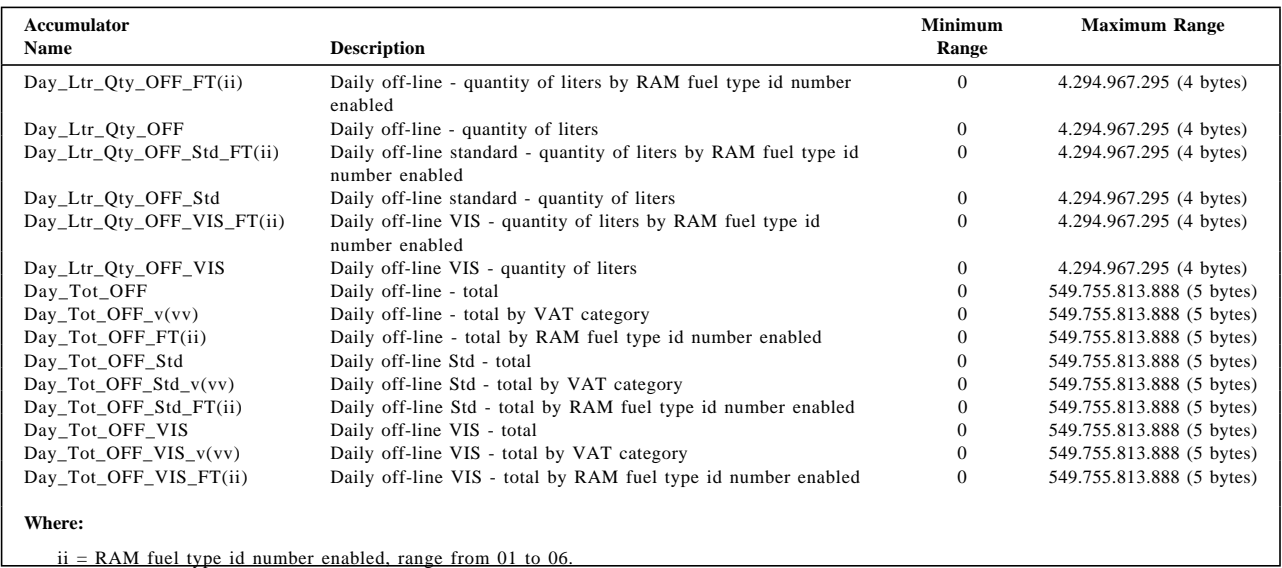

Table 8. Daily Accumulators - Part 5 of 6

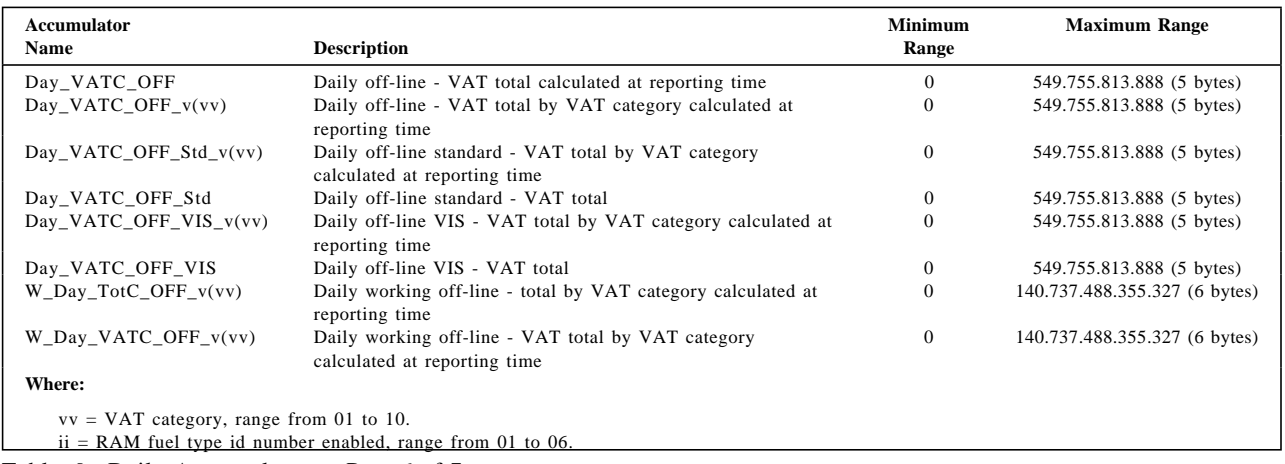

Table 9. Daily Accumulators - Part 6 of 7

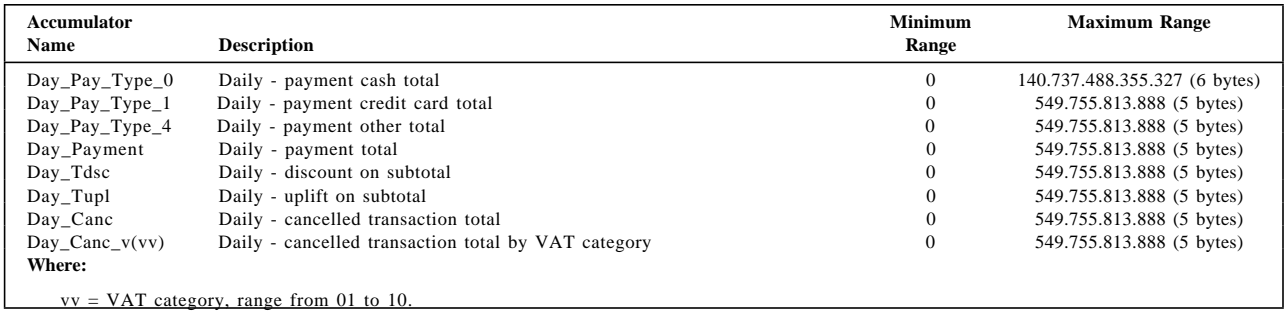

Table 10. Daily Accumulators - Part 7 of 7

# **5.1.4 Daily Counters**

Table 11 and Table 12 on page 46 lists the counters used during a sale period.

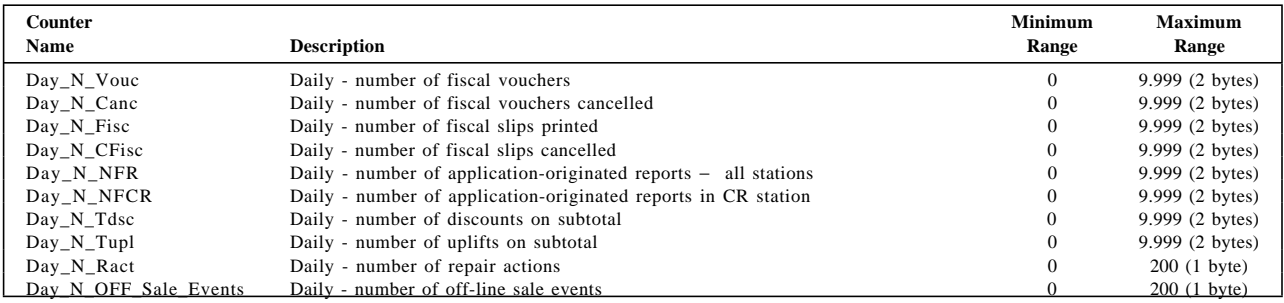

Table 11. Daily Counters - Part 1 of 2

## **Daily Counters continued...**

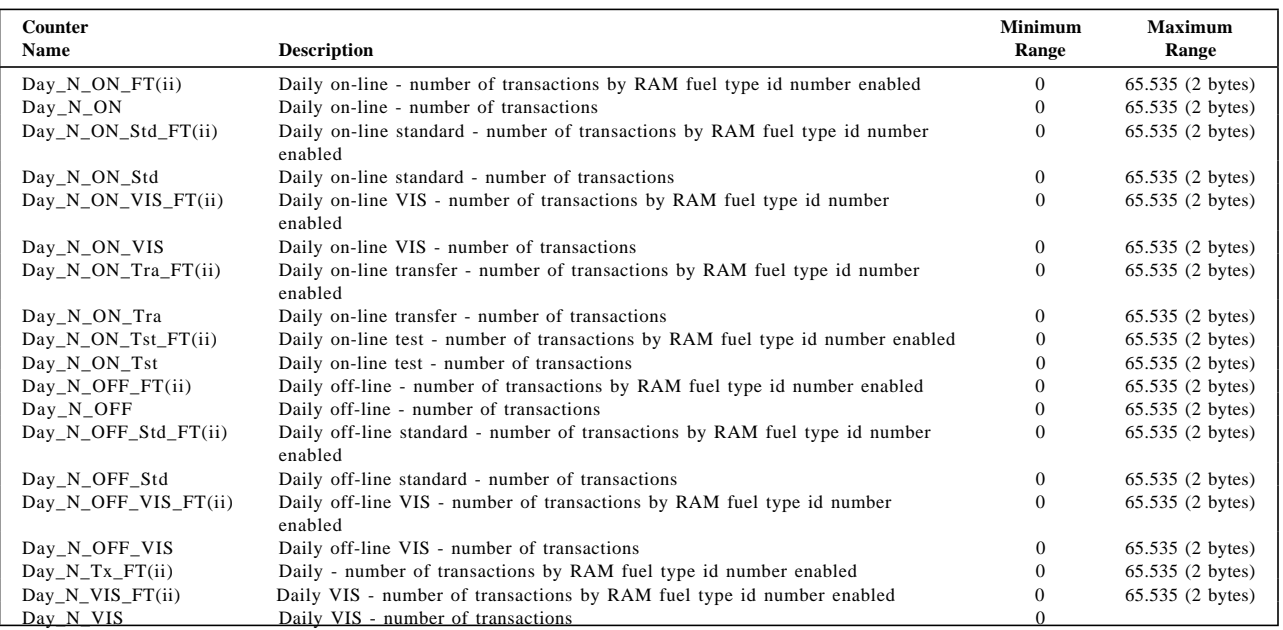

Table 12. Daily Counters - Part 2 of 2

# **5.1.5 Lifetime Accumulators**

Table 13 lists the accumulators kept for the life of the fiscal printer.

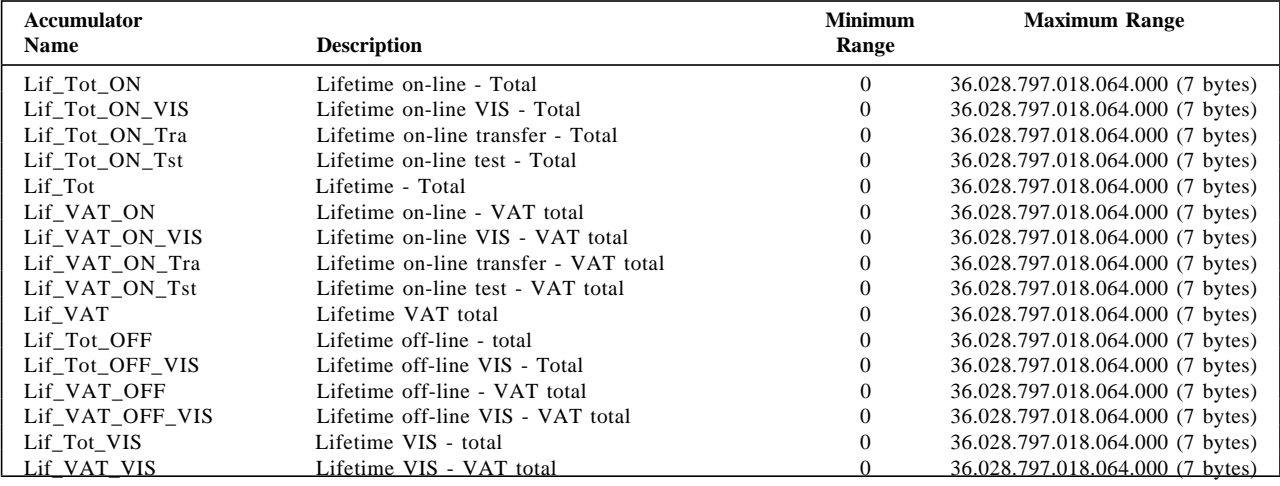

Table 13. Lifetime Accumulators - Part 1 of 1

# **5.1.6 Lifetime Counters**

Table 14 lists the counters kept for the life of the fiscal printer.

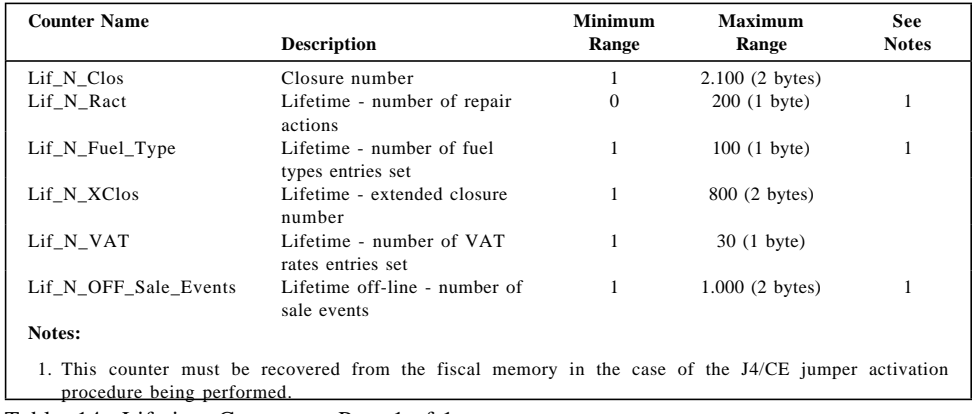

Table 14. Lifetime Counters - Part 1 of 1

# **5.2 Fiscal Hardware Functions**

## **5.2.1 J4/CE Jumper Description**

There is a J4/CE jumper which is used to reset the RAM after a repair or in the event of a temporary data error in the RAM. The J4/CE jumper can also be used to control some commands so that only the CE can perform them.

When the J4/CE jumper is activated, the RAM is cleared and all totals are reset. Available information, such as the serial number, is loaded from the fiscal memory to the RAM.

A battery jumper is available on the fiscal printer logic card to allow a certification test to verify that the processor card would detect a low battery condition.

## **5.2.2 J4/CE Jumper Procedure**

#### **The activate jumper procedure consists in:**

- Turn OFF the Fiscal Printer
- Put J4/CE jumper in ON (ACTIVE) position
- Turn ON the Fiscal Printer

#### **The deactivate jumper procedure consists in:**

- Turn OFF the Fiscal Printer
- Put J4/CE jumper in OFF (STORED) position
- Turn ON the Fiscal Printer

## **5.2.3 Calculations while the jumper is active:**

• Calculate the following accumulators from the daily entry table

*Lif*\_*Tot*\_*ON Lif*\_*Tot*\_*ON*\_*VIS Lif*\_*Tot*\_*ON*\_*Tra Lif*\_*Tot*\_*ON*\_*Tst*

*Lif*\_*VAT*\_*ON Lif*\_*VAT*\_*ON*\_*VIS Lif*\_*VAT*\_*ON*\_*Tra Lif*\_*VAT*\_*ON*\_*Tst*

• Calculate the following accumulators from the extended daily entry table

*Lif*\_*Tot*\_*OFF Lif*\_*Tot*\_*OFF*\_*VIS Lif*\_*VAT*\_*OFF Lif*\_*VAT*\_*OFF*\_*VIS*

• Calculate the following accumulators

 $Lif\_Tot = Lif\_Tot\_ON + Lif\_Tot\_OFF$ *Lif*\_*Tot*\_*VIS* = *Lif*\_*Tot*\_*ON*\_*VIS* + *Lif*\_*Tot*\_*OFF*\_*VIS*

 $Lif$ <sub>*\_VAT*</sub> =  $Lif$ <sub>*\_VAT*\_*ON* +  $Lif$ <sub>*\_VAT*\_*OFF*</sub></sub>

*Lif*\_*VAT*\_*VIS* = *Lif*\_*VAT*\_*ON*\_*VIS* + *Lif*\_*VAT*\_*OFF*\_*VIS*

• Recover the following counters from the fiscal memory tables

*Lif*\_*N*\_*Clos Lif*\_*N*\_*XClos Lif*\_*N*\_*Ract Lif*\_*N*\_*VAT Lif*\_*N*\_*Fuel*\_*Type Lif*\_*N*\_*OFF*\_*Sale*\_*Events*

• Operate on the following counters as shown below and they are incremented on every IPL with J4/CE jumper in ON (ACTIVE) position.

 $Day$ <sup>*\_N*</sup>\_*Ract* =  $Day$ <sup>*\_N*</sup>\_*Ract* + 1

 $Lif\_N\_Ract = Lif\_N\_Ract + 1$ 

## **5.2.4 J4/CE Jumper Function Rules**

- Only authorized service personnel can move the J4/CE jumper.
- 200 repair actions are allowed during the life of the fiscal printer and each repair action is stored in the fiscal memory.
- When the number repair reach is 200, no more J4/CE jumper action can be issued and only the following commands are allowed:
	- − 15 Fiscal Memory Report Extended and Short
	- − FF Dump RAM & Fiscal Memory
	- − DA Electronic Read Fiscal Memory Tables
	- − DB Electronic Read Counters and Accumulators
- The RAM pattern is initialized after all the other initialization has been completed.
- This process can take a long time if the fiscal memory is almost full or full.
- Flags are set or cleared as shown below.

# **5.3 Initialization Sequence**

The initialization sequence for Turkey is:

#### 1. **RAM CLEAR**

- Turn ON the fiscal printer **with J4/CE jumper in OFF (stored) position**
- **Put J4/CE jumper in ON (active) position**
- Execute  $\leftarrow$  Reset = 0040
- **Put J4/CE jumper in OFF (stored) position**
- Execute  $\leftarrow$  Reset = 0040

#### 2. **SERIALIZATION**

• Execute --> Serialize Fiscal Printer = 1B66 1B00

#### 3. **FISCALIZATION**

• Execute  $\leftarrow$  Set Fiscal Mode = 1B66 1800

#### 4. **LOAD HEADERS**

 $(Minimum = 1, Maximum = 5)$ 

- Execute  $\text{->}\$  Load Header  $1 = 1B66\text{ }D701$
- Execute  $\leftarrow$  Load Header  $2 = 1B66 D702$
- Execute  $\leftarrow$  Load Header  $3 = 1B66$  D703
- Execute  $\leftarrow$  Load Header  $4 = 1B66 D704$
- Execute  $\leftarrow$  Load Header  $5 = 1B66$  D705

#### 5. **SET DATE AND TIME**

• Execute  $\leftarrow$  Set Date and Time = 1B66 1600

#### 6. **SET VAT RATES TABLE**

- Execute  $\text{->}$  Set VAT Rates Table = 1B66 2001
- Execute  $\leftarrow$  Set VAT Rates Table = 1B66 2002

#### 7. **SET/ENABLE FUEL TYPES TABLE**

- Execute  $\leftarrow$  Set Fuel Types Table = 1B66 2301 (FM)
- Execute --> Enable Fuel Types Table = 1B66 2300 (RAM)

# **5.4 Training Mode**

The fiscal printer is in training mode state before the fiscal mode is set (issuing 18 cmd.). After the fiscalization, no more training mode operations can be performed. That means: if the fiscal printer is in ″fiscal mode″, the ″training mode″ is not allowed.

## **5.4.1 Training Mode Rules**

- Fiscal memory is not used.
- The fiscal and non-fiscal report counters are printed.
- Fiscal logo and serial number is not printed.
- The lifetime counter and accumulators will be erased after J4/CE jumper procedure.
- The following fiscal reports can be issued:
	- − On-Line Sale Transaction
	- − Close Sale Period (Z-Report) (without store data in daily entry table)
- The following non-fiscal reports can be issued:
	- − Off-Line Sale Transaction
	- − Complete Fuel Types Report
	- − Enabled Fuel Types Report
	- − Summary Fiscal Report (X-Report)
	- − Application-Originated Reports
	- − Dump RAM and Fiscal Memory

## **5.4.2 Set Fuel Type Functionality in Training Mode**

In training mode, the fuel types will be stored in RAM memory. The procedure is the same used in fiscal mode but the fuel type data is stored in RAM memory.

- Rules
	- − The fuel type data is stored in ″Fuel Types Table″ in RAM memory.
	- − A maximum of 12 entries can be stored in the fuel types table, before it becomes full.
	- − After the table is set, is mandatory to enable at least one fuel type.
	- − The maximum number of fuel types to enable in a sale period is 6.
	- − After the J4/CE jumper ON/OFF procedure, the commands x2301 and x2300 are ″mandatory″ before the start of SP.
	- − The complete fuel types report (0B cmd.) will print the data stored in ″Fuel Types Table″ in RAM memory.

# **5.5 Command Set Summary List**

This section contains a cross-reference between the fiscal unit command code and command name. The command code preceding the command name represents the hexadecimal value of command byte 2.

## **5.5.1 Initialization**

- **16** Set Date and Time
- **18** Set Fiscal Mode
- **1B** Initialize Fiscal Memory
- **20** Set VAT Rates Table
- **23** Set/Enable Fuel Types Table
- **D7** Load Header

## **5.5.2 On-Line Sale Transaction**

The on-line sale transaction is printed in CR and replicated in SJ station.

- **A1** On-Line Sale Header
- **A2** On-Line Sale Item
- **A4** On-Line Sale Subtotal/Total
- **A5** On-Line Sale Payment
- **A8** On-Line Sale Not Paid
- **A9** On-Line Sale Discount/Uplift on Subtotal
- **A6** On-Line Sale End
- **A7** On-Line Sale Cancel

## **5.5.3 Off-Line Sale Transaction**

The off-line sale transaction is printed in CR and replicated in SJ station.

- **AC** Off-Line Sale Start
- **AD** Off-Line Sale Print
- **AE** Off-Line Sale End
- **AF** Off-Line Sale Cancel

## **5.5.4 Close Sale Period**

**13** Close Sale Period (Z-Report)

## **5.5.5 Fiscal Memory**

**15** Fiscal Memory Report

## **5.5.6 Reports**

- **0B** Fuel Types Report
- **14** Print X-Report
- **9F** Off-Line Events Report
- **DD** Start Application-Originated Report
- **DE** End Application-Originated Report

## **5.5.7 Printer**

- **E8** Set Number of Dot Rows per Line Feed
- **EA** Ordinary Print Line in CR/SJ Station
- **EC** Line Feed
- **EE** Cut Customer Receipt
- **F4** Head Position and Open/Close Throat

## **5.5.8 Utilities**

- **08** Get Sale Status
- **19** Currency Management
- **DA** Electronic Read Fiscal Memory Tables
- **DB** Electronic Read Accumulators and Counters
- **F1** Report IPL Completion Status
- **F7** Command Buffer Management
- **F9** Report Current Status

## **5.5.9 Original Equipment Manufacturer**

- **00** System Commands
- **E7** Diagnostic and Alignment Utilities
- **F8** Report Printer EC
- **FA** Reset Fiscal Printer
- **FB** Run Diagnostics
- **FC** Report Microcode EC
- **FF** Dump RAM and Fiscal Memory

## **5.5.10 Miscellaneous**

- **C8** Set Barcode Parameters
- **C9** Print Barcode
- **CA** Print and Download Graphics
- **CD** Cash Drawer Management

# **6.0 Command Set Reference**

A command consists of a string of data received from the serial communication link. The minimum length of a command string is four byte; the maximum length depends on the command type. The microcode checks that the length is not less than the minimum required for the command type specified

in byte 2. A command is composed of four parts:

#### 1. **Command Prefix**

It consists of two constant bytes x′1B66′ (ESC f). Command prefix is not present in system commands.

#### 2. **Command Code**

Command code is in byte 2 of command string. It identifies the command to be executed. Its value can range from  $x'00'$  to  $x'FF'$ .

#### 3. **Command Extension**

Command extension is in byte 3 of command string. It contains command options. Reserved bits must be set to 0. Only exception is retry bit which is ignored by microcode on commands where it has not any effect.

#### 4. **Command Data**

Command data starts from byte 4 of command string. Its content depends on the command type.

Character strings must be left aligned.

Numeric strings must be right aligned.

Non significant digits in numeric fields can be blank.

At least one status is sent in response to a command.

The only exception is related to system commands: no response is given for system commands not recognized by the fiscal unit.

The format of the status is described in 2.0, "Printer and Fiscal Unit Status" on page 19.

Note - 7 is the most significant bit and 0 is the least significant bit.

# **6.1 Initialization Commands**

Those commands that require FJUMPER=ON have to be executed with the J4/CE jumper in active position and those that require FJUMPER=OFF have to be executed with the J4/CE jumper in store position, taking care that the jumper position is sensed during IPL, so each time the jumper is moved it′s necessary to execute an IPL immediately after in order to have the jumper state updated.

**Note:** To execute several commands which requires the jumper in active position it′s necessary to execute only one IPL and then all the commands.

These are the initialization commands:

- 16 Set Date and Time
- 18 Set Fiscal Mode
- 1B Serialize Fiscal Printer
- 20 Set VAT Rate Table
- 23 Set/Enable Fuel Types Table
- D7 Load Header

There are no calculations performed for any of the initialization commands.

# **6.1.1 16 - SET DATE AND TIME**

This command is used to update the fiscal unit time of day clock.

#### **6.1.1.1 Command Format**

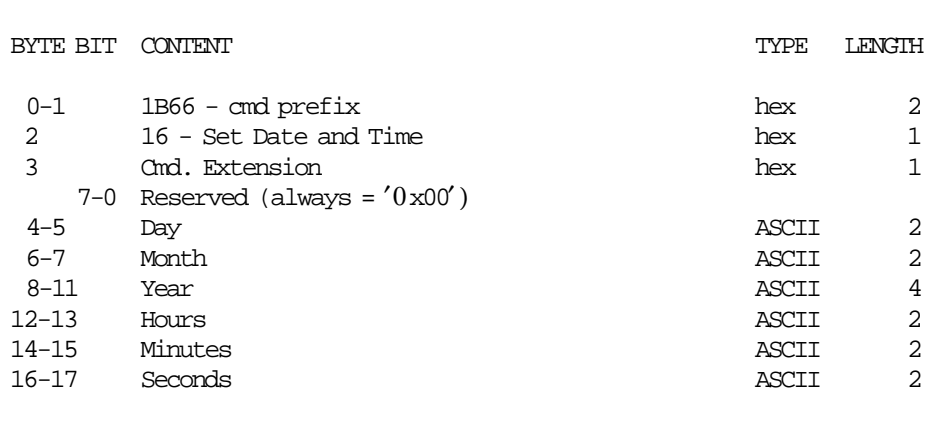

-----------------------------------------------------------------------

## **6.1.1.2 Set Date and Time Rules**

- The time and date can be set only if a sale period is not in progress.
- The date/time cannot be set previous to the time stamp of the last closure in the fiscal memory.

## **6.1.2 18 - SET FISCAL MODE**

This command is used to set the fiscal mode in fiscal memory.

Once this procedure has been executed the fiscal printer operates according to the configured country fiscal law.

## **6.1.2.1 Command Format**

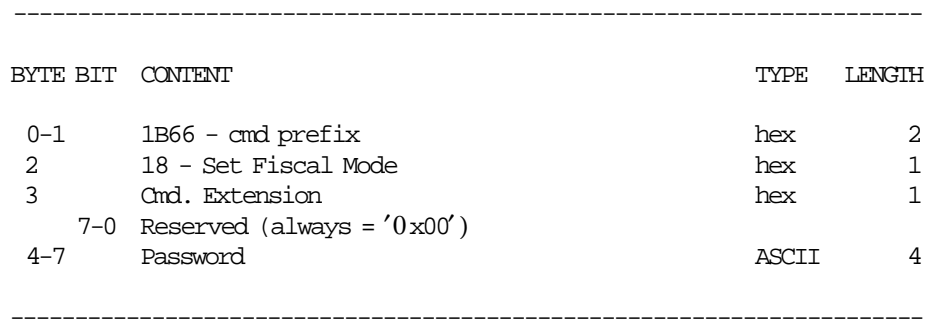

## **6.1.2.2 Set Fiscal Mode Rules**

• This procedure can be executed only once and out of the sale period.

• The J4/CE jumper must be used immediately prior to execution of this command to clear all RAM.

## **6.1.3 1B - SERIALIZE FISCAL MEMORY**

This command is used at the end of manufacturing process to serialize the fixed area of fiscal memory.

## **6.1.3.1 Command Format**

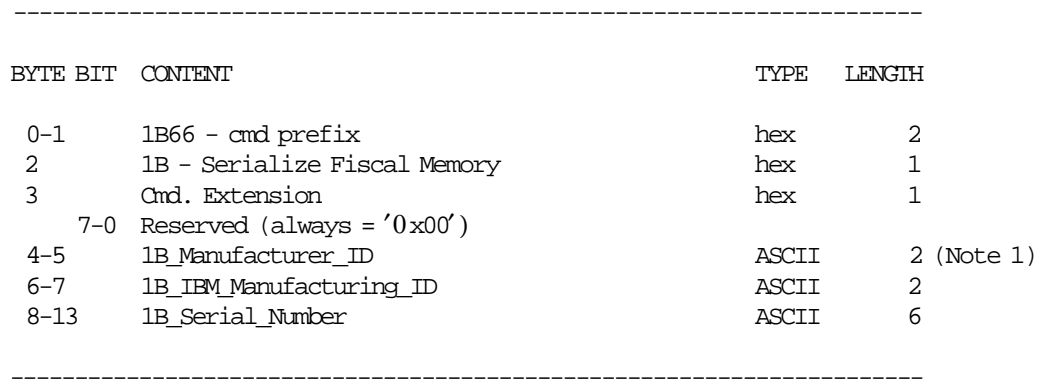

#### **Notes:**

1. Assigned by Goverment.

## **6.1.3.2 Serialize Fiscal Memory Rules**

• This procedure can be executed only once.

## **6.1.4 20 - SET VAT RATES TABLE**

This command is used to store the VAT rates table in fiscal memory.

#### **6.1.4.1 Command Format**

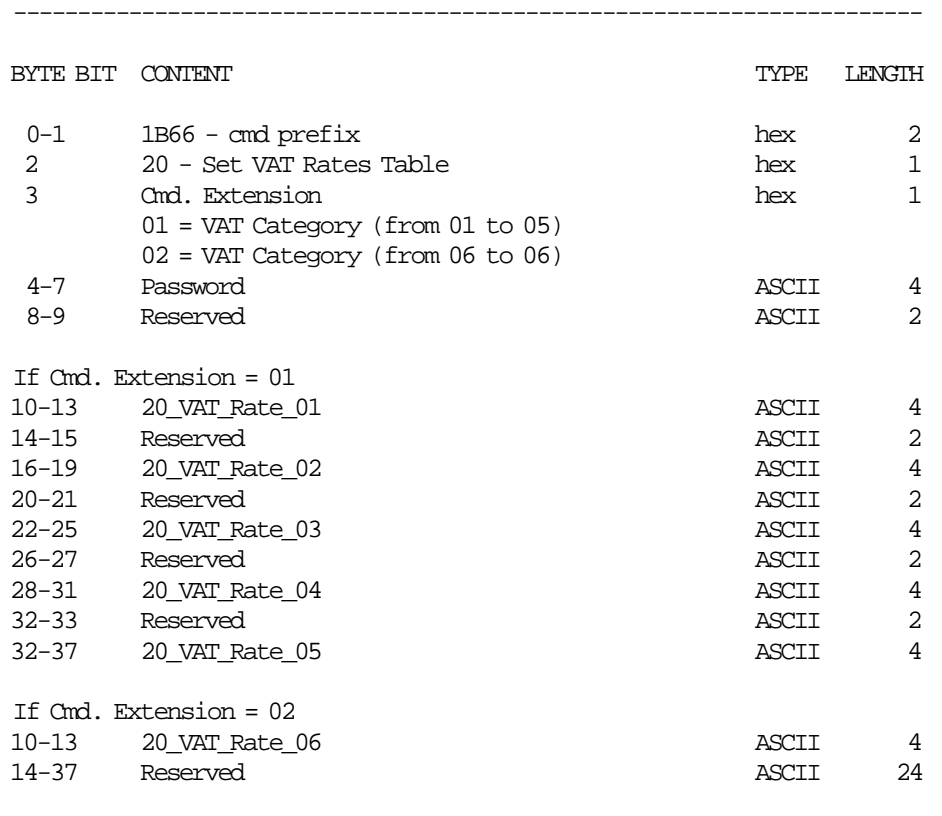

#### **Notes:**

 1. The 20\_VAT\_Rate\_xx is a fixed point number with 2 decimal digits. Separator characters must not be included in the VAT rate string. For example, for VAT rate 8%, specify '0800'.

-----------------------------------------------------------------------

- 2. The 20\_VAT\_Rate\_xx fields can range from ′0000′ to ′9999′. Values from ′0000′ to ′9998′ are used to specify the VAT rate, while value ′9999′ is used to inhibit the corresponding category.
- 3. The print format for VAT rates depends on their specification:
	- a. If all rates are specified as 'xx00' the print format is  $*rr$ b. If at least one rate is not specified as 'xx00' the print format is  $*rr.rr$

#### **6.1.4.2 Set VAT Rates Table Calculations**

 $Lif\_N\_VAT = Lif\_N\_VAT + 1$ 

## **6.1.4.3 Set VAT Rates Table Rules**

#### • **Fiscal Mode:**

- − The VAT rates are stored in the VAT rates table in fiscal memory.
- − 6 categories must be stored.
- − This command can be executed out of the sale period only.
- − J4/CE jumper ON/OFF after the fiscalization:
	- This cmd. is mandatory before to start the sale period.
- − If the new entry is different at the lastest entry stored, it will be stored in the table.
- − If the new entry is equal at the lastest entry stored, it will not be stored.
- − Up to 30 entries can be stored in the table during the life of the fiscal printer.
- − When the table is full, the new entry stored in RAM must be equal at the last entry stored in the table, otherwise error code  $= 43$  is returned.
- Training Mode:
	- − The VAT rates table is set into fiscal battery backed up RAM.
	- − 6 categories must be load.
	- − After the J4/CE jumper ON/OFF procedure, the x2001 and x2002 cmd′s. are mandatory before to start the sale period.

## **6.1.5 23 - SET/ENABLE FUEL TYPES TABLE**

This command is used to set the fuel types table in fiscal memory and to enable until six fuel types in RAM memory.

#### **6.1.5.1 Command Format**

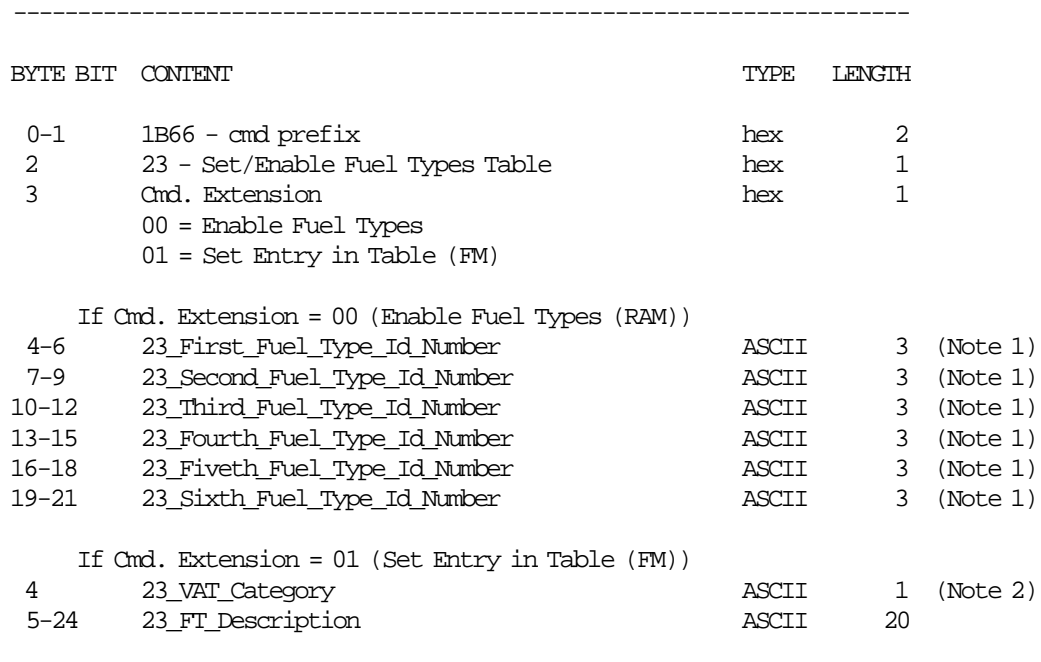

#### **Notes:**

- 1. In fiscal mode: range allowed from ″000″ to ″100″. In training mode: range allowed from ″000″ to ″007″.  $''000''$  = not fuel type id number selected.
- 2. Range allowed from 01 to 06.

Response to Set/Enable Fuel Types Table will be formatted as follow: ----------------------------------------------------------------------

----------------------------------------------------------------------

----------------------------------------------------------------------

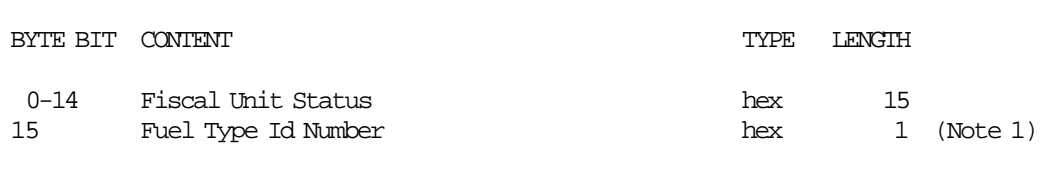

#### **Notes:**

1. For Cmd. Extension = 01 (Set Entry in Table)

If the 23\_VAT\_Category and 23\_FT\_Description are equal to any previously entry set in the table (in FM), the fuel type id number corresponding to the previously entry set in table will be returned.

If the 23\_VAT\_Category and 23\_FT\_Description are not iqual to any previously set in the table, the new entry will be set in table and the corresponding Fuel Type Id Number will be returned.

#### **6.1.5.2 Command Example**

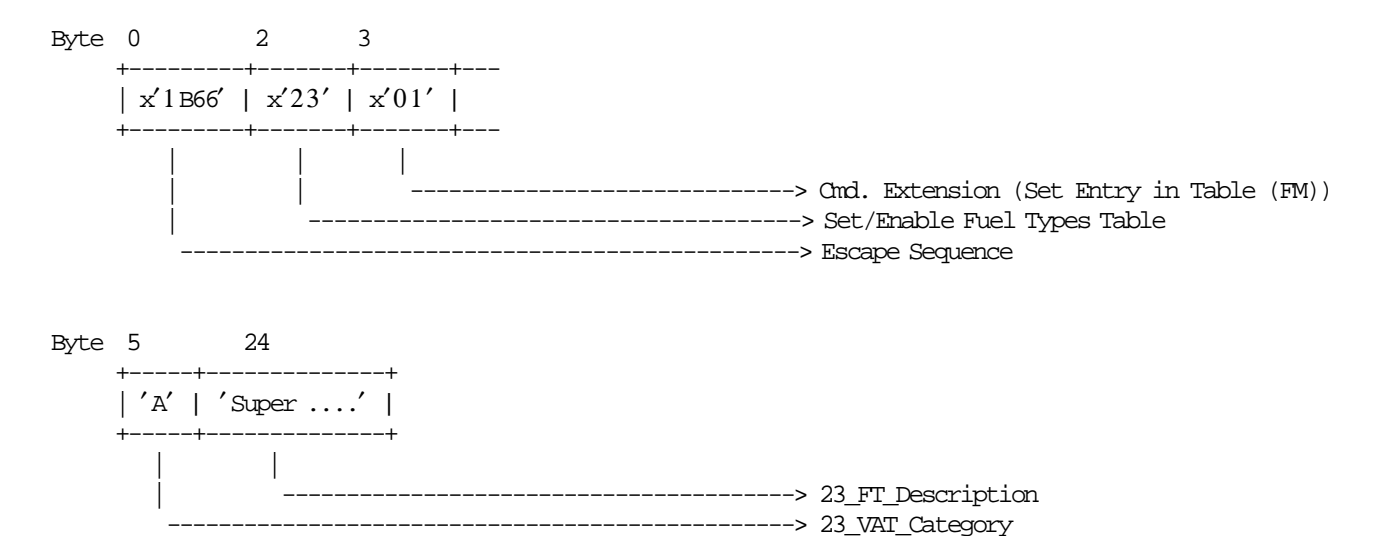

#### **6.1.5.3 Set/Enable Fuel Types Table Calculations**

#### • **When Cmd. Extension = 00 (Enable Fuel Types)**

The fuel types id numbers selected are stored in RAM memory (table with 6 entries) sorted from lowest to highest. Only exception is when the fuel type id number is ″000″, thate will be stored in the lastest entries.

The sorted fuel type id numbers are stored in RAM\_FT\_Id\_Number\_Enabled Table.

The table format is:

```
***********************************************************************
* ENABLED ID NUMBER * VAT CATEG * FT DESCRIPTION *
* ********************************************************************* *
* RAM_FT_Id_Number_Enabled(01) * RAM_FT_VAT_Categ(01) * RAM_FT_Desc(01) *
* RAM_FT_Id_Number_Enabled(02) * RAM_FT_VAT_Categ(02) * RAM_FT_Desc(02) *
* RAM_FT_Id_Number_Enabled(03) * RAM_FT_VAT_Categ(03) * RAM_FT_Desc(03) *
* RAM_FT_Id_Number_Enabled(04) * RAM_FT_VAT_Categ(04) * RAM_FT_Desc(04) *
* RAM_FT_Id_Number_Enabled(05) * RAM_FT_VAT_Categ(05) * RAM_FT_Desc(05) *
* RAM_FT_Id_Number_Enabled(06) * RAM_FT_VAT_Categ(06) * RAM_FT_Desc(06) *
 ***********************************************************************
```
Example:

- The 2300 cmd. will be: x2300′000043011072000001′

- The data in RAM\_FT\_Id\_Number\_Enabled Table will be stored as follow:

```
RAM_FT_Id_Number_Enabled(01) = x01 (001)
RAM\_FT\_VAT\_Categ(01) = FM\_FT\_VAT\_Categ(001)RAM\_FT\_Desc(01) = FM\_FT\_Desc(001)RAM_FT_Id_Number_Enabled(02) = x0b (011)
RAM\_FT\_VAT\_Categ(02) = FM\_FT\_VAT\_Categ(011)RAM\_FT\_Desc(02) = FM\_FT\_Desc(011)RAM_FT_Id_Number_Enabled(03) = x2B (043)
RAM_FT_VAT_C \text{ateg}(03) = FM_FT_VAT_Categ(043)
RAM\_FT\_Desc(03) = FM\_FT\_Desc(043)
```

```
RAM_FT\_Id\_Number\_Enabled(04) = x48 (072)RAM\_FT\_VAT\_Categ(04) = FM\_FT\_VAT\_Categ(072)RAM\_FT\_Desc(04) = FM\_FT\_Desc(072)RAM_FT_Id_Number_Enabled(05) = x00
\begin{array}{lll} \text{RAM\_FT\_VAT\_Categorical(05)} & = \text{''} \text{''} \\ \text{RAM\_FT\_Desc(05)} & = \text{''} \text{''} \end{array}RAM_FT\_Desc(05)RAM_FT_Id_Number_Enabled(06) = x00RAM_FT_VAT_Categ(06) = '' "<br>RAM_FT_Desc(06) = '' "
RAM\_FT\_Desc(06)
```
• **When Cmd. Extension = 01 (Set Entry in Table)**

 $Lif\_N\_Fuel\_Type = Lif\_N\_Fuel\_Type + 1$ 

## **6.1.5.4 Set/Enable Fuel Types Table Rules**

- Rules for Fiscal Mode
	- − This command must be executed out of the SP.
	- − First J4/CE Jumper ON/OFF after the fiscalization:
		- After the first J4/CE jumper ON/OFF procedure the commands x2301 and x2300 are ″mandatory″ before the start of SP.
	- − Next J4/CE Jumper ON/OFF after the fiscalization:
		- After the J4/CE jumper ON/OFF procedure the command  $x2301$  is "optional" (if the fuel types table has at least one entry) and x2300 is ″mandatory″ before to start the SP.
	- − For x2301 If the new entry is different than any existent in FM, then this entry is set in the fuel types table (in FM).

Different means:

- The 23\_VAT\_Category or 23\_FT\_Description in at least one character has changed.
- − A maximum of 100 entries can be set in the fuel types table, before it becomes full.
- − When the fuel types table is full, the new entry set must be equal at one entry stored in fuel types table (in FM), otherwise the error code 088 is returned.
- − When the VAT category associated to the A2\_Fuel\_Type\_Id\_Number is disabled (9999), the error code 44 (VAT category is not valid) is returned.
- − Is mandatory to enable at least one fuel type id number, otherwise the error code 103 will be returned.
- − If the fuel types table is not set in FM, the error code 147 will be returned.
- Rules for Training Mode
	- − See 5.4.2, "Set Fuel Type Functionality in Training Mode" on page 52

## **6.1.6 D7 - LOAD HEADER**

This command is used to load the headers into fiscal battery backed up RAM.

#### **6.1.6.1 Command Format**

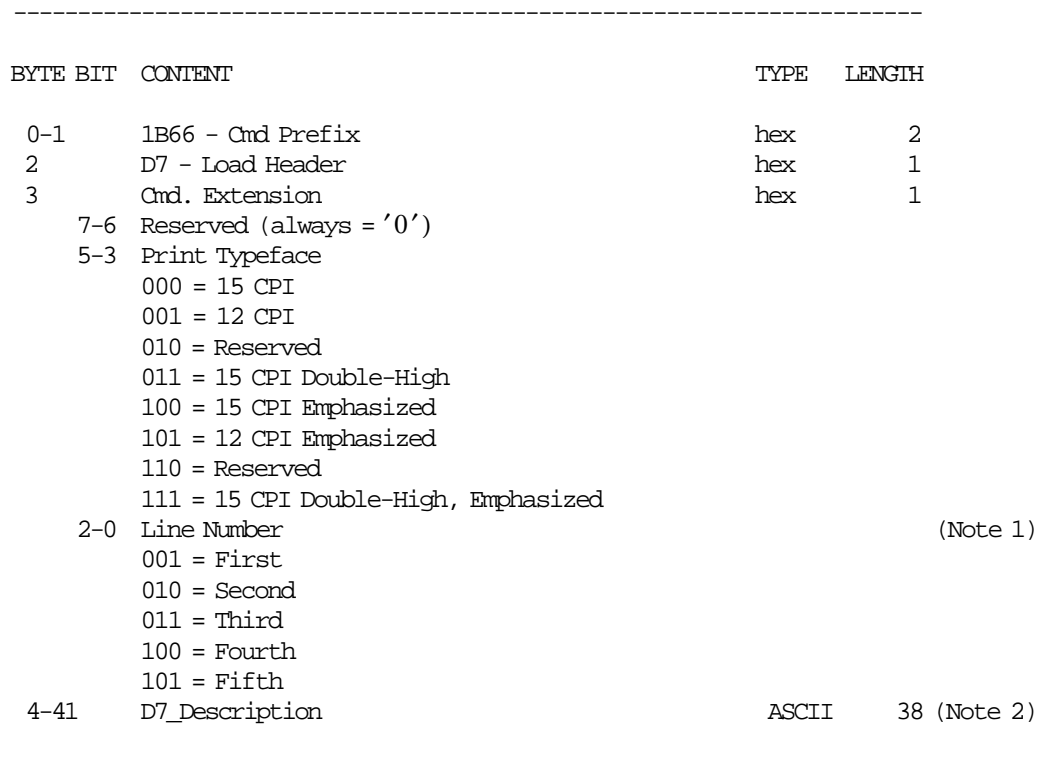

#### **Notes:**

1. If a line number is not set, it is not printed.

2. If an all blank character string is specified then the corresponding header line is not printed.

## **6.1.6.2 Load Header Rules**

• This cmd. must be issued out of the sales period (FSALEON = NO).

-----------------------------------------------------------------------

- The header is load into fiscal printer battery backed up RAM.
- The header is erased when RAM is cleared by activation of the J4/CE jumper.
- The minimum number of header lines required is 1.
- The maximum number of header lines allowed is 5.

# **6.2 Utility Commands**

The utility commands include:

- 08 Get Sale Status
- 19 Currency Management
- DA Electronic Read Fiscal Memory Tables
- DB Electronic Read Counters and Accumulators
- F1 Communicate Power On Status
- F7 Command Buffer Management
- F9 Report Current Status

## **6.2.1 08 - GET SALE STATUS**

This command is used to get the return code of the current state of the fiscal printer.

#### **6.2.1.1 Command Format**

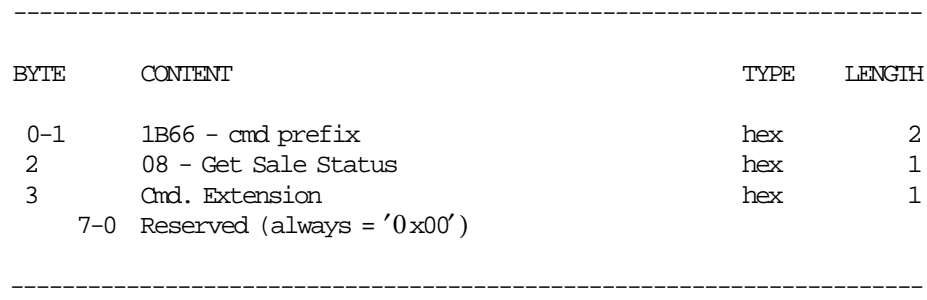

## **6.2.1.2 Get Sale Status Rules**

- This command gets the return code of the current state of the fiscal printer. That means, if any document is in progress or any condition is reached, like paper out or daily entry table full, then the corresponding error code is returned (i.e. If a no-fiscal report is in progress then the command returns the error code 184 or if daily entry table is full then it returns error code 89).
- If the fiscal printer is ready to start a fiscal operation the command returns the error code 67 (command executed succesfully).
- The execution of this command is like the On-Line Sale Header (A1 cmd.), but not printing actions are performed.
- So, the application can use this command in order to know if the fiscal printer is available to start a fiscal operation (i.e. On-Line Fiscal Voucher).
- For more details of the current fiscal printer status, use the electronic read counters and accumulators (DB cmd.).

## **6.2.2 19 - CURRENCY MANAGEMENT**

This command is used to management the currency.

#### **6.2.2.1 Command Format**

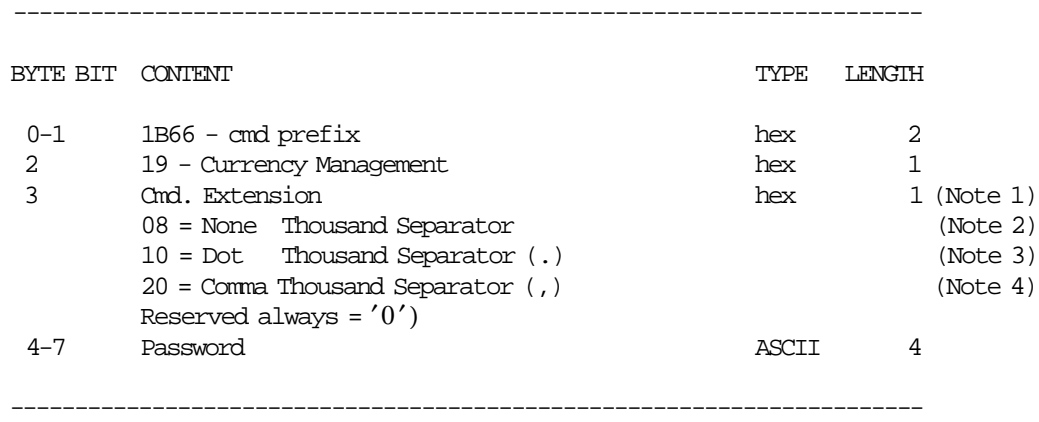

#### **Notes:**

1. Only one can be selected each time (none, dot or comma).

- 2. Amount format example: aaaaaaaaaaaa,aa
- 3. Amount format example: aaa.aaa.aaa.aaa,aa
- 4. Amount format example: aaa,aaa,aaa,aaa.aa

## **6.2.2.2 Currency Management Rules**

- This cmd. must be issued:
	- − Out of the sale period (FSALEON = NO).
	- − J4/CE jumper in OFF (STORED) position (FJUMPER = NO).
- For Thousand Separator (Cmd. Extension 08, 10 and 20)
	- − The default thousand separator type is ″none″. Example (aaaaaaaaaaaa,aa).
	- − The thousand separator is erased when RAM is cleared by activation of the J4/CE jumper, when the recovery is executed, the default thousand separator ″none″ is assumed.
	- − When a PLD occurs and then the power is restored, the thousand separator will be kept to the last set.

# **6.2.3 DA - ELECTRONIC READ FISCAL MEMORY TABLES**

This command is used to request the fiscal unit to report the fiscal memory table content.

#### **6.2.3.1 Command Format**

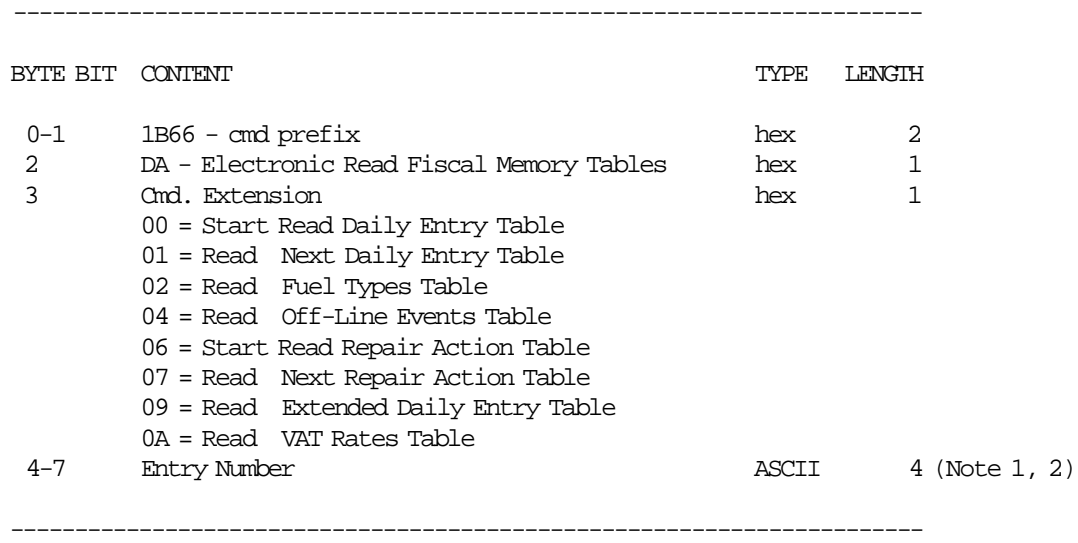

#### **Notes:**

- 1. Bytes 4-7 apply to Start Read Daily Entry Table, Read Fuel Types Table, Read Off-Line Events Table, Read Extended Daily Entry Table and Read VAT Rate Table.
- 2. Entry Number Value:
	- If Cmd. Extension = 00 (Start Read Daily Entry Table):
		- − Entry Number = closure number (range from 0001 to 2100)
	- If Cmd. Extension = 02 (Read Fuel Types Table):
		- − Entry Number = number of entry table (range from 0001 to 0100)
	- If Cmd. Extension = 04 (Read Off-Line Event Table):
		- − Entry Number = number of entry table (range from 0001 to 0800)
	- If Cmd. Extension = 09 (Read Extended Daily Entry Table):
		- − Entry Number = extended closure number (range from 0001 to 0400)
	- If Cmd. Extension = 0A (Read VAT Rate Table):
		- − Entry Number = number of entry table (range from 0001 to 0030)

## **Response for Daily Entry Table will be formatted as follows:**

-------------------------------------------------------------------------------

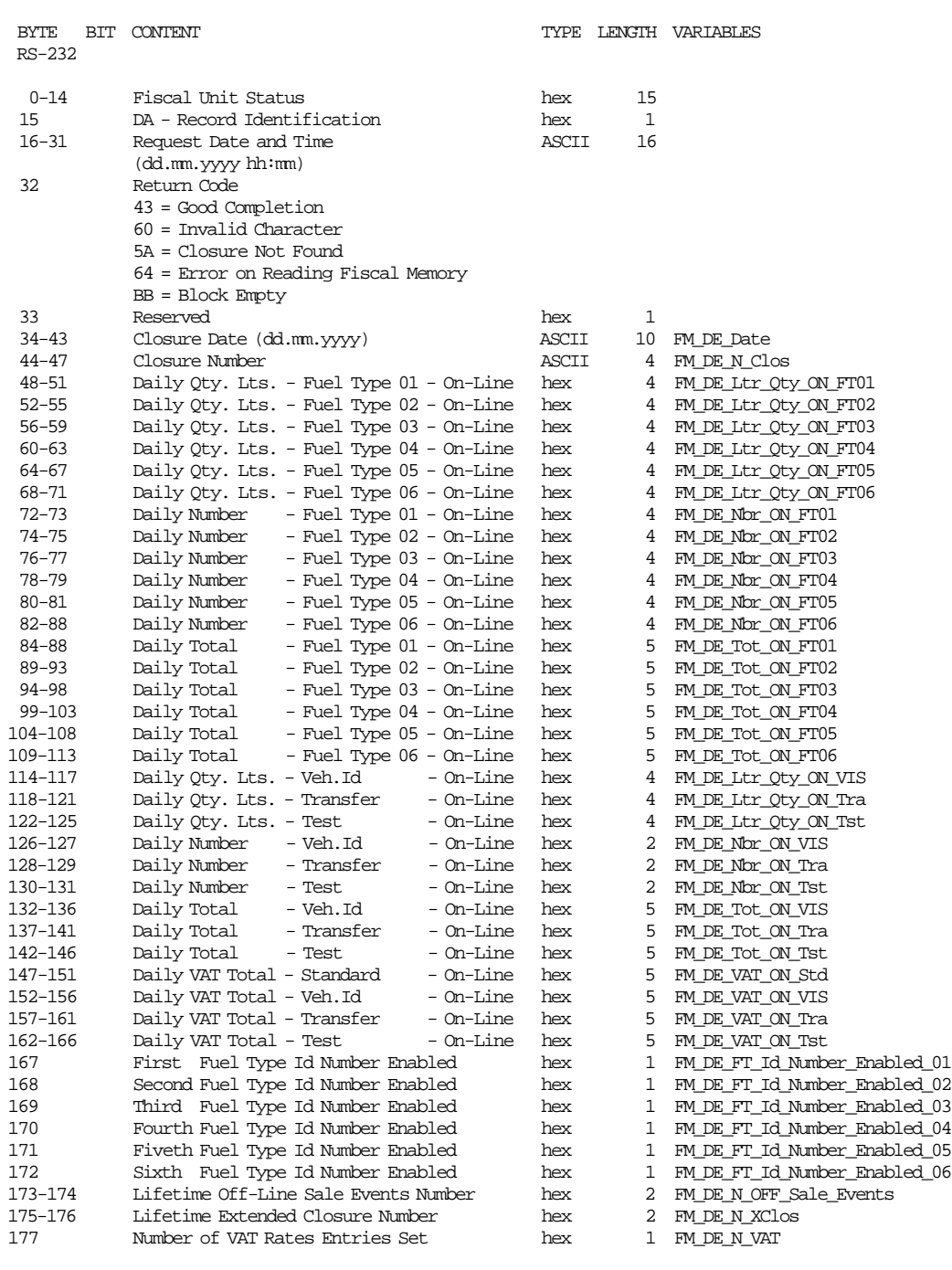

Page 70 of 191 — IBM 4610 SureMark Fiscal Printer Turkey - Fuel Station - Model GD5 Programming G

-------------------------------------------------------------------------------

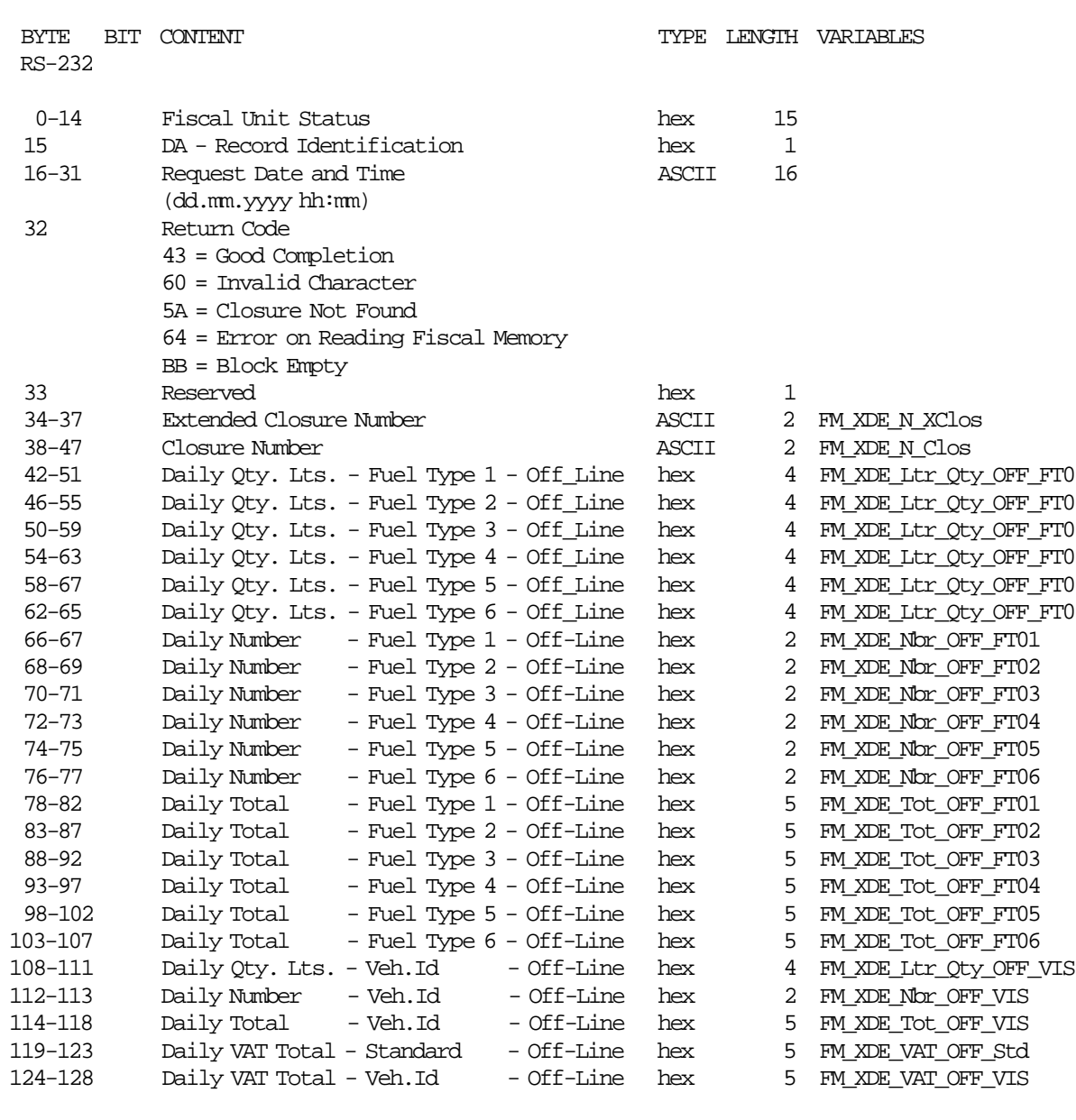

-------------------------------------------------------------------------------

-------------------------------------------------------------------------------

## **Response for Extended Daily Entry Table will be formatted as follows:**

# **Response for Fuel Types Table will be formatted as follows:**

--------------------------------------------------------------------------

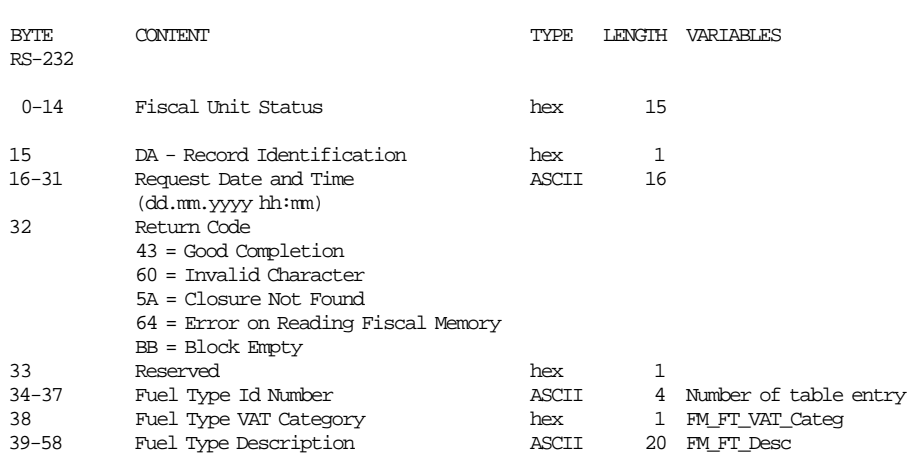

--------------------------------------------------------------------------

Page 72 of 191 — IBM 4610 SureMark Fiscal Printer Turkey - Fuel Station - Model GD5 Programming G
## **Response for Off-Line Events Table will be formatted as follows:** --------------------------------------------------------------------------

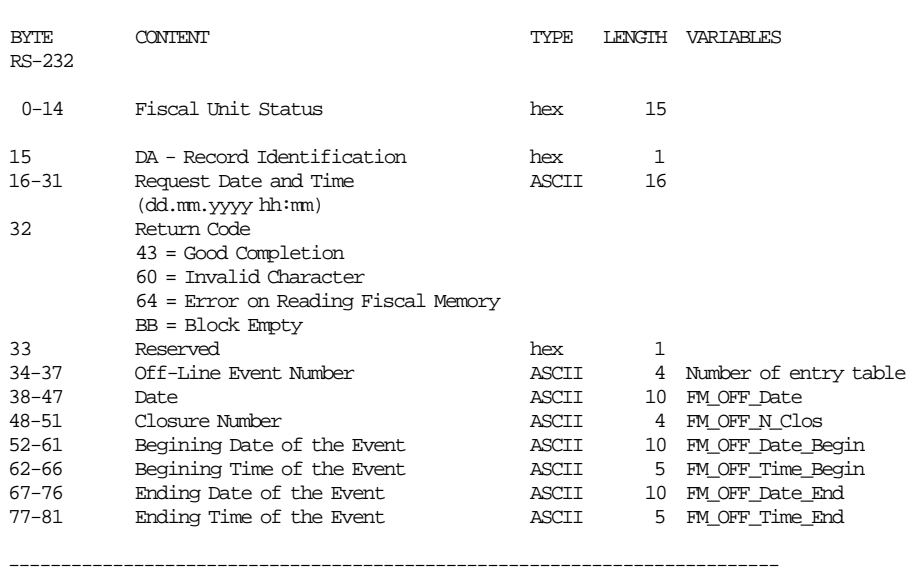

## **Response for Repair Actions Table will be formatted as follows:**

--------------------------------------------------------------------------

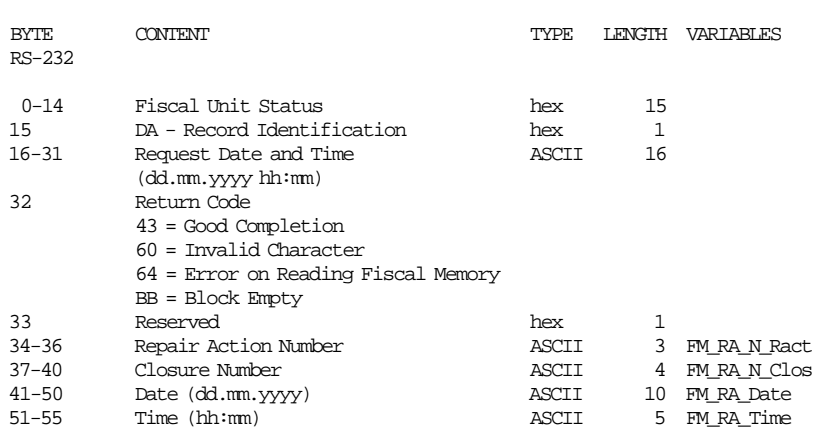

# **Response for VAT Rates Table will be formatted as follows:**

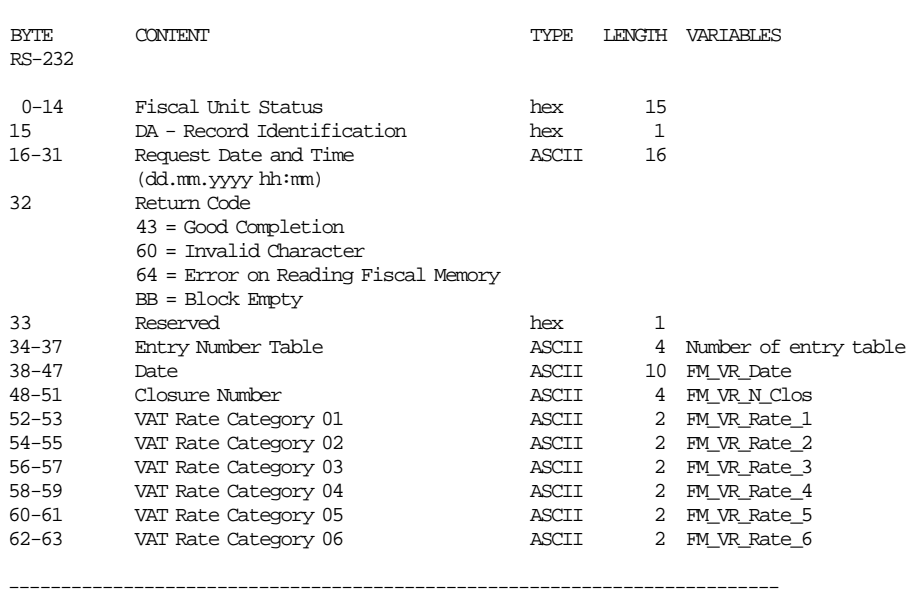

## **6.2.3.2 Electronic Read Fiscal Memory Tables Rules**

- To read the Daily Entry Table issue the Cmd. Extension 00 (Start Read Daily Entry Table) and indicate the closure number in the Entry Number field to start the reading. To continue reading the following entries, issue the Cmd. Extension 01 (Read Next Daily Entry Table) until there are no more entries in the table.
- To read the Fuel Types Table issue the Cmd. Extension 02 (Read Fuel Types Table) and indicate the fuel type id number in the Entry Number field to start the reading. To continue, indicate the next fuel type id number in the Entry Number field.
- To read the Off-Line Events Table issue the Cmd. Extension 04 (Read Off-Line Events Table) and indicate the off-line event number in the Entry Number field to start the reading. To continue, indicate the next off-line event number in the Entry Number field.
- To read the Repair Action Table issue the Cmd. Extension 06 (Start Read Repair Action Table) to start the reading of the first entry. To continue, issue the Cmd. Extension 07 (Read Next Repair Action Table) until there are no more entries in table.
- To read the Extended Daily Entry Table issue the Cmd. Extension = 09 (Read Extended Daily Entry Table) and indicate the extended closure number in the Entry Number field to start the reading. To continue, indicate the next extended closure number in the Entry Number field.
- To read the VAT Rate Table issue the Cmd. Extension = 0A (Read VAT Rate Table): and indicate the number of entry table in the Entry Number field to start the reading. To continue, indicate the next number of entry table in the Entry Number field.
- The characters of the Entry Number field must be valid, otherwise the error code 96 is returned (i.e.  $xx04$  returns RC = 96).
- The Entry Number field must be in the allowed range, otherwise the error code 103 is returned (i.e. 0000 or 9999 returns  $RC = 103$ ).
- If there are no entries to show, the error code 90 is returned.

# **6.2.4 DB - ELECTRONIC READ COUNTERS AND ACCUMULATORS**

This command is used to request the fiscal unit to report the content of transaction, daily and lifetime counters and accumulators.

## **6.2.4.1 Command Format**

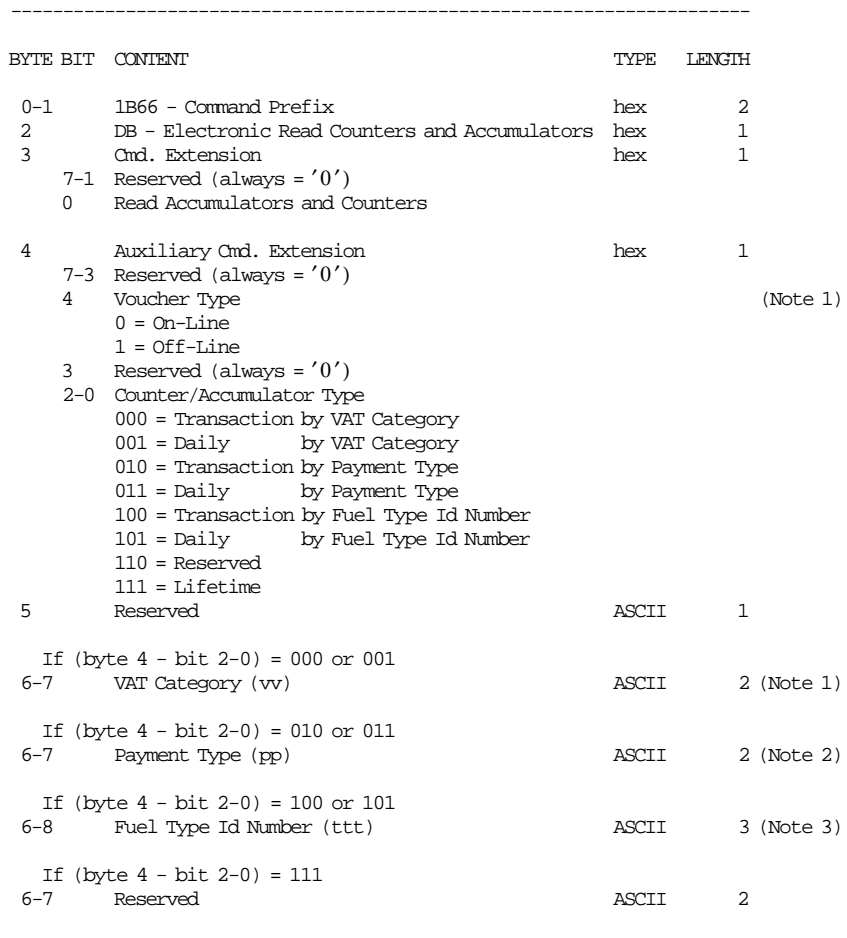

-----------------------------------------------------------------------

Note 1: Only applied for daily and lifetime counter/accumulators, otherwise it is ignored.

Note 2: To read the sum totals for all VAT categories, use '00' as the ASCII data string. Range allowed: from 00 up to 06.

Note 3: To read the sum totals for all payment types, use '00' as the ASCII data string. Range allowed: from 00 up to 05 where:

00 = sum of all payment types totals

 $01 =$  Cash

02 = Credit Card 03 = Cheque

 $04 =$  Currency

 $05 = 0$ ther

Note 4: Range allowed: from 001 up to 100.

# **6.2.4.2 Response to the Electronic Read Counters and Accumulators**

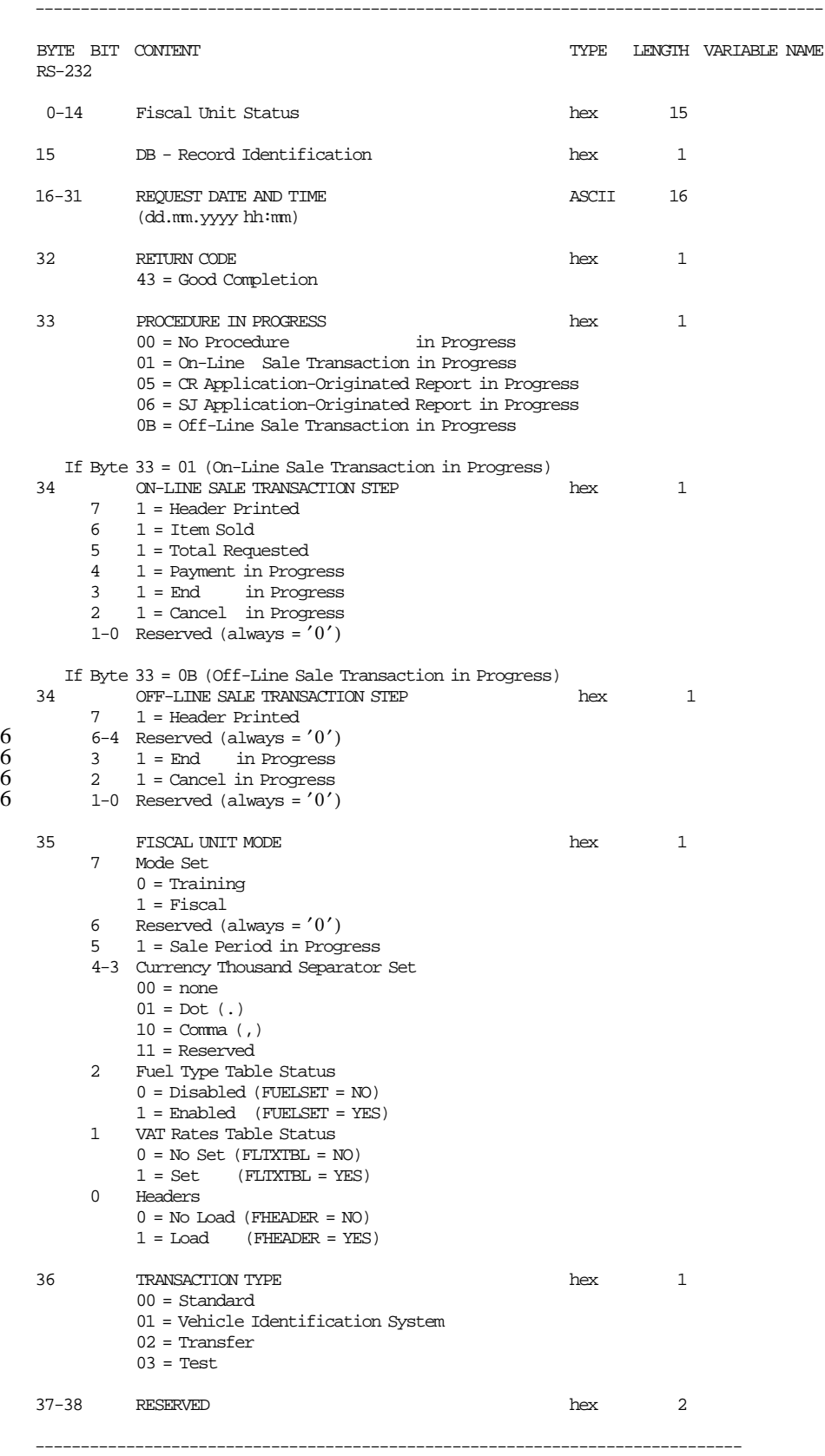

#### **TRANSACTION ACCUMULATORS BY VAT CATEGORY**

#### • **ON-LINE SALE**

## **If (byte 4 - bits 2-0 = 000) and VAT Category = 0:**

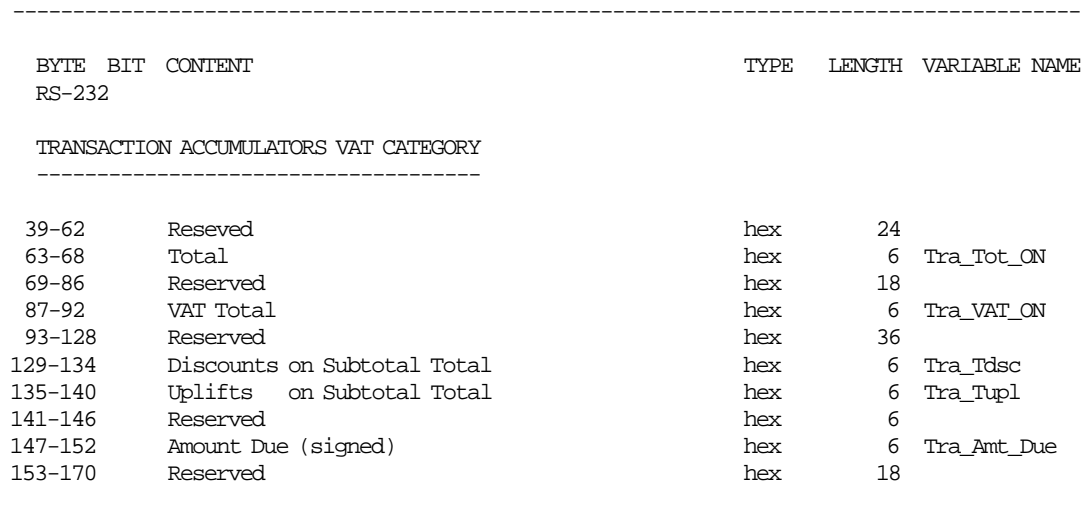

## If (byte  $4$  - bits  $2-0 = 000$ ) and VAT Category  $> 0$

-----------------------------------------------------------------------------------------

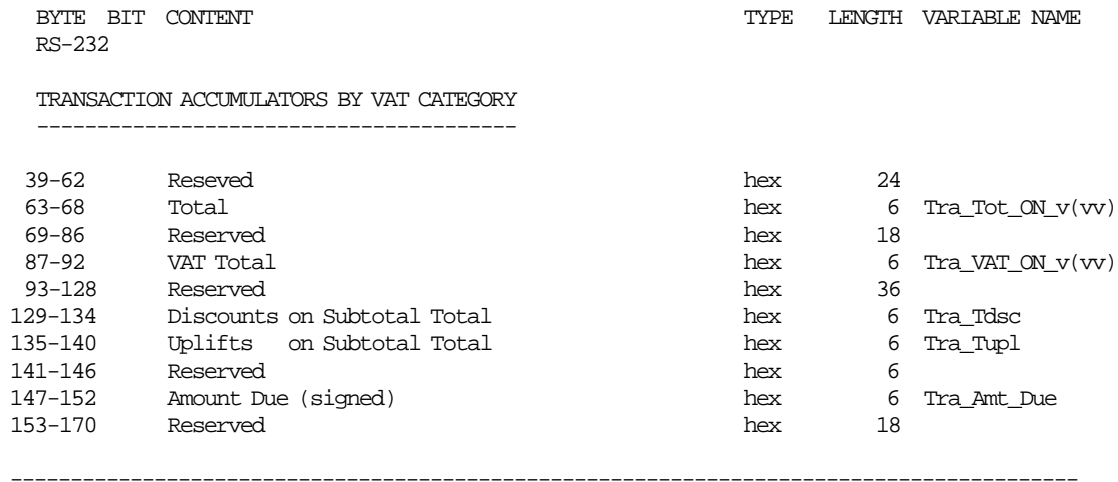

#### • **OFF-LINE SALE**

**If (byte 4 - bits 2-0 = 000) and VAT Category = 0:**

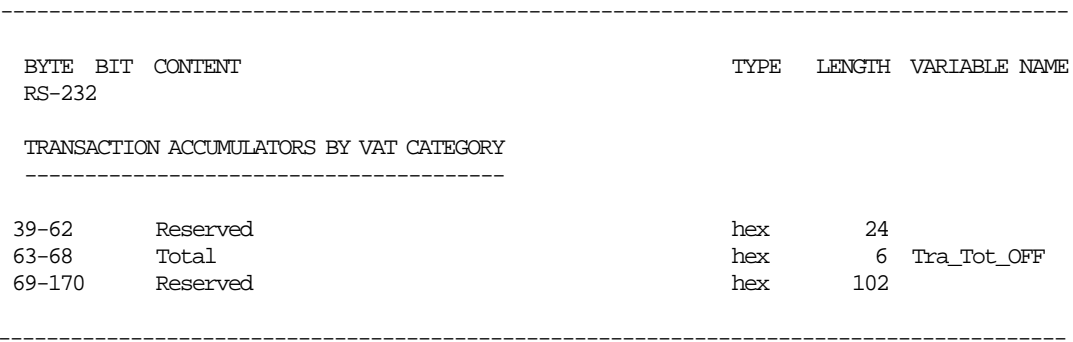

# **If (byte 4 - bits 0 = 000) and VAT Category > 0:**

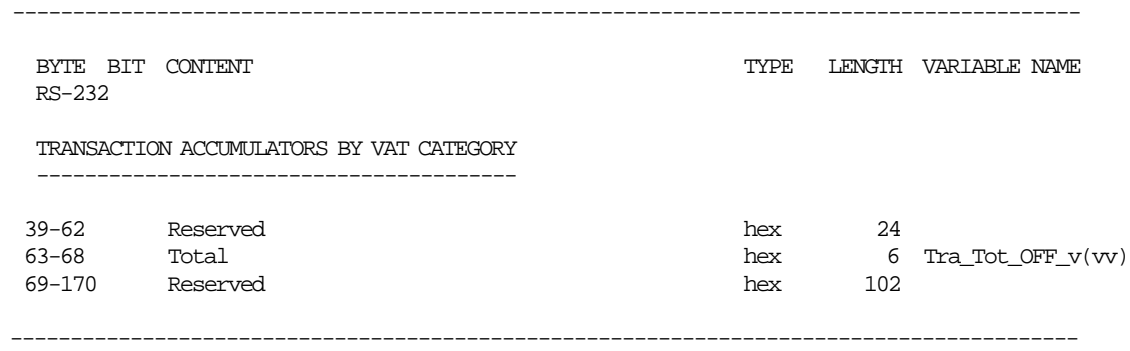

## **TRANSACTION ACCUMULATORS BY PAYMENT TYPE**

## **If (byte 4 - bits 2-0 = 010) and payment type = 0:**

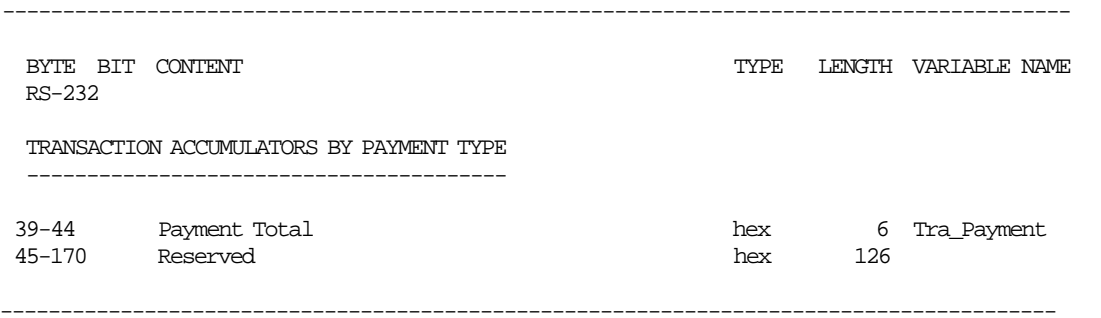

## **If (byte 4 - bits 2-0 = 010) and payment type > 0:**

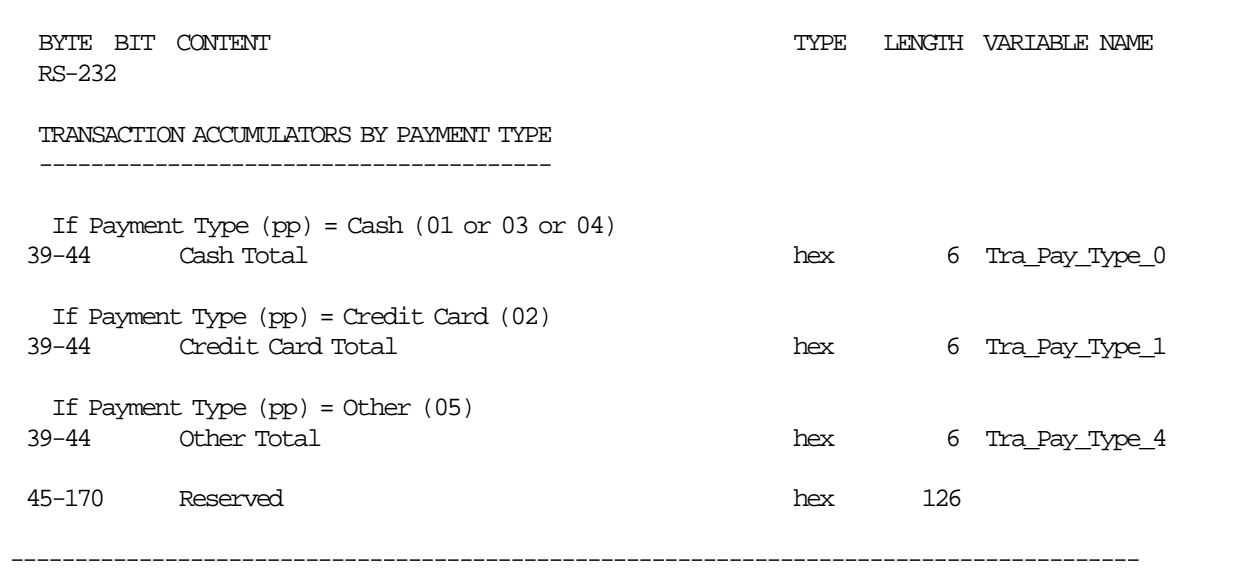

#### **TRANSACTION ACCUMULATORS BY FUEL TYPE**

#### • **ON-LINE SALE**

#### **If (byte 4 - bits 2-0 = 100) and fuel type id number > 0:**

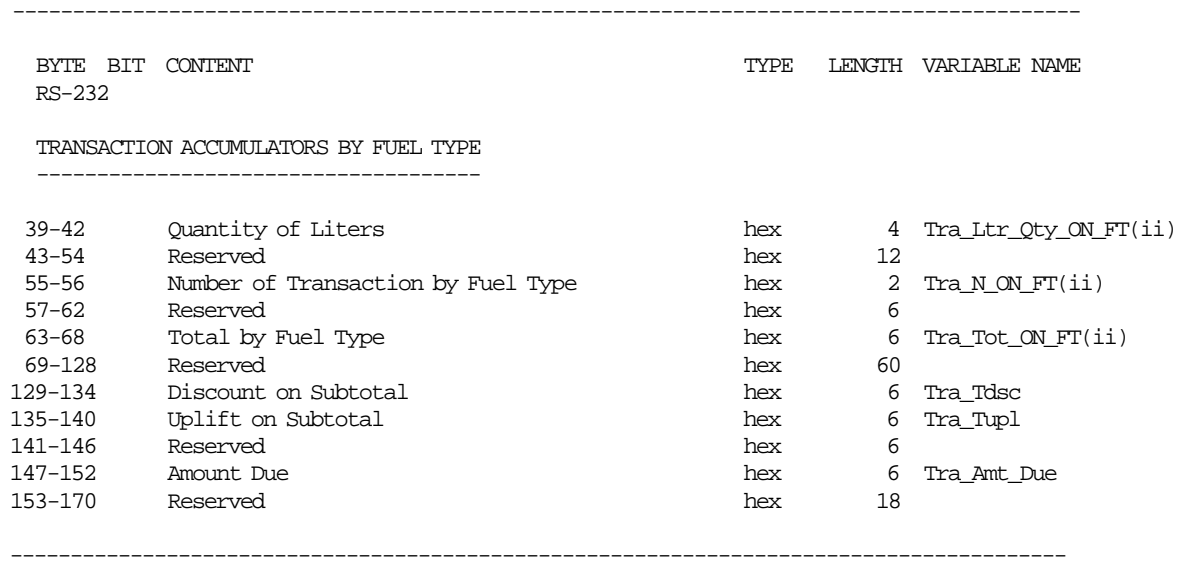

 ii = index of the fuel type enabled - range from 01 to 06 (associated with the fuel type id number ttt) ttt = fuel type id number - range from 001 to 100

Note: if the fuel type id number ttt is not enabled, all the bytes (from 39 to 170) are equal zero.

#### • **OFF-LINE SALE**

#### If (byte  $4 - bits$   $2-0 = 100$ ) and fuel type id number  $> 0$ :

-----------------------------------------------------------------------------------------

RS-232

BYTE BIT CONTENT  $\blacksquare$ 

TRANSACTION ACCUMULATORS BY FUEL TYPE

-------------------------------------

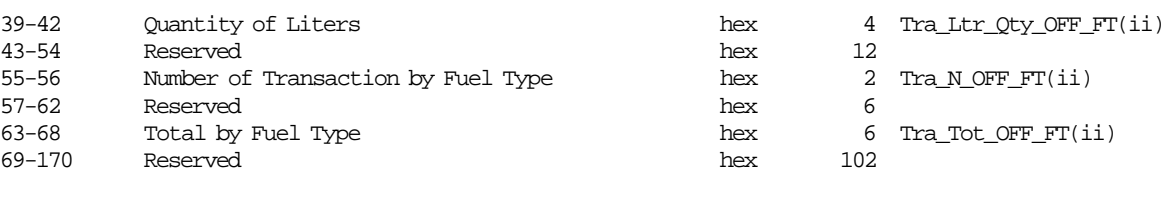

----------------------------------------------------------------------------------------

 ii = index of the fuel type enabled - range from 01 to 06 (associated with the fuel type id number ttt) ttt = fuel type id number - range from 001 to 100

Note: if the fuel type id number ttt is not enabled, all the bytes (from 39 to 170) are equal zero.

# **TRANSACTION COUNTERS**

# **If (byte 4 - bits 2-0 = 000 or 010 or 100):**

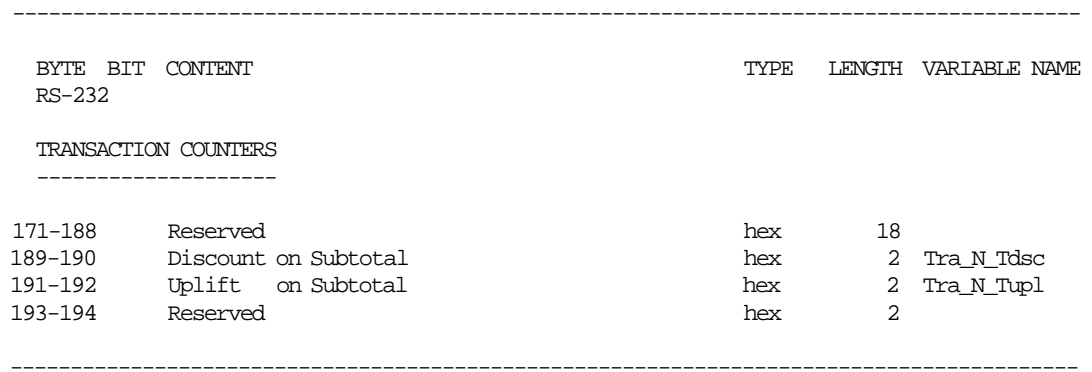

#### **DAILY ACCUMULATORS BY VAT CATEGORY**

#### • **ON-LINE SALE**

## **If** (byte  $4 - \text{bit } 2 - 0 = 001$ ) and (byte  $4 - \text{bit } 4 = 0$ ) and VAT Category = 0:

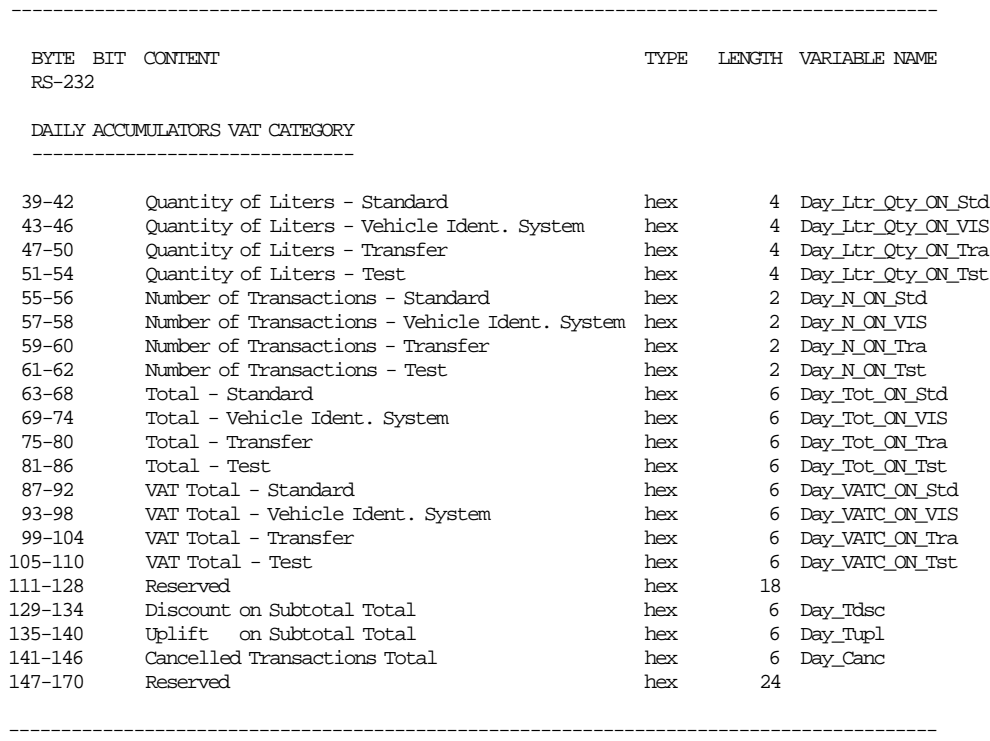

## **If (byte 4 - bit 2-0 = 001) and (byte 4 - bit 4 = 0) and VAT Category > 0:**

-----------------------------------------------------------------------------------------

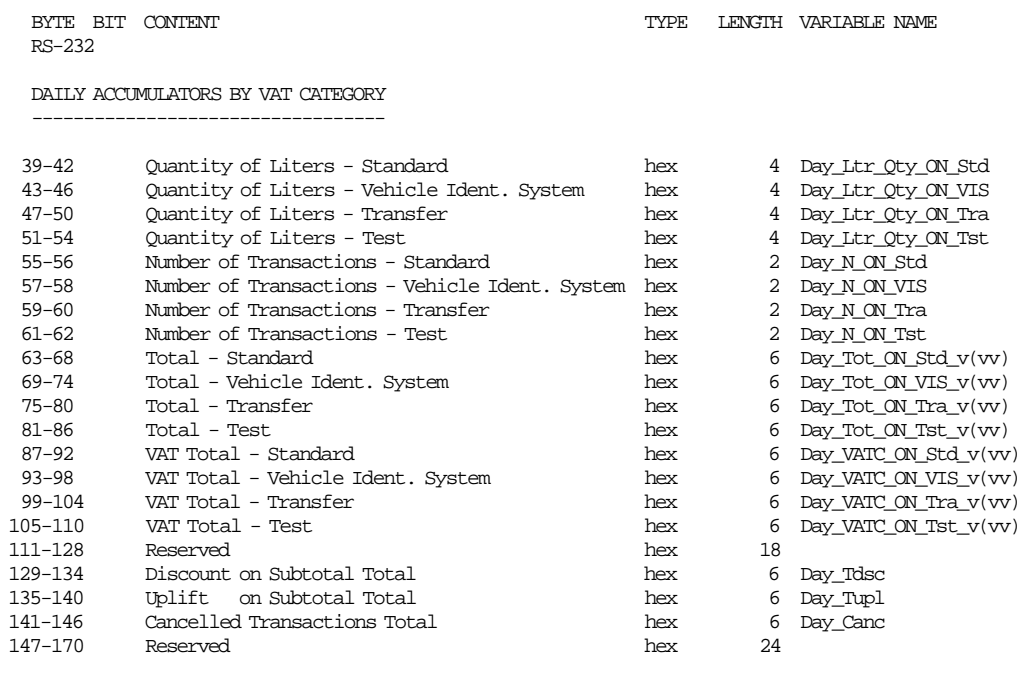

#### • **OFF-LINE SALE**

**If** (byte  $4 - \text{bit } 2 - 0 = 001$ ) and (byte  $4 - \text{bit } 4 = 2$ ) and VAT Category = 0:

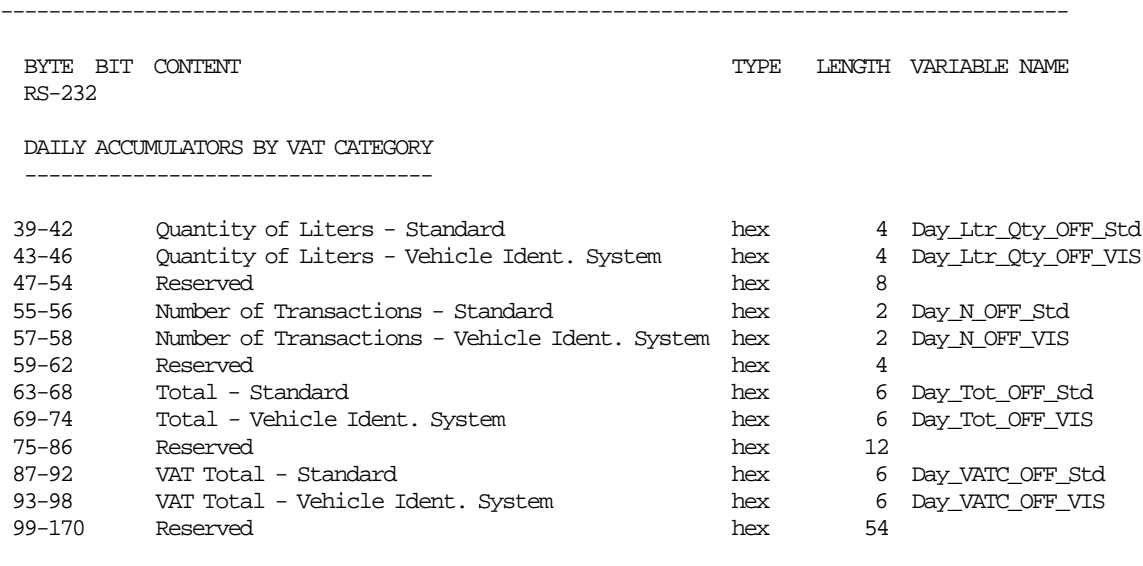

-----------------------------------------------------------------------------------------

**If** (byte  $4 - \text{bit } 2 - 0 = 001$ ) and (byte  $4 - \text{bit } 4 = 1$ ) and VAT Category  $> 0$ :

----------------------------------------------------------------------------------------- BYTE BIT CONTENT **TYPE LENGTH VARIABLE NAME** RS-232 DAILY ACCUMULATORS BY VAT CATEGORY ---------------------------------- 39-42 Quantity of Liters - Standard hex 4 Day\_Ltr\_Qty\_OFF\_Std 43-46 Quantity of Liters - Vehicle Ident. System hex 4 Day\_Ltr\_Qty\_OFF\_VIS 47-54 Reserved hex 8 55-56 Number of Transactions - Standard hex 2 Day\_N\_OFF\_Std 57-58 Number of Transactions - Vehicle Ident. System hex 2 Day\_N\_OFF\_VIS 59-62 Reserved hex 4 63-68 Total - Standard hex 6 Day\_Tot\_OFF\_Std\_v(vv) 69-74 Total - Vehicle Ident. System hex 6 Day\_Tot\_OFF\_VIS\_v(vv) 75-86 Reserved hex 12 87-92 VAT Total - Standard hex 6 Day\_VATC\_OFF\_Std\_v(vv) 93-98 VAT Total - Vehicle Ident. System hex 6 Day\_VATC\_OFF\_VIS\_v(vv) 99-170 Reserved

#### **DAILY ACCUMULATORS BY PAYMENT TYPE**

## **If** (byte  $4 - \text{bit } 2 - 0 = 011$ ) and payment type = 0:

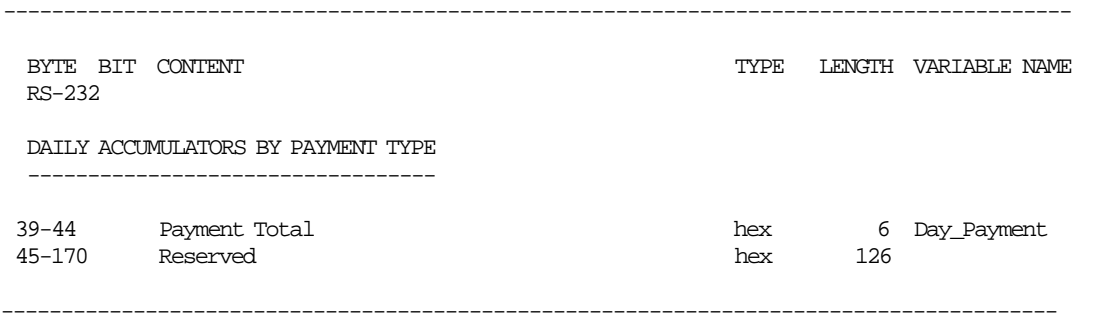

## **If** (byte  $4 - \text{bit } 2 - 0 = 011$ ) and payment type  $> 0$ :

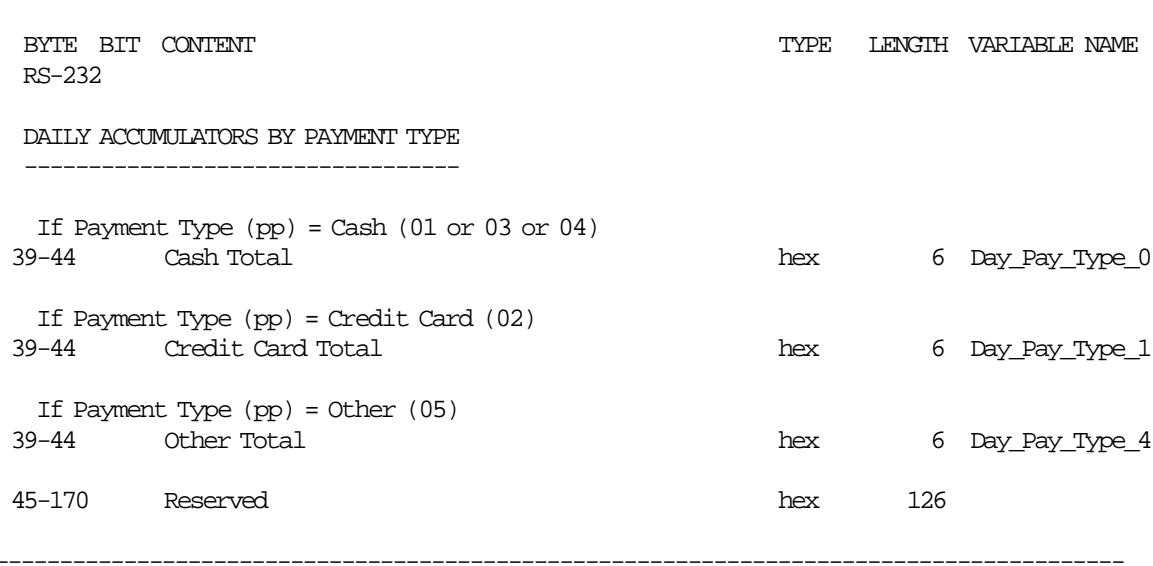

#### **DAILY ACCUMULATORS BY FUEL TYPE**

#### • **ON-LINE SALE**

#### If (byte  $4 - bit 2-0 = 101$ ) and (byte  $4 - bit 4 = 0$ ) and fuel type id number  $> 0$ :

-----------------------------------------------------------------------------------------

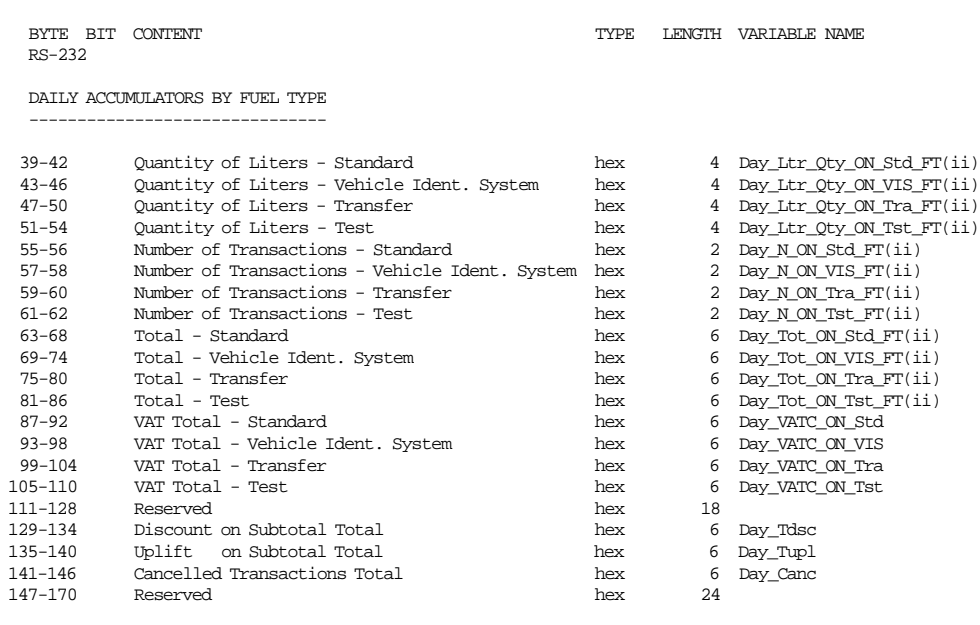

----------------------------------------------------------------------------------------

 ii = index of the fuel type enabled - range from 01 to 06 (associated with the fuel type id number ttt) ttt = fuel type id number - range from 001 to 100

Note: if the fuel type id number ttt is not enabled, all the bytes (from 39 to 170) are equal zero.

#### • **OFF-LINE SALE**

#### **If** (byte  $4 - \text{bit } 2 - 0 = 101$ ) and (byte  $4 - \text{bit } 4 = 1$ ) and Fuel Type  $> 0$ :

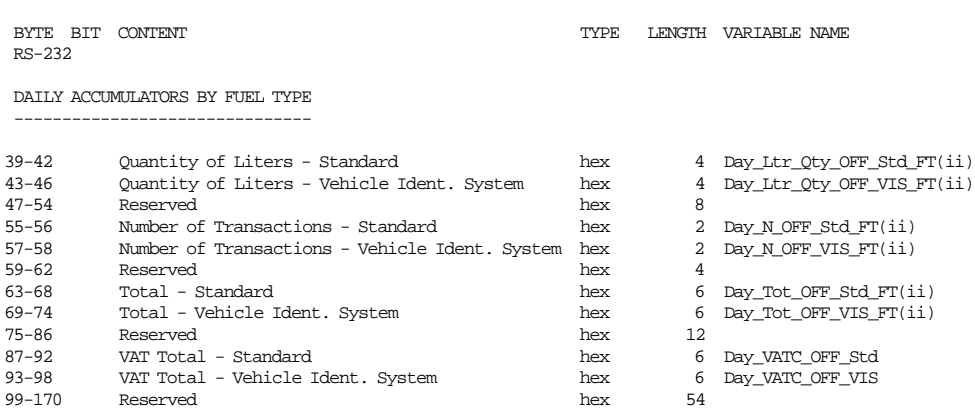

-----------------------------------------------------------------------------------------

 ii = index of the fuel type enabled - range from 01 to 06 (associated with the fuel type id number ttt) ttt = fuel type id number - range from 001 to 100

Note: if the fuel type id number ttt is not enabled, all the bytes (from 39 to 170) are equal zero.

## **DAILY COUNTERS**

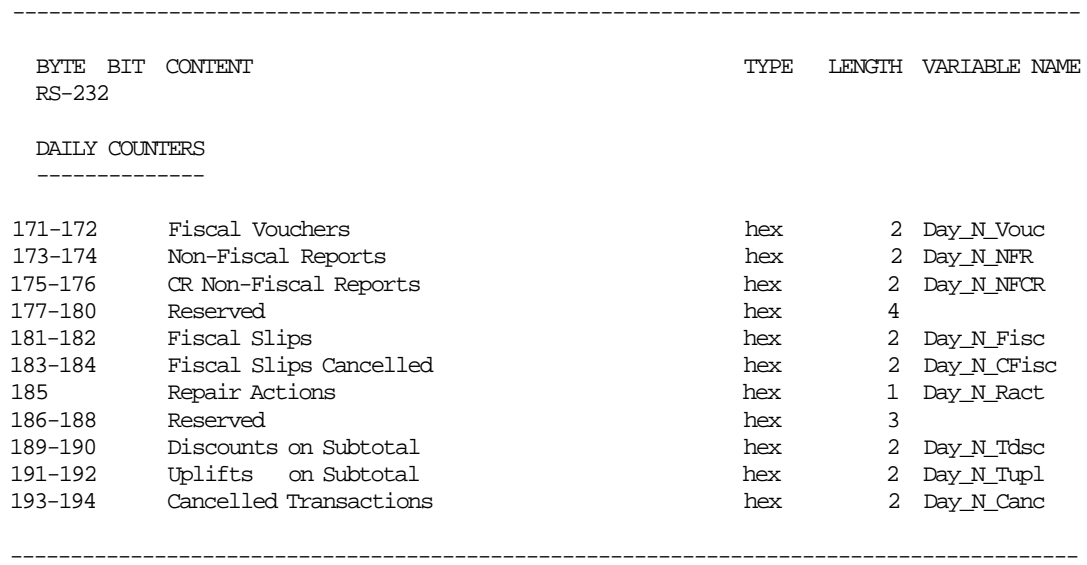

#### **LIFETIME ACCUMULATORS AND COUNTERS**

## • **ON-LINE SALE**

## **If (byte 4 - bit 2-0 = 111) and (byte 4 - bit 4 = 0):**

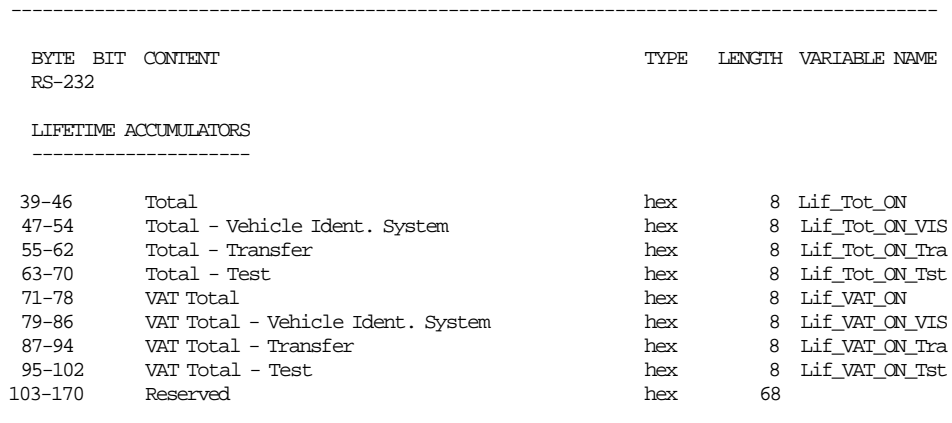

-----------------------------------------------------------------------------------------

#### • **OFF-LINE SALE**

#### **If** (byte  $4 - \text{bit } 2 - 0 = 111$ ) and (byte  $4 - \text{bit } 4 = 1$ ):

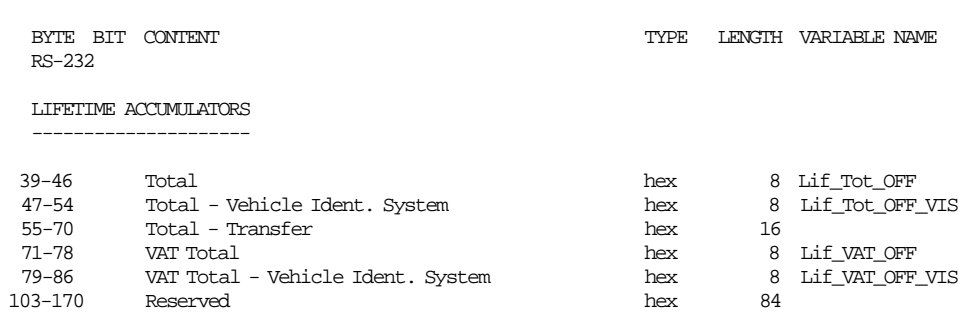

-----------------------------------------------------------------------------------------

-----------------------------------------------------------------------------------------

#### **If (byte 4 - bit 2-0 = 111):**

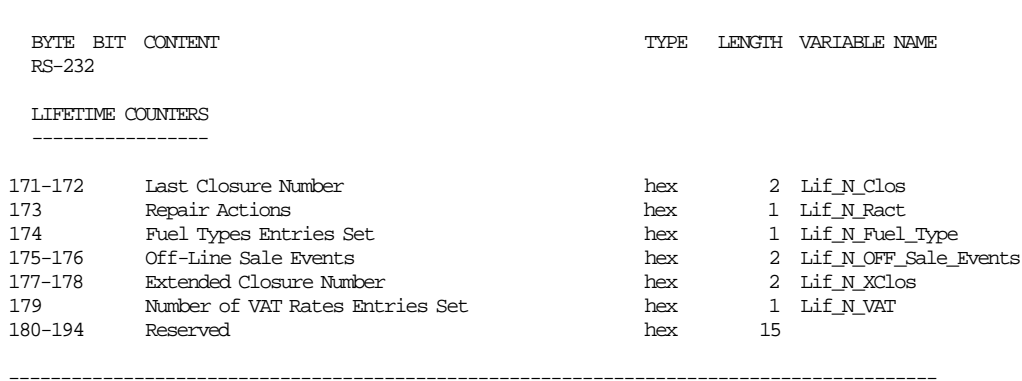

#### **MISCELLANEOUS**

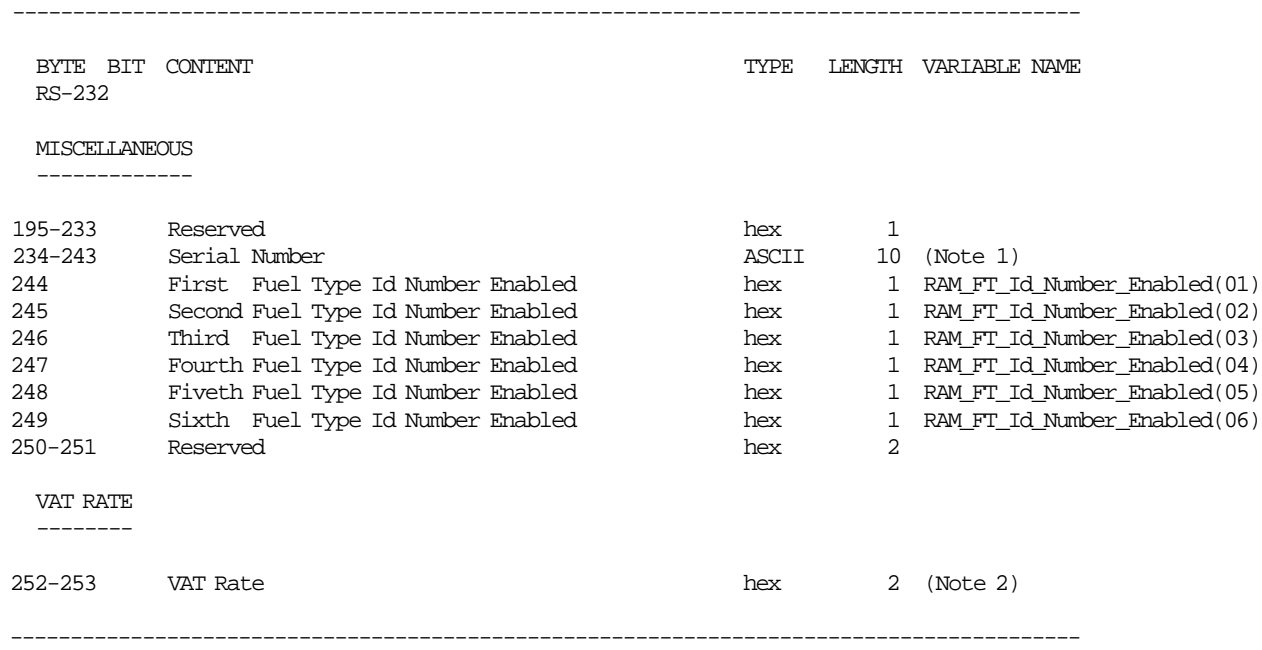

#### **Notes:**

1. Serial Number = FM\_SL\_Manuf, FM\_SL\_IBM\_Manuf, FM\_SL\_SerNum

2.

- By VAT Category (byte  $4 bit 2-0 = 000$  or 001)
	- − If VAT Category > 0, the VAT Rate shown matches the specified VAT category.
	- − If VAT Category = 0, the VAT Rate shown is zero.
- By Payment Type (byte  $4$  bits  $2-0 = 010$  or  $011$ )
	- − the VAT Rate shown is zero.
- By Fuel Type Id Number (byte 4 bits 2-0 = 100 or 101)
	- − the VAT Rate shown matches the category for the fuel type id number specified.

### **6.2.4.3 Electronic Read Counters and Accumulators Calculations**

• **ON-LINE SALE**

$$
Day\_VATC\_ON\_Std\_v(vv) = TRUNC(\frac{Day\_Tot\_ON\_Std\_v(vv) \times VAT\_Rate(vv)}{100 + VAT\_Rate(vv)} + 0.5)
$$
\n
$$
Day\_VATC\_ON\_Std = \sum_{v} Day\_VATC\_ON\_Std\_v(vv)
$$
\n
$$
Day\_VATC\_ON\_VIS\_v(vv) = TRUNC(\frac{Day\_Tot\_ON\_VIS\_v(vv) \times VAT\_Rate(vv)}{100 + VAT\_Rate(vv)} + 0.5)
$$
\n
$$
Day\_VATC\_ON\_VIS = \sum_{v} Day\_VATC\_ON\_VIS\_v(vv)
$$
\n
$$
Day\_VATC\_ON\_Tra\_v(vv) = TRUNC(\frac{Day\_Tot\_ON\_Tra\_v(vv) \times VAT\_Rate(vv)}{100 + VAT\_Rate(vv)} + 0.5)
$$
\n
$$
Day\_VATC\_ON\_Tra = \sum_{v} Day\_VATC\_ON\_Tra\_v(vv)
$$

 $Day\_VATC\_ON\_Tst\_v(vv) = \text{TRUE}(\frac{Day\_Tot\_ON\_Tst\_v(vv) \times \text{VAT\_Rate(vv)}}{100 + \text{VAT\_Rate(vv)}} + 0.5)$  $Day\_VATC\_ON\_Tst = \sum_{vv}$   $Day\_VATC\_ON\_Tst\_v(vv)$ 

#### • **OFF-LINE SALE**

 $Day\_VATC\_OFF\_v(vv) = TRUNC(\frac{Day\_Tot\_OFF\_v(vv) \times VAT\_Rate(vv)}{100 + VAT\_Rate(vv)} + 0.5)$  $Day\_VATC\_OFF = \sum_{vv}$   $Day\_VATC\_OFF_v(vv)$  $Day\_VATC\_OFF\_Std\_v(vv) = \text{TRUE}(\frac{Day\_Tot\_OFF\_Std\_v(vv) \times \text{VAT\_Rate(vv)}}{100 + \text{VAT\_Rate(vv)}} + 0.5)$  $Day\_VATC\_OFF\_Std = \sum_{vv}$   $Day\_VATC\_OFF\_Std\_v(vv)$  $Day\_VATC\_OFF\_VIS\_v(vv) = TRUNC(\frac{Day\_Tot\_OFF\_VIS\_v(vv) \times VAT\_Rate(vv)}{100 + VAT\_Rate(vv)} + 0.5)$  $Day\_VATC\_OFF\_VIS = \sum_{vv} Day\_VATC\_OFF\_VIS_v(vv)$ 

# **6.2.5 F1 - COMMUNICATE POWER ON STATUS**

This command is used to determines if the printer power was turned off in the middle of a command as shown by status byte 6, bit 4.

## **6.2.5.1 Command Format**

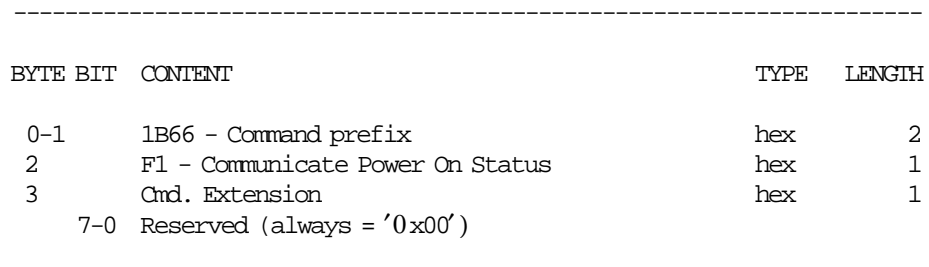

-----------------------------------------------------------------------

Page 92 of 191 — IBM 4610 SureMark Fiscal Printer Turkey - Fuel Station - Model GD5 Programming G

# **6.2.6 F7 - COMMAND BUFFER MANAGEMENT**

This command is used to retrieve the last command issued of the command buffer.

-----------------------------------------------------------------------

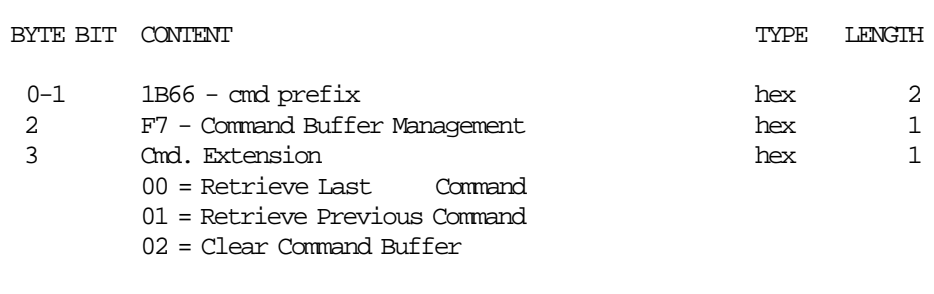

-----------------------------------------------------------------------

#### **Response for Command Buffer Management will be formatted as follows:**

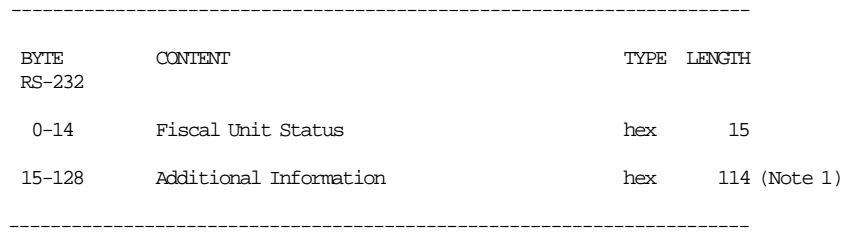

#### **Notes:**

1. See response for the Additional Information.

#### **Response for Additional Information will be formatted as follows:**

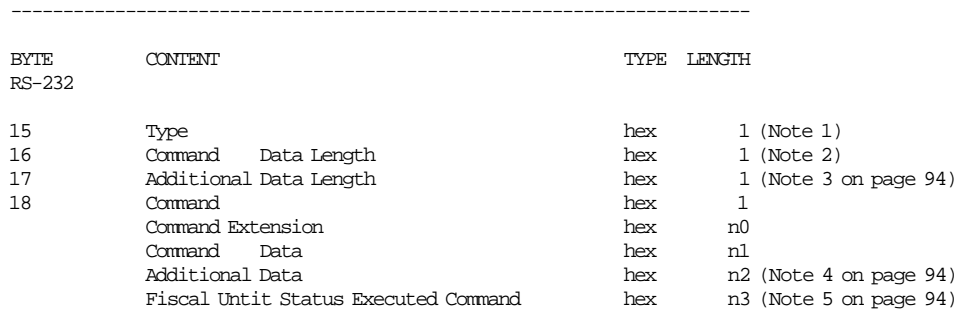

-----------------------------------------------------------------------

#### **Notes:**

#### 1. Type:

- 0xFF = command retrieved
- 0xFE = there was a new command between F700 and F701
- 0x00 = no commands found
- 2. Command Data Length = 1 byte + n0 bytes + n1 bytes where:
	- Command  $= 1$  byte
- Command Extension = n0 bytes
- Command Data = n1 bytes
- 3. Additional Data Length is n2 bytes where:
	- Command Response = n2 bytes
	- n2 = 129 (Type + Command + Command Extension + Command Data + Fiscal Unit Status)
- 4. The Additional Data of the Executed Command is shown in the remaining bytes (n2) of the Additonal Information Response.

If the Additional Data of the Executed Command length is greater than the remaining bytes (n2) of the Additonal Information Response the Additional is truncated.

- 5. Fiscal Unit Status Executed Command (buffering command) length is n3 where:
	- $\cdot$  RS-232 = 15 bytes

## **6.2.6.1 Example: Command Buffer Management - Additional Information Response**

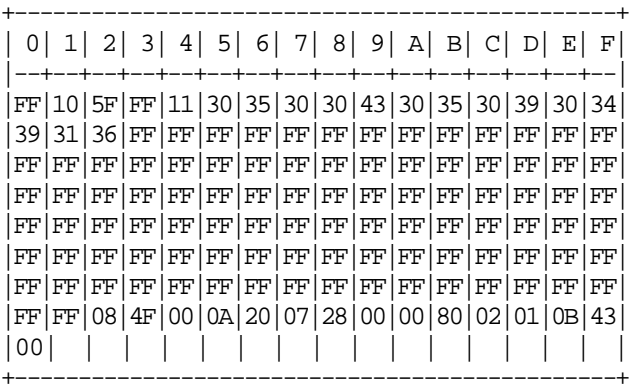

## **6.2.6.2 Command Buffer Management Rules**

- The command buffer size is 2 Kb (2048 bytes).
- When a command is executed, this command is stored in the command buffer (except the F7 cmd.).
- If the command buffer is full the oldest command is removed of the command buffer.
- If a PLD occurs during the command execution, the interrupted command is stored in the command buffer and the fiscal unit status of the executed command is equal to zero.

# **6.2.7 F9 - REPORT CURRENT STATUS**

This command is used to requests the fiscal unit to report its current status.

# **6.2.7.1 Command Format**

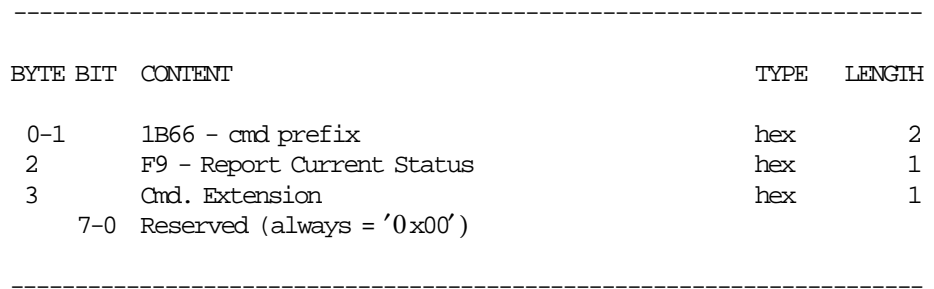

# **6.3 Sales Period in Progress Commands**

- The sale period is started when any of the following commands is executed:
	- − A2 On-Line Sale Item
- The sale period is finished when the following command is executed:
	- − 13 Close Sale Period (Z-Report)

Additionally, the following commands can be executed when a sales period is in progress:

• Application-Originated Reports in Progress

Additionally, the following commands can be executed when a sales period is not in progress:

• Application-Originated Reports in Progress

# **6.4 On-Line Sale Transaction**

## **6.4.1 Commands**

The on-line fiscal voucher is generated during a on-line sale transaction.

- The following command is executed to print header (it not start a sale period neither a sale transaction).
	- − A1 On-Line Sale Header
- The on-line sale transaction is started when the following command is executed:
	- − A2 On-Line Sale Item
- These commands are executed when a on-line sale transaction is in progress:
	- − A4 On-Line Sale Subtotal/Total
	- − A5 On-Line Sale Payment
	- − A8 On-Line Sale Not Paid
	- − A9 On-Line Sale Discount/Uplift on Subtotal
	- − A6 On-Line Sale End
	- − A7 On-Line Sale Cancel

The calculations listed in this section are performed after the successful execution of the command.

## **6.4.2 Flow**

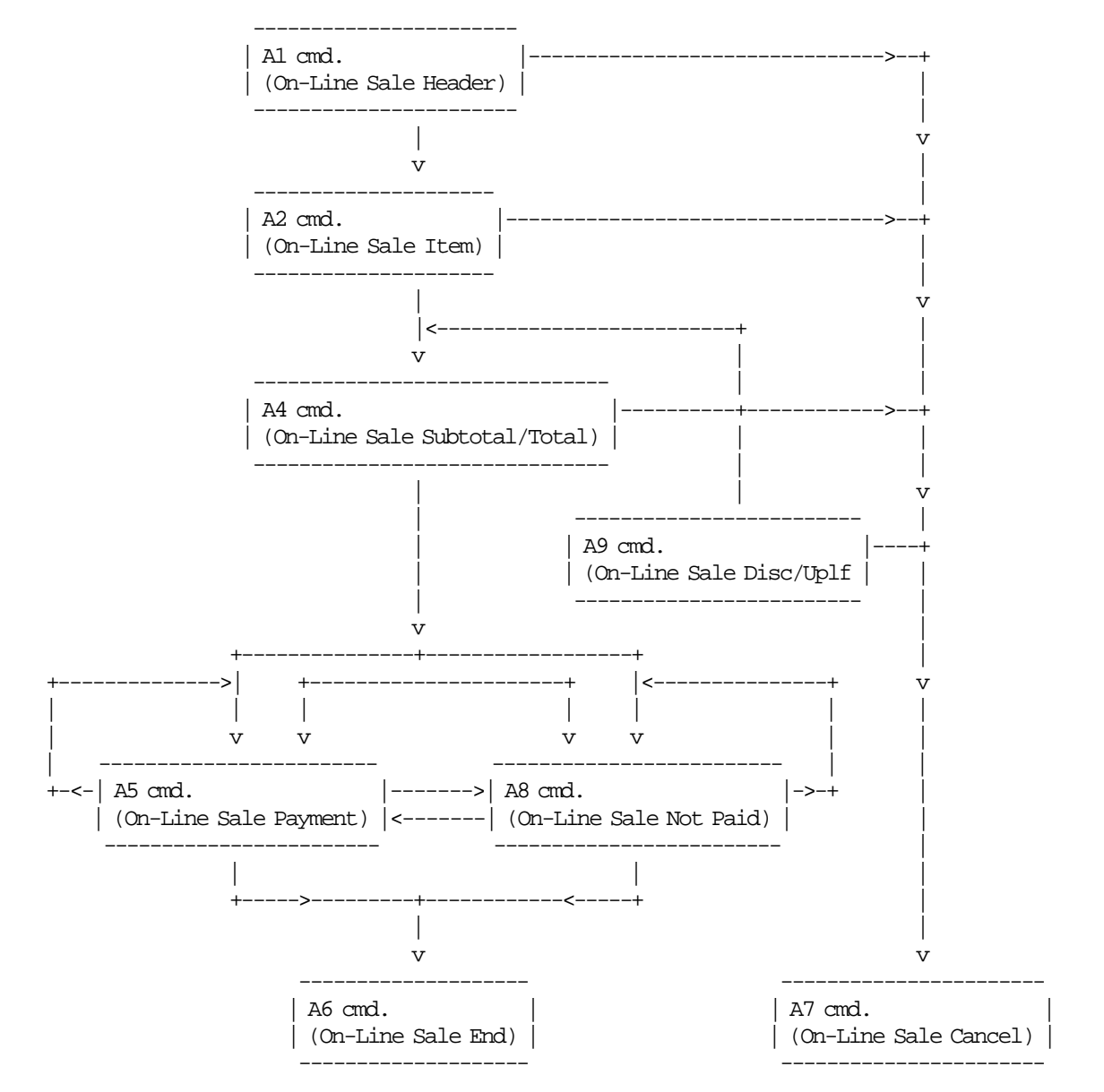

# **6.4.3 Rules**

- Payment phase is required.
- When an error occurred during an end transaction the following is allowed:
	- − To issue the on-line sale end (A6 cmd.) again if the fiscal logo was not printed yet.
	- − To issue the on-line sale cancel (A7 cmd.) if the fiscal logo was printed yet.

• PLD and paper out conditions

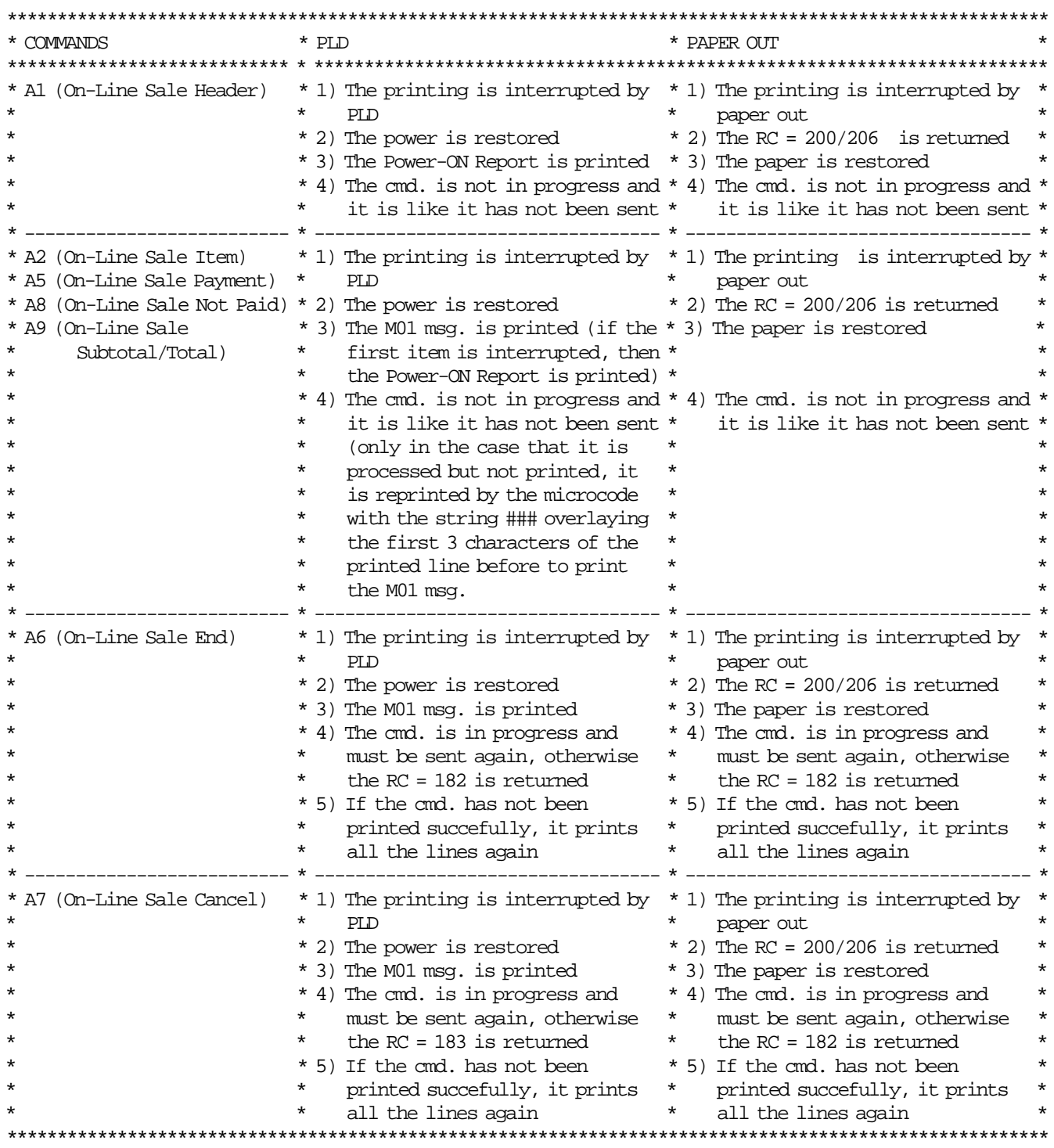

# **6.4.4 A1 - ON-LINE SALE HEADER**

This command is used to print the on-line sale header in CR station.

# **6.4.4.1 Command Format**

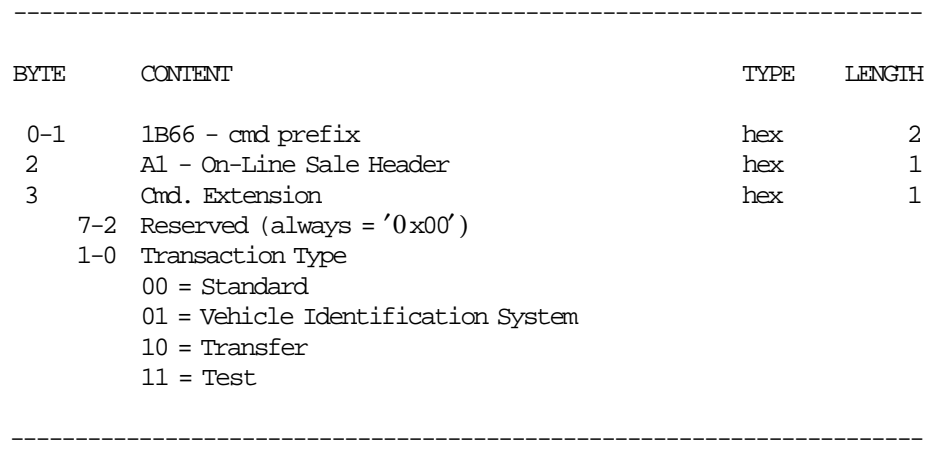

# **6.4.5 A2 - ON-LINE SALE ITEM**

This command is used to record the amount of an item and to print the unit price, quantity, VAT category, description and amount.

#### **6.4.5.1 Command Format**

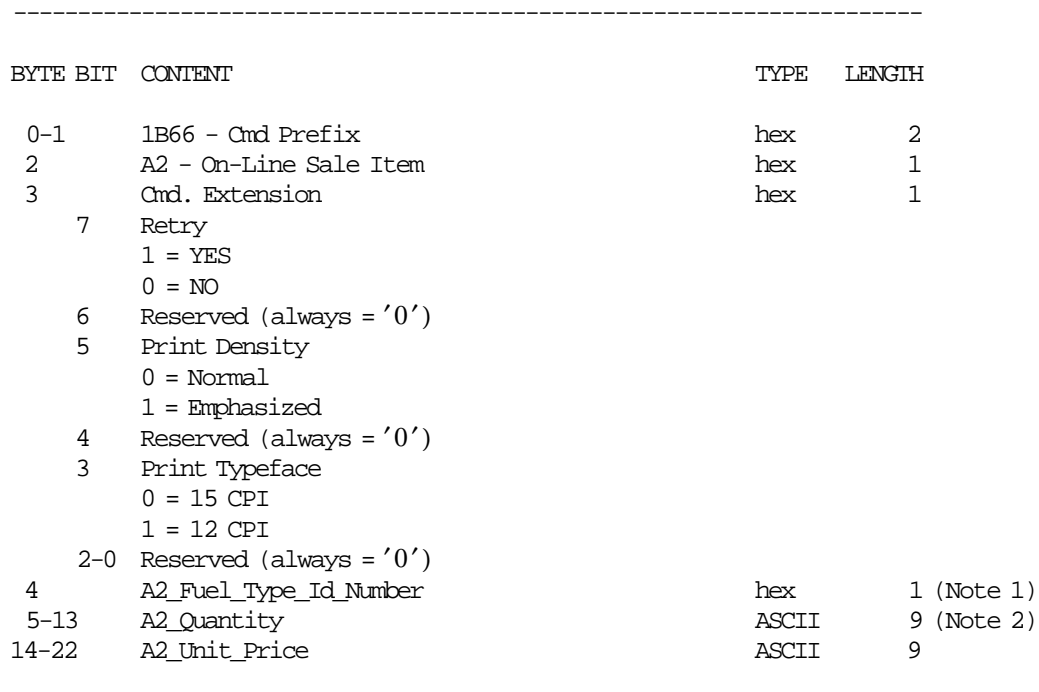

-----------------------------------------------------------------------

#### **Notes:**

- 1. Range allowed from x01 (001 dec.) to x64 (100 dec.).
- 2. Fixed point with 3 decimal digits. Maximum allowed 999999999 (printed 999999,999).

#### **6.4.5.2 On-Line Sale Item Calculations**

 $Tra_N$ *\_ON\_FT*(*ii*) =  $Tra_N$ *\_ON\_FT*(*ii*) + 1

 $A2$ *\_Amount* =  $A2$ *\_Quantity* ×  $A2$ *\_Unit\_Price* 

*Tra*\_*Tot*\_*ON*\_*v*(*vv*) = *Tra*\_*Tot*\_*ON*\_*v*(*vv*) + *A*2\_*Amount*

*Tra*\_*Tot*\_*ON*\_*FT*(*ii*) = *Tra*\_*Tot*\_*ON*\_*FT*(*ii*) + *A*2\_*Amount*

*Tra*\_*Ltr*\_*Qty*\_*ON*\_*FT*(*ii*) = *Tra*\_*Ltr*\_*Qty*\_*ON*\_*FT*(*ii*) + *A*2\_*Quantity*

Where: specific values of vv and ii are determined for the command.

 $vv = VAT$  category, range from 01 to 10.

 $ii = range from 01 to 06 (for RAM_FT_id_Number_Enabled(ii) = A2_Fuel_Type_id_Number)$ 

# **6.4.5.3 On-Line Sale Item Rules**

- Only one item by sale transaction is allowed.
- If the A2\_Fuel\_Type\_Id\_Number is not set or not enabled, the error code 147 is returned.

# **6.4.6 A4 - ON-LINE SALE SUBTOTAL/TOTAL**

This command is used to verify that the total amount accumulated by the fiscal unit matches the amount accumulated by the application program.

#### **6.4.6.1 Command Format**

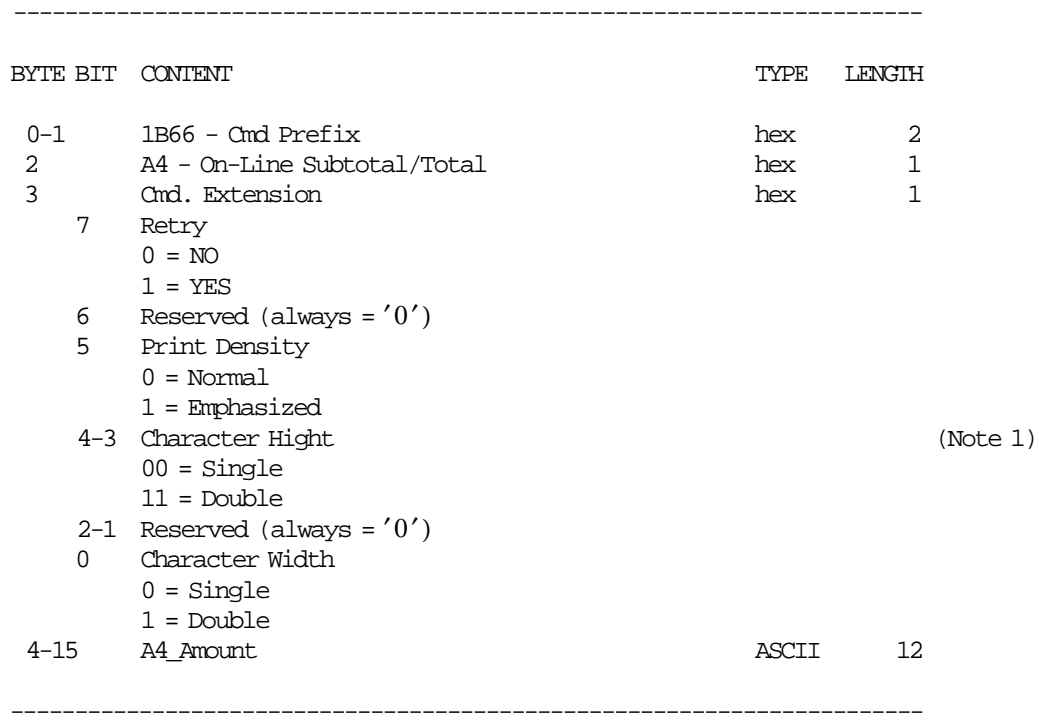

#### **Notes:**

- 1. Double-wide should be selected to use double-high.
- 2. The emphasized apply to both, the total message and the A4\_Amount. Double-wide apply to A4\_Amount only.

#### **6.4.6.2 On-Line Sale Subtotal/Total Calculations**

$$
Tra\_Tot\_ON = \sum_{vv} Tra\_Tot\_ON\_v(vv)
$$

 $Tra\_VAT\_ON\_v(vv) = TRUNC(\frac{Tra\_Tot\_ON\_v(vv) \times VAT\_Rate\_v(vv)}{100 + VAT\_Rate\_v(vv)} + 0.5)$  $Tra\_VAT\_ON = \sum_{vv} Tra\_VAT\_ON_v(vv)$ 

$$
Tra\_Amt\_Due = Tra\_Tot\_ON
$$

#### Where:

 $vv = VAT$  category, range from 01 to 10. VAT\_Rate\_v(vv) = rate of the VAT category associated to the  $A2$ \_Fuel\_Type\_Id\_Number.

# **6.4.7 A5 - ON-LINE SALE PAYMENT**

This command is used to apply the paid amount.

#### **6.4.7.1 Command Format**

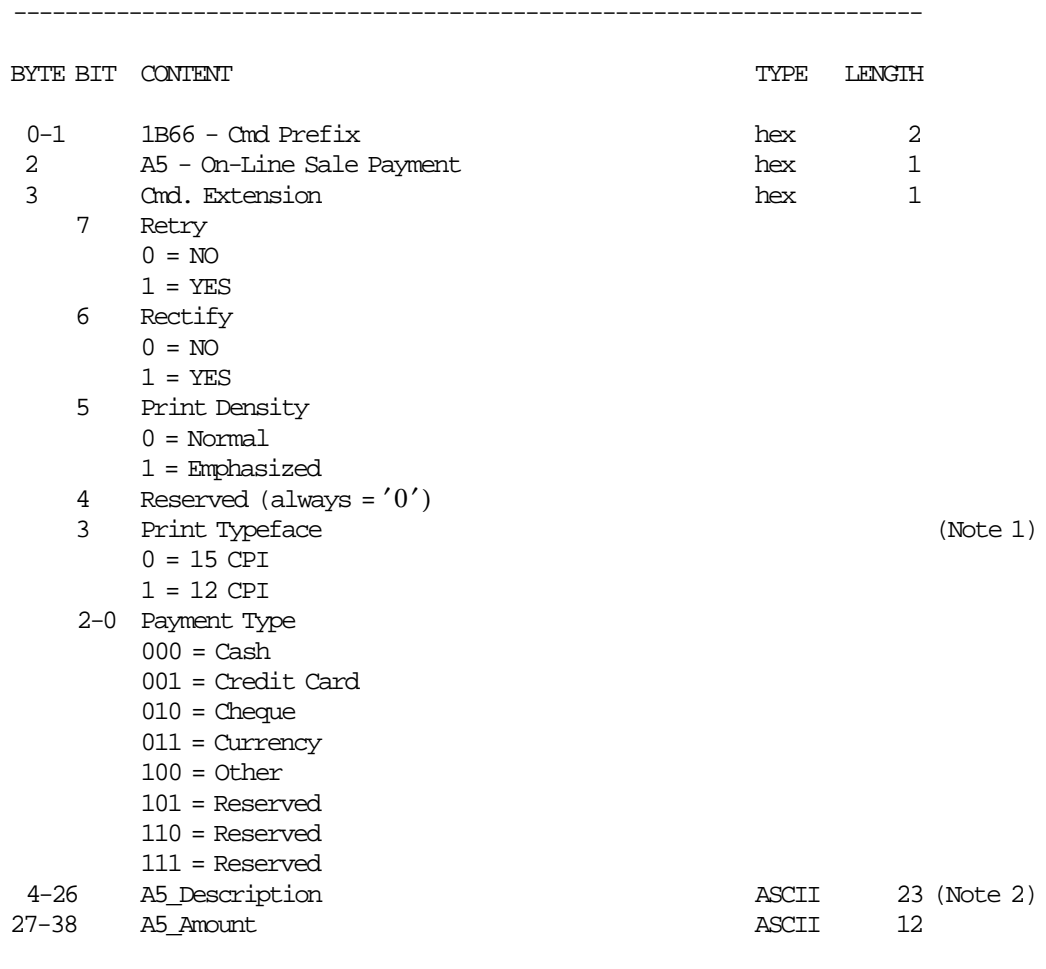

#### **Notes:**

- 1. The print typeface is also applied to the change due line.
- 2. The string TOTAL in upper, lower or mixed case is not allowed.

-----------------------------------------------------------------------

#### **6.4.7.2 On-Line Sale Payment Calculations**

• **Rectify = NO**

 $Tra\_Pay\_Type_0 = Tra\_Pay\_Type_0 + A5\_Amount$  (if Payment Type = Cash)  $Tra\_{Pay\_\_Type\_\_1} = Tra\_{Pay\_\_Type\_\_1} + A5\_{Amount}$  (if Payment Type = Credit Card)  $Tra\_Pay\_Type\_2 = Tra\_Pay\_Type\_2 + A5\_Amount$  (if Payment Type = Cheque)  $Tra\_{Pay\_{Type\_3} = Tra\_{Pay\_{Type\_3} + A5\_{Amount}}$  (if Payment Type = Currency)  $Tra\_Pay\_Type\_4 = Tra\_Pay\_Type\_4 + A5\_Amount$  (if Payment Type = Other)

*Tra*\_*Payment* = *Tra*\_*Payment* + *A*5\_*Amount*

*Tra*\_*Amt*\_*Due* = *Tra*\_*Amt*\_*Due* − *A*5\_*Amount*

• **Rectify = YES**

 $Tra\_Pay\_Type\_0 = Tra\_Pay\_Type\_0 - A5\_Amount$  (if Payment Type = Cash)  $Tra\_Pay\_Type\_1 = Tra\_Pay\_Type\_1 - A5\_Amount$  (if Payment Type = Credit Card)  $Tra\_Pay\_Type\_2 = Tra\_Pay\_Type\_2 - A5\_Amount$  (if Payment Type = Cheque)  $Tra\_Pay\_Type\_3 = Tra\_Pay\_Type\_3 - A5\_Amount$  (if Payment Type = Currency)  $Tra\_Pay\_Type\_4 = Tra\_Pay\_Type\_4 - A5\_Amount$  (if Payment Type = Other)

*Tra*\_*Payment* = *Tra*\_*Payment* − *A*5\_*Amount*

*Tra*\_*Amt*\_*Due* = *Tra*\_*Amt*\_*Due* + *A*5\_*Amount*

## **6.4.7.3 On-Line Sale Payment Rules**

- The on-line sale end (A6 cmd.) is executed only if the Tra\_Payment is greater than or equal to the Tra\_Tot\_ON.
- If the Tra\_Payment is greater than the Tra\_Tot\_ON, the 'CHANGE DUE' line is printed.

# **6.4.8 A8 - ON-LINE SALE NOT PAID**

This command is used to apply the paid amount. Generally is used when the pay is not cash.

#### **6.4.8.1 Command Format**

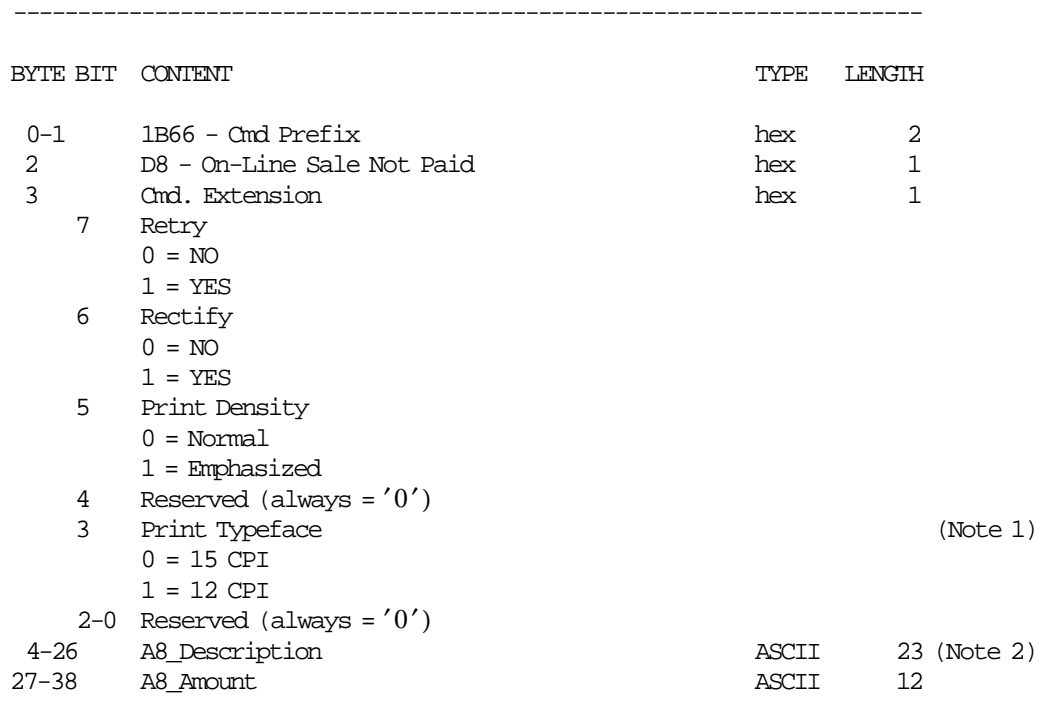

#### **Notes:**

- 1. The print typeface is also applied to the change due line.
- 2. The string TOTAL in upper, lower or mixed case is not allowed.

-----------------------------------------------------------------------

#### **6.4.8.2 On-Line Sale Not Paid Calculations**

• **Rectify = NO**

 $Tra\_{Pay\_{Type\_4} = Tra\_{Pay\_{Type\_4} + A8\_{Amount}}$  (Other)

*Tra*\_*Payment* = *Tra*\_*Payment* + *A*8\_*Amount*

*Tra*\_*Amt*\_*Due* = *Tra*\_*Amt*\_*Due* − *A*8\_*Amount*

• **Rectify = NO**

 $Tra$ <sup> $Pay$ </sup><sub>*Type*<sup> $-4$ </sup> =  $Tra$ <sup> $Pay$ </sup><sub>*Type*<sup> $-4$ </sup> -  $A8$ <sup> $A$ </sup>*Mount* (Other)</sub></sub> *Tra*\_*Payment* = *Tra*\_*Payment* − *A*8\_*Amount Tra*\_*Amt*\_*Due* = *Tra*\_*Amt*\_*Due* + *A*8\_*Amount*

## **6.4.8.3 On-Line Sale Not Paid Rules**

- The on-line sale end (A6 cmd.) is executed only if the Tra\_Payment is greater than or equal to the Tra\_Tot\_ON.
- If the Tra\_Payment is greater than the Tra\_Tot\_ON, the 'CHANGE DUE' line is printed.

# **6.4.9 A9 - ON-LINE SALE DISCOUNT/UPLIFT ON SUBTOTAL**

This command is used to apply discount or uplift on subtotal.

#### **6.4.9.1 Command Format**

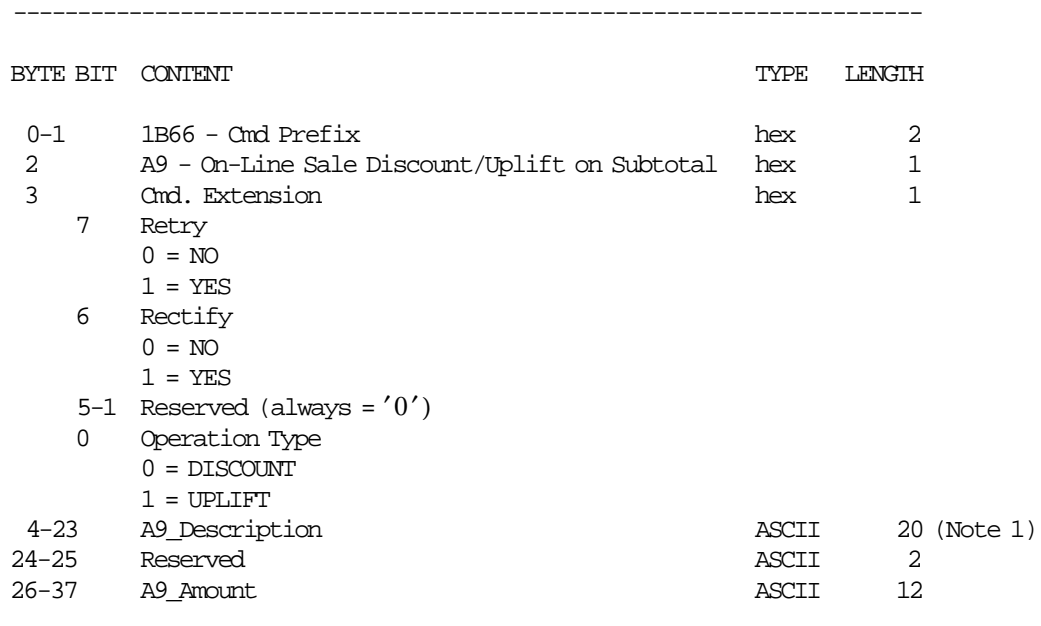

-----------------------------------------------------------------------

#### **Notes:**

1. The string TOTAL in upper, lower or mixed case is not allowed.

#### **6.4.9.2 Discount/Uplift on Subtotal Calculations**

#### • **DISCOUNT AND RECTIFY=NO**

 $Tra$ <sub>*\_</sub>N*\_ $Tdsc$  =  $Tra$ <sub>*\_N*</sub>\_ $Tdsc$  + 1</sub>

*Tra*\_*Tdsc* = *Tra*\_*Tdsc* + *A*9\_*Amount*

*Tra*\_*Tot*\_*ON*\_*FT*(*ii*) = *Tra*\_*Tot*\_*ON*\_*FT*(*ii*) − *A*9\_*Amount*

 $Tra\_Tot\_ON\_v(vv) = Tra\_Tot\_ON\_v(vv) - \frac{A9\_Amount \times Tra\_Tot\_ON\_v(vv)}{T\_T \times QN}$ *Tra*\_*Tot*\_*ON*

## • **DISCOUNT AND RECTIFY=YES**

*Tra*\_*Tdsc* = *Tra*\_*Tdsc* − *D*9\_*Amount Tra*\_*Tot*\_*ON*\_*FT*(*ii*) = *Tra*\_*Tot*\_*ON*\_*FT*(*ii*) + *A*9\_*Amount*

 $Tra\_Tot\_ON\_v(vv) = Tra\_Tot\_ON\_v(vv) + \frac{A9\_Amount \times Tra\_Tot\_ON\_v(vv)}{T\_T \times QN}$ *Tra*\_*Tot*\_*ON*

### • **UPLIFT AND RECTIFY=NO**

 $Tra$ <sub>*\_</sub>N*<sub>*\_Tupl*</sub> =  $Tra$ <sub>*\_N*</sub>*\_Tupl* + 1</sub> *Tra*\_*Tupl* = *Tra*\_*Tupl* + *A*9\_*Amount Tra*\_*Tot*\_*ON*\_*FT*(*ii*) = *Tra*\_*Tot*\_*ON*\_*FT*(*ii*) + *A*9\_*Amount*  $Tra\_Tot\_ON\_v(vv) = Tra\_Tot\_ON\_v(vv) + \frac{A9\_Amount \times Tra\_Tot\_ON\_v(vv)}{T\_T \times QN}$ *Tra*\_*Tot*\_*ON*

#### • **UPLIFT AND RECTIFY=YES**

*Tra*\_*Tupl* = *Tra*\_*Tupl* − *A*9\_*Amount*

*Tra*\_*Tot*\_*ON*\_*FT*(*ii*) = *Tra*\_*Tot*\_*ON*\_*FT*(*ii*) − *A*9\_*Amount*

$$
Tra\_Tot\_ON\_v(vv) = Tra\_Tot\_ON\_v(vv) - \frac{A9\_Amount \times Tra\_Tot\_ON\_v(vv)}{Tra\_Tot\_ON}
$$

#### **Notes:**

Rounding is performed by incrementing quotients of divisions with highest reminders, until the sum of all quotients corresponds to uplift amount. Note that this rounding operation is done on the Tra\_Tot\_ON\_v accumulators.

Where: specific values of vv and ii are determined for the command.

 $vv = VAT$  category, range from 01 to 10.  $ii = range from 01 to 06 (RAM_FT_id_Number_Enabled(ii) = A2_Fuel_Type_id_Number)$ 

### **6.4.9.3 On-Line Sale Discount/Uplift on Subtotal Rules**

- The discount or uplift amount is distributed (subtracted or added) to the VAT category accumulators proportionally to their current amount.
- The D9\_Amount must be greater than 0, otherwise error code 052 is returned.

# **6.4.10 A6 - ON-LINE SALE END**

This command is used to end the sale transaction.

#### **6.4.10.1 Command Format**

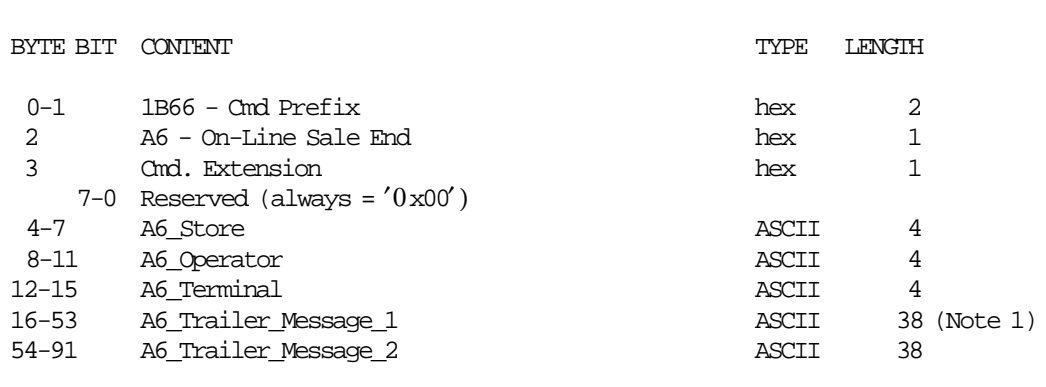

-----------------------------------------------------------------------

**Notes:**

1. The string TOTAL in upper, lower or mixed case is not allowed.

-----------------------------------------------------------------------

## **6.4.10.2 On-Line Sale End Calculations**

Note that if training mode is active the calculations shown below are not performed except for those listed in ″Clearing Transaction Accumulators″. So the transaction totals during training mode are not added to the daily totals.

 $Day_N_Vouc = Day_N_Vouc + 1$  $Day\_N\_Fisc = Day\_N\_Fisc + 1$ 

 $Day$  *N*  $Tdsc = Day$  *N*  $Tdsc + Tra$  *N*  $Tdsc$  $Day_N_Tupl = Day_N_Tupl + Tra_N_Tupl$ 

 $Day\_N\_ON\_FT(i) = Day\_N\_ON\_FT(ii) + Tra\_N\_ON\_FT(ii)$  $Day\_N\_ON = \sum_{ii}$   $Day\_N\_ON\_FT(ii)$ 

 $Day\_Tot\_ON_v(vv) = Day\_Tot\_ON_v(vv) + Tra\_Tot\_ON_v(vv)$  $Day\_Tot\_ON = \sum_{Day\_Tot\_ON\_V(vv)}$  $Day\_Tot\_ON\_FT(ii) = Day\_Tot\_ON\_FT(ii) + Tra\_Tot\_ON\_FT(ii)$ 

 $Day\_Ltr\_Qty\_ON\_FT(ii) = Day\_Ltr\_Qty\_ON\_FT(ii) + Tra\_Ltr\_Qty\_ON\_FT(ii)$  $Day\_Ltr\_Qty\_ON = Day\_Ltr\_Qty\_ON + Tra\_Ltr\_Qty\_ON$ 

#### • **If FSTDTX (Standard Transaction) = YES**

*Day*\_*N*\_*ON*\_*Std*\_*FT*(*ii*) = *Day*\_*N*\_*ON*\_*Std*\_*FT*(*ii*) + *Tra*\_*N*\_*ON*\_*FT*(*ii*)  $Day\_N\_ON\_Std = \sum_{ii}$   $Day\_N\_ON\_Std\_FT(ii)$  $Day\_Tot\_ON\_Std\_v(vv) = Day\_Tot\_ON\_Std\_v(vv) + Tra\_Tot\_ON_v(vv)$  $Day\_Tot\_ON\_Std = \sum_{Day\_Tot\_ON\_Std} \underbrace{Cov\_Std}$  $Day\_Tot\_ON\_Std\_FT(ii) = Day\_Tot\_ON\_Std\_FT(ii) + Tra\_Tot\_ON\_FT(ii)$ *Day*\_*Ltr*\_*Qty*\_*ON*\_*Std*\_*FT*(*ii*) = *Day*\_*Ltr*\_*Qty*\_*ON*\_*Std*\_*FT*(*ii*) + *Tra*\_*Ltr*\_*Qty*\_*ON*\_*FT*(*ii*)
*Day*\_*Ltr*\_*Qty*\_*ON*\_*Std* = *Day*\_*Ltr*\_*Qty*\_*ON*\_*Std* + *Tra*\_*Ltr*\_*Qty*\_*ON*

• **If FVISTX (Vehicle Identification System Transaction) = YES**

*Day*\_*N*\_*ON*\_*VIS*\_*FT*(*ii*) = *Day*\_*N*\_*ON*\_*VIS*\_*FT*(*ii*) + *Tra*\_*N*\_*ON*\_*FT*(*ii*)  $Day\_N\_ON\_VIS = \sum$   $Day\_N\_ON\_VIS\_FT(ii)$ *ii*

*Day Tot ON VIS*  $v(vv) = Day$  *Tot ON VIS*  $v(vv) + Tra$  *Tot ON*  $v(vv)$  $Day\_Tot\_ON\_VIS = \sum_{\text{avg}} Day\_Tot\_ON\_VIS\_v(vv)$  $Day\_Tot\_ON\_VIS\_FT(ii) = Day\_Tot\_ON\_VIS\_FT(ii) + Tra\_Tot\_ON\_FT(ii)$ 

*Day*\_*Ltr*\_*Qty*\_*ON*\_*VIS*\_*FT*(*ii*) = *Day*\_*Ltr*\_*Qty*\_*ON*\_*VIS*\_*FT*(*ii*) + *Tra*\_*Ltr*\_*Qty*\_*ON*\_*FT*(*ii*)  $Day\_Ltr\_Qty\_ON\_VIS = Day\_Ltr\_Qty\_ON\_VIS + Tra\_Ltr\_Qty\_ON$ 

#### • **If FTRATX (Transfer Transaction) = YES**

 $Day\_N\_ON\_Tra\_FT(ii) = Day\_N\_ON\_Tra\_FT(ii) + Tra\_N\_ON\_FT(ii)$  $Day\_N\_ON\_Tra = \sum$   $Day\_N\_ON\_Tra\_FT(ii)$ 

*ii*  $Day\_Tot\_ON\_Tra\_v(vv) = Day\_Tot\_ON\_Tra\_v(vv) + Tra\_Tot\_ON_v(vv)$  $Day\_Tot\_ON\_Tra = \sum_{Day\_Tot\_ON\_Tra \cup V} (vv)$ *Day*\_*Tot*\_*ON*\_*Tra*\_*FT*(*ii*) = *Day*\_*Tot*\_*ON*\_*Tra*\_*FT*(*ii*) + *Tra*\_*Tot*\_*ON*\_*FT*(*ii*)

 $Day \_Ltr\_Qty\_ON \_Tra\_FT(ii) = Day \_Ltr\_Qty\_ON \_Tra\_FT(ii) + Tra \_Ltr\_Qty\_ON \_FT(ii)$ *Day*\_*Ltr*\_*Qty*\_*ON*\_*Tra* = *Day*\_*Ltr*\_*Qty*\_*ON*\_*Tra* + *Tra*\_*Ltr*\_*Qty*\_*ON*

#### • **If FTSTTX (Test Transaction) = YES**

*ii*

 $Day\ N\_{ON}\_Tst\_FT(ii) = Day\_{N\_{ON}\_Tst\_FT(ii) + Tra\_{N\_{ON}\_FT(ii)}$  $Day\_N\_ON\_Tst = \sum$   $Day\_N\_ON\_Tst\_FT(ii)$ 

 $Day\_Tot\_ON\_Tst\_v(vv) = Day\_Tot\_ON\_Tst_v(vv) + Tra\_Tot\_ON_v(vv)$  $Day\_Tot\_ON\_Tst = \sum_{Y} Day\_Tot\_ON\_Tst\_v(vv)$  $Day\_Tot\_ON\_Tst\_FT(ii) = Day\_Tot\_ON\_Tst\_FT(ii) + Tra\_Tot\_ON\_FT(ii)$ 

 $Day\_{Ltr}$ *Qty*<sub>\_</sub>*ON*\_*Tst*\_*FT*(*ii*) = *Day\_Ltr\_Qty\_ON\_Tst\_FT*(*ii*) + *Tra\_Ltr\_Qty\_ON\_FT*(*ii*) *Day*\_*Ltr*\_*Qty*\_*ON*\_*Tst* = *Day*\_*Ltr*\_*Qty*\_*ON*\_*Tst* + *Tra*\_*Ltr*\_*Qty*\_*ON*

```
Change\_Due = (-1) \times Tra\_Amt\_Due
```

```
while Change Due > 0{
 if (Change_Due - Tra_Pay_Type_j) >= 0
    \{W_Chg_Payment_j = Tra_Pay_Type_j
    }
  else
    {
     W Chg Payment j = Tra Pay Type j - Change Due
    }
  Tra_Pay_Type_j = Tra_Pay_Type_j - W_Chg_Payment_j
 Tra_Payment = Tra_Payment - W_Chg_Payment_j
 Change_Due = Change_Due - W_Chg_Payment_j
}
where the ″j″ sequence is the following:
     j = 0 (Cash) or 1 (Credit Card) or 2 (Cheque) or 3 (Currency) or 4 (Other)
```
*Day*\_*Payment* = *Day*\_*Payment* + *Tra*\_*Payment*

 $Day_{\text{av}}$ *\_Type*\_0 =  $Day_{\text{av}}$ *\_Pay\_Type*\_0 +  $Tra_{\text{av}}$ *\_Type*\_0  $Day\_\_Pay\_\_Type\_\_1 = Day\_\_Pay\_\_Type\_\_1 + Tra\_\_Pay\_\_Type\_\_1$ 

 $Day_{\_}Pay_{\_}Type_{\_2} = Day_{\_}Pay_{\_}Type_{\_2} + Tra_{\_}Pay_{\_}Type_{\_2}$  $Day_{\text{av}}$  $Pay_{\text{av}} = 3 = Day_{\text{av}}$  $Pay_{\text{av}}$  $Type_{\text{av}} = 3 + Tra_{\text{av}}$  $Type_{\text{av}}$  $Day_{\text{av}}$ <sup>Type\_4</sup> =  $Day_{\text{av}}$  $Pay_{\text{av}}$  $Type_{\text{a}}$  +  $Tra_{\text{av}}$  $Type_{\text{a}}$ 

 $Day\_Tdsc = Day\_Tdsc + Tra\_Tdsc$ 

 $Day$ *\_Tupl* =  $Day$ *\_Tupl* +  $Tra$ *\_Tupl* 

#### • **Clearing Transaction Accumulators**

 $Tra\_Tot\_ON_v(vv) = 0$  $Tra\_Tot\_ON = 0$  $Tra\_Tot\_ON\_FT(ii) = 0$ 

 $Tra$ <sup>*\_VAT*\_*ON*<sup>*\_v*(*vv*) = 0</sup></sup>  $Tra$ <sup>*\_VAT* $_$ *ON* = 0</sup>

 $Tra$ <sub>*\_Ltr*<sub>*\_Qty*<sub>*\_ON*</sub>\_ $FT(ii) = 0$ </sub></sub>

 $Tra_\textcolor{red}{\_}Tdsc = 0$  $Tra$   $Tupl = 0$ 

 $Tra_{\_}Pay_{\_}Type_{\_}0 = 0$  $Tra_{Pay_{Type_{1}} = 0$ *Tra Pay Type*  $2 = 0$  $Tra$  $Pay$  $<sub>Y</sub>$  $Type$ <sub> $-3$ </sub> = 0</sub>  $Tra_{\_}Pay_{\_}Type_{\_}4 = 0$ 

*Tra*\_*Payment* = 0

 $Tra$   $Amt$   $Due = 0$ 

• **Clearing Transaction Counters**

 $Tra$  *N*  $Tdsc = 0$  $Tra$ <sup> $N$ </sup> $$ 

Where: specific values of vv and ii are determined for the command.

 $vv = VAT$  category, range from 01 to 10.  $ii = range from 01 to 06 (RAM_FT_id_Number_Enabled(ii) = A2_Fuel_Type_id_Number)$ 

### **6.4.10.3 On-Line Sale End Rules**

• If the payment phase was issued, this command is accept only if the Tra\_Payment is not less than the Tra\_Tot\_ON.

Tra\_Amt\_Due must be less than or equal to 0.

• The string TOTAL in upper, lower or mixed case is not allowed in the A6\_Store, A6\_Operator and A6\_Terminal fields.

# **6.4.11 A7 - ON-LINE SALE CANCEL**

This command is used to cancel the sale transaction at any point.

#### **6.4.11.1 Command Format**

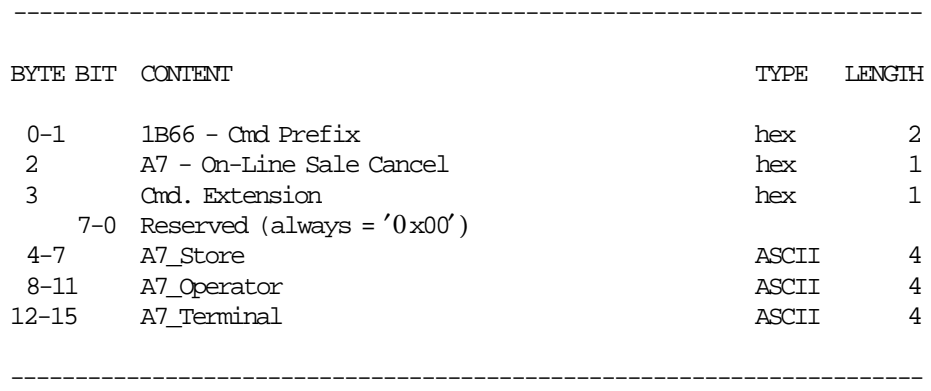

# **6.4.11.2 On-Line Sale Cancel Calculations**

 $Day_N_Vouc = Day_N_Vouc + 1$ 

 $Day_N\_Canc = Day_N\_Canc + 1$ 

 $Day\_N\_Fisc = Day\_N\_Fisc + 1$ 

 $Day$ *\_N \_CFisc* =  $Day$ *\_N \_CFisc* + 1

 $Tra\_Tot\_ON = \sum_{vv} Tra\_Tot\_ON_v(vv)$ 

 $Day\_Canc\_v(vv) = Day\_Canc\_v(vv) + Tra\_Tot_v(vv)$  $Day\_Canc = Day\_Canc + Tra\_Tot\_ON$ 

#### • **Clearing Transaction Accumulators**

 $Tra\_Tot\_ON_v(vv) = 0$  $Tra\_Tot\_ON = 0$  $Tra\_Tot\_ON\_FT(ii) = 0$  $Tra$ <sup>*\_VAT*\_*ON*\_*v*(*vv*) = 0</sup> *Tra*  $VAT$  *ON* = 0  $Tra$ <sub>*\_Ltr*<sub>*\_Qty*<sub>*\_ON*</sub>\_ $FT(ii) = 0$ </sub></sub>  $Tra_\_Tdsc = 0$  $Tra$ <sub>*\_Tupl* = 0</sub>  $Tra$ <sup> $Pay$ </sup><sub> $Type$ </sub> $0 = 0$  $Tra_{Pay_{Type_{1}} = 0$  $Tra_{\_}Pay_{\_}Type_{\_}2 = 0$  $Tra_{Pay_{Type_{3}} = 0$  $Tra$ <sup> $Pay$ </sup><sub>*Type*<sup> $4$ </sup> = 0</sub> *Tra*\_*Payment* = 0  $Tra\_Amt\_Due = 0$ 

#### • **Clearing Transaction Counters**

 $Tra$ <sup>*\_N*</sup> $_T$ *<i>Tdsc* = 0  $Tra$ <sub>*\_N*\_*Tupl* = 0</sub>

Where: specific values of vv and ii are determined for the command.

vv = VAT category, range from 01 to 10.  $ii = range from 01 to 06 (RAM_FT_IId_Number_Enabled(ii) = A2_Fuel_Type_IId_Number)$ 

## **6.4.11.3 On-Line Sale Cancel Rules**

• The string TOTAL in upper, lower or mixed case is not allowed in the A7\_Store, A7\_Operator and A7\_Terminal fields.

# **6.5 Off-Line Sale Transaction**

# **6.5.1 Commands**

The off-line voucher is generated during a off-line sale transaction.

- The off-line sale transaction is started when the following command is executed:
	- − AC Off-Line Sale Start
- These commands are executed when a off-line sale transaction is in progress:
	- − AD Off-Line Sale Print
	- − AE Off-Line Sale End
	- − AF Off-Line Sale Cancel

The calculations listed in this section are performed after the successful execution of the command.

# **6.5.2 Flow**

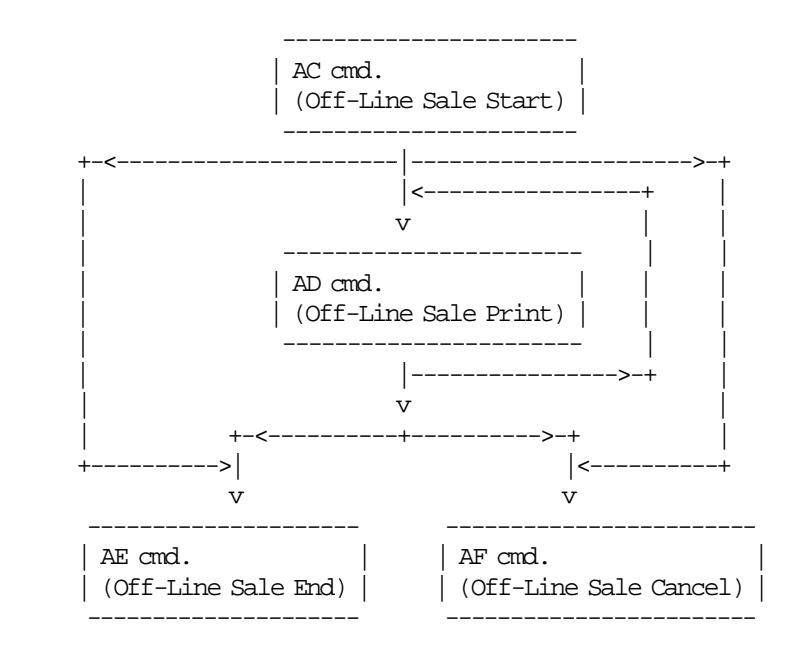

# **6.5.3 Rules**

• PLD and paper out conditions

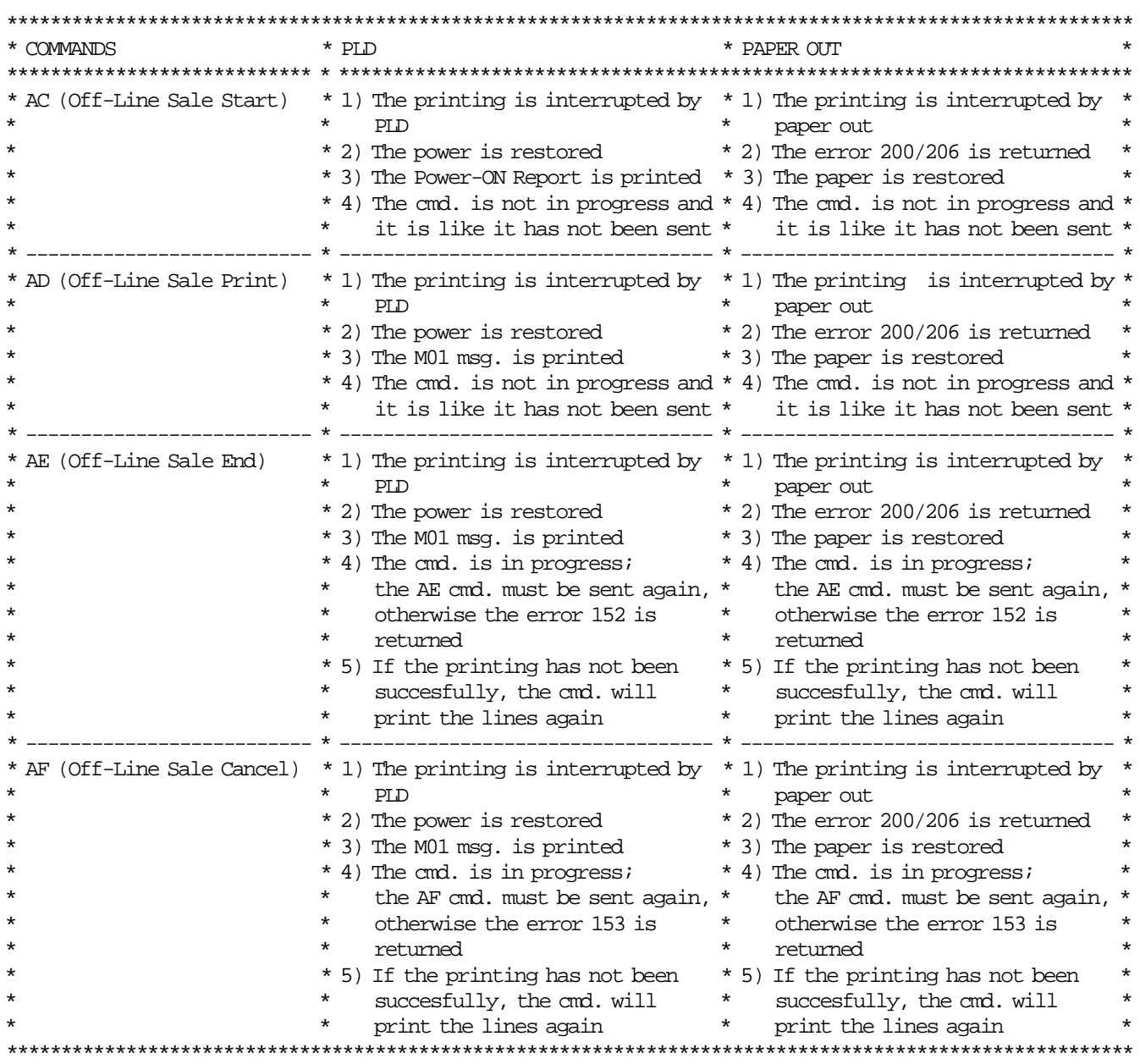

# **6.5.4 AC - OFF-LINE SALE START**

This command is used to start a off-line sale in CR station.

#### **6.5.4.1 Command Format**

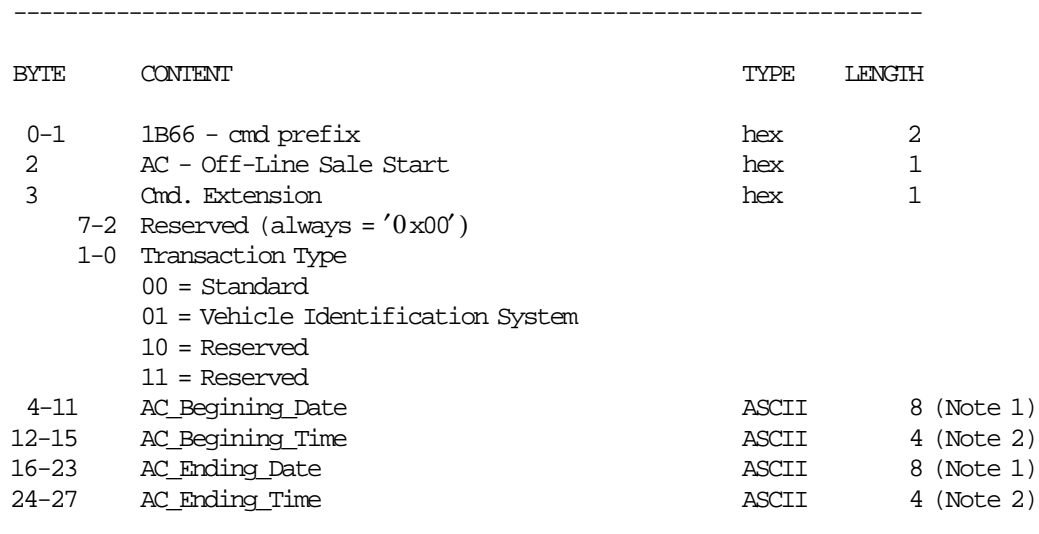

-----------------------------------------------------------------------

#### **Notes:**

- 1. Date string must be formatted as: ddmmyyyy Where:  $dd = day$ ,  $mm = month$ ,  $yyyy = year$
- 2. Time string must be formatted as: hhmm Where:  $hh = hours, mn = minutes$

#### **6.5.4.2 Off-Line Sale Start Calculations**

*W*\_*OFF*\_*Date*\_*Begin* = *AC*\_*Beginning*\_*Date W*\_*OFF*\_*Time*\_*Begin* = *AC*\_*Beginning*\_*Time*

*W*\_*OFF*\_*Date*\_*End* = *AC*\_*Ending*\_*Date W*\_*OFF*\_*Time*\_*End* = *AC*\_*Ending*\_*Time*

*Day*  $N$   $NFR = Day$   $N$   $NFR + 1$ 

#### **6.5.4.3 Off-Line Sale Start Rules**

- The date and time characters must be valid, otherwise the error code 96 is returned (i.e.  $xx/01/2004$ returns error code 96).
- The date and time data must be valid, otherwise the error code 103 is returned (i.e. 32/01/2004 returns error code 103).
- The AC\_Beginning\_Date and AC\_Beginning\_Time must be less than the AC\_Ending\_Date and AC\_Ending\_Time, otherwise the error code 103 is returned (i.e. Begin =  $02/01/2004$  12:00 - End = 01/01/2004 12:00 returns error code 103).

# **6.5.5 AD - OFF-LINE SALE PRINT**

This command is used to record the amount of an item and to print the unit price, quantity, VAT category, description and amount.

#### **6.5.5.1 Command Format**

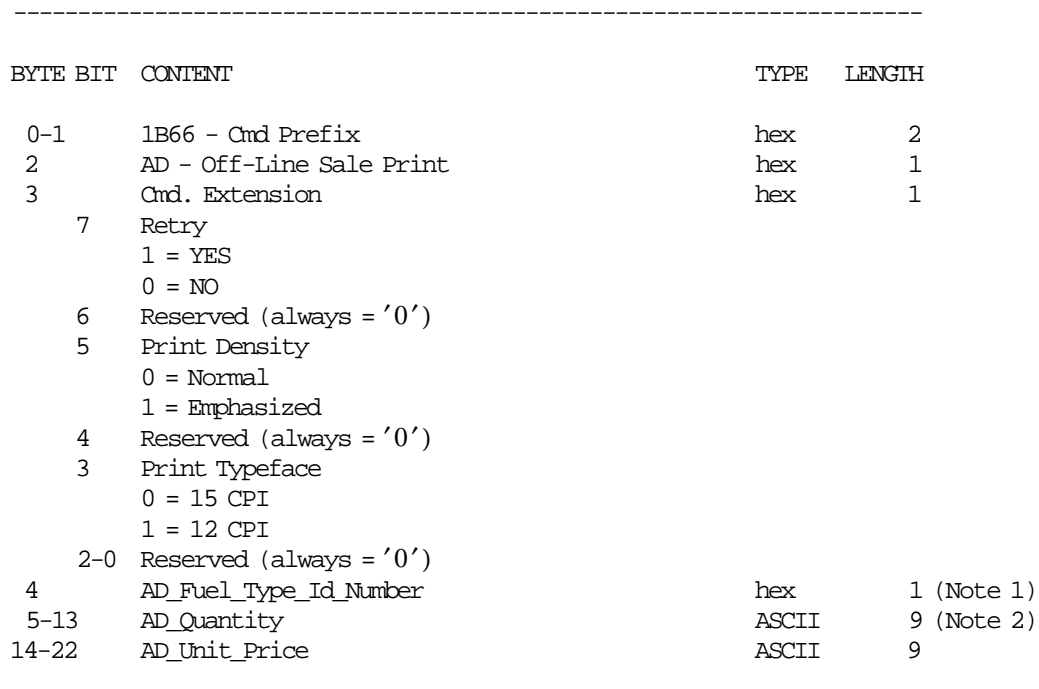

#### **Notes:**

- 1. Range allowed from x01 (001 dec.) to x64 (100 dec.).
- 2. Fixed point with 3 decimal digits. Maximum allowed 99999999.

-----------------------------------------------------------------------

#### **6.5.5.2 Off-Line Sale Print Calculations**

 $Tra$ <sub>*\_N*</sub>  $OFF$ <sub>*\_FT*</sub>(*ii*) =  $Tra$ <sub>*\_N*</sub>  $OFF$ <sub>*\_FT*</sub>(*ii*) + 1

*AD*\_*Amount* = *AD*\_*Quantity* × *AD*\_*Unit*\_*Price*

 $Tra\_Tot\_OFF\_v(vv) = Tra\_Tot\_OFF\_v(vv) + AD\_Amount$ 

 $Tra\_Tot\_OFF\_FT(ii) = Tra\_Tot\_OFF\_FT(ii) + AD\_Amount$ 

*Tra*\_*Ltr*\_*Qty*\_*OFF*\_*FT*(*ii*) = *Tra*\_*Ltr*\_*Qty*\_*OFF*\_*FT*(*ii*) + *AD*\_*Quantity*

Where: specific values of vv and ii are determined for the command.

 $vv = VAT$  category, range from 01 to 10.

 $ii = range from 01 to 06 (for RAM_FT_id_Number_Enabeled(ii) = AD_Fuel_Type_id_Number)$ 

## **6.5.5.3 Off-Line Sale Print Rules**

• If the AD\_Fuel\_Type\_Id\_Number is not set or not enabled, the error code 147 is returned.

# **6.5.6 AE - OFF-LINE SALE END**

This command is used to end a off-line sale transaction.

### **6.5.6.1 Command Format**

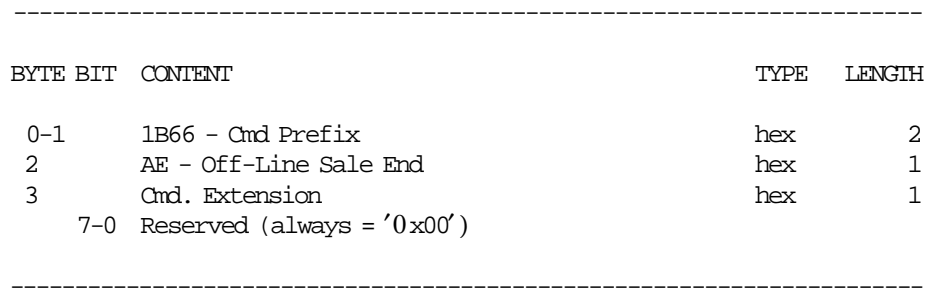

# **6.5.6.2 Off-line Sale End Calculations**

Note that if training mode is active the calculations shown below are not performed except for those listed in ″Clearing Transaction Accumulators″. So the transaction totals during training mode are not added to the daily totals.

 $Tra\_N\_OFF = \sum_{ii}$   $Tra\_N\_OFF\_FT(ii)$ 

 $Tra\_Tot\_OFF = \sum_{vv} Tra\_Tot\_OFF\_v(vv)$ 

 $Tra\_VAT\_OFF\_v(vv) = TRUNC(\frac{Tra\_Tot\_OFF\_v(vv) \times VAT\_Rate\_v(vv)}{100 + VAT\_Rate\_v(vv)} + 0.5)$ 

 $Tra\_VAT\_OFF = \sum_{vv} Tra\_VAT\_OFF_{v}(vv)$ 

 $Tra \_Ltr \_Qty \_OFF = \sum_{ii} \_ Tra \_Ltr \_Qty \_OFF \_FT(ii)$ 

 $Day\_N\_OFF\_FT(ii) = Day\_N\_OFF\_FT(ii) + Tra\_N\_OFF\_FT(ii)$ *Day*\_*N*\_*OFF* = *Day*\_*N*\_*OFF* + *Tra*\_*N*\_*OFF*

 $Day\_Tot\_OFF\_v(vv) = Day\_Tot\_OFF\_v(vv) + Tra\_Tot\_OFF\_v(vv)$  $Day\_Tot\_OFF = vv$   $Day\_Tot\_OFF\_v(vv)$  $Day\_Tot\_OFF\_FT(ii) = Day\_Tot\_OFF\_FT(ii) + Tra\_Tot\_OFF\_FT(ii)$ 

 $Day \_$ *Ltr*<sub>*-Qty*</sub>  $OFF \_$ *FT*(*ii*) =  $Day \_$ *Ltr*<sub>*-Qty*<sub>*-OFF*<sub>*-FT*</sub>(*ii*) +  $Tra \_$ *Ltr*<sub>*-Qty*<sub>*-OFF*<sub>-</sub>*FT*(*ii*)</sub></sub></sub></sub> *Day*\_*Ltr*\_*Qty*\_*OFF* = *Day*\_*Ltr*\_*Qty*\_*OFF* + *Tra*\_*Ltr*\_*Qty*\_*OFF*

### • **If FSTDTX (Standard Transaction) = YES**

*Day*\_*N*\_*OFF*\_*Std*\_*FT*(*ii*) = *Day*\_*N*\_*OFF*\_*Std*\_*FT*(*ii*) + *Tra*\_*N*\_*OFF*\_*FT*(*ii*)  $Day\_N\_OFF\_Std = \sum_{ii}$   $Day\_N\_OFF\_Std\_FT(ii)$  $Day\_Tot\_OFF\_Std_v(vv) = Day\_Tot\_OFF\_Std_v(vv) + Tra\_Tot\_OFF_v(vv)$  $Day\_Tot\_OFF\_Std = \sum_{Day\_Tot\_OFF\_Std\_V(vv)}$ <br> $D_{aw\_Tot\_OFF\_Std\_CFF\_Std\_DEF\_S}$  $Day\_Tot\_OFF\_Std\_FT(ii) = Day\_Tot\_OFF\_Std\_FT(ii) + Tra\_Tot\_OFF\_FT(ii)$ 

*Day*\_*Ltr*\_*Qty*\_*OFF*\_*Std*\_*FT*(*ii*) = *Day*\_*Ltr*\_*Qty*\_*OFF*\_*Std*\_*FT*(*ii*) + *Tra*\_*Ltr*\_*Qty*\_*OFF*\_*FT*(*ii*)  $Day \_Ltr\_Qty\_OFF\_Std = Day \_Ltr\_Qty\_OFF\_Std + Tra \_Ltr\_Qty\_OFF$ 

• **If FVISTX (Vehicle Identification System Transaction) = YES**

 $Day$ <sub>*\_N*</sub>  $OFF$ <sub>*\_VIS*<sub>\_</sub> $FT$ (*ii*) =  $Day$ <sub>*\_N*</sub>  $OFF$ <sub>*\_VIS*<sub>\_</sub> $FT$ (*ii*) +  $Tra$ <sub>*\_N*</sub>  $OFF$ <sub> $FT$ </sub>(*ii*)</sub></sub>  $Day\_N\_OFF\_VIS = \sum_{ii}$   $Day\_N\_OFF\_VIS\_FT(ii)$  $Day\_Tot\_OFF\_VIS_v(vv) = Day\_Tot\_OFF\_VIS_v(vv) + Tra\_Tot\_OFF_v(vv)$  $Day\_Tot\_OFF\_VIS = \sum_{Day\_Tot\_OFF\_VIS\_v(vv)}$ <br> $D_{aw\_Tot\_OFF\_VIS} = \sum_{Day\_Tot\_OFF\_VIS\_v(vv)}$  $Day\_Tot\_OFF\_VIS\_FT(ii) = Day\_Tot\_OFF\_VIS\_FT(ii) + Tra\_Tot\_OFF\_FT(ii)$ 

*Day*\_*Ltr*\_*Qty*\_*OFF*\_*VIS*\_*FT*(*ii*) = *Day*\_*Ltr*\_*Qty*\_*OFF*\_*VIS*\_*FT*(*ii*) + *Tra*\_*Ltr*\_*Qty*\_*OFF*\_*FT*(*ii*) *Day*\_*Ltr*\_*Qty*\_*OFF*\_*VIS* = *Day*\_*Ltr*\_*Qty*\_*OFF*\_*VIS* + *Tra*\_*Ltr*\_*Qty*\_*OFF*

```
If Day_Tot_OFF > 0
{
 Day_N_OFF_Sale_Events Day_N_OFF_Sale_Events + 1
 Lif_N_OFF_Sale_Events Lif_N_OFF_Sale_Events + 1
}
```
**Clearing Transaction Accumulators**

 $Tra\_Tot\_OFF\_v(vv) = 0$  $Tra$   $Tot$   $OFF = 0$  $Tra\_Tot\_OFF\_FT(ii) = 0$ 

 $Tra$ <sub>*\_</sub>VAT*<sub>*\_OFF*<sub>\_*v*</sub>(*vv*) = 0</sub></sub>  $Tra$ <sub>*\_VAT*<sub>*\_OFF*</sub> = 0</sub>

 $Tra$ <sub>*\_Ltr*<sub>*\_Qty*<sub>*\_OFF\_FT*(*ii*) = 0</sub></sub></sub>

Where: specific values of vv and ii are determined for the command.

 $vv = VAT$  category, range from 01 to 10.  $ii = range from 01 to 06 (for RAM_FT_id_Number_Enabled(ii) = AC_Fuel_Type_id_Number)$ 

#### **6.5.6.3 Off-Line Sale End Rules**

• If the printing of this command is interrupted for any condition (i.e. PLD or paper out), when the normal operation is recovered, the AE cmd. must be issued, otherwise the error code 152 is returned.

# **6.5.7 AF - OFF-LINE SALE CANCEL**

6 This command is used to cancel a off-line sale transaction.

### **6.5.7.1 Command Format**

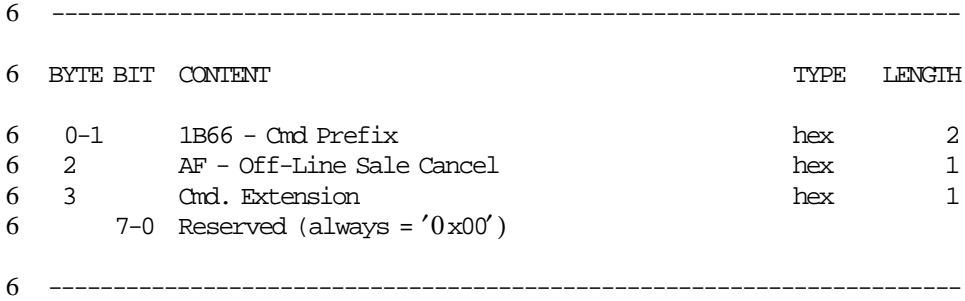

# **6.5.7.2 Off-Line Sale Cancel Rules**

• When this command is issued:

- − The off-line counters and accumulators are not updated.
- − No entries are stored in the off-line events table.

• If the printing of this command is interrupted for any condition (i.e. PLD or paper out), when the

6 normal operation is recovered, the AF cmd. must be issued, otherwise the error code 153 is returned.

# **6.6 Miscellaneous Commands**

The miscellaneous commands include:

- C8 Set Barcode Parameters
- C9 Print Barcode
- CA Print and Download Graphics
- CD Cash Drawer Management

# **6.6.1 C8 - SET BARCODE PARAMETERS**

This command is used to set the barcode parameters.

### **6.6.1.1 Command Format**

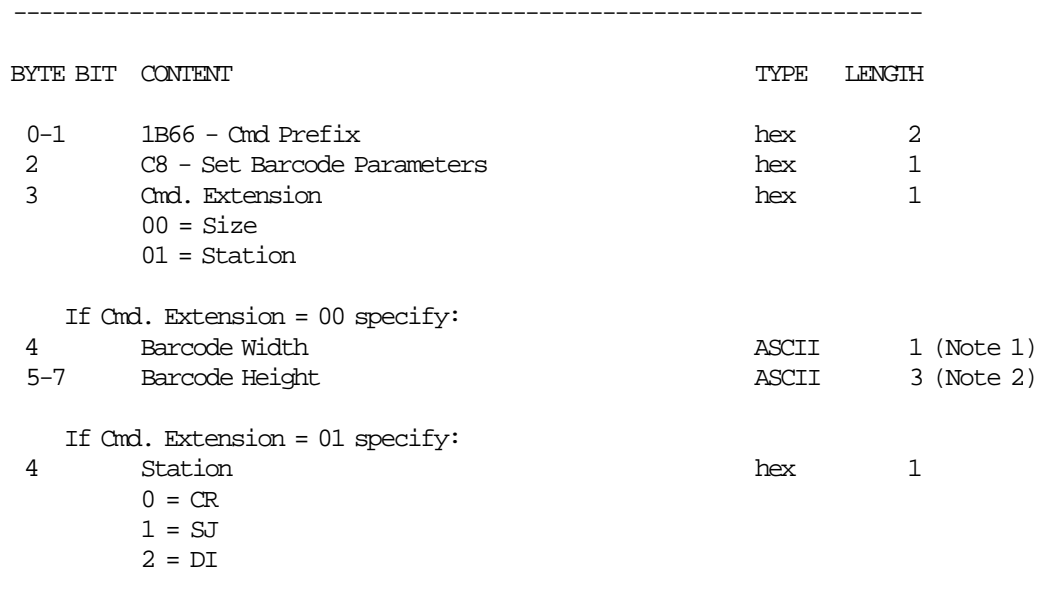

#### **Notes:**

1. Ranges supported for horizontal magnification of the line width are:

-----------------------------------------------------------------------

- Minimum = 2
- Maximum  $= 4$
- 2. Ranges supported for dot height of the barcode are:
	- For CR and SJ stations:
		- − Minimum = 001
		- − Maximum = 255

#### **6.6.1.2 Set Barcode Parameters Rules**

- The horizontal magnification of the line width default is 3.
- The dot height default:
	- − For CR and SJ stations is 162.
- CR is the default station.
- After PLD or J4/CE jumper operation, the printer returns to its default station (CR).

# **6.6.2 C9 - PRINT BARCODE**

This command is used to print barcode.

### **6.6.2.1 Command Format**

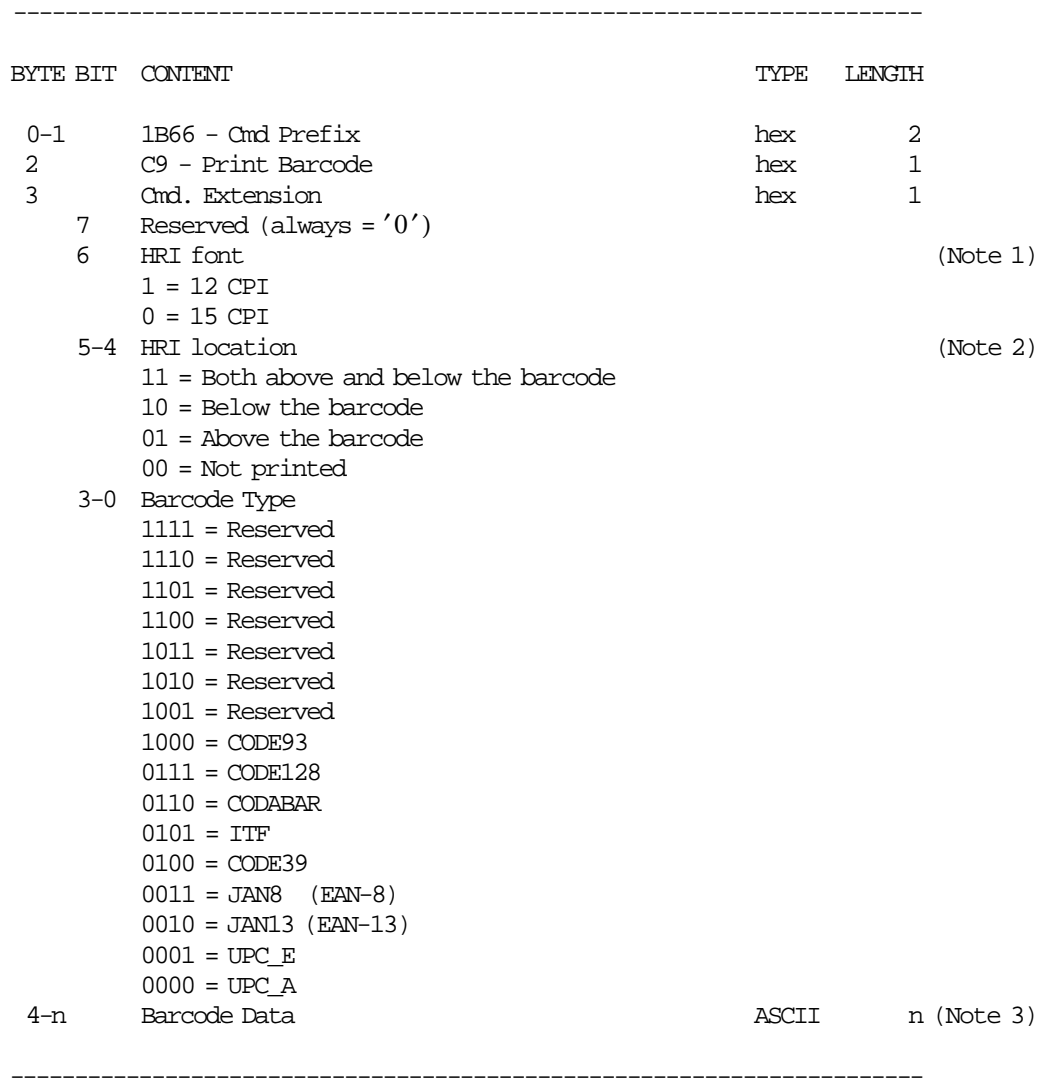

#### **Notes:**

- 1. The Human Readable Characters font, if it must be printed
- 2. Printing Position of the Human Readable Characters
- 3. Data to be encoded in the barcode. The data must be null terminated and each barcode type has it′ s own rules.

### **6.6.2.2 Print Barcode Rules**

- In barcode types CODE39 and CODE93, if the width is  $\geq$  3, the barcode might not fit in the sheet. In this case, it will be truncated.
- The barcode will be printed in the station selected thru C8 cmd.
- The barcodes can be printed:
	- − Inside Sale Period
		- Inside of fiscal vouchers.
- Inside of application-originated reports.
- Outside of fiscal vouchers.
- Outside of application-originated reports.
- − Outside Sale Period
	- Inside of application-originated reports.
	- Outside of application-originated reports.

# **6.6.3 CA - PRINT AND DOWNLOAD GRAPHICS**

This command is used to download and print graphics.

# **6.6.3.1 Command Format**

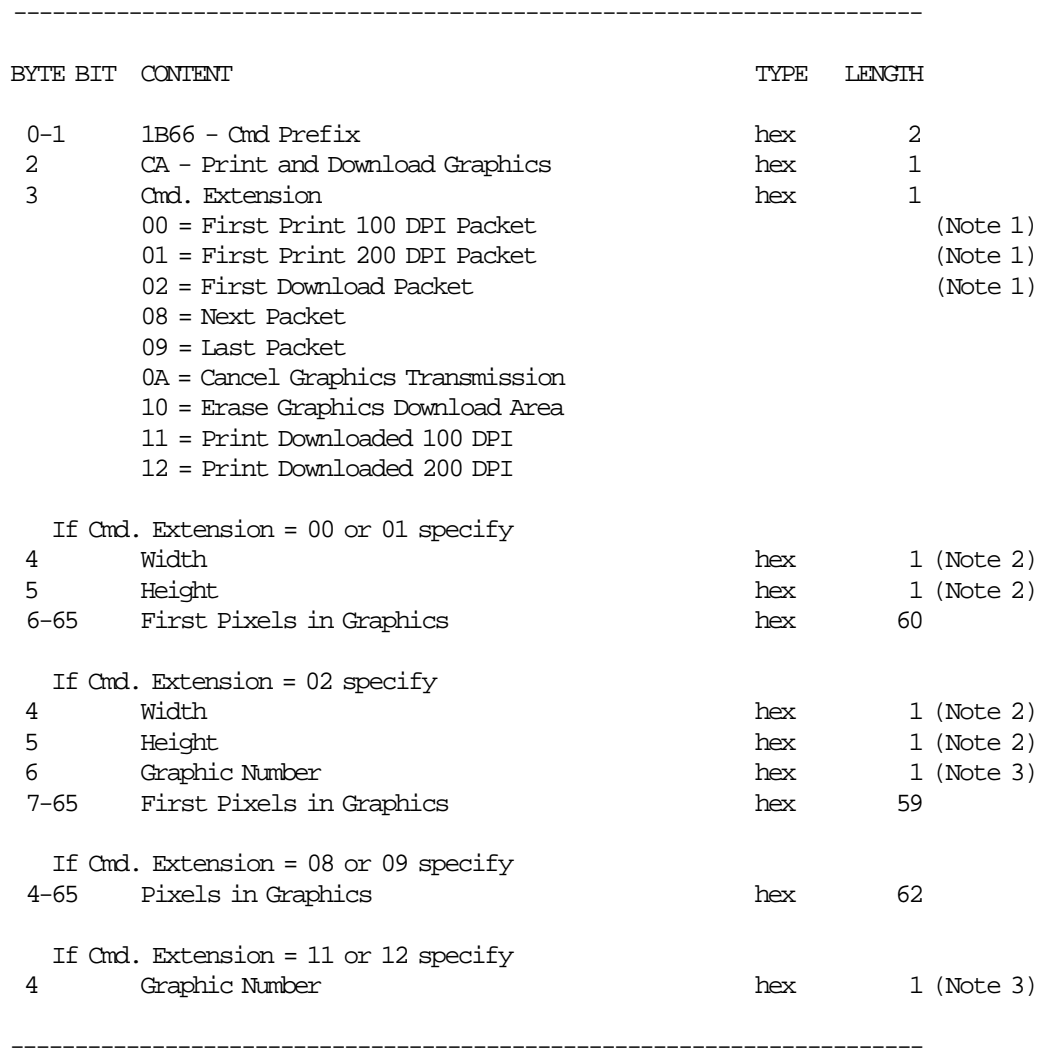

#### **Notes:**

- 1. If the number of data bytes exceeds 61 or 62 (depending on the cmd. extension), the POS will need to send a next or last packet after the first packet.
- 2. The number given in this field should be multiplied by 8 in order to get the number of pixels.
- 3. The fiscal printer can store up to 40 graphics in its internal memory so they can be printed later. The valid range is from x01 to x28.

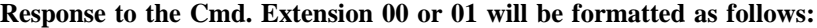

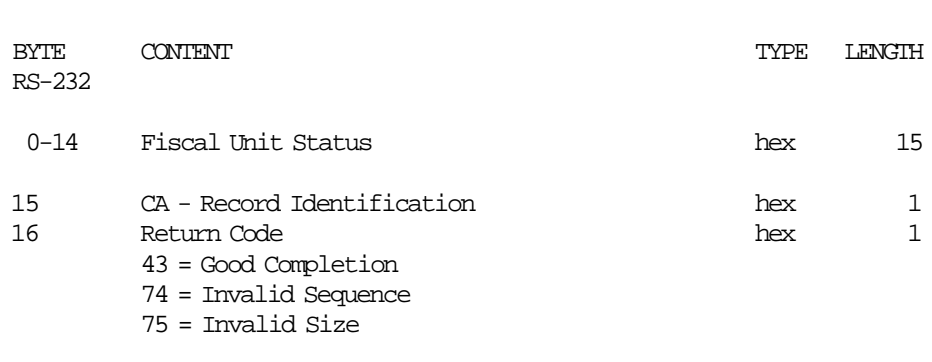

-----------------------------------------------------------------------

-----------------------------------------------------------------------

-----------------------------------------------------------------------

# **Response to the Cmd. Extension 02 will be formatted as follows:**

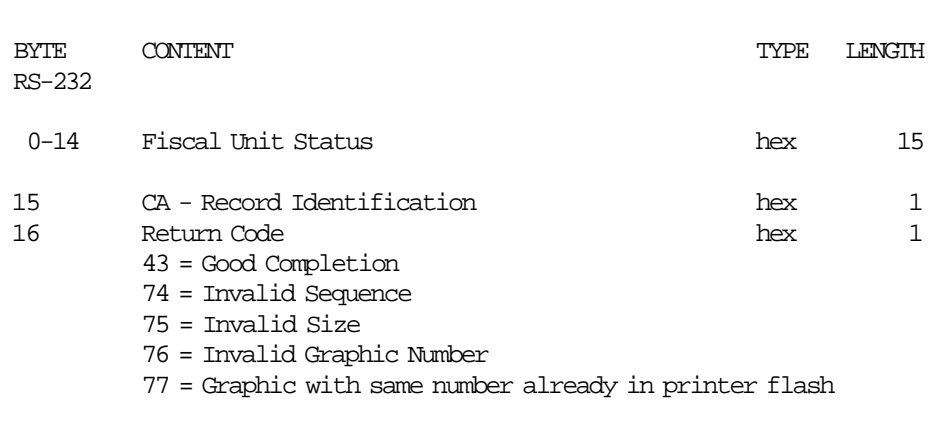

-----------------------------------------------------------------------

-----------------------------------------------------------------------

### **Response to the Cmd. Extension 08 or 09 will be formatted as follows:**

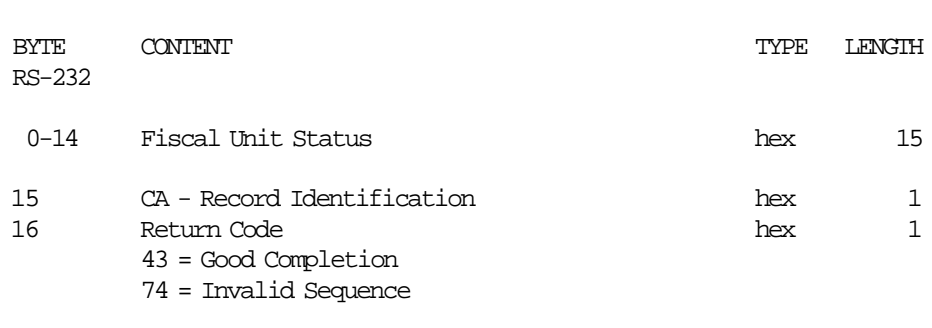

-----------------------------------------------------------------------

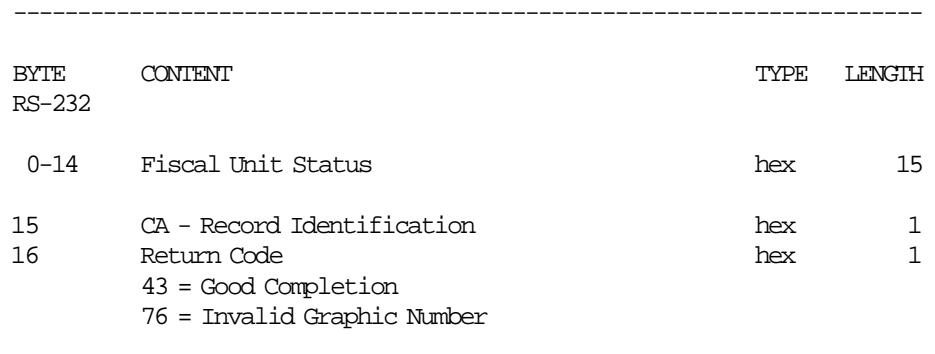

-----------------------------------------------------------------------

#### **Response to the Cmd. Extension 11 or 12 will be formatted as follows:**

# **6.6.3.2 Print Graphics Flow**

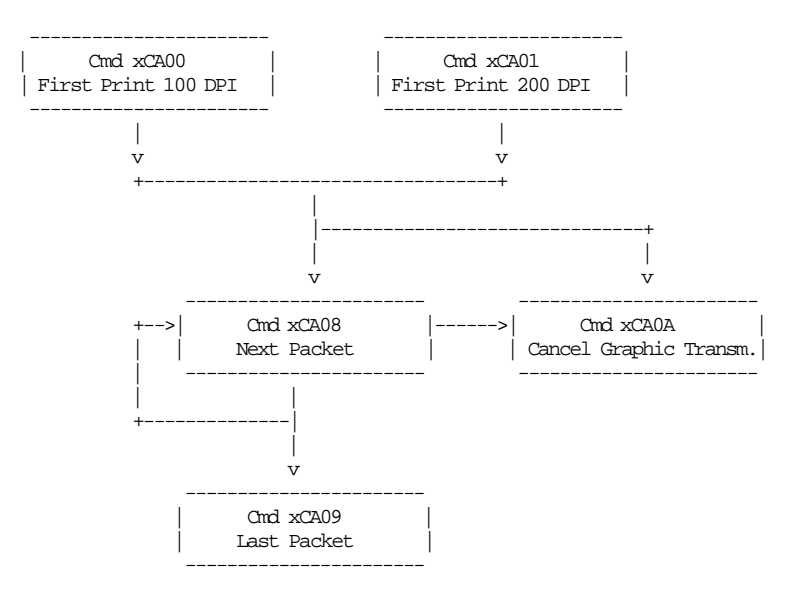

# **6.6.3.3 Download/print Graphics Flow**

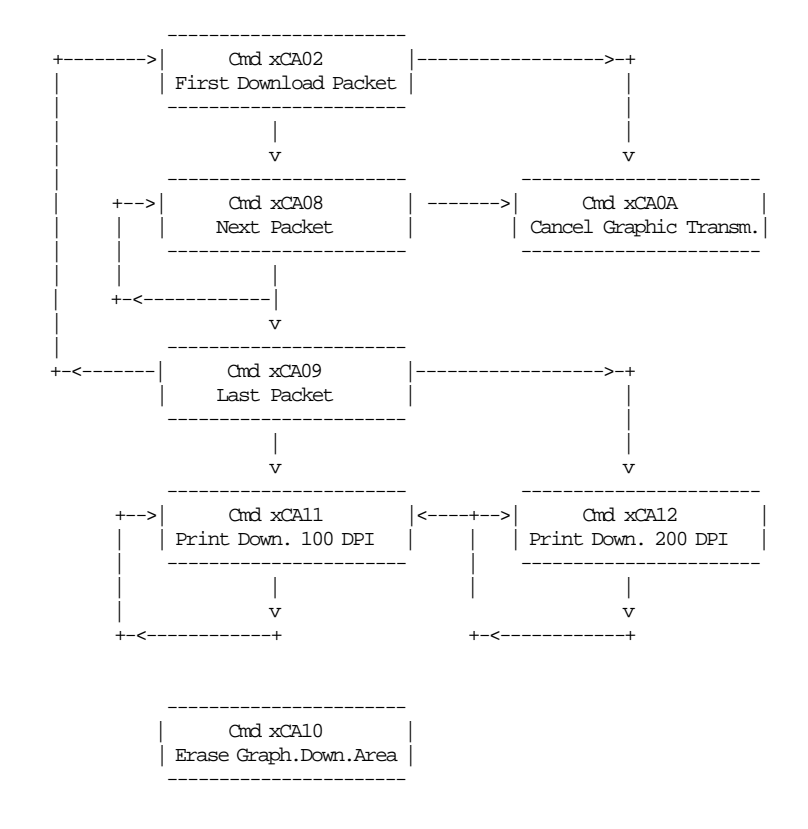

### **6.6.3.4 Print Graphic Example**

In order to understand the graphic data format used for the fiscal printer an example will be given.

- The number of bytes per row is specified in the width field and they represent the graphic row from left to right. The leftmost pixel is the most significant bit.
- The first data bytes correspond to the upper row.
- The last data bytes correspond to the bottom row.
- A bit should be set to '1' when the corresponding pixel is black and '0' when it is white. In the example below the ′X′s are black and the ′.′s are white.

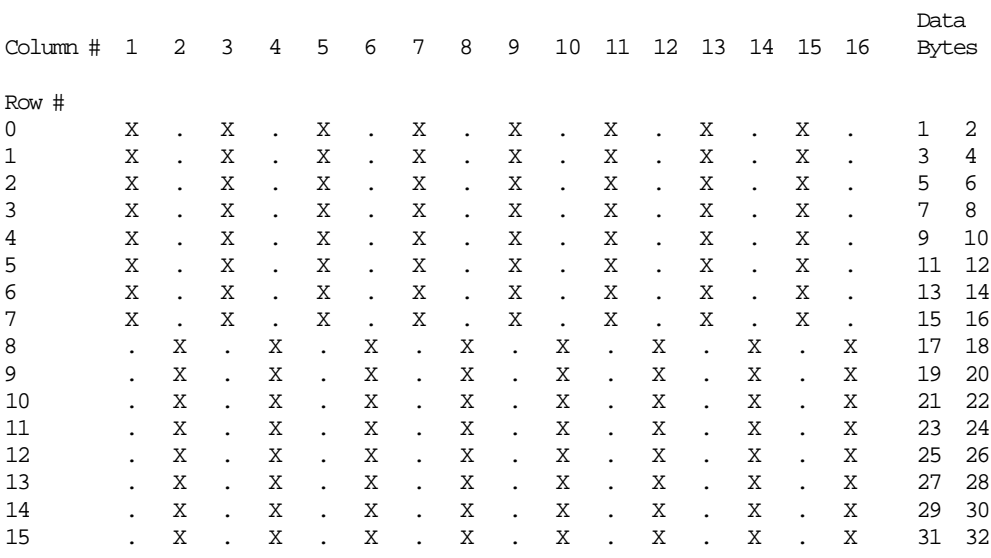

Example: width = 2 (16 pixels) & heigth = 2 (16 pixels)

Send the following packet in order to print the above graphic in 100 DPI in the CR station. The semicolons (;) are used only to separate bytes in this example.

X′ 1B;66;CA;00;02;02;AA;AA;AA;AA;AA;AA;AA;AA;AA;AA;AA;AA;AA;AA;AA;AA;55;55;55;55;55;55;55;55;55;55;55;55;55;55;55;55′

Figure 6. Print Graphic Example

# **6.6.4 CD - CASH DRAWER MANAGEMENT**

#### **ONLY VALID FOR 4610 RS-232**

This command is used to open and read status of the chash drawer.

# **6.6.4.1 Command Format**

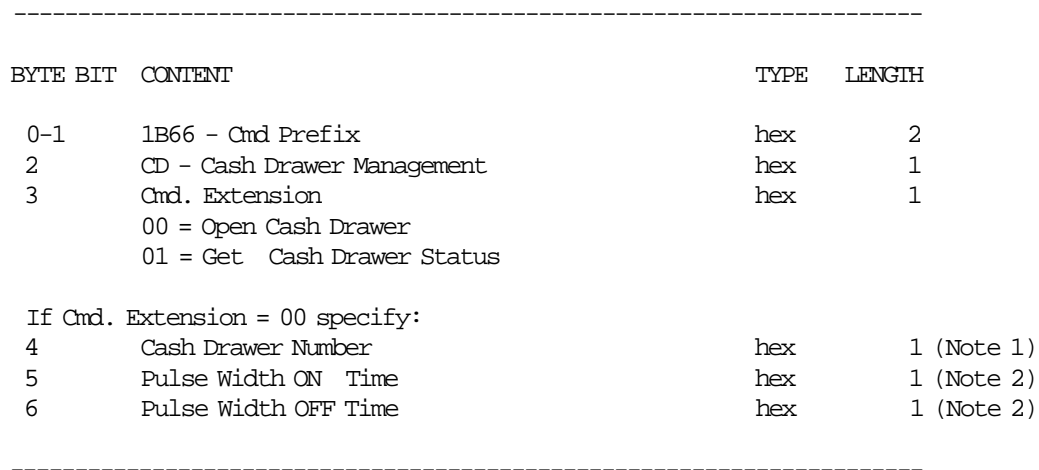

#### **Notes:**

- 1. Numbers allowed: 0 and 1.
- 2. The value given in this field must be multiplied by 2 in order to get the pulse width on/off in miliseconds.

Range allowed: from x00 to xFF.

### **Response to the Cmd. Extension 01 will be formatted as follows:**

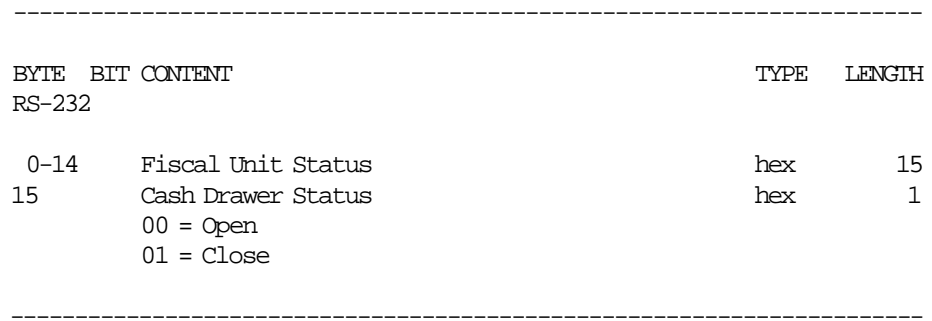

# **6.7 Report Printing Commands**

These are the report printing commands:

- 0B Fuel Types Report
- 13 Close Sale Period (Z-Report)
- 14 Summary Fiscal Report (X-Report)
- 15 Fiscal Memory Report
- 9F Off-Line Event Report

There are two commands that control application-originated reports:

- DD Start Application-Originated Report
- DE End Application-Originated Report

# **6.7.1 0B - FUEL TYPES REPORT**

This command is used to print the all fuel types set in fuel types table (FM) and the enabled fuel types (RAM).

### **6.7.1.1 Command Format**

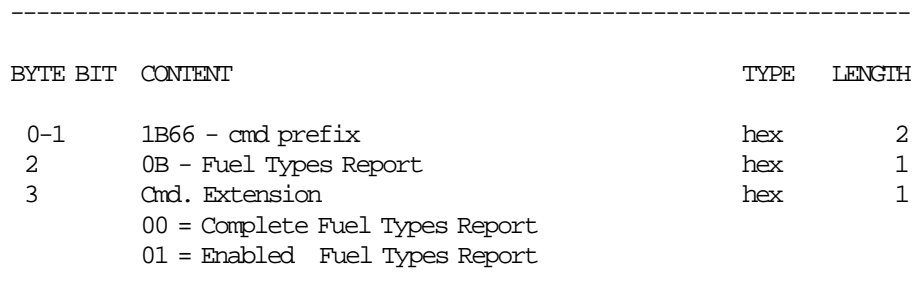

----------------------------------------------------------------------

### **6.7.1.2 Command Example**

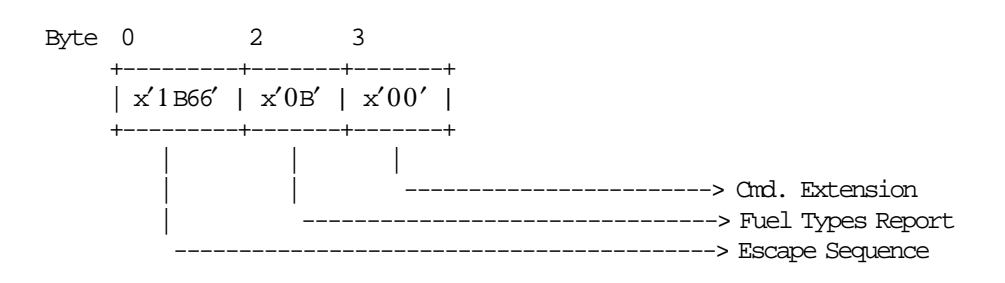

# **6.7.1.3 Fuel Types Report Calculations**

 $Day$ <sup>*\_N\_NFR* =  $Day$ <sup>*\_N\_NFR* + 1</sup></sup>

# **6.7.1.4 Fuel Types Report Rules**

- For Cmd. Extension = 00 (Complete Fuel Types Report) If there are not entries to print, the error code 90 is returned.
- For Cmd. Extension = 01 (Enabled Fuel Types Report) If there are not enabled fuel types to print, the error code 138 is returned.

# **6.7.2 13 - CLOSE SALE PERIOD (Z-Report)**

This command is used to close the sale period, update the fiscal memory (only in fiscal mode) and issue the closure report (Z-Report).

#### **6.7.2.1 Command Format**

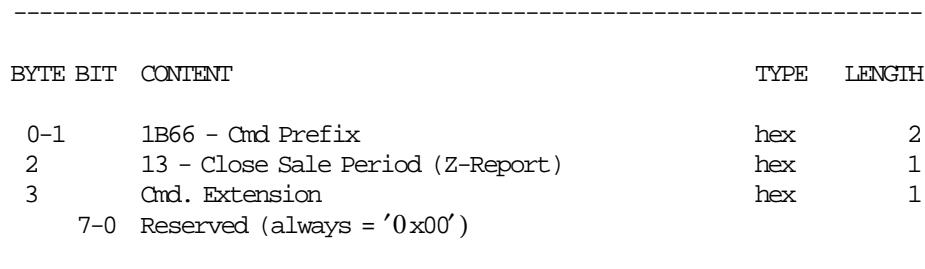

-----------------------------------------------------------------------

## **6.7.2.2 Close Sale Period Calculations**

• **The following operations are performed BEFORE printing the report and to store data in the daily entry table in fiscal memory:**

```
\n
$$
\text{Lif\_N\_Clos} = \text{Lif\_N\_Clos} + 1
$$
\n $\text{Day\_N\_Fisc} = \text{Day\_N\_Fisc} + 1$ \n $\text{If Day\_Tot\_OFF} > 0$ \n $\{\text{Lif\_N\_XClos} \text{ Lif\_N\_XClos} + 1\}\$ \n
```

− **ON-LINE SALE**

 $Day\_VATC\_ON\_v(vv) = TRUNC(\frac{Day\_Tot\_ON\_v(vv) \times VAT\_Rate(vv)}{100 + VAT\_Rate(vv)} + 0.5)$  $Day\_VATC\_ON = \sum_{vv}$   $Day\_VATC\_ON_v(vv)$ *Lif*\_*Tot*\_*ON* = *Lif*\_*Tot*\_*ON* + *Day*\_*Tot*\_*ON Lif*\_*VAT*\_*ON* = *Lif*\_*VAT*\_*ON* + *Day*\_*VATC*\_*ON* — **STANDARD**  $Day\_VATC\_ON\_Std\_v(vv) = \text{TRUE}$ <br> $\frac{Day\_Tot\_ON\_Std\_v(vv) \times \text{VAT\_Rate(vv)}}{100 + \text{VAT\_Rate(vv)}} + 0.5)$  $Day\_VATC\_ON\_Std = \sum_{vv}$   $Day\_VATC\_ON\_Std\_v(vv)$ *Lif*\_*Tot*\_*ON*\_*Std* = *Lif*\_*Tot*\_*ON*\_*Std* + *Day*\_*Tot*\_*ON*\_*Std Lif*\_*VAT*\_*ON*\_*Std* = *Lif*\_*VAT*\_*ON*\_*Std* + *Day*\_*VATC*\_*ON*\_*Std*

— **VEHICLE IDENTIFICATION SYSTEM**

 $Day\_VATC\_ON\_VIS\_v(vv) = TRUNC(\frac{Day\_Tot\_ON\_VIS\_v(vv) \times VAT\_Rate(vv)}{100 + VAT\_Rate(vv)} + 0.5)$  $Day\_VATC\_ON\_VIS = \sum_{vv}$   $Day\_VATC\_ON\_VIS\_v(vv)$ *Lif*\_*Tot*\_*ON*\_*VIS* = *Lif*\_*Tot*\_*ON*\_*VIS* + *Day*\_*Tot*\_*ON*\_*VIS Lif*\_*VAT*\_*ON*\_*VIS* = *Lif*\_*VAT*\_*ON*\_*VIS* + *Day*\_*VATC*\_*ON*\_*VIS*

$$
Day\_VATC\_ON\_Tra\_v(vv) = TRUNC(\frac{Day\_Tot\_ON\_Tra\_v(vv) \times VAT\_Rate(vv)}{100 + VAT\_Rate(vv)} + 0.5)
$$
  
\n
$$
Day\_VATC\_ON\_Tra = \sum_{v} Day\_VATC\_ON\_Tra\_v(vv)
$$
  
\n
$$
Lif\_Tot\_ON\_Tra = Lif\_Tot\_ON\_Tra + Day\_Tot\_ON\_Tra
$$
  
\n
$$
Lif\_VAT\_ON\_Tra = Lif\_VAT\_ON\_Tra + Day\_VATC\_ON\_Tra
$$

— **TEST**

$$
Day\_VATC\_ON\_Tst\_v(vv) = TRUNC(\frac{Day\_Tot\_ON\_Tst\_v(vv) \times VAT\_Rate(vv)}{100 + VAT\_Rate(vv)} + 0.5)
$$
  
\n
$$
Day\_VATC\_ON\_Tst = \sum_{vv} Day\_VATC\_ON\_Tst\_v(vv)
$$
  
\n
$$
Lif\_Tot\_ON\_Tst = Lif\_Tot\_ON\_Tst + Day\_Tot\_ON\_Tst
$$
  
\n
$$
Lif\_VAT\_ON\_Tst = Lif\_VAT\_ON\_Tst + Day\_VATC\_ON\_Tst
$$

Where:

vv = VAT category, range from 01 to 10.

- ttt = fuel type id number = hex\_to\_num(RAM\_FT\_Id\_Number\_Enabled(ii)), range from 001 to 100
- In working area is generated a table sorted by VAT Rate with the following data: Example:

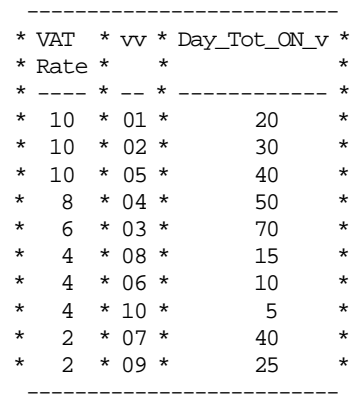

— In W\_Day\_Tot\_ON\_r(rr) is accumulated all Day\_Tot\_ON\_v(vv) with the same VAT rate. Example:

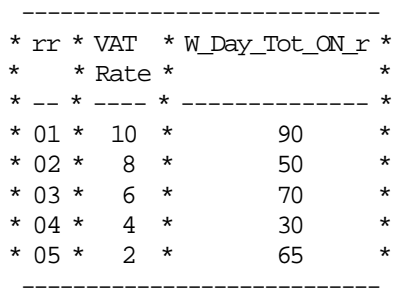

 $W\_Day\_TotC\_ON\_r(rr) = \sum_{vv} Day\_Tot\_ON\_v(vv)$  $W_VAT$ <sub>\_*r*(*rr*) =  $VAT_Rate$ </sub>  $W\_Day\_VATC\_ON\_r(rr) = \sum_{vv} Day\_VATC\_ON_v(vv)$  Where:

for values of vv (with the same VAT rate) and rr from 1 to 10

#### − **OFF-LINE SALE**

 $Day\_VATC\_OFF\_v(vv) = TRUNC(\frac{Day\_Tot\_OFF\_v(vv) \times VAT\_Rate(vv)}{100 + VAT\_Rate(vv)} + 0.5)$  $Day\_VATC\_OFF = \sum_{vv}$   $Day\_VATC\_OFF\_v(vv)$ *Lif*\_*Tot*\_*OFF* = *Lif*\_*Tot*\_*OFF* + *Day*\_*Tot*\_*OFF Lif*\_*VAT*\_*OFF* = *Lif*\_*VAT*\_*OFF* + *Day*\_*VATC*\_*OFF*

— **STANDARD**

$$
Day\_VATC\_OFF\_Std\_v(vv) = TRUNC(\frac{Day\_Tot\_OFF\_Std\_v(vv) \times VAT\_Rate(vv)}{100 + VAT\_Rate(vv)} + 0.5)
$$
  
Day\\_VATC\\_OFF\\_Std =  $\sum_{vv}$  Day\\_VATC\\_OFF\\_Std\\_v(vv)

— **VEHICLE IDENTIFICATION SYSTEM**

$$
Day\_VATC\_OFF\_VIS\_v(vv) = TRUNC(\frac{Day\_Tot\_OFF\_VIS\_v(vv) \times VAT\_Rate(vv)}{100 + VAT\_Rate(vv)} + 0.5)
$$
  
\n
$$
Day\_VATC\_OFF\_VIS = \sum_{vv} Day\_VATC\_OFF\_VIS\_v(vv)
$$
  
\n
$$
Lif\_Tot\_OFF\_VIS = Lif\_Tot\_OFF\_VIS + Day\_Tot\_OFF\_VIS
$$
  
\n
$$
Lif\_VAT\_OFF\_VIS = Lif\_VAT\_OFF\_VIS + Day\_VATC\_OFF\_VIS
$$

Where:

vv = VAT category, range from 01 to 10.

ttt = fuel type id number = hex\_to\_num( $RAM\_FT\_Id\_Number\_Enabled(ii))$ , range from 001 to 100

 $ii = from 01 to 06$ 

— In working area is generated a table sorted by VAT Rate with the following data: Example:

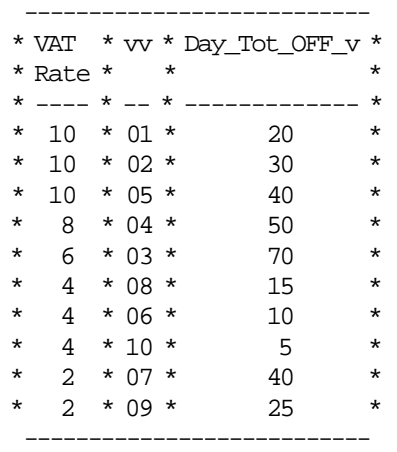

— In W\_Day\_Tot\_OFF\_r(rr) is accumulated all Day\_Tot\_OFF\_v(vv) with the same VAT rate. Example:

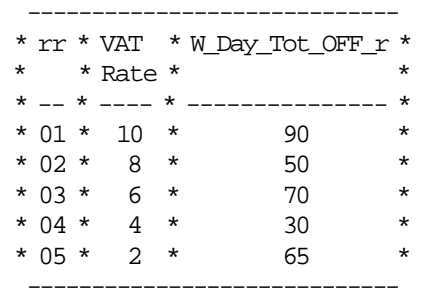

 $W\_Day\_TotC\_OFF\_r(rr) = \sum_{vv} Day\_Tot\_OFF\_v(vv)$  $W_VAT$ <sub>\_*r*(*rr*) =  $VAT_Rate$ </sub>  $W\_Day\_VATC\_OFF\_r(rr) = \sum_{vv} Day\_VATC\_OFF\_v(vv)$ Where:

for values of vv (with the same VAT rate) and rr from 1 to 10

#### − **ON-LINE SALE + OFF-LINE SALE**

 $Day\_N\_Tx\_Ft(ii) = Day\_N\_ON\_FT(ii) + Day\_N\_OFF\_FT(ii)$  $Day_{\_}$  $N_{\_}$  $Tx = Day_{\_}$  $N_{\_}$  $ON + Day_{\_}$  $N_{\_}$ 

 $Day\_Tot\_FT(ii) = Day\_Tot\_ON\_FT(ii) + Day\_Tot\_OFF\_FT(ii)$  $Day\_Tot\_v(vv) = Day\_Tot\_ON_v(vv) + Day\_Tot\_OFF_v(vv)$ 

 $Day\_Tot = Day\_Tot\_ON + Day\_Tot\_OFF$ 

 $Day\_VATC\_v(vv) = \text{TRUE}$   $\frac{Day\_Tot\_v(vv) \times \text{VAT\_Rate}(vv)}{100 + \text{VAT\_Rate}(vv)} + 0.5$ 

 $Day\_VATC = \sum_{vv} Day\_VATC_v(vv)$ 

 $Day \_Ltr\_Qty\_FT(ii) = Day \_Ltr\_Qty\_ON\_FT(ii) + Day \_Ltr\_Qty\_OFF\_FT(ii)$  $Day\_Ltr\_Qty = Day\_Ltr\_Qty\_ON + Day\_Ltr\_Qty\_OFF$ 

 $Lif\_Tot = Lif\_Tot + Day\_Tot$ 

 $Lif_VAT = Lif_VAT + Day_VATC$ 

### — **VEHICLE IDENTIFICATION SYSTEM**

*Day N VIS*  $FT(ii) = Day$  *N ON VIS*  $FT(ii) + Day$  *N OFF VIS*  $FT(ii)$ *Day*\_*N*\_*VIS* = *Day*\_*N*\_*ON*\_*VIS* + *Day*\_*N*\_*OFF*\_*VIS*

*Day*\_*Tot*\_*VIS*\_*FT*(*ii*) = *Day*\_*Tot*\_*ON*\_*VIS*\_*FT*(*ii*) + *Day*\_*Tot*\_*OFF*\_*VIS*\_*FT*(*ii*)  $Day\_Tot\_VIS\_v(vv) = Day\_Tot\_ON\_VIS\_v(vv) + Day\_Tot\_OFF\_VIS\_v(vv)$ 

 $Day\_Tot\_VIS = Day\_Tot\_ON\_VIS + Day\_Tot\_OFF\_VIS$ 

 $Day\_VATC\_ON\_VIS\_v(vv) = TRUNC(\frac{Day\_Tot\_ON\_VIS\_v(vv) \times VAT\_Rate(vv)}{100 + VAT\_Rate(vv)} + 0.5)$ 

 $Day\_VATC\_ON\_VIS = \sum_{vv}$   $Day\_VATC\_ON\_VIS\_v(vv)$ 

 $Day\_{Ltr}Qty\_{VIS}\_{FT}(ii) = Day\_{Ltr}Qty\_{ON}\_{VIS}\_{FT(ii) + Day\_{Ltr}Qty\_{OFF}\_{VIS}\_{FT(ii)}$ *Day*\_*Ltr*\_*Qty*\_*VIS* = *Day*\_*Ltr*\_*Qty*\_*ON*\_*VIS* + *Day*\_*Ltr*\_*Qty*\_*OFF*\_*VIS*

 $W\_Day\_TotC\_r(rr) = Day\_Tot\_ON\_v(vv) + Day\_Tot\_OFF\_v(vv)$ 

 $W_VAT$ <sub>\_*r*(*rr*) =  $VAT_Rate$ </sub>

 $W_D$ *N*<sub>\_</sub>*Day*\_*VATC*\_*r*(*rr*) = *Day*\_*VATC*\_*ON*\_*v*(*vv*) + *Day*\_*VATC*\_*OFF*\_*v*(*vv*)

Where:

```
vv = VAT category, range from 01 to 10.
ttt = fuel type id number = hex_to_num(RAM\_FT\_Id\_Number\_Enabled(ii)), range from 001
to 100
ii = from 01 to 06
```
• **The following operation is performed if the closure report is cancelled by any cause:**

 $Day_N_CFisc = Day_N_CFisc + 1$ 

• **The following operations are performed AFTER to store data in the daily entry table:**

 $Day\_Tot\_ON_v(vv) = 0$ *Day*  $Tot$   $ON = 0$  $Day\_VATC\_ON\_v(vv) = 0$  $Day\_VATC\_ON = 0$ *Day Ltr Qty ON*  $FT(ii) = 0$  $Day\_Tot\_ON\_FT(ii) = 0$  $W\_Day\_Tot\_ON\_v(vv) = 0$  $W\_Day\_VATC\_ON\_v(vv) = 0$  $Day\_Tot\_OFF\_v(vv) = 0$  $Day\_Tot\_OFF = 0$  $Day\_VATC\_OFF\_v(vv) = 0$  $Day_VATC$ <sub>*\_OFF*</sub> = 0  $Day\_Ltr\_Qty\_OFF\_FT(ii) = 0$  $Day\_Tot\_OFF\_FT(ii) = 0$  $W\_Day\_TotC\_OFF\_v(vv) = 0$  $W$ *\_Day\_VATC\_OFF\_v*(*vv*) = 0  $Day\_Tot = 0$  $Day$ <sub>*VATC* = 0</sub>  $Day \_Ltr \_Qty \_FT(ii) = 0$  $Day\_Tot\_FT(ii) = 0$  $Day\_Payment = 0$  $Day_{\_}Pay_{\_}Type_{\_}0 = 0$  $Day_Pay_Type_1 = 0$  $Day_{\_}Pay_{\_}Type_{\_}2 = 0$  $Day_{\_}Pay_{\_}Type_{\_}3 = 0$  $Day_Pay_Type_4 = 0$  $Day$   $Tdsc = 0$  $Day$ <sub>*\_Tupl* = 0</sub>  $Day\_Canc_v(vv) = 0$  $Day\_Canc = 0$ Where: vv = VAT category, range from 01 to 10  $ii = from 01 to 06$ • **Clearing Daily Counters:**  $Day_N_V$ *Vouc* = 0 *Day*\_*N*\_*Canc* = 0 *Day*  $N$  *Fisc* = 0  $Day$ <sup>*\_N*</sup><sup>*\_CFisc* = 0</sup>

 $Day_N_Tdsc = 0$ 

 $Day_N_Tupl = 0$  $Day$ <sup>*\_N\_NFR* = 0</sup> *Day*\_*N*\_*Ract* = 0

# **6.7.2.3 Close Sale Period Rules**

• The daily totals are stored in the daily entry table in fiscal memory. Up to 2100 entries are available for the fiscal unit lifetime.

# **6.7.3 14 - SUMMARY FISCAL REPORT (X-Report)**

This command is used to print the accumulators and counters, like the closure report, without writing anything in the fiscal memory and can be executed at any time during the day.

## **6.7.3.1 Command Format**

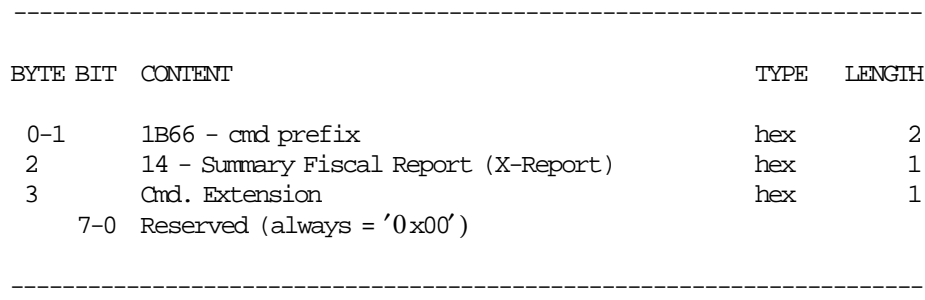

## **6.7.3.2 X-Report Calculations**

The calculations done during the summary fiscal report (x-report) are the same as those done during the close sale period (13 cmd.) before the fiscal memory is written.

#### • **PLUS THE FOLLOWING IS ALSO DONE:**

 $Day$ <sup>*\_N\_NFR* =  $Day$ <sup>*\_N\_NFR* + 1</sup></sup>

#### • **AND THE FOLLOWING ARE** *NOT* **DONE:**

 $Lif$ <sub>*\_</sub>N\_Clos* =  $Lif$ <sub>*\_N\_Clos* + 1</sub></sub> Grand Totals calculations

The calculations done during the close sale period (13 cmd.) after to update the daily entry table are NOT done during this command.

### **6.7.3.3 X-Report Rules**

• If a PLD occurs when the report is printed, after the power-on, the stored lines in the buffer are printed and the report is interrupted.

# **6.7.4 15 - FISCAL MEMORY REPORT**

This command is used to print the fiscal memory content on customer receipt station.

### **6.7.4.1 Command Format**

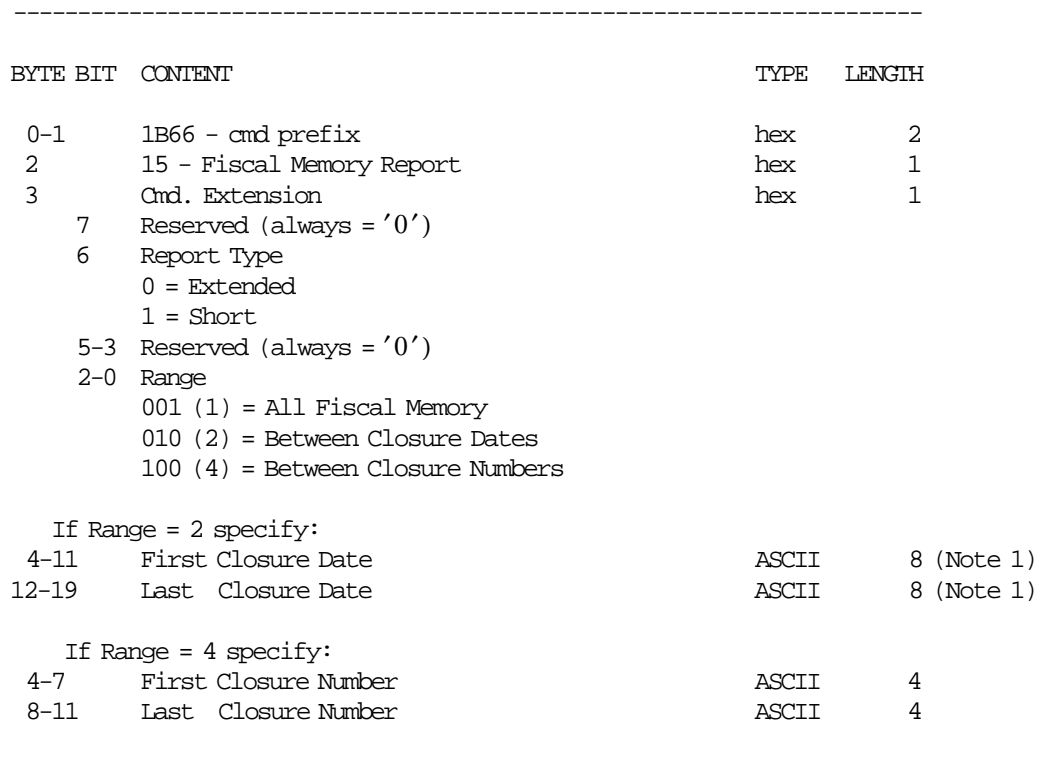

#### **Notes:**

1. Dates strings must be formatted as: ddmmyyyy dd = day mm = month yyyy = year

-----------------------------------------------------------------------

## **6.7.4.2 Fiscal Memory Report Calculations**

• **Successful completion of command**

 $Day_N_Dump = Day_N_Dump + 1$  $Day\_N\_Fisc = Day\_N\_Fisc + 1$  $Lif\_N\_Dump = Lif\_N\_Dump + 1$ 

• **Unsuccessful completion of command**

 $Day\_N\_CFisc = Day\_N\_CFisc + 1$ 

# **6.7.4.3 Fiscal Memory Report Rules**

• Two types of dump are provided: short and extended.

# **6.7.5 9F - OFF-LINE EVENTS REPORT**

This command is used to print the off-line events for the requested period.

#### **6.7.5.1 Command Format**

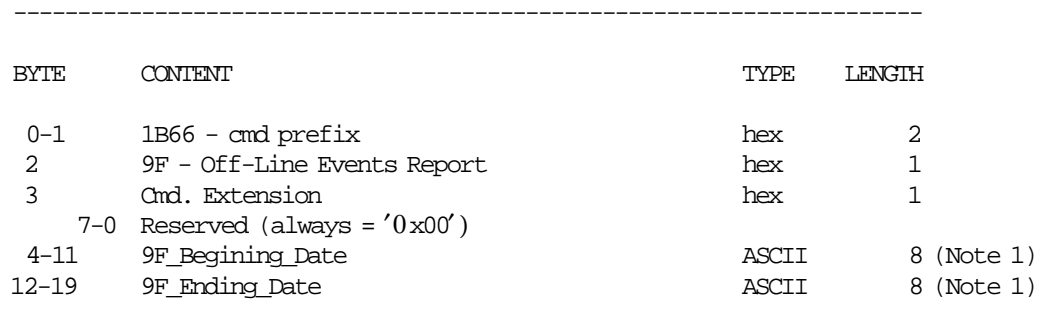

-----------------------------------------------------------------------

#### **Notes:**

 1. Date string must be formatted as: ddmmyyyy Where:  $dd = day$ ,  $mm = month$ ,  $yyyy = year$ 

# **6.7.5.2 Off-Line Events Report Calculations**

 $Day\_N\_Fisc = Day\_N\_Fisc + 1$ 

### **6.7.5.3 Off-Line Events Report Rules**

- The date characters must be valid, otherwise the error code 96 is returned (i.e. xx/01/2004 returns error code 96).
- The date data must be valid, otherwise the error code 103 is returned (i.e. 32/01/2004 returns error code 103).
- The 9F\_Beginning\_Date must be less than the AC\_Ending\_Date, otherwise the error code 103 is returned (i.e. Begin =  $02/01/2004$  - End =  $01/01/2004$  returns error code 103).
- Each period stored in the extended daily entry table that is included between 9F\_Beginning\_Date and 9F\_Ending\_Date is printed in the Off-Line Events Report.
- PLD and paper out conditions

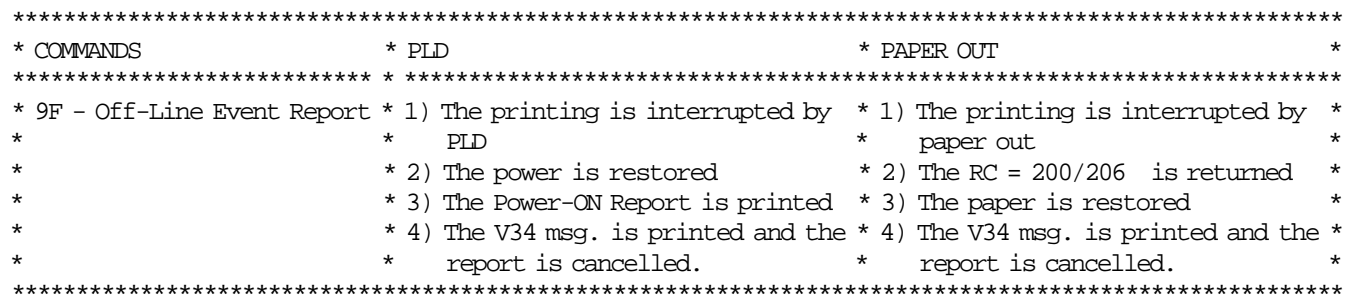

# **6.7.6 DD - START APPLICATION-ORIGINATED REPORT**

This command is used to start a application-originated report (non-fiscal report).

# **6.7.6.1 Command Format**

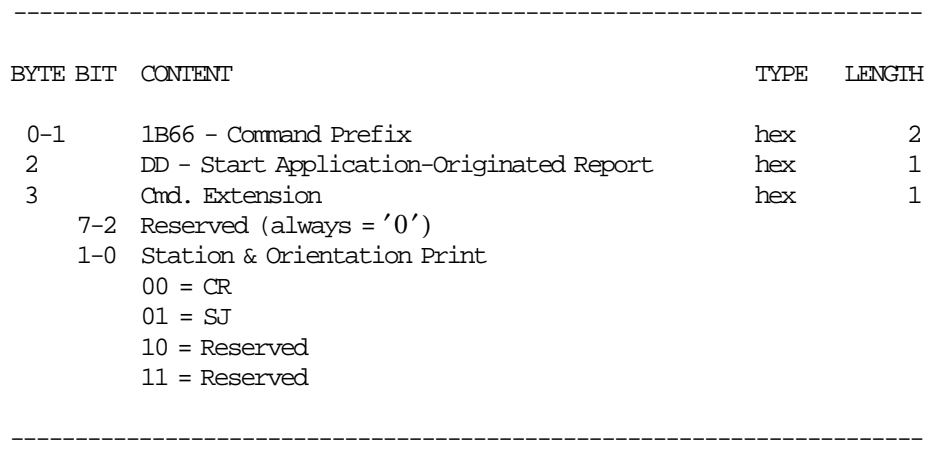

# **6.7.7 DE - END APPLICATION-ORIGINATED REPORT**

This command is used to end a application-originated report (non-fiscal report).

# **6.7.7.1 Command Format**

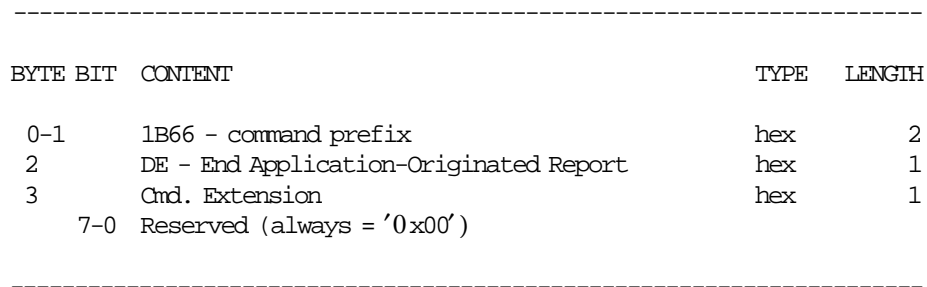

# **6.7.7.2 End Application-Originated Report Calculations**

• **If** ′**FOPENCR**′ = **YES**

 $Day$ <sup>*\_N\_NFR* =  $Day$ <sup>*\_N\_NFR* + 1</sup></sup> *Day*\_*N*\_*NFCR* = *Day*\_*N*\_*NFCR* + 1

 $\cdot$  **If 'FOPENSJ'** = YES

 $Day$ <sup>*\_N\_NFR* =  $Day$ <sup>*\_N\_NFR* + 1</sup></sup>  $Day_N_NFJL = Day_N_N_FJL + 1$ 

## **6.7.7.3 End Application-Originated Report Rules**

There are not rules for this command.

# **6.7.8 General Application-Originated Lines and Reports Rules**

### 1. **TRAINING MODE State**

#### a. **INSIDE SALE PERIOD**

#### 1) **ORDINARY LINES INSIDE THE ON-LINE FISCAL VOUCHER**

- a) After the each A1, A2, A3, A4, A9, A5 and A8 cmds., the maximum number of ordinary print lines lines in CR station (EA or E9 cmd.) that can be printed are 255.
- b) After the each A1, A2, A3, A4, A9, A5 and A8 cmds. and after the last of the 255 ordinary lines in CR station (EA or E9 cmd.) is printed, the fiscal printer returns the ERROR CODE 069 if additional ordinary print lines are requested.
- c) Each ordinary line printed in CR station (EA or E9 cmd.) during an on-line fiscal voucher IS replicated in SJ station.
- d) After the A1, A2, A3, A4, A9, A5 and A8 cmds., the maximum number of line-feed lines in CR station (EC cmd.) that can be printed are 255.
- e) The line-feed lines on CR station (EC cmd.) to be NOT replicated on SJ station.
- f) After the each A1, A2, A3, A4, A9, A5 and A8 cmds., the maximum number of ordinary print lines lines in SJ station (EA or E9 cmd.) that can be printed are 255.
- g) After the each A1, A2, A3, A4, A9, A5 and A8 cmds. and after the last of the 255 ordinary lines in SJ station (EA or E9 cmd.) is printed, the fiscal printer returns the ERROR CODE 069 if additional ordinary print lines are requested.
- h) Each ordinary line printed in SJ station (EA or E9 cmd.) during an on-line fiscal voucher IS replicated in CR station.
- i) After the A1, A2, A3, A4, A9, A5 and A8 cmds., the maximum number of line-feed lines on SJ station (EC cmd.) that can be printed are 255.
- j) The line-feed lines on SJ station (EC cmd.) to be NOT replicated on CR station.

#### 2) **ORDINARY LINES INSIDE THE OFF-LINE VOUCHER**

- a) After the each AC and AD cmds., the maximum number of ordinary print lines lines in CR station (EA or E9 cmd.) that can be printed are 255.
- b) After the each AC and AD cmds. and after the last of the 255 ordinary lines in CR station (EA or E9 cmd.) is printed, the fiscal printer returns the ERROR CODE 069 if additional ordinary print lines are requested.
- c) Each ordinary line printed in CR station (EA or E9 cmd.) during an off-line fiscal voucher IS replicated in SJ station.
- d) After the AC and AD cmds., the maximum number of line-feed lines in CR station (EC cmd.) that can be printed are 255.
- e) The line-feed lines on CR station (EC cmd.) to be NOT replicated on SJ station.
- f) After the each AC and AD cmds., the maximum number of ordinary print lines lines in SJ station (EA or E9 cmd.) that can be printed are 255.
- g) After the each AC and AD cmds. and after the last of the 255 ordinary lines in SJ station (EA or E9 cmd.) is printed, the fiscal printer returns the ERROR CODE 069 if additional ordinary print lines are requested.
- h) Each ordinary line printed in SJ station (EA or E9 cmd.) during an off-line fiscal voucher IS replicated in CR station.
- i) After the AC and AD cmds., the maximum number of line-feed lines on SJ station (EC cmd.) that can be printed are 255.
- j) The line-feed lines on SJ station (EC cmd.) to be NOT replicated on CR station.

#### 3) **ORDINARY LINES OUTSIDE DOCUMENTS**

- a) Printing ordinary lines in CR station (EA or E9 cmd.), the message ″NOT FISCAL (msg. no. M05)″ will be printed before and after.
- b) Each ordinary line printed in CR Station (EA or E9 cmd.) IS replicated in SJ station.
- c) The maximum number of ordinary lines in CR station (EA or E9 cmd.) are 255.
- d) The line-feed print lines in CR station (EC cmd.) is NOT replicated in SJ station.
- e) Printing ordinary lines in SJ station (EA or E9 cmd.), the message ″NOT FISCAL (msg. no. M05)″ will be printed before and after.
- f) Each ordinary line printed in SJ Station (EA or E9 cmd.) IS replicated in CR station.
- g) The maximum number of ordinary lines in SJ station (EA cmd.) are 255.
- h) The line-feed print lines in SJ station (EC cmd.) is NOT replicated in CR station.

#### 4) **APPLICATION-ORIGINATED REPORT**

- a) An Start Application-Originated Report in CR station (DD cmd.) starts with a ″\*\*\* MALi DEgERi YOK \*\*\*″ (C45 msg.), header lines, date, time and non-fiscal receipt number message lines.
- b) An Start Application-Originated Report in CR station (DD cmd.) replicate all lines in SJ station except header lines.
- c) Each ordinary line printed in CR Station (EA cmd.) IS replicated in SJ station.
- d) The maximum number of ordinary lines in CR station (EA cmd.) are 255.
- e) The line-feed print lines in CR station (EC cmd.) IS NOT replicated in SJ station.
- f) An End Application-Originated Report in CR station (DE cmd.) ends with a ″\*\*\* MALi DEgERi YOK \*\*\*″ (C45 msg.).
- g) An End Application-Originated Report in CR station (DE cmd.) IS replicated in SJ station.
- h) An Start Application-Originated Report in SJ station (DD cmd.) starts with a "\*\*\* MALi DEgERi YOK \*\*\*″ (C45 msg.), date, time and non-fiscal receipt number message lines.
- i) An Start Application-Originated Report in SJ station (DD cmd.) IS replicated in CR station.
- j) Each ordinary line printed in SJ station (EA cmd.) IS replicated in CR station.
- k) The maximum number of ordinary lines in SJ station (EA cmd.) are 255.
- l) The line-feed print lines in SJ station (EC cmd.) IS NOT replicated in CR station.
- m) An End Application-Originated Report in SJ station (DE cmd.) ends with a ″\*\*\* MALi DEgERi YOK \*\*\*″ (C45 msg.).
- n) An End Application-Originated Report in SJ station (DE cmd.) IS replicated in CR station.

#### b. **OUTSIDE SALE PERIOD**

#### 1) **ORDINARY LINES**

a) Printing ordinary lines in CR station (EA or E9 cmd.), the message ″NOT FISCAL (msg. no. M05)″ will be printed before and after.
- b) Each ordinary line printed in CR Station (EA cmd.) IS replicated in SJ station.
- c) The maximum number of ordinary lines in CR station (EA cmd.) are 255.
- d) The line-feed print lines in CR station (EC cmd.) is NOT replicated in SJ station.
- e) Printing ordinary lines in SJ station (EA cmd.), the message ″NOT FISCAL (msg. no. M05)″ will be printed before and after.
- f) Each ordinary line printed in SJ Station (EA or E9 cmd.) IS replicated in CR station.
- g) The maximum number of ordinary lines in SJ station (EA cmd.) are 255.
- h) The line-feed print lines in SJ station (EC cmd.) is NOT replicated in CR station.

#### 2) **APPLICATION-ORIGINATED REPORT**

- a) An Start Application-Originated Report in CR station (DD cmd.) starts with a ″\*\*\* MALi DEgERi YOK \*\*\*″ (C45 msg.), header lines, date, time and non-fiscal receipt number.
- b) An Start Application-Originated Report in CR station (DD cmd.) replicate all lines in SJ station except header lines.
- c) Each ordinary line printed in CR Station (EA cmd.) IS replicated in SJ station.
- d) The maximum number of ordinary lines in CR station (EA cmd.) are 255.
- e) The line-feed print lines in CR station (EC cmd.) IS NOT replicated in SJ station.
- f) An End Application-Originated Report in CR station (DE cmd.) ends with a ″\*\*\* MALi DEgERi YOK \*\*\*″ (C45 msg.).
- g) An End Application-Originated Report in CR station (DE cmd.) IS replicated in SJ station.
- h) An Start Application-Originated Report in CR station (DD cmd.) starts with a "\*\*\* MALi DEgERi YOK \*\*\*″ (C45 msg.), date, time and non-fiscal receipt number.
- i) An Start Application-Originated Report in SJ station (DD cmd.) IS replicated in CR station.
- j) Each ordinary line printed in SJ station (EA or E9 cmd.) IS replicated in CR station.
- k) The maximum number of ordinary lines in SJ station (EA cmd.) are 255.
- l) The line-feed print lines in SJ station (EC cmd.) IS NOT replicated in CR station.
- m) An End Application-Originated Report in SJ station (DE cmd.) ends with a ″\*\*\* MALi DEgERi YOK \*\*\*″ (C45 msg.).
- n) An End Application-Originated Report in SJ station (DE cmd.) IS replicated in CR station.

#### 2. **FISCAL MODE State**

#### a. **INSIDE SALE PERIOD**

#### 1) **ORDINARY LINES INSIDE THE ON-LINE FISCAL VOUCHER**

- a) After the each A1, A2, A3, A4, A9, A5 and A8 cmds., the maximum number of ordinary print lines lines in CR station (EA or E9 cmd.) that can be printed are 255.
- b) After the each A1, A2, A3, A4, A9, A5 and A8 cmds. and after the last of the 255 ordinary lines in CR station (EA or E9 cmd.) is printed, the fiscal printer returns the ERROR CODE 069 if additional ordinary print lines are requested.
- c) Each ordinary line printed in CR station (EA cmd.) during an on-line fiscal voucher IS replicated in SJ station.
- d) After the A1, A2, A3, A4, A9, A5 and A8 cmds., the maximum number of line-feed lines in CR station (EC cmd.) that can be printed are 255.
- e) The line-feed lines on CR station (EC cmd.) to be NOT replicated on SJ station.
- f) After the each A1, A2, A3, A4, A9, A5 and A8 cmds., the maximum number of ordinary print lines lines in SJ station (EA or E9 cmd.) that can be printed are 255.
- g) After the each A1, A2, A3, A4, A9, A5 and A8 cmds. and after the last of the 255 ordinary lines in SJ station (EA or E9 cmd.) is printed, the fiscal printer returns the ERROR CODE 069 if additional ordinary print lines are requested.
- h) Each ordinary line printed in SJ station (EA or E9 cmd.) during an on-line fiscal voucher IS replicated in CR station.
- i) After the A1, A2, A3, A4, A9, A5 and A8 cmds., the maximum number of line-feed lines on SJ station (EC cmd.) that can be printed are 255.
- j) The line-feed lines on SJ station (EC cmd.) to be NOT replicated in CR station.

### 2) **ORDINARY LINES INSIDE THE OFF-LINE VOUCHER**

- a) After the each AC and AD cmds., the maximum number of ordinary print lines lines in CR station (EA or E9 cmd.) that can be printed are 255.
- b) After the each AC and AD cmds. and after the last of the 255 ordinary lines in CR station (EA or E9 cmd.) is printed, the fiscal printer returns the ERROR CODE 069 if additional ordinary print lines are requested.
- c) Each ordinary line printed in CR station (EA or E9 cmd.) during an off-line fiscal voucher IS replicated in SJ station.
- d) After the AC and AD cmds., the maximum number of line-feed lines in CR station (EC cmd.) that can be printed are 255.
- e) The line-feed lines on CR station (EC cmd.) to be NOT replicated on SJ station.
- f) After the each AC and AD cmds., the maximum number of ordinary print lines lines in SJ station (EA or E9 cmd.) that can be printed are 255.
- g) After the each AC and AD cmds. and after the last of the 255 ordinary lines in SJ station (EA or E9 cmd.) is printed, the fiscal printer returns the ERROR CODE 069 if additional ordinary print lines are requested.
- h) Each ordinary line printed in SJ station (EA or E9 cmd.) during an off-line fiscal voucher IS replicated in CR station.
- i) After the AC and AD cmds., the maximum number of line-feed lines on SJ station (EC cmd.) that can be printed are 255.

j) The line-feed lines on SJ station (EC cmd.) to be NOT replicated on CR station.

#### 3) **ORDINARY LINES OUTSIDE DOCUMENTS**

- a) Printing ordinary lines in CR station (EA or E9 cmd.), the message ″NOT FISCAL (msg. no. M05)″ will be printed every 5 lines.
- b) Each ordinary line printed in CR Station (EA or E9 cmd.) IS replicated in SJ station.
- c) The maximum number of ordinary lines in CR station (EA or E9 cmd.) are 255.
- d) The line-feed print lines in CR station (EC cmd.) is NOT replicated in SJ station.
- e) Printing ordinary lines in SJ station (EA or E9 cmd.), the message ″NOT FISCAL (msg. no. M05)″ will be printed every 5 lines.
- f) Each ordinary line printed in SJ Station (EA or E9 cmd.) IS replicated in CR station.
- g) The maximum number of ordinary lines in SJ station (EA or E9 cmd.) are 255.
- h) The line-feed print lines in SJ station (EC cmd.) is NOT replicated in CR station.

#### 4) **APPLICATION-ORIGINATED REPORT**

- a) An Start Application-Originated Report in CR station (DD cmd.) starts with a ″\*\*\* MALi DEgERi YOK \*\*\*″ (C45 msg.), header lines, date, time and non-fiscal receipt number.
- b) An Start Application-Originated Report in CR station (DD cmd.) replicate all lines in SJ station except header lines.
- c) The maximum number of ordinary lines can be printed in CR station (EA or E9 cmd.) are 255.
- d) The line-feed print lines in CR station (EC cmd.) IS NOT replicated in SJ station.
- e) An End Application-Originated Report in CR station (DE cmd.) ends with a ″\*\*\* MALi DEgERi YOK \*\*\*″ (C45 msg.).
- f) An End Application-Originated Report in CR station (DE cmd.) IS replicated in SJ station.
- g) An Start Application-Originated Report in SJ station (DD cmd.) starts with a ″\*\*\* MALi DEgERi YOK \*\*\*″ (C45 msg.), date, time and non-fiscal receipt number.
- h) An Start Application-Originated Report in SJ station (DD cmd.) IS replicated in CR station.
- i) Each ordinary line printed in SJ station (EA cmd.) IS replicated in CR station.
- j) The maximum number of ordinary lines can be printed in SJ station (EA or E9 cmd.) are 255.
- k) The line-feed print lines in SJ station (EC cmd.) IS NOT replicated in CR station.
- l) An End Application-Originated Report in SJ station (DE cmd.) ends with a ″\*\*\* MALi DEgERi YOK \*\*\*″ (C45 msg.).
- m) An End Application-Originated Report in SJ station (DE cmd.) IS replicated in CR station.

#### b. **OUTSIDE SALE PERIOD**

### 1) **ORDINARY LINES**

- a) Printing ordinary lines in CR station (EA or E9 cmd.), the message ″NOT FISCAL (msg. no. M05)″ will be printed every 5 lines.
- b) Each ordinary line printed in CR Station (EA or E9 cmd.) IS replicated in SJ station.
- c) The maximum number of ordinary lines in CR station (EA or E9 cmd.) are 255.
- d) The line-feed print lines in CR station (EC cmd.) is NOT replicated in SJ station.
- e) Printing ordinary lines in SJ station (EA or E9 cmd.), the message ″NOT FISCAL (msg. no. M05)″ will be printed every 5 lines.
- f) Each ordinary line printed in SJ Station (EA or E9 cmd.) IS replicated in CR station.
- g) The maximum number of ordinary lines in SJ station (EA or E9 cmd.) are 255.
- h) The line-feed print lines in SJ station (EC cmd.) is NOT replicated in CR station.

#### 2) **APPLICATION-ORIGINATED REPORT**

- a) An Start Application-Originated Report in CR station (DD cmd.) starts with a ″\*\*\* MALi DEgERi YOK \*\*\*″ (C45 msg.), header lines, date, time and non-fiscal receipt number.
- b) An Start Application-Originated Report in CR station (DD cmd.) replicate all lines in SJ station except header lines.
- c) During an Application-Originated Report in CR station, the ordinary lines (EA or E9 cmd.) ARE replicated in SJ station.
- d) During an Application-Originated Report in CR station, the line-feed lines (EC cmd.) are NOT replicated in SJ station.
- e) A End Application-Originated report in CR station (DE cmd.) is ended by an inserted ″\*\*\* MALi DEgERi YOK \*\*\*″ (C45 msg.).
- f) An End Application-Originated Report in CR station (DE cmd.) IS replicated in SJ station.
- g) An Start Application-Originated Report in SJ station (DD cmd.) starts with a ″\*\*\* MALi DEgERi YOK \*\*\*″ (C45 msg.), date, time and non-fiscal receipt number.
- h) An Start Application-Originated Report in SJ station (DD cmd.) IS replicated in CR station.
- i) During an Application-Originated Report to the SJ station, the ordinary lines (EA or E9 cmd.) ARE replicated in CR station.
- j) During an Application-Originated Report to the SJ station, the line-feed lines (EC cmd.) are NOT replicated in CR station.
- k) An End Application-Originated report in SJ station (DE cmd.) is ended by an inserted "\*\*\* MALi DEgERi YOK \*\*\*″ (C45 msg.).
- l) An End Application-Originated Report in SJ station (DE cmd.) IS replicated in CR station.

# **6.8 Printer Commands**

Ordinary printing refers to a set of commands that request the fiscal unit to print a string of data on one of the printer stations.

The printer commands include:

- EA Ordinary Print Line in CR/SJ Station
- EC Line Feed
- EE Cut Customer Receipt
- E8 Set Number of Dot Rows per Line Feed
- F4 Head Position & Open/Close Throat

There are no calculations performed for any printer commands.

# **6.8.1 EA - ORDINARY PRINT LINE IN CR/SJ STATION**

This command is used to print lines in CR and SJ stations.

## **6.8.1.1 Command Format**

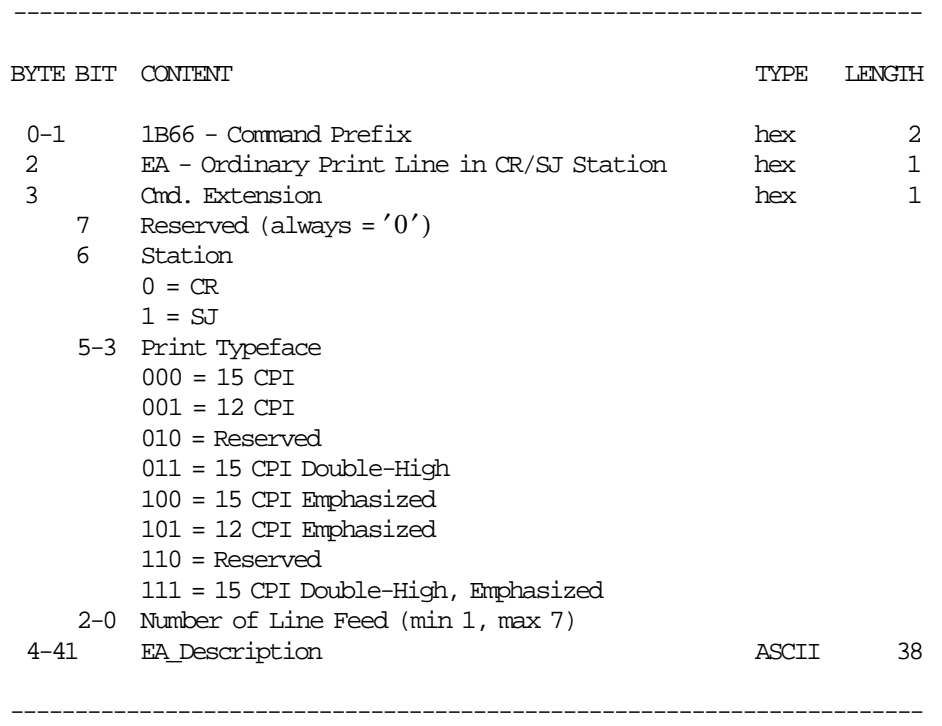

# **6.8.1.2 Ordinary Print Line in CR/SJ Station Rules**

- The string TOTAL in upper, lower, or mixed case is not allowed in the EA\_Description field.
- The serial number is allowed in the EA\_Description field.
- 6 This command can be issued:
- 6 − Outside any document.
- 6 − During an application-originated report in CR/SJ stations.
- 6 − During an on-line fiscal voucher:
- 6 After A1 cmd. (On-Line Sale Header) and before A2 cmd. (On-Line Sale Item).
- 6 After A5/A8 cmd. (On-Line Sale Payment/Not Paid) and before A6 cmd. (On-Line Sale End).

# **6.8.2 EC - LINE FEED**

This command is used to feed the paper a specified number of lines of any printer stations.

# **6.8.2.1 Command Format**

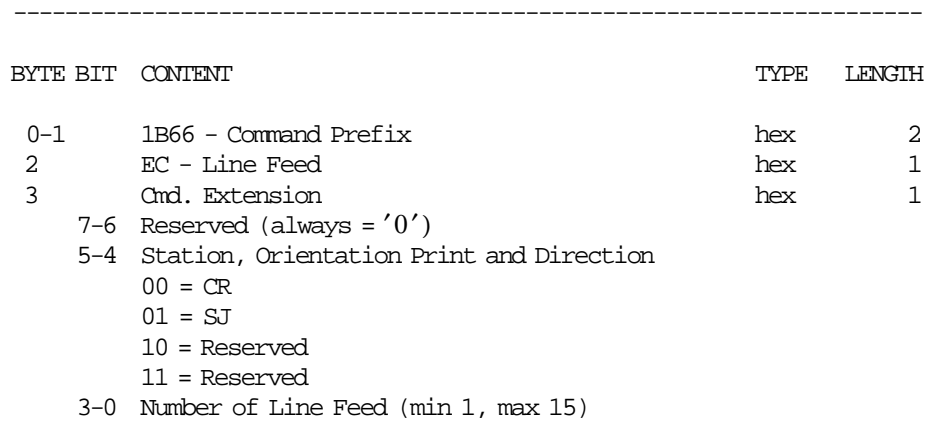

-----------------------------------------------------------------------

# **6.8.2.2 Line Feed Rules**

• Line Feed requests the fiscal unit to feed the paper a specified number of lines on one of the printer stations.

# **6.8.3 EE - CUT CUSTOMER RECEIPT**

This command is used to do a partial cut of the customer receipt paper.

# **6.8.3.1 Command Format**

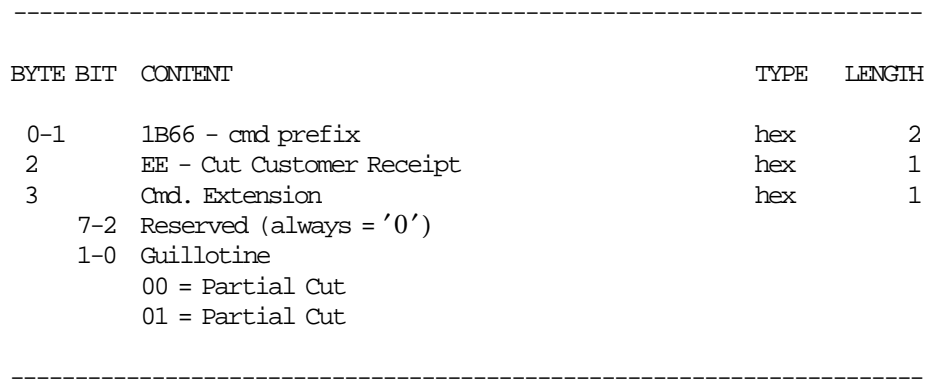

# **6.8.4 E8 - SET NUMBER OF DOT ROWS PER LINE FEED**

This command is used to change the number of dot rows per line feed from 12 (default - 6 lines/inch) to 9 (alternate - 8 lines/inch).

## **6.8.4.1 Command Format**

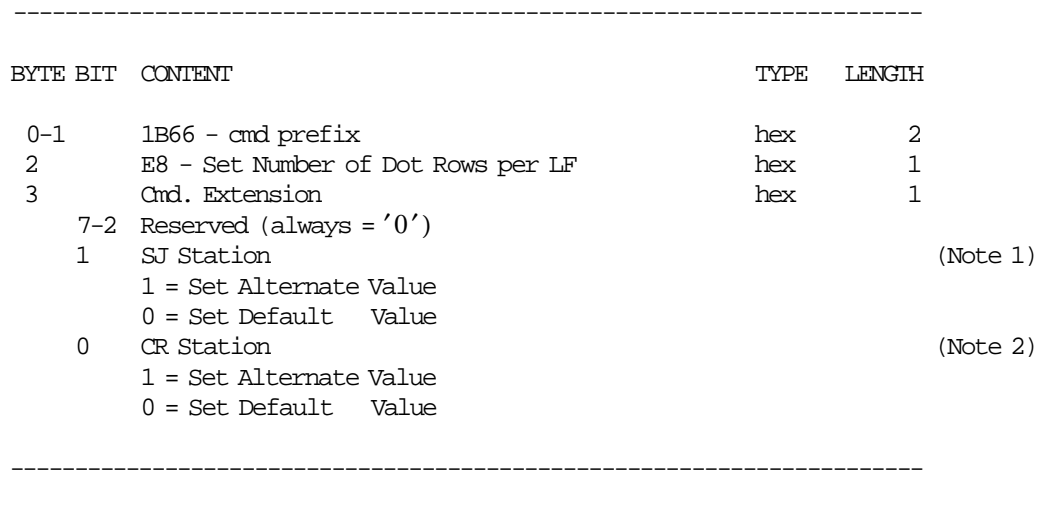

Note : default = 12 Dot Rows per  $LF = 6$  lines/inch. alternate = 9 Dot Rows per LF = 8 lines/inch.

Note 1: Values set in SJ station will be equal to values set in CR station.

Note 2: Values set in CR station will apply to values set in SJ station.

# **6.8.4.2 Set Number of Dot Rows per Line Feed Rules**

• The number of dot rows per line feed are restored to the default value when RAM is cleared by installing the J4/CE jumper.

# **6.8.5 F4 - HEAD POSITION & OPEN/CLOSE THROAT**

This command requests the printer to return the print head to right or left home position.

# **6.8.5.1 Command Format**

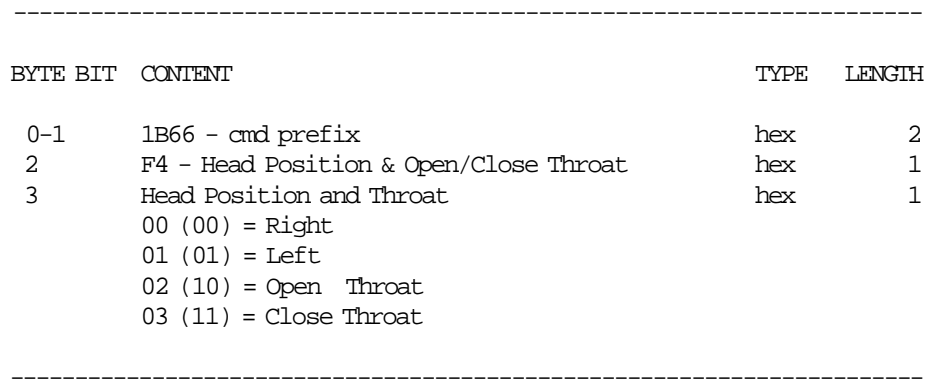

# **6.9 Original Equipment Manufacturer Commands**

The OEM commands include:

- 00 System Commands
- E7 Diagnostic and Alignment Utilities
- F8 Report Printer EC
- FA Reset Fiscal Printer
- FB Run Diagnostics
- FC Report Microcode EC
- FF Dump RAM & Fiscal Memory

# **6.9.1 00 - SYSTEM COMMANDS**

# **6.9.1.1 Command Format**

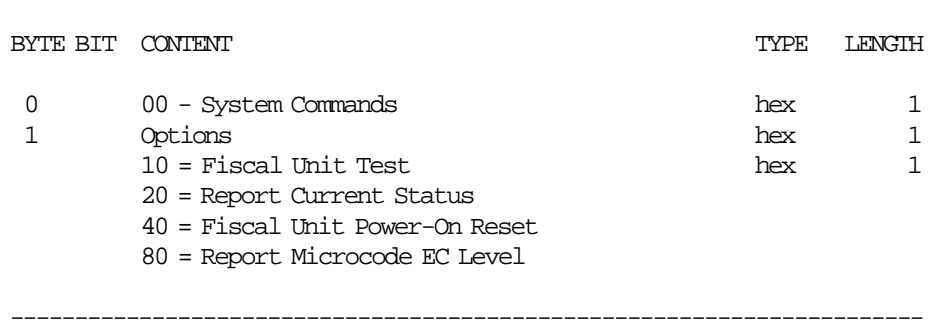

System commands are processed as follows:

• Fiscal Unit Test FU test is performed and then the FU status is sent over the serial communication link.

-----------------------------------------------------------------------

- Report Current Status The FU current status is sent over the serial communication link.
- Fiscal Unit Power-On Reset The microcode performs a FU software POR.
- Report Microcode EC Level The FU status containing the microcode EC level in byte 8 (the usual FU return code byte) is sent over the serial communication link.

If command byte 1 is different than those defined above, no processing is performed and no response is sent.

# **6.9.1.2 System Commands Rules**

• This command cannot be used by applications using the IBM device drivers. It is intended for device driver use only.

# **6.9.2 E7 - DIAGNOSTIC AND ALIGNMENT UTILITIES**

This command is used to print the data pattern on document insert station.

# **6.9.2.1 Command Format**

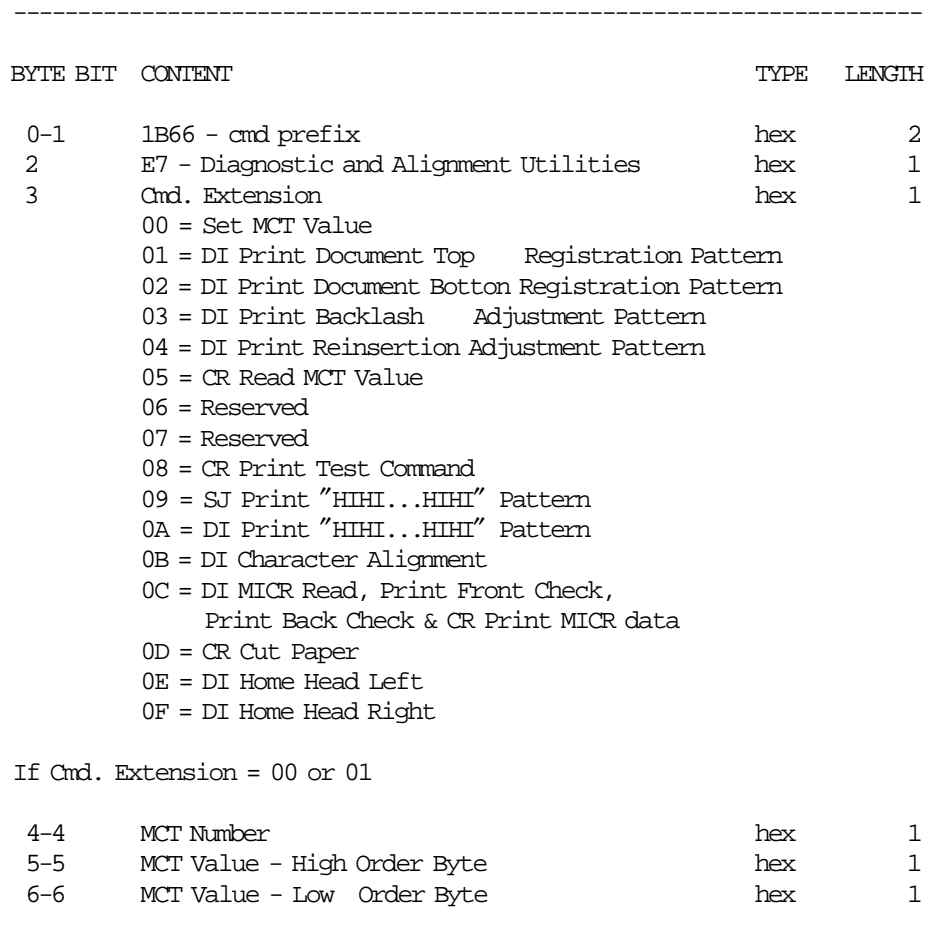

-----------------------------------------------------------------------

(Continued in the next page)

**Diagnostic and Alignment Utilities continued....**

BYTE BIT CONTENT  $\blacksquare$ If Cmd. Extension = 03 or 0B

-----------------------------------------------------------------------

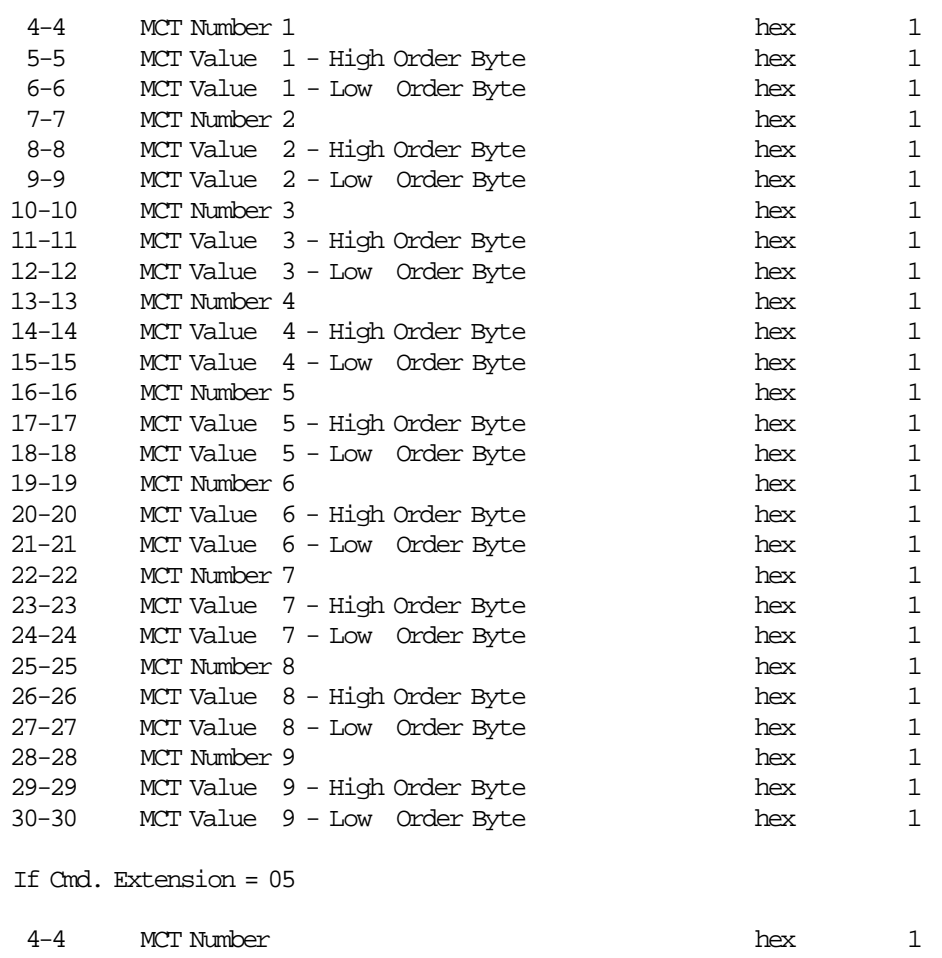

(Continued in the next page)

# **Diagnostic and Alignment Utilities continued....**

# **Response for Read MCT Value (Cmd. Extension 05):**

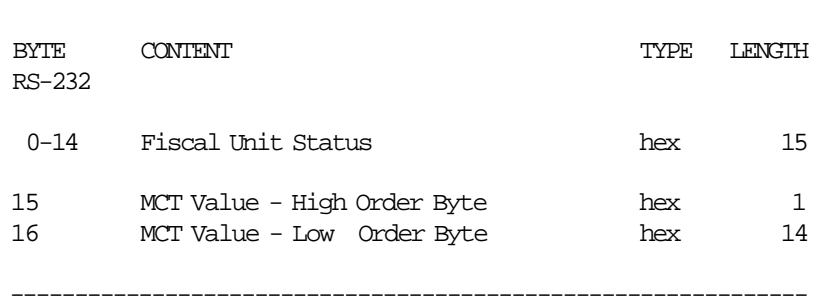

--------------------------------------------------------------

# **6.9.3 F8 - REPORT PRINTER EC**

This command is used to request the fiscal unit to report the printer EC level. Printer EC level is returned in the fiscal unit status.

# **6.9.3.1 Command Format**

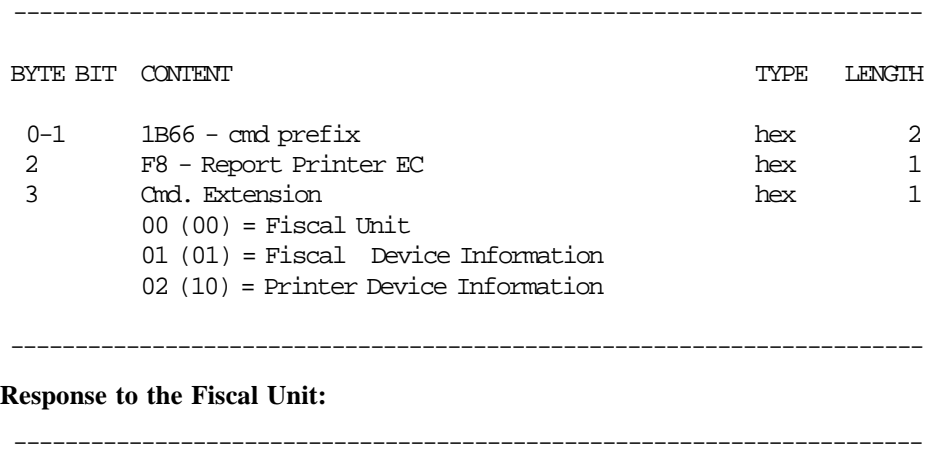

# BYTE CONTENT  $\hfill$   $\hfill$   $\hfill$  TYPE LENGTH RS-232 0-14 Fiscal Unit Status hex 15 -----------------------------------------------------------------------

# **Response to the Fiscal Device Information:**

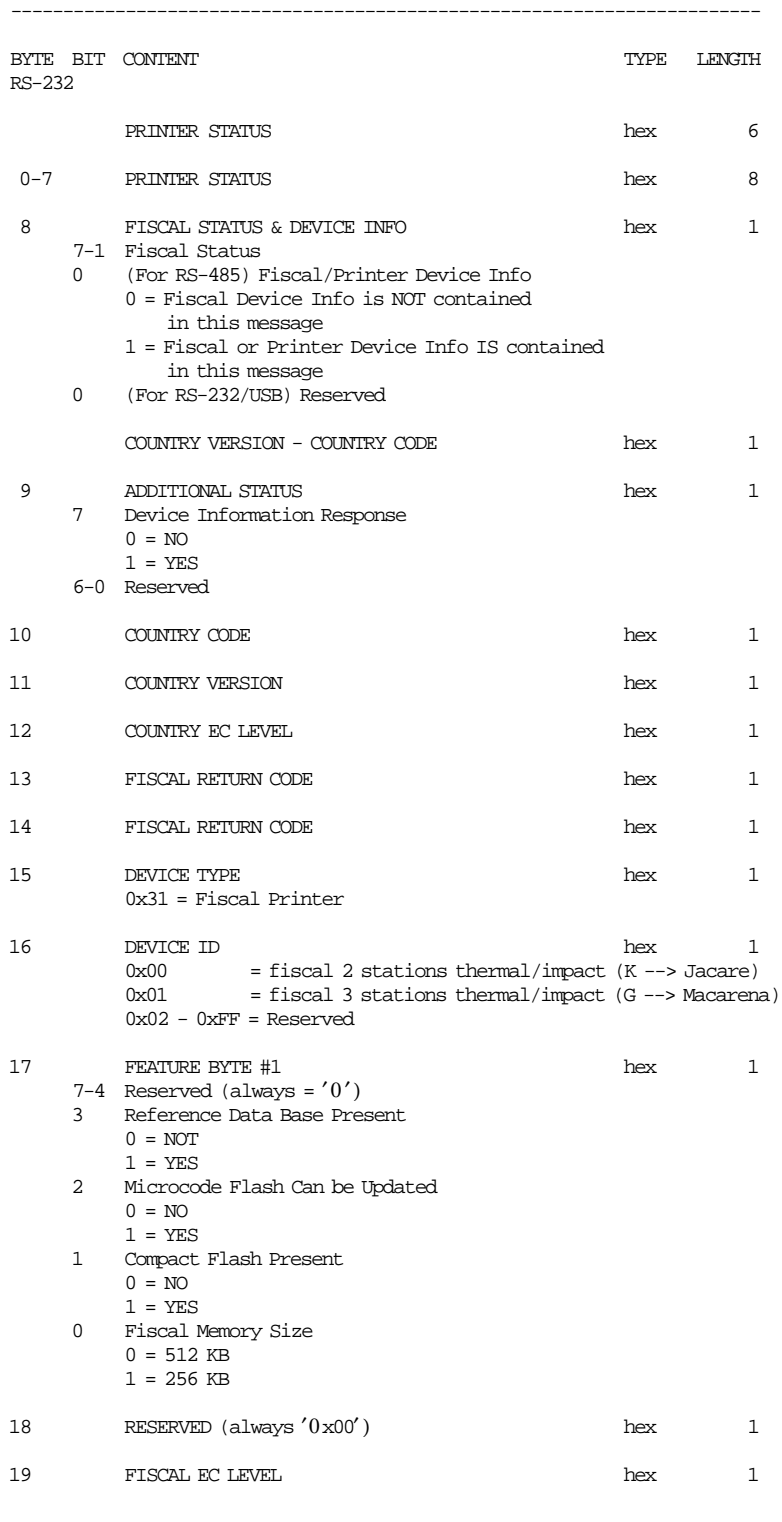

(Continued in the next page)

### **Response to the Printer Device Information:**

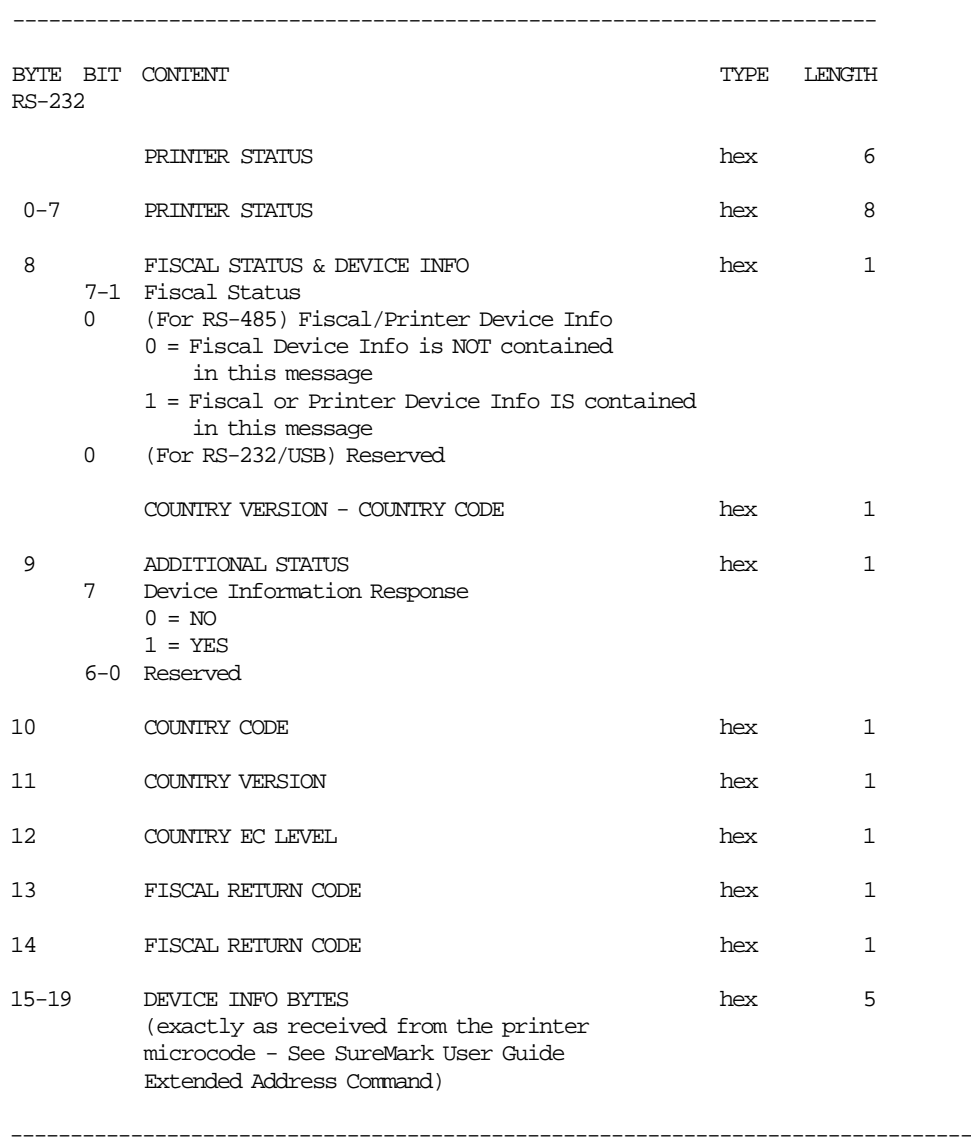

# **6.9.4 FA - RESET FISCAL PRINTER**

This command is used to reset the fiscal unit and printer.

# **6.9.4.1 Command Format**

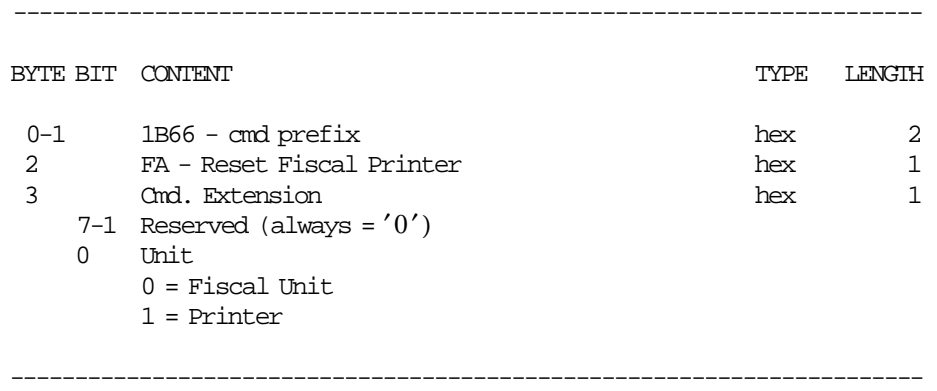

# **6.9.4.2 Reset Fiscal Printer Rules**

• This command cannot be used by applications using the IBM device drivers. It is intended for device driver use only.

# **6.9.5 FB - RUN DIAGNOSTICS**

This command is used to obtain fiscal unit and printer diagnostics.

# **6.9.5.1 Command Format**

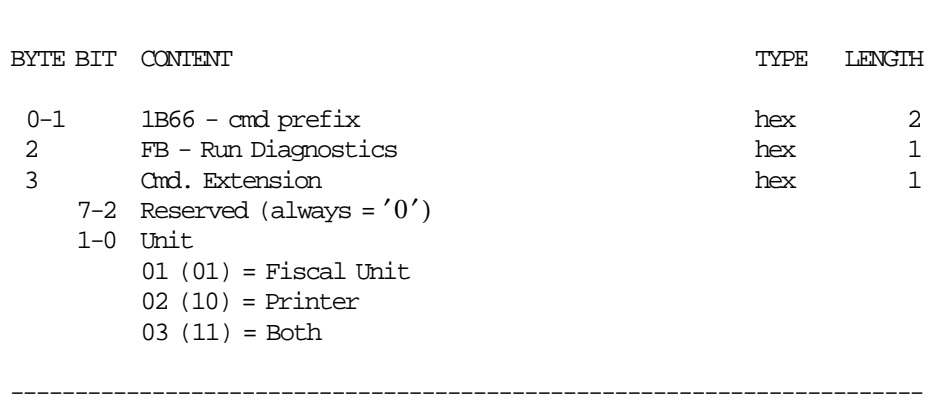

-----------------------------------------------------------------------

# **6.9.6 FC - REPORT MICROCODE EC**

This command is used to retrieve the fiscal microcode EC level in the return code.

# **6.9.6.1 Command Format**

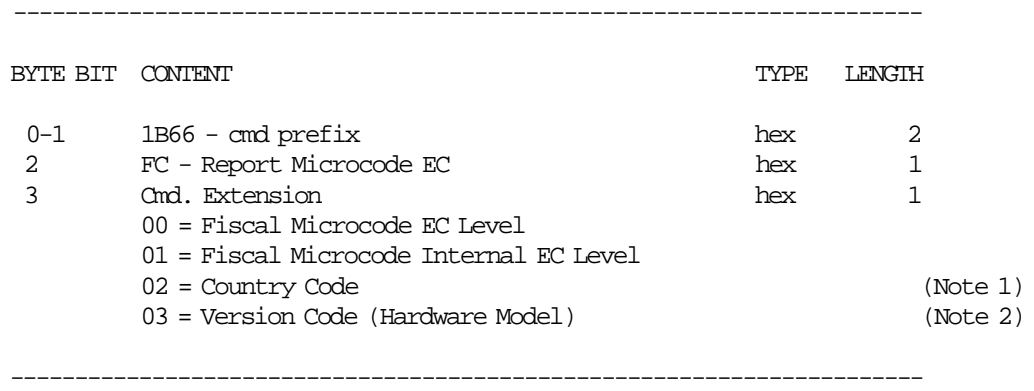

### **Notes:**

- 1. Country Code =  $x02$ .
- 2. For 4610 Hardware Model with:
	- RS-232 communication interface Version Code = x05

# **6.9.7 FF - DUMP RAM & FISCAL MEMORY**

This command is used to print the content of the RAM and fiscal memory in hexadecimal format.

## **6.9.7.1 Command Format**

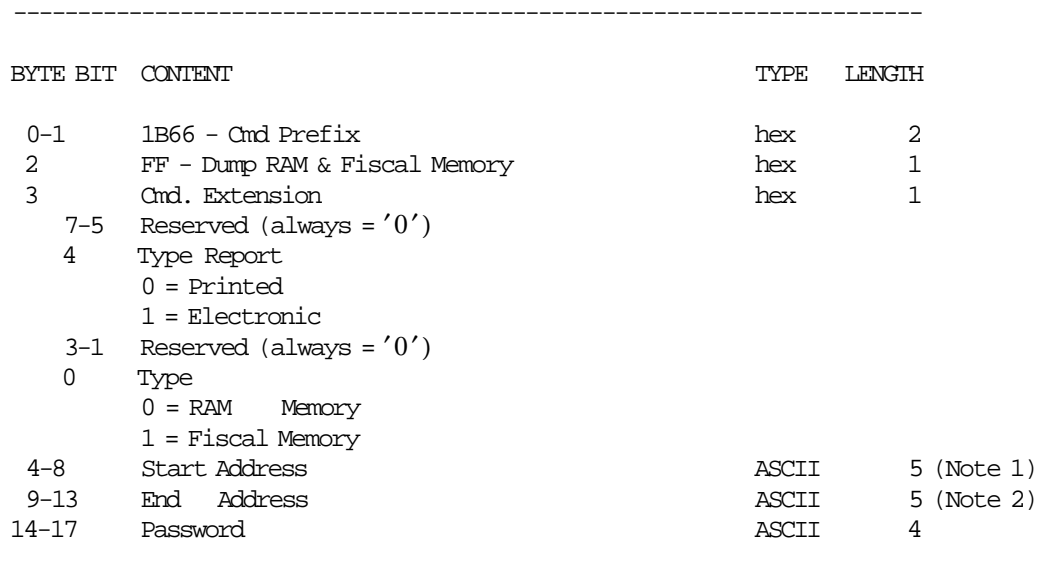

#### **Notes:**

1. The RAM memory address range is  $X'00000' - X'0$  FFFF'

-----------------------------------------------------------------------

2. The fiscal memory address range is  $X'00000' - X'7$  FFFF'

### **Response for Electronic Dump will be formatted as follows:**

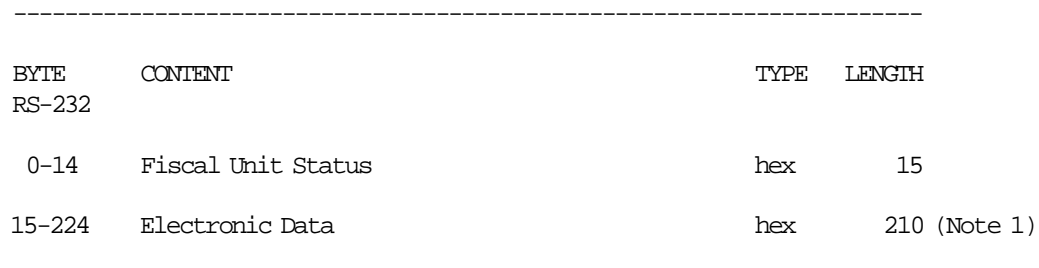

-----------------------------------------------------------------------

### **Notes:**

 1. The data are shown in a block of 210 bytes where valid are only those specified in the command, the rest are padded with zeroes.

### **6.9.7.2 Dump RAM & Fiscal Memory Rules**

• This command can be issued with J4/CE jumper (FJUMPER flag) in ON or OFF position depending of the type report.

# **7.0 Fiscal Unit Return Codes**

# **7.1 4690 OS Hardware Return Code Descriptions**

### **This list contains information about the return code (RC=***8090xxxx***) in system messages**.

If your return code is not listed here **- or -** under "Return Code Descriptions" in the *IBM 4690 OS Store System: Messages Guide*, it is an undefined error.

**Note:** *Service the fiscal printer to replace both the fiscal processor card and the fiscal printer.*

The following tables define the meaning of fiscal unit return codes reported in byte 8 of fiscal unit status.

# **7.2 DOS/WINDOWS and 4690 OS Return Code Descriptions**

#### **006 => DOS/WINDOWS 80900106 => 4690 OS**

**Explanation:** An overflow occurred. Transaction - The number of transactions exceeds the maximum value allowed. The request is not processed.

**User Response:** Cancel the transaction.

#### **007 => DOS/WINDOWS 80900107 => 4690 OS**

**Explanation:** An overflow occurred. Transaction - The notpaid total exceeds the maximum value allowed. The request is not processed.

**User Response:** Make the notpaid amount less than or equal to the transaction total.

#### **008 => DOS/WINDOWS 80900108 => 4690 OS**

**Explanation:** An underflow occurred. Transaction - The total, quantity of liters total or one of the VAT category is less than the minimum value allowed. The request is not processed.

**User Response:** Cancel the transaction or make the total greater than the minimum allowed value.

#### **015 => DOS/WINDOWS 80900115 => 4690 OS**

**Explanation:** The notpaid transaction total is negative. The request is not processed.

**User Response:** Make the notpaid total greater than or equal to zero.

### **016 => DOS/WINDOWS 80900116 => 4690 OS**

**Explanation:** An overflow occurred. The daily total or one of the VAT category daily sales totals exceeds the maximum allowed value at total request time. The request is not processed.

**User Response:** Make the total less than or equal to the maximum allowed value, issue an on-line sale end (A6 cmd.) or on-line sale cancel (A7 cmd.) and then issue a close sale period (13 cmd.).

#### **023 => DOS/WINDOWS 80900123 => 4690 OS**

**Explanation:** An overflow occurred. The notpaid daily total exceeds the maximum allowed value at end transaction time. The request is not processed.

**User Response:** Make the total less than or equal to the maximum allowed value, issue an on-line sale end (A6 cmd.) or on-line sale cancel (A7 cmd.) and then issue a close sale period (13 cmd.).

### **024 => DOS/WINDOWS 80900124 => 4690 OS**

**Explanation:** The user total amount is not equal to the fiscal total amount. The values associated with the total request do not match the totals stored in the fiscal memory. The request is not processed.

**User Response:** Correct the computation procedure of the total, then issue an on-line sale end (A6 cmd.) or on-line sale cancel (A7 cmd.).

#### **025 => DOS/WINDOWS 80900125 => 4690 OS**

**Explanation:** A fiscal rules violation has occurred. The word 'total' (or equivalent) occurs in a message when not allowed or a reserved character is used in the message. The request is not processed.

**User Response:** Correct the fiscal rules violation and try the command again.

#### **026 => DOS/WINDOWS 80900126 => 4690 OS**

**Explanation:** An underflow occurred. A transaction amount was negative at total request time. This return code applies (where applicable) to:

- Transaction total
- VAT total
- VAT category total accumulator
- VAT category VAT accumulator

The request is not processed.

**User Response:** Make the amount greater than or equal to zero, then issue an on-line sale end (A6 cmd.) or on-line sale cancel (A7 cmd.).

#### **027 => DOS/WINDOWS 8090061B => 4690 OS**

**Explanation:** An overflow occurred. The discount on subtotal exceeds the maximum allowed value. The request is not processed.

**User Response:** Make the amount less than the maximum allowed value, then issue an on-line sale end (A6 cmd.) or on-line sale cancel (A7 cmd.).

#### **028 => DOS/WINDOWS 8090061C => 4690 OS**

**Explanation:** An overflow occurred. The uplift on subtotal exceeds the maximum allowed value. The request is not processed.

**User Response:** Make the amount less than the maximum allowed value, then issue an on-line sale end (A6 cmd.) or on-line sale cancel (A7 cmd.).

#### **029 => DOS/WINDOWS 80900129 => 4690 OS**

**Explanation:** Tender is not completed. The payment total was less than the transaction total. The request is not processed.

**User Response:** Use the rectify option on the payment command or issue an additional payment command to complete processing.

#### **030 => DOS/WINDOWS 80900130 => 4690 OS**

**Explanation:** An overflow ocurred. Daily - The number of transactions exceeds the maximum value allowed at end transaction time. The request is not processed.

**User Response:** Cancel the transaction.

**User Response:** Issued an on-line sale end (A6 cmd.)/off-line sale end (AE cmd.) or on-line cancel (A7 cmd.) and issue a close sale period (13 cmd.).

#### **031 => DOS/WINDOWS 8090061F => 4690 OS**

**Explanation:** An underflow occurred. The sum of the discount on subtotal operations in this sale transaction is less than the minimum allowed value. The request is not processed.

**User Response:** Make the amount greater than or equal to the minimum allowed value, then issue an on-line sale end (A6 cmd.) or on-line sale cancel (A7 cmd.).

#### **032 => DOS/WINDOWS 80900620 => 4690 OS**

**Explanation:** An underflow occurred. The sum of the uplift on subtotal operations in this sale transaction is less than the minimum allowed value. The request is not processed.

**User Response:** Make the total greater than or equal to zero, then issue an on-line sale end (A6 cmd.) or on-line sale cancel (A7 cmd.).

#### **039 => DOS/WINDOWS 80900627 => 4690 OS**

**Explanation:** The command sequence is not valid. A command was requested that is not allowed after an discount command. The request is not processed.

**User Response:** Check the application program sequence.

#### **040 => DOS/WINDOWS 80900628 => 4690 OS**

**Explanation:** The VAT category field is not blank and the amount field is blank in a item sale. The request is not processed.

**User Response:** Correct the application program.

#### **041 => DOS/WINDOWS 80900629 => 4690 OS**

**Explanation:** The current VAT rate table is not loaded. The request is not processed.

**User Response:** Check the application program. The program must issue a set VAT rate table (20 cmd.) before further operations are processed.

#### **042 => DOS/WINDOWS 8090062A => 4690 OS**

**Explanation:** There is a VAT rate table mismatch. The request is not processed.

**User Response:** Correct the application VAT rate table and issue the command again.

## **043 => DOS/WINDOWS 8090062B => 4690 OS**

**Explanation:** The VAT rate table is full. The request is not processed.

**User Response:** The fiscal base unit must be exchanged in order to set new VAT table rates or the new entry loaded in RAM memory must be equal at the lastest entry set in the VAT rate table in fiscal memory.

#### **044 => DOS/WINDOWS 8090062C => 4690 OS**

**Explanation:** The VAT category specified in item sale or negative item sale command is not valid or the data supplied with the set VAT rate table (20 cmd.) is not valid.

For example, entering a non-zero rate for a category that must be equal to a rate of zero. The request is not processed.

**User Response:** Correct the application program.

# **047 => DOS/WINDOWS 8090062F => 4690 OS**

**Explanation:** The decimal point is already reset. The request is not processed.

**User Response:** No action is required.

#### **048 => DOS/WINDOWS 80900630 => 4690 OS**

**Explanation:** An overflow occurred. The sum of the daily operations for discount on subtotal exceeds the maximum allowed value at end transaction time. The request is not processed.

**User Response:** Make the total less than or equal to the maximum allowed value, issue an on-line sale end (A6 cmd.) or on-line sale cancel (A7 cmd.) and then issue a close sale period (13 cmd.).

#### **049 => DOS/WINDOWS 80900631 => 4690 OS**

**Explanation:** An overflow occurred. The sum of the daily operations for uplift on subtotal exceeds the maximum allowed value. The request is not processed.

**User Response:** Make the total less than or equal to the maximum allowed value, issue an on-line sale end (A6 cmd.) or on-line sale cancel (A7 cmd.) and then issue a close sale period (13 cmd.).

#### **050 => DOS/WINDOWS 80900632 => 4690 OS**

**Explanation:** An underflow occurred. The sum of the daily operations for discount on subtotal is less than the minimum allowed value. The request is not processed.

**User Response:** Make the total greater than the minimum allowed value, issue an on-line sale end (A6 cmd.) or on-line sale cancel (A7 cmd.) and then issue a close sale period (13 cmd.).

#### **051 => DOS/WINDOWS 80900633 => 4690 OS**

**Explanation:** An overflow occurred. The sum of the daily operations for the uplift on subtotal total is less than the minimum allowed value. The request is not processed.

**User Response:** Make the total greater than the minimum allowed value, issue an on-line sale end (A6 cmd.) or on-line sale cancel (A7 cmd.) and then issue a close sale period (13 cmd.).

### **052 => DOS/WINDOWS 80900634 => 4690 OS**

**Explanation:** The uplift and discount on subtotal (D9 cmd.) are not allowed when the transaction total is equal to zero.

**User Response:** Adjust the transaction total or issue an on-line sale cancel (A7 cmd.).

#### **053 => DOS/WINDOWS 80900635 => 4690 OS**

**Explanation:** The requested time used on the set date and time (16 cmd.) is previous to the date of the last closure stored in daily entry table in fiscal memory. The request is not processed.

**User Response:** Either correct the time sent to the fiscal printer or, if the fiscal printer time differs from the actual time by more than the allowed range, call for service.

### **055 => DOS/WINDOWS 80900203 => 4690 OS**

**Explanation:** The fiscal request message length is less than the minimum required value. The request is not processed.

**User Response:** Check the application program.

#### **056 => DOS/WINDOWS 80900150 => 4690 OS**

**Explanation:** An overflow occurred. The daily cancel total exceeds the maximum allowed value at cancel transaction time. The request is not processed.

**User Response:** Make the total less than or equal to the maximum allowed value, issue an on-line sale cancel (A7 cmd.) and then issue a close sale period (13 cmd.).

#### **057 => DOS/WINDOWS 80900151 => 4690 OS**

**Explanation:** An underflow occurred. The daily cancel total is less than the minimum allowed value at cancel transaction time. The request is not processed.

**User Response:** Make the total greater than or equal to the minimum allowed value, issue an on-line sale cancel (A7 cmd.) and then issue a close sale period (13 cmd.).

#### **058 => DOS/WINDOWS 8090063A => 4690 OS**

**Explanation:** An overflow occurred. The amount due accumulator exceeds the maximum allowed value. The request is not processed.

**User Response:** Correct the payment amount and issue the command again.

#### **059 => DOS/WINDOWS 8090063B => 4690 OS**

**Explanation:** An underflow occurred. The amount due accumulator is less than the minimum allowed value. The request is not processed.

**User Response:** Correct the payment amount and issue the command again.

#### **061 => DOS/WINDOWS 8090063D => 4690 OS**

**Explanation:** An overflow occurred. The transaction total, quantity of liters or one of the VAT category transaction totals exceeds the maximum value allowed. The request is not processed.

**User Response:** Issue an end transaction or cancel transaction command.

#### **064 => DOS/WINDOWS 80900127 => 4690 OS**

**Explanation:** An overflow occurred. The specified value received amount from the application program exceeds the maximum allowed amount. The request is not processed.

**User Response:** Correct the value and try the operation again.

#### **065 => DOS/WINDOWS 80900201 => 4690 OS**

**Explanation:** A request was sent to the fiscal unit and the fiscal command byte is not recognized. The request is not processed.

**User Response:** Check the application program.

#### **066 => DOS/WINDOWS 80900202 => 4690 OS**

**Explanation:** A request was sent to the fiscal unit and the fiscal command byte extension is not recognized. The request is not processed.

**User Response:** Check the application program.

#### **067 => DOS/WINDOWS 80900643 => 4690 OS**

**Explanation:** The command was processed successfully. No error occurred.

**User Response:** No action is required.

#### **069 => DOS/WINDOWS 80900205 => 4690 OS**

**Explanation:** An attempt was made to print a line in CR or SJ station that exceeds the maximum number of ordinary print lines allowed during an on-line fiscal voucher. The request is not processed.

**User Response:** Either issue an on-line sale end (A6 cmd.) or an on-line sale cancel (A7 cmd.) before printing the ordinary print lines.

If this error occurred during the online printer diagnostic test, it indicates that the test cannot be completed because an on-line sale transaction is in progress.

Either have the salesperson end the transaction, or diagnose the printer problem using the offline printer test that is invoked by pressing the keys on the printer in the correct sequence.

## **071 => DOS/WINDOWS 80900302 => 4690 OS**

**Explanation:** An error occurred while printing in CR station. The request is not processed.

**User Response:** If the error continues, service the printer.

#### **072 => DOS/WINDOWS 80900207 => 4690 OS**

**Explanation:** The print operation requested during training mode is not valid. The request is not processed. **User Response:** Check the application program.

### **076 => DOS/WINDOWS 80900210 => 4690 OS**

**Explanation:** Invalid print station selected. The request is not processed.

**User Response:** Correct the print station and issue the command again.

### **077 => DOS/WINDOWS 80900211 => 4690 OS**

**Explanation:** An attempt was made to print a line in SJ station outside an on-line sale transaction during training mode. The request is not processed.

**User Response:** Check the application program.

#### **078 => DOS/WINDOWS 80900304 => 4690 OS**

**Explanation:** An error occurred while printing in SJ station. The request is not processed.

**User Response:** If the error continues, service the printer.

#### **081 => DOS/WINDOWS 80900651 => 4690 OS**

**Explanation:** The print typeface specified is not valid. The request is not processed.

**User Response:** Specify a valid print typeface.

#### **082 => DOS/WINDOWS 80900306 => 4690 OS**

**Explanation:** A request to print in CR or SJ station was made without the correct application-originated report mode selected. The request is not processed.

**User Response:** Check the application program sequence.

# **083 => DOS/WINDOWS 80900307 => 4690 OS**

**Explanation:** An unrecoverable error occurred reading the fiscal memory identification/status/setup area.

**User Response:** Service the printer.

#### **085 => DOS/WINDOWS 80900309 => 4690 OS**

**Explanation:** The VAT rate for this VAT category is not valid. The request is not processed.

**User Response:** Check the application program.

### **086 => DOS/WINDOWS 80900401 => 4690 OS**

**Explanation:** The password entered is not valid or the maximum number of attempts to enter the correct password was exceeded. The request is not processed.

**User Response:** Reenter the correct password or, if the maximum number of attempts was exceeded, use the J4/CE jumper to restore normal operation.

**Note:** Only authorized service personnel can perform functions that require a password.

#### **087 => DOS/WINDOWS 80900657 => 4690 OS**

**Explanation:** The printer command received by the fiscal printer is not valid. The request is not processed.

**User Response:** Issue a valid printer command.

#### **088 => DOS/WINDOWS 80900311 => 4690 OS**

**Explanation:** The fuel types table is full. The request is not processed. All fiscal commands are rejected except the fiscal memory report (15 cmd.).

**User Response:** The fiscal base unit must be replaced to set new fuel types.

#### **089 => DOS/WINDOWS 80900312 => 4690 OS**

**Explanation:** The daily entry table is full. The request is not processed. All fiscal commands are rejected except the fiscal memory report (15 cmd.).

**User Response:** Service the printer.

#### **090 => DOS/WINDOWS 8090065A => 4690 OS**

**Explanation:** The requested closure number was not found in the daily entry table. The request is not processed.

**User Response:** Specify a valid closure number or valid dates for the fiscal memory report (15 cmd.).

#### **091 => DOS/WINDOWS 80900314 => 4690 OS**

**Explanation:** An error occurred while printing the start-up message.

**User Response:** Turn the power OFF and ON again. If the error continues, service the printer.

#### **092 => DOS/WINDOWS 80900315 => 4690 OS**

**Explanation:** The requested internal table register was not found in the fiscal memory. The request is not processed.

**User Response:** Specify a valid table entry.

#### **093 => DOS/WINDOWS 80900316 => 4690 OS**

**Explanation:** The extended daily entry table or the off-line events table is full. The request is not processed. All fiscal commands are rejected except the fiscal memory report (15 cmd.) and the close sale period (13 cmd.).

**User Response:** The fiscal base unit must be replaced to set new entries in the table.

#### **095 => DOS/WINDOWS 80900425 => 4690 OS**

**Explanation:** The address or length data is not valid. The requested address range is not valid or is wrong in the engineering dump command. The request is not processed.

**User Response:** Correct the input data.

#### **096 => DOS/WINDOWS 80900140 => 4690 OS**

**Explanation:** A numeric field contains characters that are not valid. The request is not processed.

**User Response:** Correct the value and issue the command again.

#### **097 => DOS/WINDOWS 80900410 => 4690 OS**

**Explanation:** RAM is in error or does not match the fiscal memory.

**User Response:** Service the printer. The J4/CE jumper procedure is required.

**Note:** Only authorized service personnel can move the J4/CE jumper.

#### **098 => DOS/WINDOWS 80900411 => 4690 OS**

**Explanation:** RAM is restored.

**User Response:** Remove the J4/CE jumper to restore normal operation.

**Note:** Only authorized service personnel can move the J4/CE jumper.

#### **099 => DOS/WINDOWS 80900318 => 4690 OS**

**Explanation:** The repair actions table is full. The request is not processed. All fiscal commands are rejected except the fiscal memory report (15 cmd.).

**User Response:** Exchange the fiscal base unit at the next failure occurrence.

#### **100 => DOS/WINDOWS 80900329 => 4690 OS**

**Explanation:** An error occurred while reading from the fiscal memory. The request is not processed.

**User Response:** Service the printer.

#### **101 => DOS/WINDOWS 80900326 => 4690 OS**

**Explanation:** An unrecoverable error occurred when writing to fiscal memory. The request is not processed.

**User Response:** Service the printer.

#### **103 => DOS/WINDOWS 80900421 => 4690 OS**

**Explanation:** The data is not valid. The requested data or number is out-of-range. The request is not processed.

**User Response:** Correct the input data.

### **104 = DOS/WINDOWS 80900360 = 4690 OS**

**Explanation:** The barcode data must be null terminated. The request is not processed.

**User Response:** Correct the barcode data and issue the command again.

#### **105 = DOS/WINDOWS 80900361 = 4690 OS**

**Explanation:** The barcode size is invalid. The request is not processed.

**User Response:** Correct the barcode size and issue the command again.

### **106 => DOS/WINDOWS 80900362 => 4690 OS**

**Explanation:** An unexpected command error occurred. The request is not processed.

**User Response:** If the error continues, service the fiscal printer.

#### **109 => DOS/WINDOWS 80900324 => 4690 OS**

**Explanation:** The fiscal memory is not connected. The fiscal unit cannot restart processing.

**User Response:** Service the printer. When servicing, first check to ensure the cable connections on the fiscal processor card are correct.

The J4/CE jumper procedure is required when the fiscal memory is reconnected.

**Note:** Only authorized service personnel can move the J4/CE jumper.

#### **112 => DOS/WINDOWS 80900670 => 4690 OS**

**Explanation:** The fiscal printer was reset.

**User Response:** No action is required.

#### **113 => DOS/WINDOWS 80900341 => 4690 OS**

**Explanation:** An unrecoverable printer error occurred after two power-on resets.

**User Response:** Turn the power off and then on again. If the problem persists, service the printer.

#### **114 => DOS/WINDOWS 80900363 => 4690 OS**

**Explanation:** A printer communication error occurred.

**User Response:** Service the printer.

#### **119 = DOS/WINDOWS 80900677 = 4690 OS**

**Explanation:** Invalid Sequence. This command can only be sent inside a print or download graphics command set.

**User Response:** Issue a reset fiscal printer (FA cmd. - cmd. extension 01) and then restart the print or download sequence.

#### **120 => DOS/WINDOWS 80900678 => 4690 OS**

**Explanation:** A printer card time-out occurred while executing a command.

**User Response:** Turn the power OFF and then ON again. If the problem persists, service the printer.

### **121 => DOS/WINDOWS 80900679 => 4690 OS**

**Explanation:** A printer card time-out occurred while executing a command.

**User Response:** Turn the power OFF and then ON again. If the problem persists, service the printer.

#### **123 = DOS/WINDOWS 8090067B = 4690 OS**

**Explanation:** Invalid Size. Byte 4 is greater than 72. This cmd. cannot be sent when a print or download graphics occurs.

**User Response:** Correct the value and issue the print and download graphics (CA cmd. - 00, 01 or 02 cmd. extension) again.

### **124 = DOS/WINDOWS 8090067C = 4690 OS**

**Explanation:** Graphic with same number already in printer flash.

**User Response:** The user attempted to download a graphic using a number already in printer flash.

Correct the graphic number or erase all graphics from printer flash using the print and download graphics (CA cmd. - 10 cmd. extension) and then issue the print and download graphics (CA cmd. - 02 cmd. extension) again.

### **125 = DOS/WINDOWS 8090067D = 4690 OS**

**Explanation:** Invalid graphic number.

Correct the graphic number and issue the print and download graphics (CA cmd. - 02, 11 or 12 cmd. extension) again.

#### **128 => DOS/WINDOWS 80900320 => 4690 OS**

**Explanation:** Fiscal memory is not serialized. The request is not processed.

**User Response:** Service the printer.

# **129 => DOS/WINDOWS 80900321 => 4690 OS**

**Explanation:** The fiscal unit is not fiscalized (operating in fiscal mode). The request is not processed.

**User Response:** Call for service to set the fiscal mode.

#### **134 => DOS/WINDOWS 80900325 => 4690 OS**

**Explanation:** The fiscal unit detected an internal hardware error. The request is not processed.

**User Response:** Run the printer test to determine the cause of the problem. Service the printer.

#### **135 => DOS/WINDOWS 80900220 => 4690 OS**

**Explanation:** The command is not valid outside of a sale period. The request is not processed.

**User Response:** Issue an x-report (14 cmd.).

#### **136 => DOS/WINDOWS 80900221 => 4690 OS**

**Explanation:** An on-line sale transaction cmd. was issued while an on-line sale transaction was not in progress. The request is not processed.

**User Response:** Correct the application program sequence.

#### **138 => DOS/WINDOWS 80900223 => 4690 OS**

**Explanation:** The fuel types table was not set or no any fuel type was enabled. The request is not processed.

**User Response:** Correct the application program sequence.

#### **140 => DOS/WINDOWS 80900225 => 4690 OS**

**Explanation:** An on-line fiscal voucher command was issued before printing the store header. The request is not processed.

**User Response:** Correct the application program sequence.

#### **141 => DOS/WINDOWS 80900226 => 4690 OS**

**Explanation:** A command was issued that is not allowed before the on-line sale subtotal/total (A4 cmd.) is successfully executed. The request is not processed.

**User Response:** Correct the application program sequence.

#### **142 => DOS/WINDOWS 80900227 => 4690 OS**

**Explanation:** The on-line payment procedure is not in progress. The request is not processed.

**User Response:** Correct the application program sequence.

#### **143 => DOS/WINDOWS 80900228 => 4690 OS**

**Explanation:** Training mode is not selected. The request is not processed.

**User Response:** Change the application program or set training mode on.

### **144 => DOS/WINDOWS 80900229 => 4690 OS**

**Explanation:** The command was issued before the store header was set. The request is not processed.

**User Response:** Correct the application program sequence to set the store headers before issuing this command.

#### **145 => DOS/WINDOWS 80900691 => 4690 OS**

**Explanation:** The command is not accepted when the J4/CE jumper is not active. The request is not processed.

**User Response:** Activate the J4/CE jumper and try issuing the command again.

### **146 => DOS/WINDOWS 80900692 => 4690 OS**

**Explanation:** An off-line sale cmd. was issued while the off-line sale voucher is not in progress. The request is not processed.

**User Response:** Correct the application program sequence.

#### **147 => DOS/WINDOWS 80900693 => 4690 OS**

**Explanation:** The fuel type id number selected is not set or is not enabled. The request is not processed.

**User Response:** Correct the fuel type id number by one set and enabled and issue the command again.

### 6 **152 => DOS/WINDOWS 80900698 => 4690 OS**

6 **Explanation:** An error ocurred during an off-line sale end (AE cmd.) The request is not processed.

6 **User Response:** Issue the off-line sale end (AE cmd.) again. If this error was encountered during an online 6 printer diagnostic test, it indicates that the test cannot be completed because an off-line sale transaction is in 6 progress. The off-line sale end (AE cmd.) must be sent in order to complete the transaction.

#### 6 **153 => DOS/WINDOWS 80900699 => 4690 OS**

6 **Explanation:** An error ocurred during an off-line sale cancel (AF cmd.) The request is not processed.

6 **User Response:** Issue the off-line sale cancel (AF cmd.) again. If this error was encountered during an 6 online printer diagnostic test, it indicates that the test cannot be completed because an off-line sale 6 transaction is in progress. The off-line sale cancel (AF cmd.) must be sent in order to complete the 6 transaction.

### **158 => DOS/WINDOWS 8090069E => 4690 OS**

**Explanation:** The date and time is not set by application program. The request is not processed.

**User Response:** Correct the application program sequence.

#### **160 => DOS/WINDOWS 80900330 => 4690 OS**

**Explanation:** Fiscal memory is serialized. The request is not processed.

**User Response:** No action is required.

#### **161 => DOS/WINDOWS 80900331 => 4690 OS**

**Explanation:** The fiscal unit is fiscalized (operating in fiscal mode). The request is not processed.

**User Response:** No action is required.

#### **164 => DOS/WINDOWS 80900350 => 4690 OS**

**Explanation:** The power-on sequence is in progress.

**User Response:** No action is required.

#### **166 => DOS/WINDOWS 809006A6 => 4690 OS**

**Explanation:** An command not related to an off-line sale was issued while an off-line sale voucher is in progress. The request is not processed.

**User Response:** Correct the application program sequence.

#### **167 => DOS/WINDOWS 80900230 => 4690 OS**

**Explanation:** The requested command cannot be issued while a sale period is in progress. The request is not processed.

**User Response:** Issue the close sale period (13 cmd.) and then issue the command again.

#### **168 => DOS/WINDOWS 80900231 => 4690 OS**

**Explanation:** A command not related to an on-line sale transaction was issued while an on-line sale transaction is in progress. The request is not processed.

**User Response:** Check the application program.

#### **172 => DOS/WINDOWS 80900235 => 4690 OS**

**Explanation:** Only an on-line sale transaction command is accepted after the store header is printed. The request is not processed.

**User Response:** Check the application program.

#### **173 => DOS/WINDOWS 80900236 => 4690 OS**

**Explanation:** After the on-line sale subtotal/total (A4 cmd.) was issued, the command sequence is not valid. The request is not processed.

**User Response:** Check the application program.

#### **174 => DOS/WINDOWS 80900237 => 4690 OS**

**Explanation:** The on-line payment is in progress. The request is not processed.

**User Response:** After the on-line payment processing is complete, issue the request again.

#### **175 => DOS/WINDOWS 80900238 => 4690 OS**

**Explanation:** Training mode is in progress. The request is not processed.

**User Response:** Correct the application program sequence.

#### **176 = DOS/WINDOWS 80900239 = 4690**

**Explanation:** The fiscal unit detected an internal hardware error. The request is not processed.

**User Response:** Service the printer.

#### **180 => DOS/WINDOWS 809006B4 = 4690 OS**

**Explanation:** Fiscal EPROM is in error. EPROM serialized but pattern not found.

**User Response:** Service the printer.

### **181 = DOS/WINDOWS 809006B5 = 4690 OS**

**Explanation:** RAM is in error. Return to the FB cmd.

**User Response:** Service the printer.
#### 6 **182 => DOS/WINDOWS 809006B6 => 4690 OS**

6 **Explanation:** An error occurred during an on-line sale end (A6 cmd.). The request is not processed.

6 **User Response:** Issue the on-line sale end (A6 cmd.) again. If this error was encountered during the online 6 printer diagnostic test, it indicates that the test cannot be completed because an on-line sale transaction is in 6 progress. The on-line sale end (A6 cmd.) must be sent in order to complete the transaction.

#### 6 **183 => DOS/WINDOWS 809006B7 => 4690 OS**

6 **Explanation:** An error occurred during an on-line sale cancel (A7 cmd.). The request is not processed.

6 **User Response:** Issue the on-line sale cancel (A7 cmd.) again. If this error was encountered during the 6 online printer diagnostic test, it indicates that the test cannot be completed because an on-line sale 6 transaction is in progress. The on-line sale end (A7 cmd.) must be sent in order to complete the transaction.

#### **184 => DOS/WINDOWS 809006B8 => 4690 OS**

**Explanation:** The command sequence is not valid. A command was requested that is not allowed during a application-originated report. The request is not processed.

**User Response:** Check the application program sequence.

#### **185 => DOS/WINDOWS 809006B9 => 4690 OS**

**Explanation:** An EPROM load error occurred on the printer logic card. The request is not processed.

**User Response:** Service the printer.

#### **186 = DOS/WINDOWS 809006BA = 4690 OS**

**Explanation:** Mismatch between RAM fiscalization flag and EPROM mark. The request is not processed.

**User Response:** Insert the jumper and reinitialize the printer.

If the problem persists, service the printer.

#### **187 => DOS/WINDOWS 809006BB => 4690 OS**

**Explanation:** Block read from fiscal memory empty. The request is not processed.

**User Response:** Check the application program.

#### **192 => DOS/WINDOWS 80900524 => 4690 OS**

**Explanation:** The command is rejected from the printer logic card. The request is not processed.

**User Response:** Check for a device driver programming error.

#### **194 => DOS/WINDOWS 80900521 => 4690 OS**

**Explanation:** A print head home error occurred. The request is not processed.

**User Response:** If the problem persists, service the printer.

#### **201 => DOS/WINDOWS 80900528 => 4690 OS**

**Explanation:** CR or SJ printer cover is open or CR out of paper occurred. The request is not processed.

**User Response:** Close the CR or SJ cover or ensure the CR paper is installed correctly. If the problem persists, service the printer.

#### **202 => DOS/WINDOWS 80900527 => 4690 OS**

**Explanation:** Invalid command. The request is not processed.

**User Response:** Correct the application program.

#### **204 => DOS/WINDOWS 80900711 => 4690 OS**

**Explanation:** Internal Error. The request is not processed.

**User Response:** Service the printer.

#### **205 => DOS/WINDOWS 80900526 => 4690 OS**

**Explanation:** A printer keybutton is pressed. The request is not processed.

**User Response:** Release the pressed keybutton. If a keybutton is not pressed, service the printer.

#### **206 => DOS/WINDOWS 80900525 => 4690 OS**

**Explanation:** SJ paper error or SJ cover open occurred. The request is not processed.

**User Response:** Ensure the paper is installed correctly or close the SJ cover. If the problem persists, service the printer.

#### **208 => DOS/WINDOWS 809006D0 => 4690 OS**

**Explanation:** The download graphic or logo or set character is corrupted. The request is not processed.

#### **User Response:**

- If the download graphic is corrupt: The graphics must be initialized. Erase all graphics from printer flash using CA cmd. (Cmd. Extension 10) and the issued CA cmd. (Cmd. Extension 02) again.
- If the logo or set character is corrupted: Service the printer.

#### **209 => DOS/WINDOWS 809006D1 => 4690 OS**

**Explanation:** SJ cover is opened. The request is not processed.

**User Response:** Close the SJ cover and issue the command print again.

#### **214 => DOS/WINDOWS 80900527 => 4690 OS**

**Explanation:** A feed paper error occurred. The request is not processed.

**User Response:** Ensure that the paper is inserted correctly.

#### **235 => DOS/WINDOWS 809006EB => 4690 OS**

**Explanation:** EPROM load error. The request is not processed.

**User Response:** Service the printer.

## **7.3 Return Code Conversion Table (4690 OS to DOS/WINDOWS)**

The following table is for converting 4690 OS return codes into DOS/WINDOWS return codes. Find the DOS/WINDOWS return code under 7.0, "Fiscal Unit Return Codes" on page 167.

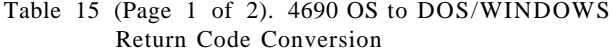

Table 15 (Page 1 of 2). 4690 OS to DOS/WINDOWS Return Code Conversion

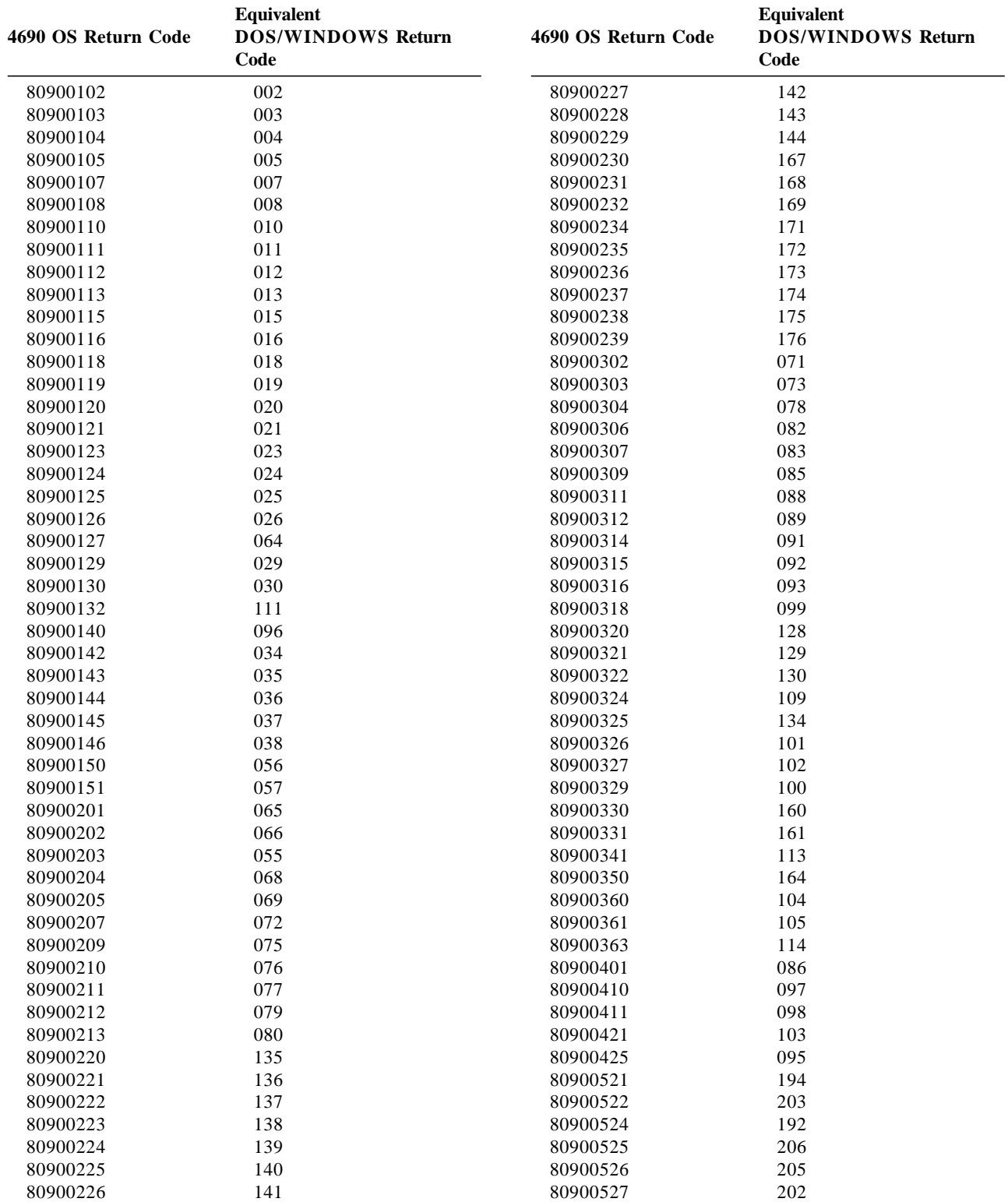

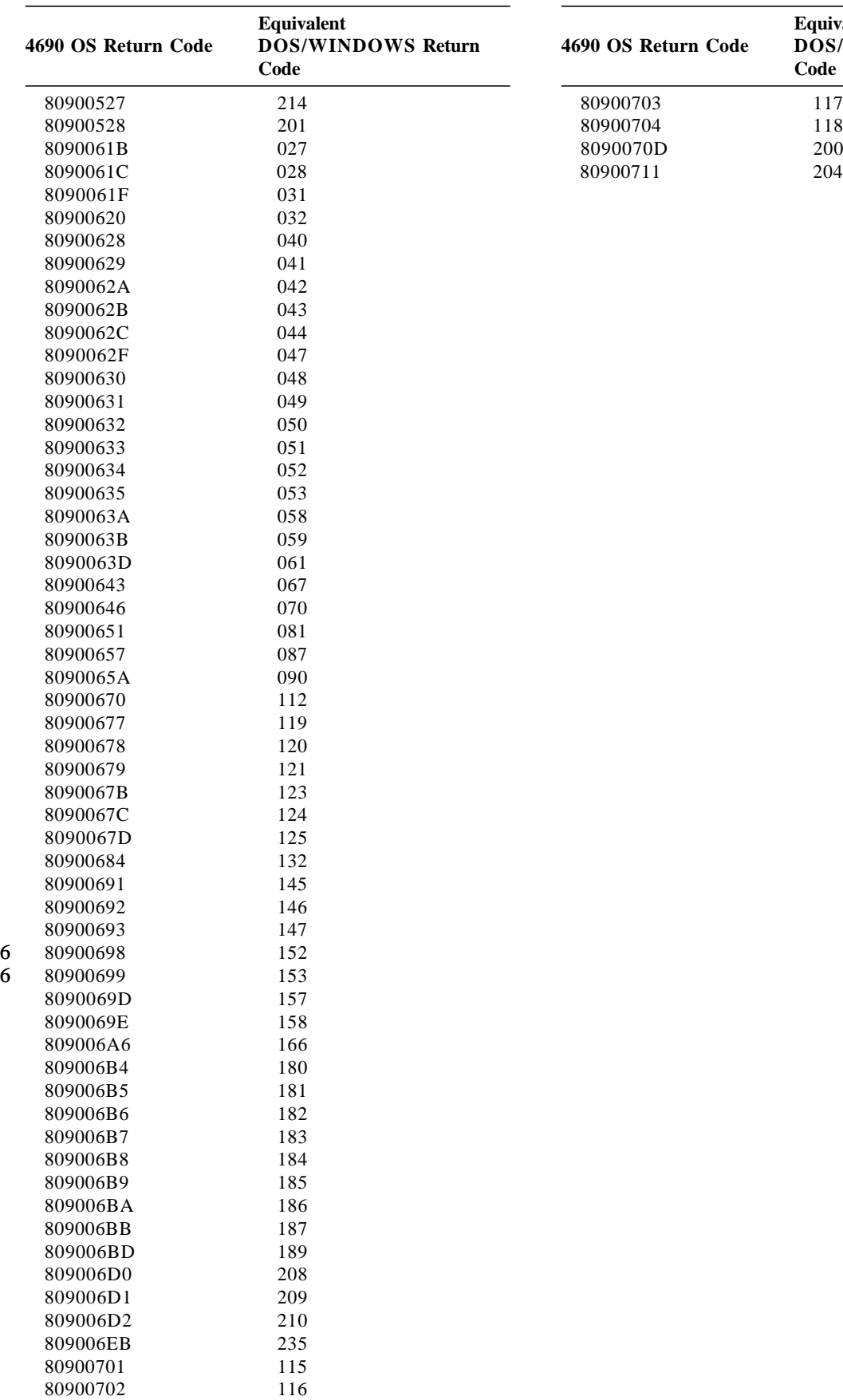

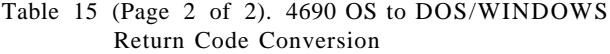

Table 15 (Page 2 of 2). 4690 OS to DOS/WINDOWS Return Code Conversion

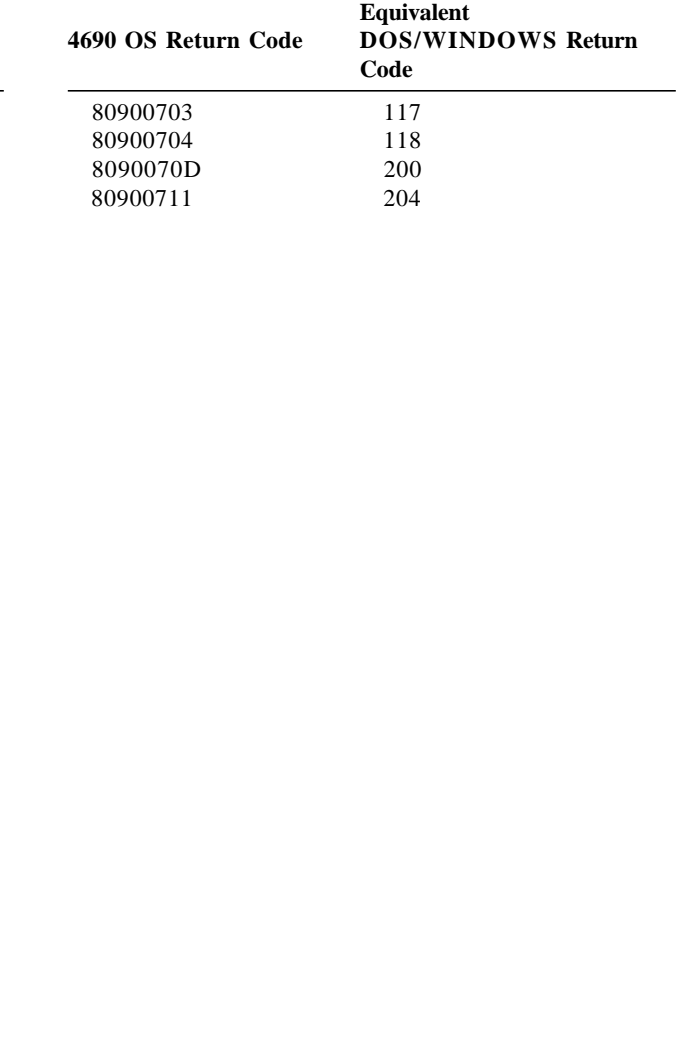

Page 184 of 191 — IBM 4610 SureMark Fiscal Printer Turkey - Fuel Station - Model GD5 Programming

# **8.0 Fiscal Software and Hardware Interface Information**

## **8.1 Supported Printer Typefaces**

The following bigtop print modes are supported:

- 12 CPI, single high
- 12 CPI, single high, emphasized
- 15 CPI, single high
- 15 CPI, single high, emphasized
- 15 CPI, double-high
- 15 CPI, double-high, emphasized

The print typeface is controlled by the application program by setting the required bits in the command extension.

The selected print typeface applies to all characters of the same line.

## **8.2 Error Conditions**

Errors encountered during command execution are processed as follows:

- Command processing is suspended.
- Internal accumulators and counters are restored to their original value (the value they had before the command in error was received).
- An error is included in the final status sent over the communication link. The error type indicates the cause of the abnormal termination.
- The application program can send the same command again (retry) or send any other command that is valid for the procedure in progress.

To warn the operator that the same line could appear more than once for the same item, an overlay string **###** is provided by microcode.

This overlay operation is activated when the device driver sets the retry bit in the repeated command.

In response to a retry operation from the application program, the retry bit is set, allowing the **###** string to overlay the characters on the slip.

The retry bit has effect only on the following commands, but it may be used on all other fiscal commands with no adverse effect.

The string **###** overlays the first three characters of the printed line.

- On-Line Sale Item
- On-Line Sale Payment
- On-Line Sale Not Paid
- On-Line Sale Subtotal/Total

The only exceptions to this overlay process occur during the following commands: close sale period, fiscal memory report, end transaction or cancel transaction:.

• **Close Sale Period (13 cmd.)** – On receipt of the first command after error, the closure is completed in one of the following two ways:

**Fiscal Memory Already Updated** - The close sale period command is terminated as if the error did not occur.

**Fiscal Memory Not Yet Updated** - The daily data is restored as it was before the close sale period command and the closure report printout is voided.

- Fiscal Memory Report (15 cmd.) On receipt of first command after an error, the function is terminated and the fiscal memory report is voided.
- **On-Line Sale End (A6 cmd.)** Only the end transaction or cancel transaction commands are accepted.
- **On-Line Sale Cancel (A7 cmd.)** − Only the cancel transaction command is accepted.

## **8.3 Power Line Disturbance (PLD)**

When a PLD occurs the fiscal unit goes into a power off state. When power is restored the microcode checks if command execution was in progress when PLD occurred. If no command was in progress a normal IPL is performed. If command was in progress then internal Accumulators and Counters are restored to their original value (the value they had at PLD time). A bit (PLD bit) is included in the IPL status sent over the communication link. The PLD bit indicates to the Application that the last command sent was not executed because of PLD.

The IPL routines restore the accumulators and counters to their original values, but no actions can be performed on totally or partially printed lines.

To warn the operator that the same line could appear more than once for the same item, an overlay string (**###**) is provided by microcode. This overlay operation is activated when the device driver sets the retry bit in the repeated command. In response to a retry operation from the application program, the retry bit is set, allowing the **###** string to overlay the characters on the slip.

The retry bit has effect only on the following commands, but it may be used on all other fiscal commands with no adverse effect. The string **###** overlays the first 3 characters of the printed line.

- On-Line Sale Item
- On-Line Sale Payment
- On-Line Sale Not Paid
- On-Line Sale Subtotal/Total

The only exceptions to this overlay process occurs during the following commands:

• **Close Sale Period (13 cmd.)** − On IPL completion, after a PLD, the closure is completed in one of the following two ways:

**Fiscal memory already updated** - The close sale period command is terminated as if the PLD did not occur.

**Fiscal memory not yet updated** - The daily data is restored as it was before the close sale period command and the closure report printout is voided.

• **Fiscal Memory Report (15 cmd.)** – On IPL completion, after a PLD, this function is terminated and the fiscal memory report printout is voided.

Page 188 of 191 — IBM 4610 SureMark Fiscal Printer Turkey - Fuel Station - Model GD5 Programming

# **9.0 Turkey - Specific Information**

This chapter contains information that is specific to Turkey:

• Character Set

Page 190 of 191 — IBM 4610 SureMark Fiscal Printer Turkey - Fuel Station - Model GD5 Programming

# **10.0 Suggestions for Application Developers**

This chapter is to suggest some hints for the application programs to improve the performance.

• If the totals in regular vouchers are calculated by the application instead of be requested to the fiscal printer, generally takes less time.

#### • **ONLY FOR RS-232**

After a PLD, read the ″PLD STATUS″ bit to determine if the last command sent before the PLD was executed or not. This should avoid duplication of interrupted commands. For 4610 SureMark RS-232 - GD5 Model: see 2.1, "For GD5 Models (RS-232)" on page 19 (byte 8 bit 4).

- We recommend the usage the DA (Electronic Read Fiscal Memory Tables) and DB (Electronic Read Counters and Accumulators ) commands after any type of interrupts, like power down, paper out to determine the state of the fiscal printer and the values of internal counters and accumulators to allow the continuation of the current document in progress, if any. Fiscal memory tables can also be interrogated.
- In some countries, all the header and trailer lines are not mandatory, so the use of less lines result in a better performance.
- PLD or paper out during on-line sale end (A6 cmd.)

After a PLD or paper out during the on-line sale end (A6 cmd.) execution, applications will know whether to cancel or re-end the transaction, querying the value of FENDTRA flag via DB command.

This value could be located in the DB Electronic Response (Byte  $34$  - bit  $2 =$  End in Progress). See 6.2.4.2, "Response to the Electronic Read Counters and Accumulators" on page 78

If this bit is OFF, it means that Fiscal Logo was not printed and the application is able to perform a on-line sale cancel (A7 cmd.).

Else, if this bit is ON, it means that the fiscal microcode will only accept to finish the on-line sale voucher with the reexecution of on-lin sale end (A6 cmd.) because the Fiscal Logo was printed or was about to be printed (\*). So, in this case, the applications are forced to resend the on-line sale end (A6 cmd.).

(\*) When I mean ″...Fiscal Logo was about to be printed″, it means that it might be no visible sign of the Fiscal Logo being printed on paper, but the request of the microcode to print the Fiscal logo was already performed and stored into 4610 SureMark printing′s queue to be inmediately printed.